# **System Acceptance Test Plan**

# **Dallas Integrated Corridor Management (ICM) Demonstration Project**

www.its.dot.gov/index.htm **Final Report — February 16, 2013 FHWA-JPO-13-056**

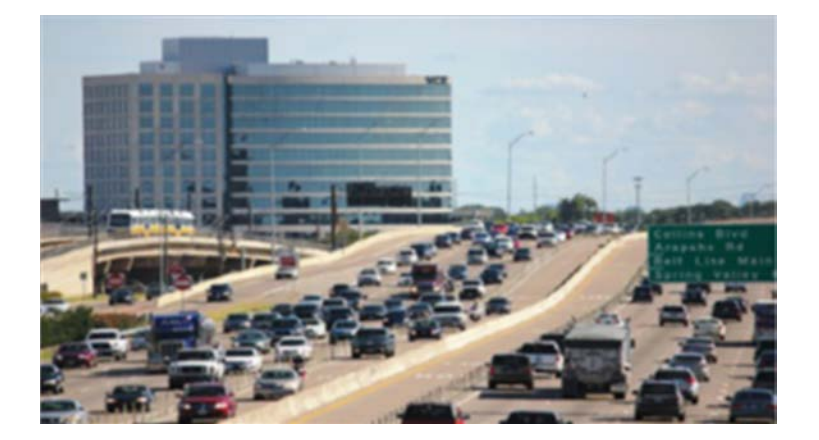

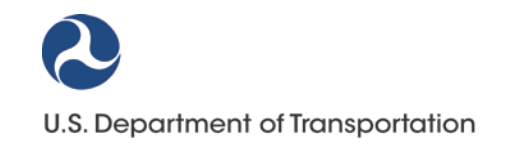

Produced by Dallas Integrated Corridor Management Demonstration Project U.S. Department of Transportation ITS Joint Program Office, Research and Innovative Technology Administration Federal Highway Administration Federal Transit Administration

## **Notice**

This document is disseminated under the sponsorship of the Department of Transportation in the interest of information exchange. The United States Government assumes no liability for its contents or use thereof.

The U.S. Government is not endorsing any manufacturers, products, or services cited herein and any trade name that may appear in the work has been included only because it is essential to the contents of the work.

Technical Report Documentation Page

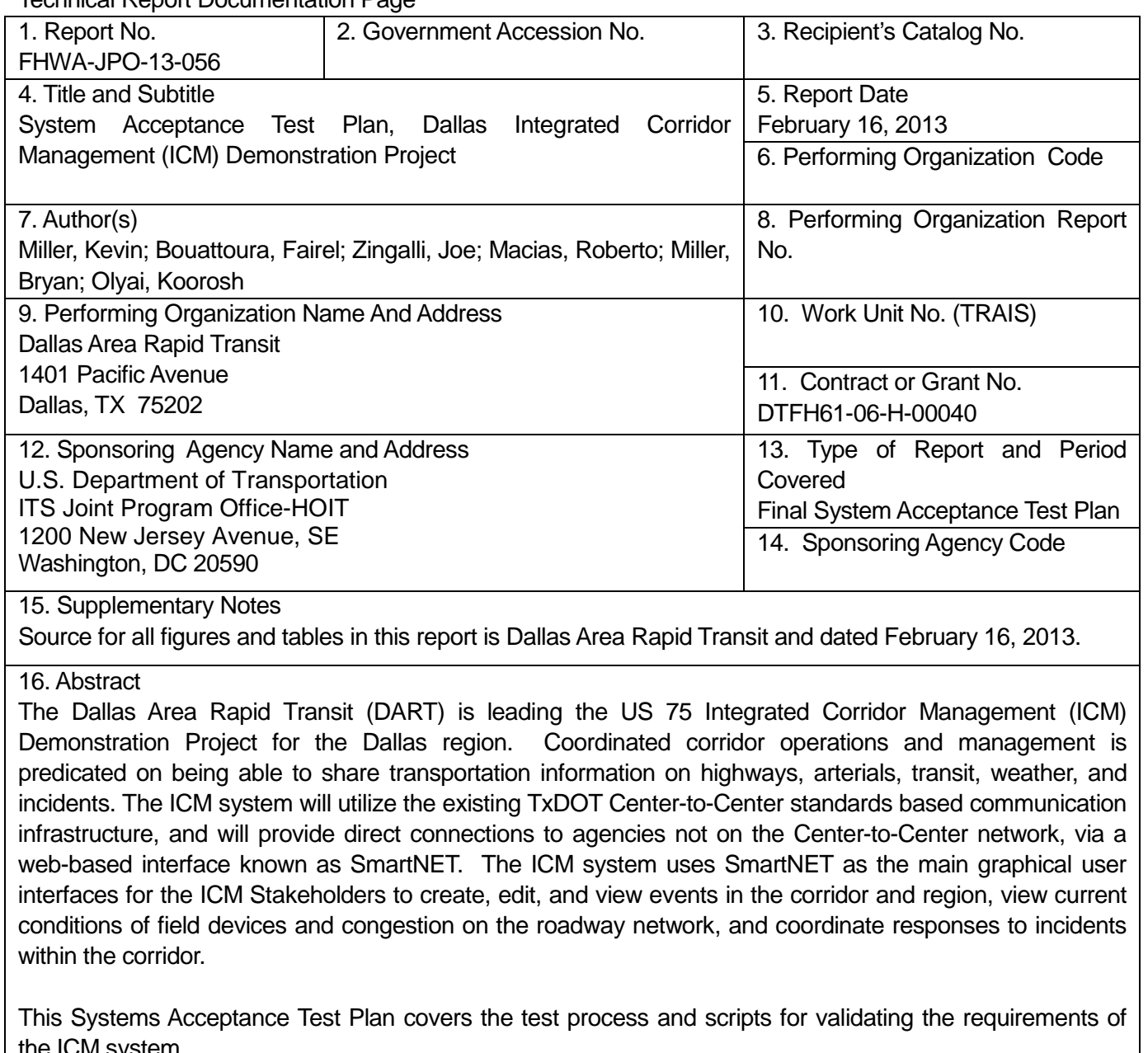

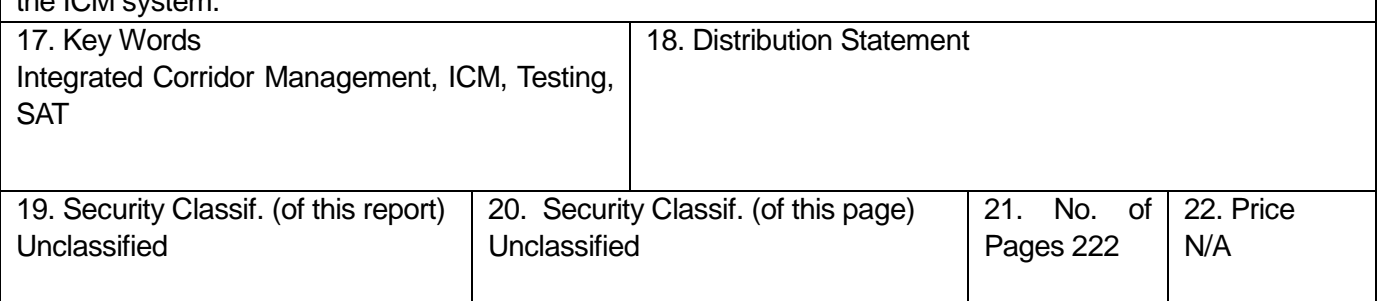

Form DOT F 1700.7 (8-72) Reproduction of completed page authorized

## **Table of Contents**

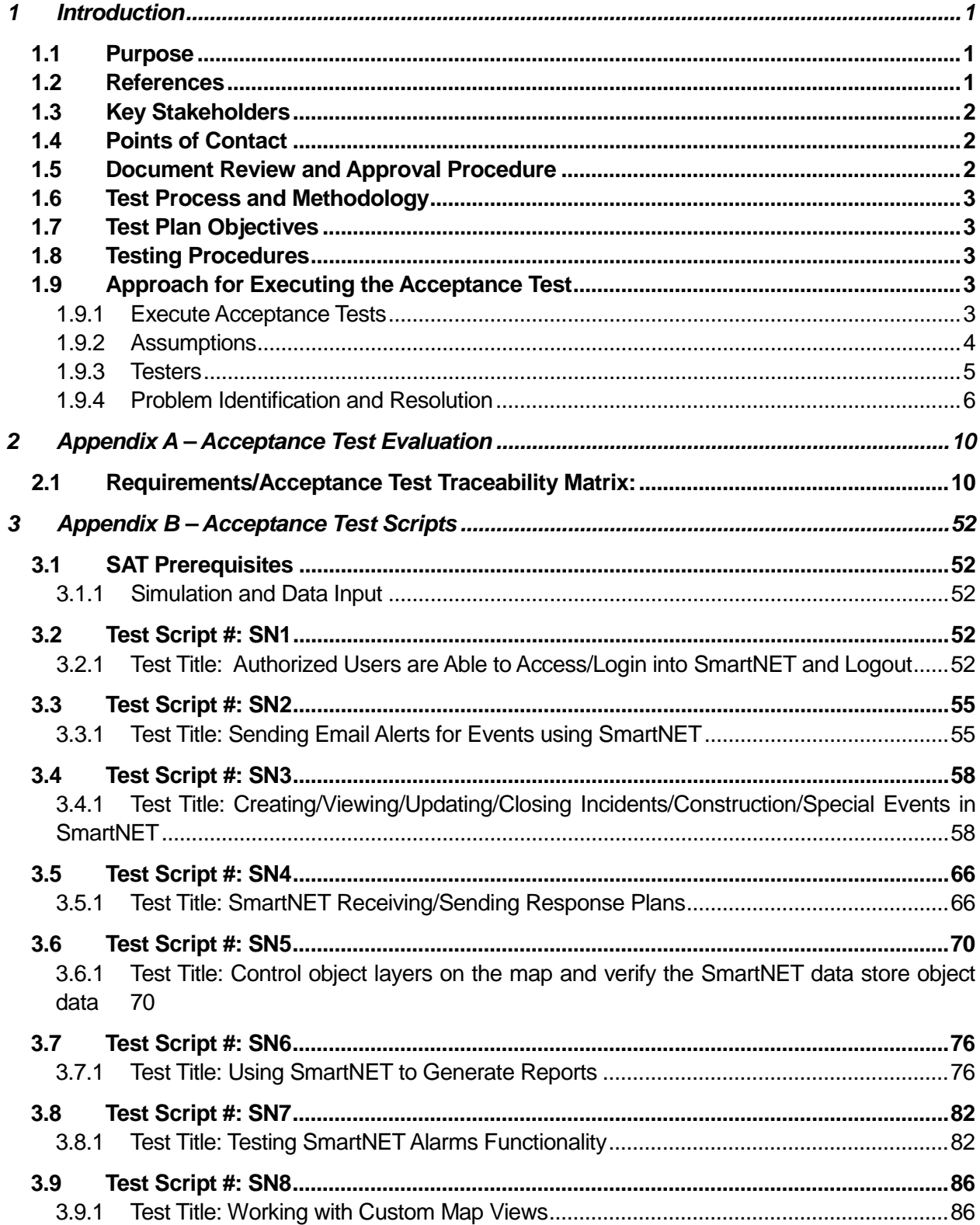

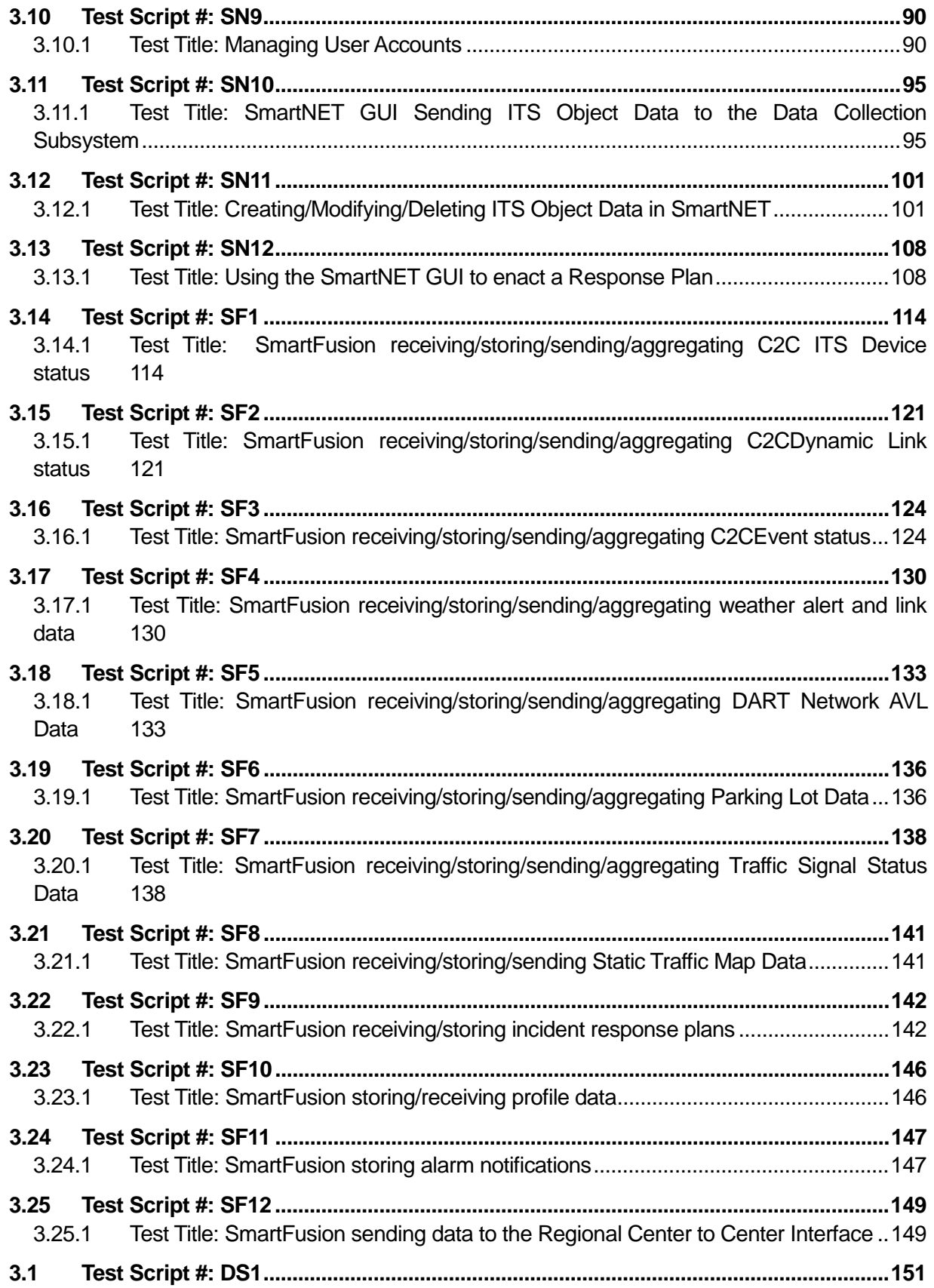

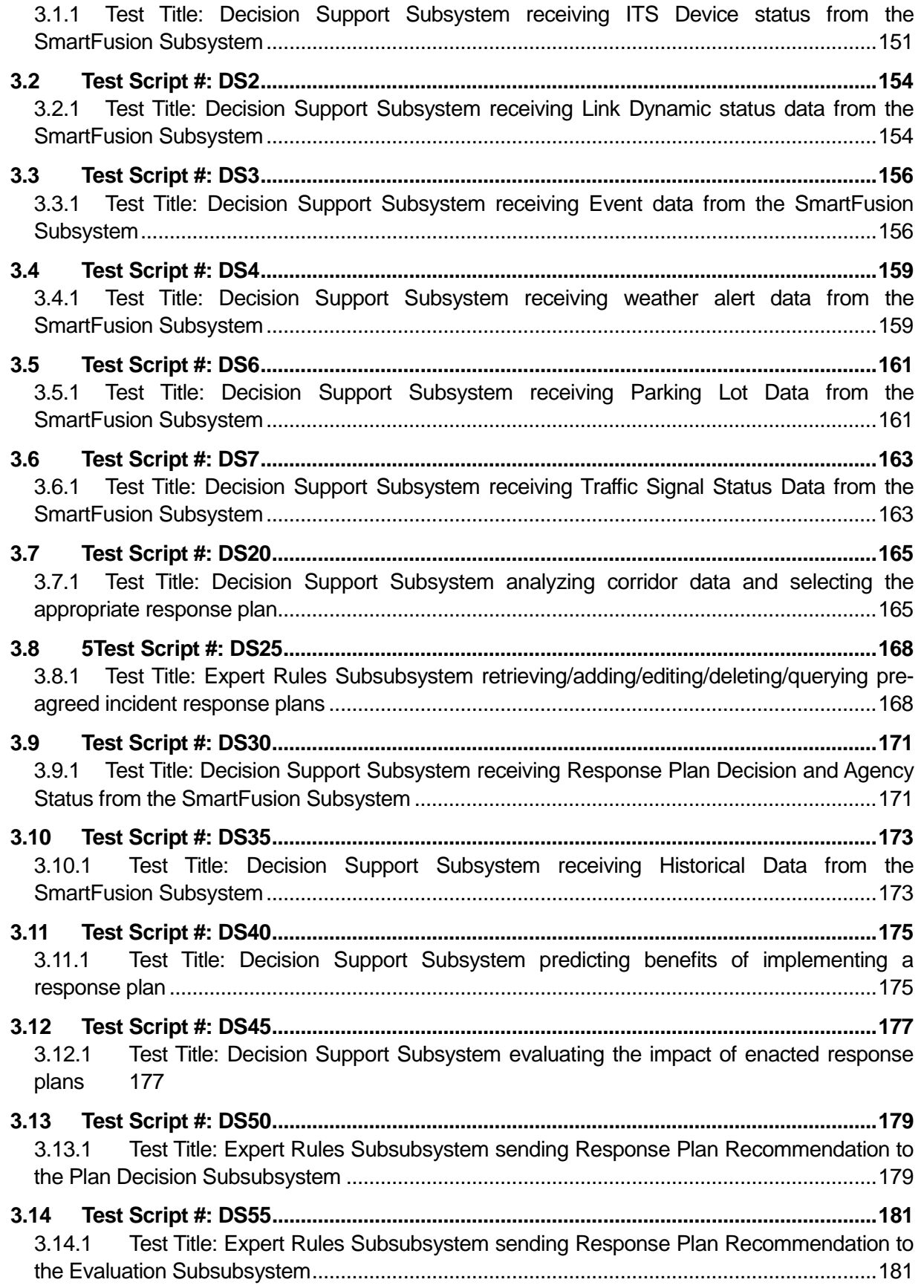

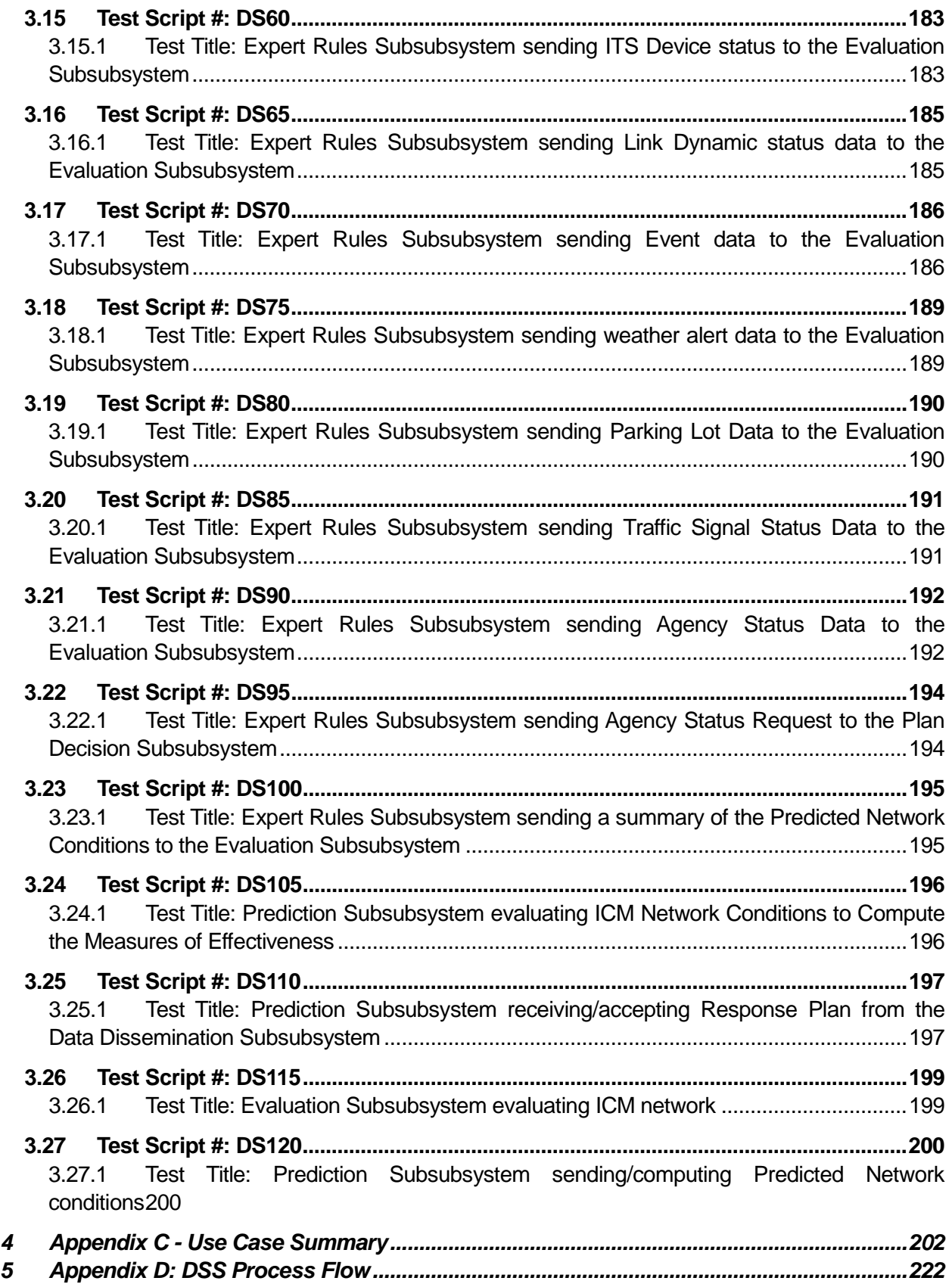

## **List of Tables**

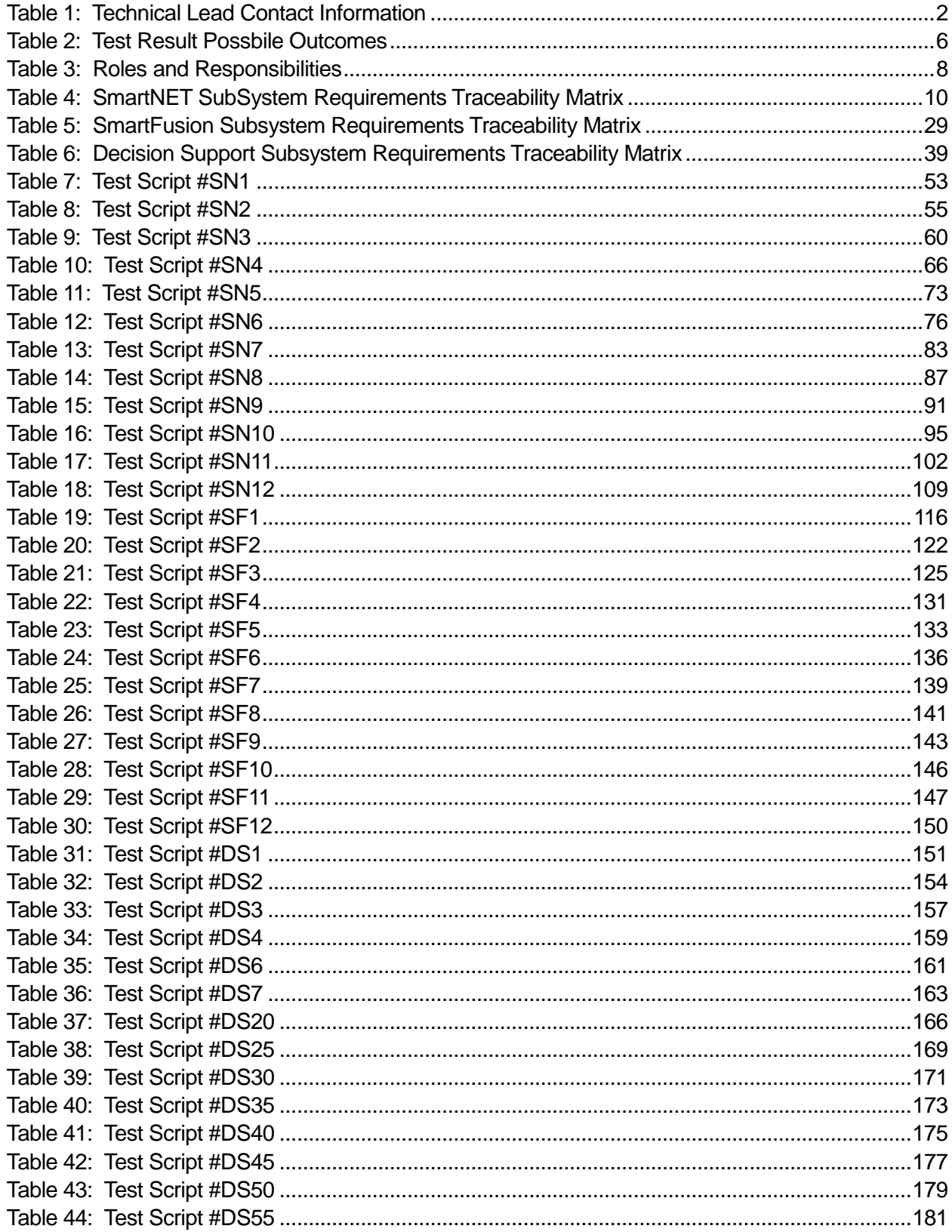

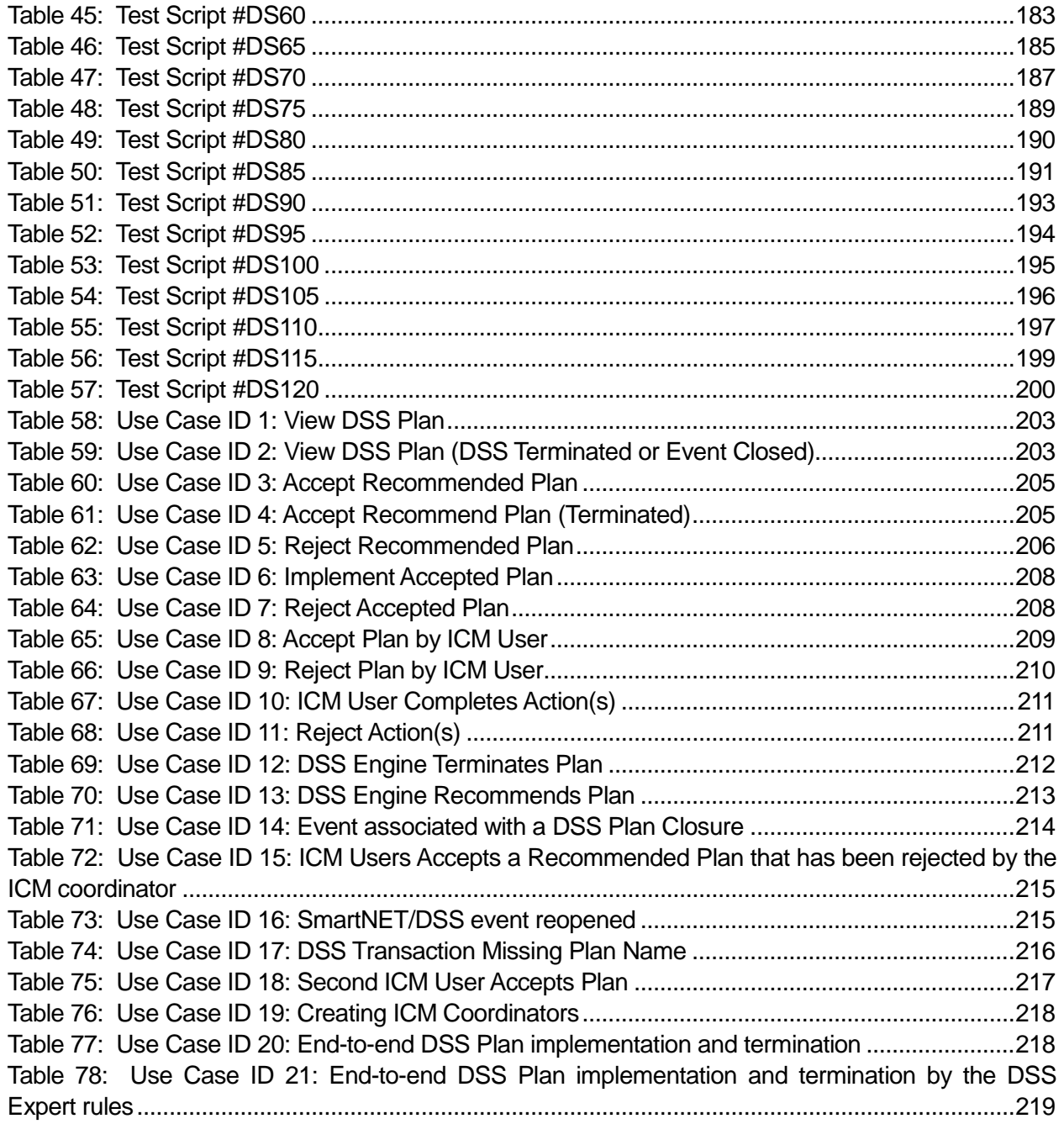

# **List of Figures**

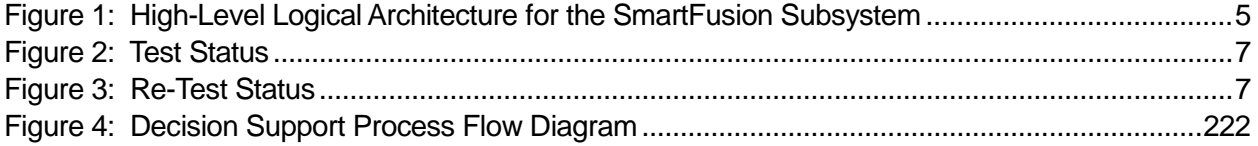

## **Revision Tracking**

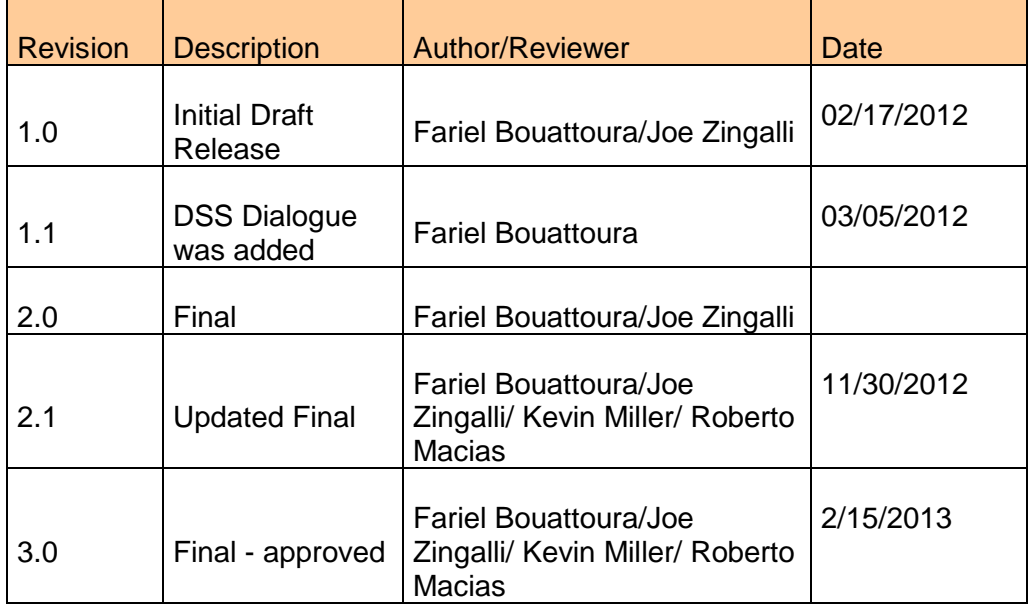

#### **Document Owner**

The primary contact for questions:

Author: Fariel Bouattoura Project Name: Dallas US-75 Integrated Corridor Management Demonstration Project

#### **Document Approval**

Document Name: System Acceptance Test Plan: Dallas ICM Demonstration Project Publication Date: November 28, 2012 Cooperative Agreement Number: DTFH-61-06-H-00040 Prepared by: Fariel Bouattoura

Approval: Koorosh Olyai, DART Program Manager

Concurrence: Ahmad Sadegh, Telvent Project Manager

# <span id="page-11-0"></span>**1 Introduction**

This document is intended as a listing of a set of test procedures to verify the Requirements for the US-75 Integrated Corridor Management System (ICMS) Demonstration Project in Dallas. The SmartFusion subsystem is to provide the data processing, fusion, and data dissemination functions for the ICMS. The SmartFusion Subsystem receives data from and provides data to the SmartNET Subsystem information exchange tool. The SmartFusion Subsystem also receives data from external interfaces described in this document. The basic SmartFusion subsystem already exists and provides the majority of the functionality needed for the ICMS.

The Decision Support Subsystem uses the data from the SmartFusion Subsystem in selecting appropriate response plans, and sending those recommended response plans to the ICM Coordinator in order to coordinate responses to incidents within the corridor.

## <span id="page-11-1"></span>**1.1 Purpose**

As a part of the Dallas US-75 ICM Demonstration Project, the Dallas ICM team has developed an acceptance test plan for verifying the requirements of the ICMS. This plan is to test the ICMS, not to validate the data provided by external sources. Thus, if the data is erroneous and the ICMS reports the erroneous data in an accurate and timely manner, then the ICMS has performed successfully.

This document includes the overall plan for acceptance testing of the ICMS. The specific scripts to conduct the acceptance test are attached as an appendix. The scripts are based on the requirements document, and the design documents.

This document is intended for use by the individuals responsible for verifying operation of the system and compliance with contract technical provisions. The primary objective is for this document to serve as a plan and script for verifying that the ICMS complies with the requirements.

## <span id="page-11-2"></span>**1.2 References**

- US-75 ICM System Requirements, Dallas Integrated Corridor Management (ICM) Demonstration Project, version 7.8, January 2011
- US-75 ICM Draft System Design Document, Dallas Integrated Corridor Management (ICM) Demonstration Project, July 2012
- Data Dictionary, Dallas Integrated Corridor Management (ICM) Demonstration Project, November 2012
- Center-to-Center(C2C) Interface Control Document (ICD) version 4.3.0, Texas Department of Transportation

U.S. Department of Transportation, Research and Innovative Technology Administration Intelligent Transportation System Joint Program Office

# <span id="page-12-0"></span>**1.3 Key Stakeholders**

The stakeholders for the Project include:

- Dallas Area Rapid Transit
- City of Dallas
- City of Richardson
- City of Plano
- Town of Highland Park
- City of University Park
- North Central Texas Council of Governments
- North Texas Tollway Authority
- Texas Department of Transportation Dallas District

# <span id="page-12-1"></span>**1.4 Points of Contact**

The table below lists the points of contact for the different technical aspects of the system:

<span id="page-12-3"></span>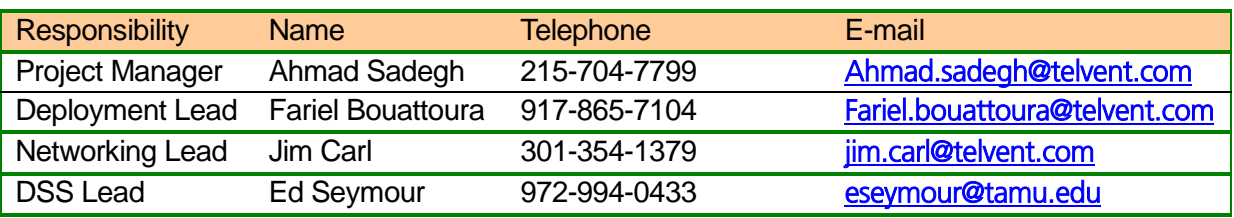

## **Table 1: Technical Lead Contact Information**

# <span id="page-12-2"></span>**1.5 Document Review and Approval Procedure**

This document can be found in the Dallas ICM ProjectSolve repository in the Deliverables directory [My ProjectSolve>](https://ww2.projectsolve2.com/eRoom) [Deliverables](https://ww2.projectsolve2.com/eRoom/PBFarrNE/NYSDOT511) [>Task](https://ww2.projectsolve2.com/eRoom/PBFarrNE/NYSDOT511/0_16e4) 5 – System Testing> TestPlans. Change requests will be handled using the process established for document review within the Project Management Plan:

- 1. Telvent and TTI provides the documents to the DART Program Manager, whom distributes the document to the appropriate stakeholders for review
- 2. Stakeholders provide the DART Program Manager, and Telvent and TTI their comments
- 3. Telvent and TTI updates document to address comments, and provides to the DART Program Manager
- 4. The DART Program Manager provides document to the USDOT for comment
- 5. USDOT provides the DART Program Manager with comments, who then forwards comments to Telvent and TTI
- 6. Telvent and TTI update the document for Final review and approval, and provides Final document to the DART Program Manager
- 7. The DART Program Manager provides the appropriate stakeholders, and USDOT the Final **Document**
- 8. If acceptable the stakeholders and USDOT indicates approval and document is moved to [My ProjectSolve>](https://ww2.projectsolve2.com/eRoom) [Deliverables](https://ww2.projectsolve2.com/eRoom/PBFarrNE/NYSDOT511) [>Task](https://ww2.projectsolve2.com/eRoom/PBFarrNE/NYSDOT511/0_16e4) 5 – System Testing> TestPlans folder.

# <span id="page-13-0"></span>**1.6 Test Process and Methodology**

The Software Development Life Cycle (SDLC) that Telvent uses is in concert with industry standard SDLC models and conforms to ISO 9001 process requirements. It provides for all the phases necessary to accomplish a software project (from project initiation through installation). Key phases of the life cycle are the Software Systems Testing and the Systems Acceptance Testing components.

Prior to System Acceptance Testing, the ICMS will have undergone complete and more detailed Software Systems Testing in a controlled environment, for the purpose of verifying that requirements are being met and quality software is being produced and released to the client.

After the ICMS has completed Software Systems Testing, the Dallas ICM Team conducts a software Testing Readiness Review (TRR) to verify that everything is in place before commencing the execution of System Acceptance Testing.

# <span id="page-13-1"></span>**1.7 Test Plan Objectives**

The overall objective of acceptance testing is to allow the project stakeholders to verify that the ICMS will provide functionality sufficient for their operational needs as defined in the Requirements Document, which were reviewed and approved by the stakeholders and the DART program manager..

The objective of this plan is to provide a platform of well-defined acceptance test procedures that will be used to assist in conducting acceptance testing on site.

# <span id="page-13-2"></span>**1.8 Testing Procedures**

To test the various requirements of the ICMS, the following testing procedure will be used and will encompass all the requirements. This is:

**Test by Observation –** these tests use a technique in which satisfaction of a requirement is verified by the visual examination of hardware, data, and/or physical demonstration of the system.

# <span id="page-13-3"></span>**1.9 Approach for Executing the Acceptance Test**

To achieve the above objectives, a systematic approach will include the following activities for executing the System Acceptance Test.

## <span id="page-13-4"></span>**1.9.1 Execute Acceptance Tests**

The Dallas ICM Team will execute the Acceptance Tests over a period of several days. A test schedule will include a "dry run" period to confirm test readiness in the ICMS preproduction environment and the final period for acceptance testing. The schedule for both the "dry run" testing and final testing activities will be confirmed and communicated separately. Representatives from the Dallas stakeholders and USDOT witness these tests and the test results.

## <span id="page-14-0"></span>**1.9.2 Assumptions**

#### *1.9.2.1 Source Documents/Artifacts Required for Testing*

Sources to use during verification include:

- Acceptance Test Plan, and Acceptance Test Scripts, included in this document
- Other data references to aid in some tests (which are referenced in certain test scripts)

#### *1.9.2.2 Environment Needs*

It is assumed that acceptance testing will be performed on computer systems and a data network meeting the defined configuration requirements, both in terms of hardware and software. The testing will be completed on a preproduction environment since the production environment will be used as an operational tool by the various stakeholders.

Telvent will conduct a review of the test platform and its configuration prior to testing to ensure test readiness. Successful completion of these functional pretests will attest to its proper configuration.

#### *1.9.2.3 Training Needs*

It is assumed that personnel who will assist with the acceptance test execution will be properly briefed or trained prior to the acceptance test period. The functional tests will primarily require assistance from a Telvent Technical Representative and development team members who are knowledgeable about the system operations and test tools.

#### *1.9.2.4 Data Needs*

The SmartFusion subsystem collects information from the various external sources as described in the Detailed Design Document. The Diagram below represent the external data sources as well as the Subsubsystems included in the SmartFusion Subsystem.

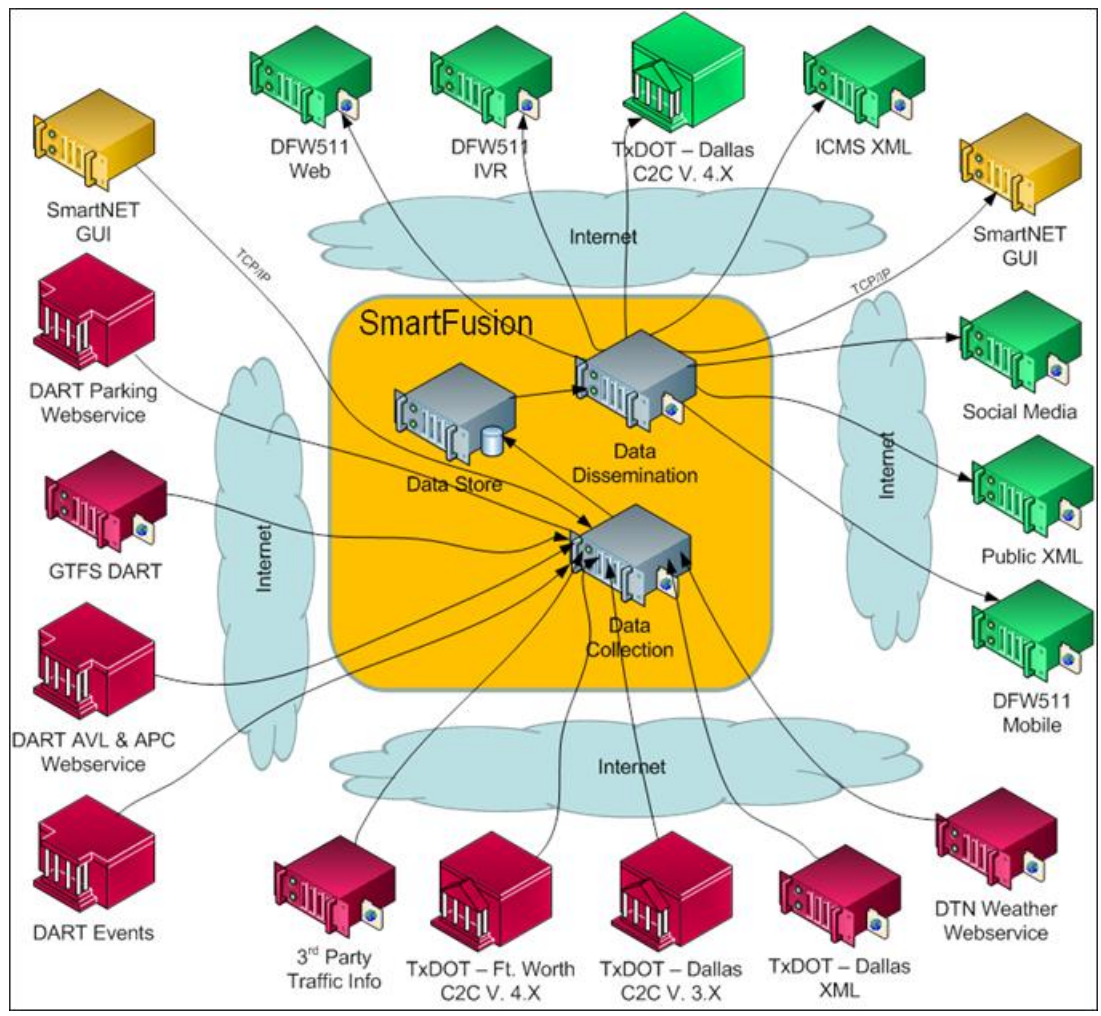

<span id="page-15-1"></span>**Figure 1: High-Level Logical Architecture for the SmartFusion Subsystem**

When working with data during System Acceptance Testing, it is assumed that:

- TxDOT Active event information will be provided through the C2C web service. If data is not available, simulation data will be used.
- Active event information will be generated during the tests using simulated data.
- All necessary highway and roadway speed data will be populated, including data that is referenced by the detailed test scripts.
- Parking information will be provided through the Parking data interface. If the data is not available, data will be simulated based on the data feed specification
- DTN Weather data will be provided through the weather data interface.
- DART data will be provided through the various DART data interfaces.

## <span id="page-15-0"></span>**1.9.3 Testers**

The functional tests may require assistance from the Telvent and TTI Technical Representatives, who is knowledgeable about the ICMS operations, and the development team, on input for the test tools. As normal course of business dictates, a Telvent and TTI technical representative will be available during acceptance testing.

### <span id="page-16-0"></span>**1.9.4 Problem Identification and Resolution**

During acceptance testing, all test successes, failures or other results will be reported to the Telvent representative by the stakeholder's system users who are observing the test. All test cases reported as Failed, or that appear to be working other than expected, will be verified by the Telvent representative, compiled and reported for further review and correction as necessary.

There are four (4) possible outcomes for each test observation, and/or test script. These test results, along with any additional comments will be noted as reported by the Telvent representative. The test results will be recorded in the checkbox provided at the end of each test. Those tests that are reported as "Pass" do not require any further comments; however, DART may choose to provide additional comments that satisfy the understanding and/or disposition of the test. Each test case reported as "Failed", must include sufficient detail, including a complete description of the activities performed while executing the test (so that the problem can be repeated). Those tests reported as "Could not complete" must also include the reason in sufficient detail why the test could not be executed/finished. There may be cases where a test could not be completed or did not complete in the expected way, but DART is willing to pass it anyway. In this case, the "Accept as is" result is used and appropriate comments provided to explain why this result was selected.

The following table outlines the procedures for handling each outcome:

<span id="page-16-1"></span>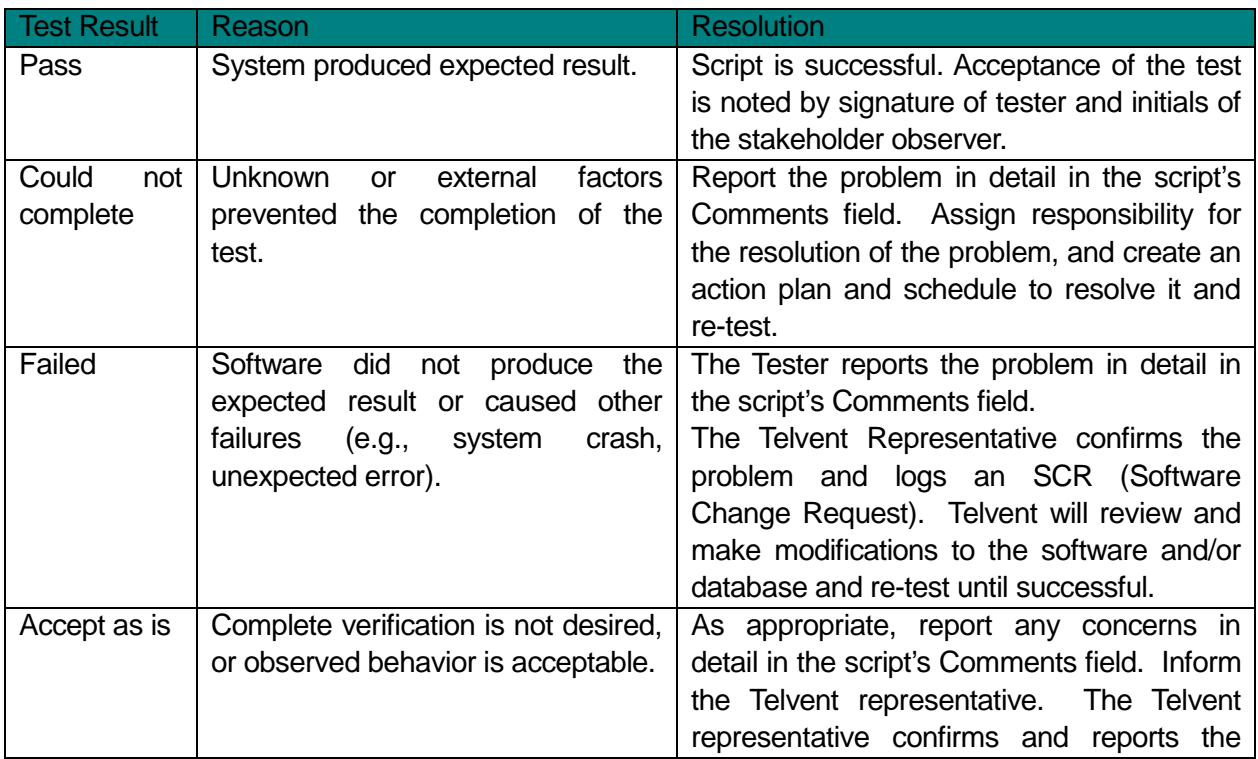

## **Table 2: Test Result Possible Outcomes**

U.S. Department of Transportation, Research and Innovative Technology Administration

Intelligent Transportation System Joint Program Office

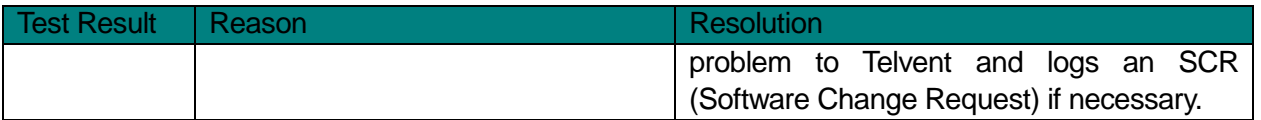

Each feature of the ICMS, as described in the ICMS design document, will be covered by one or more test scripts (see *Appendix B – Acceptance Test Scripts*). Each test script is made up of several steps and includes an explanation of inputs and expected results.

In the Comment section, located at the bottom of each script (procedure), the tester must note any problems that occur and the associated step number. If the test script is executed successfully (passes), the tester must sign and date the script as shown below (the tester signature/Date fields are located at the end of each test script).

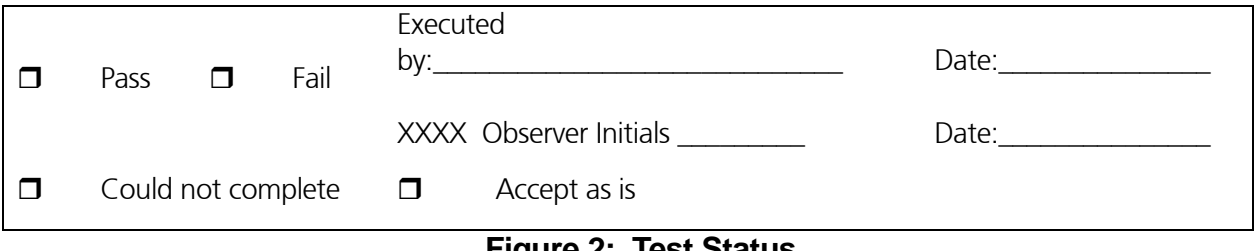

#### **Figure 2: Test Status**

<span id="page-17-0"></span>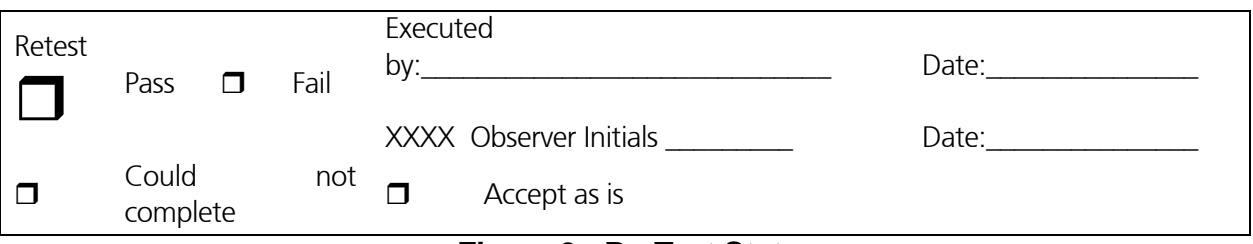

#### **Figure 3: Re-Test Status**

<span id="page-17-1"></span>The designated tester will execute all test scripts in the presence of a Telvent and TTI Technical representative and a DART representative. All test results will be reviewed on site by the Telvent and TTI Technical representative to ensure agreement with the result (pass or fail) of each test.

Confirmed defects and other issues reported by the client or observed on site, will be reported back to the Telvent Development leads and Project Manager.

Stakeholder technical staff will have the opportunity to observe the repeat any failed tests upon receipt of the software fix or clarification of a test script that was misinterpreted or incorrect. Appropriate staff from Telvent will also be assigned to be available to assist with these follow-up tests.

Upon mutual agreement between Telvent and DART, test items may be deferred and/or test procedures or expected test results may be modified while conducting the acceptance test. The reason for any deferral and the terms for any modifications shall be documented by Telvent and will become a part of the final test results. Telvent will be responsible for providing the DART staff and management with an estimate as to when to expect needed modification, software discrepancy fixes and any other configuration adjustments to enable further examination and/or testing to occur.

### *1.9.4.1 Acceptance of the System*

Acceptance testing will be repeated for the total system as reflected in the Functional Requirements once the system elements to meet these requirements are completed. After all required tests have passed or been "accepted as-is", DART will accept the ICMS software by having the appropriate representative sign the *Acceptance Signature Sheet* (*Appendix B.)*

### *1.9.4.2 Disposition of Signed Scripts and Final Acceptance Signature Sheet*

The ICM team will retain the original acceptance test plan and acceptance test procedure, along with all comments received from the stakeholder personnel during the course of executing the Systems Acceptance Testing. A signed copy of the completed acceptance testing result will be provided to all stakeholders and USDOT.

#### *1.9.4.3 Responsibilities/Resources*

<span id="page-18-0"></span>The following individuals will be involved with the acceptance test effort at various times, as required.

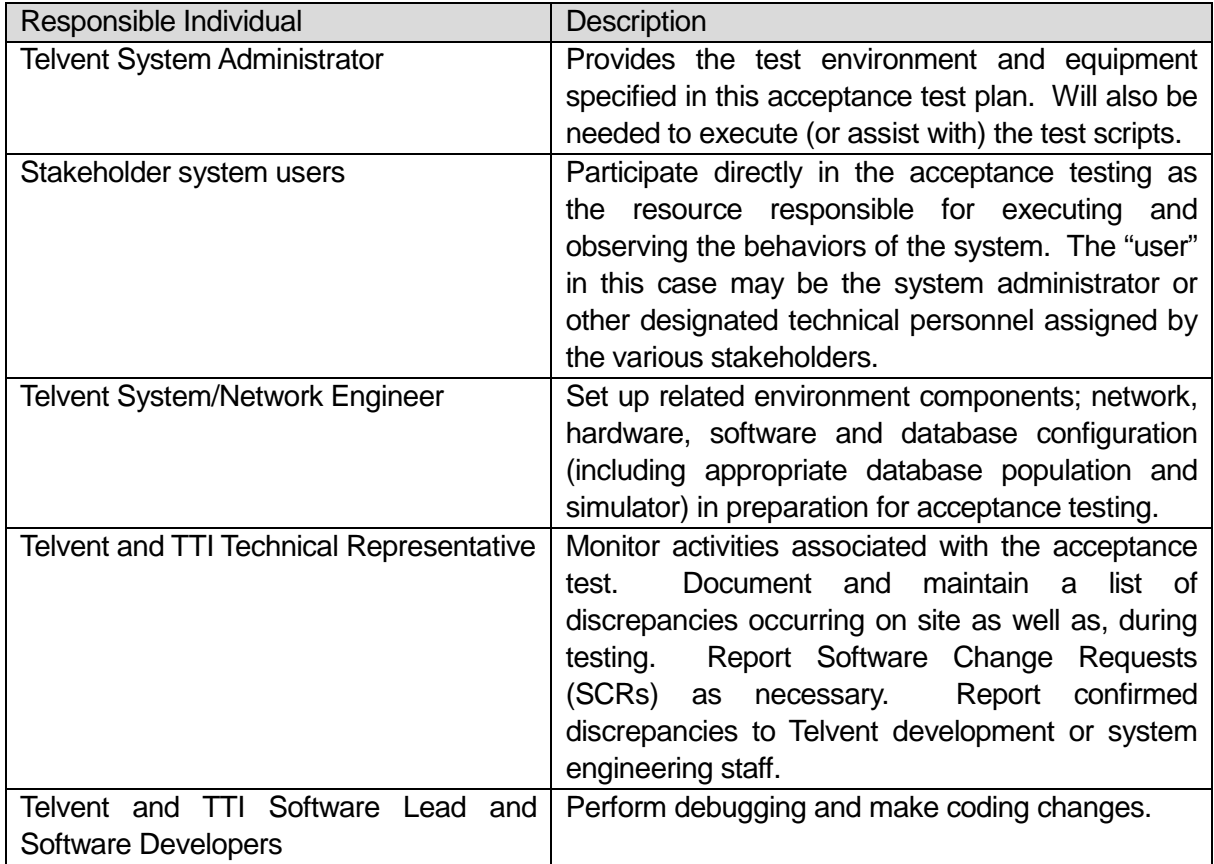

## **Table 3: Roles and Responsibilities**

U.S. Department of Transportation, Research and Innovative Technology Administration Intelligent Transportation System Joint Program Office

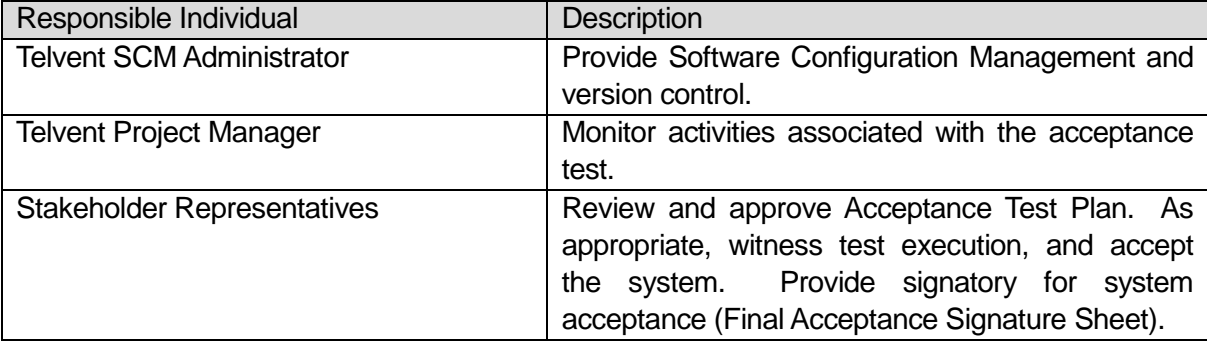

# <span id="page-20-0"></span>**2 Appendix A – Acceptance Test Evaluation**

## <span id="page-20-1"></span>**2.1 Requirements/Acceptance Test Traceability Matrix:**

Table 1: The requirements listed in Table 1 below will be verified by review of system design documentation, observation, and or other reference material.

<span id="page-20-2"></span>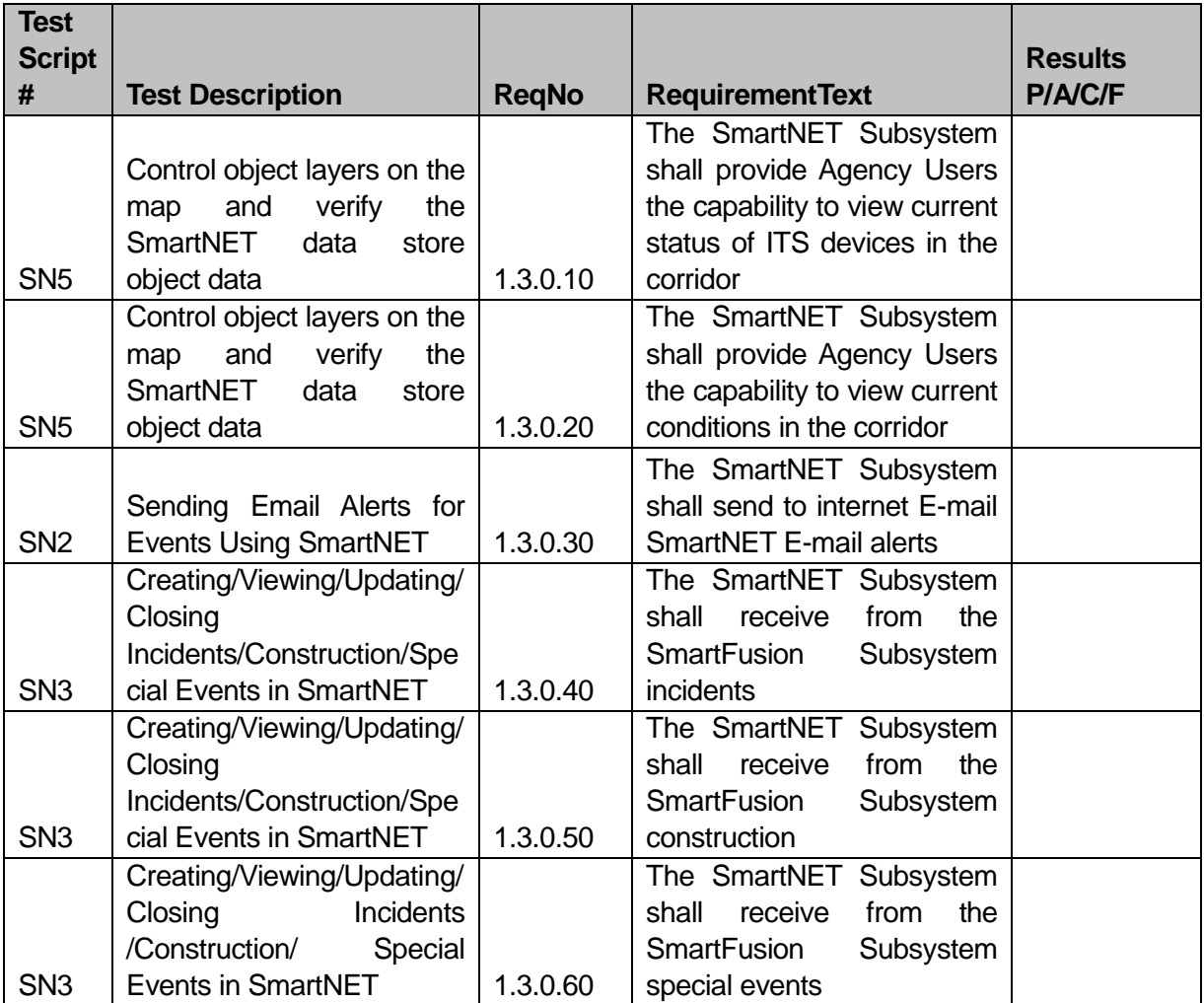

## **Table 4: SmartNET SubSystem Requirements Traceability Matrix**

U.S. Department of Transportation, Research and Innovative Technology Administration Intelligent Transportation System Joint Program Office

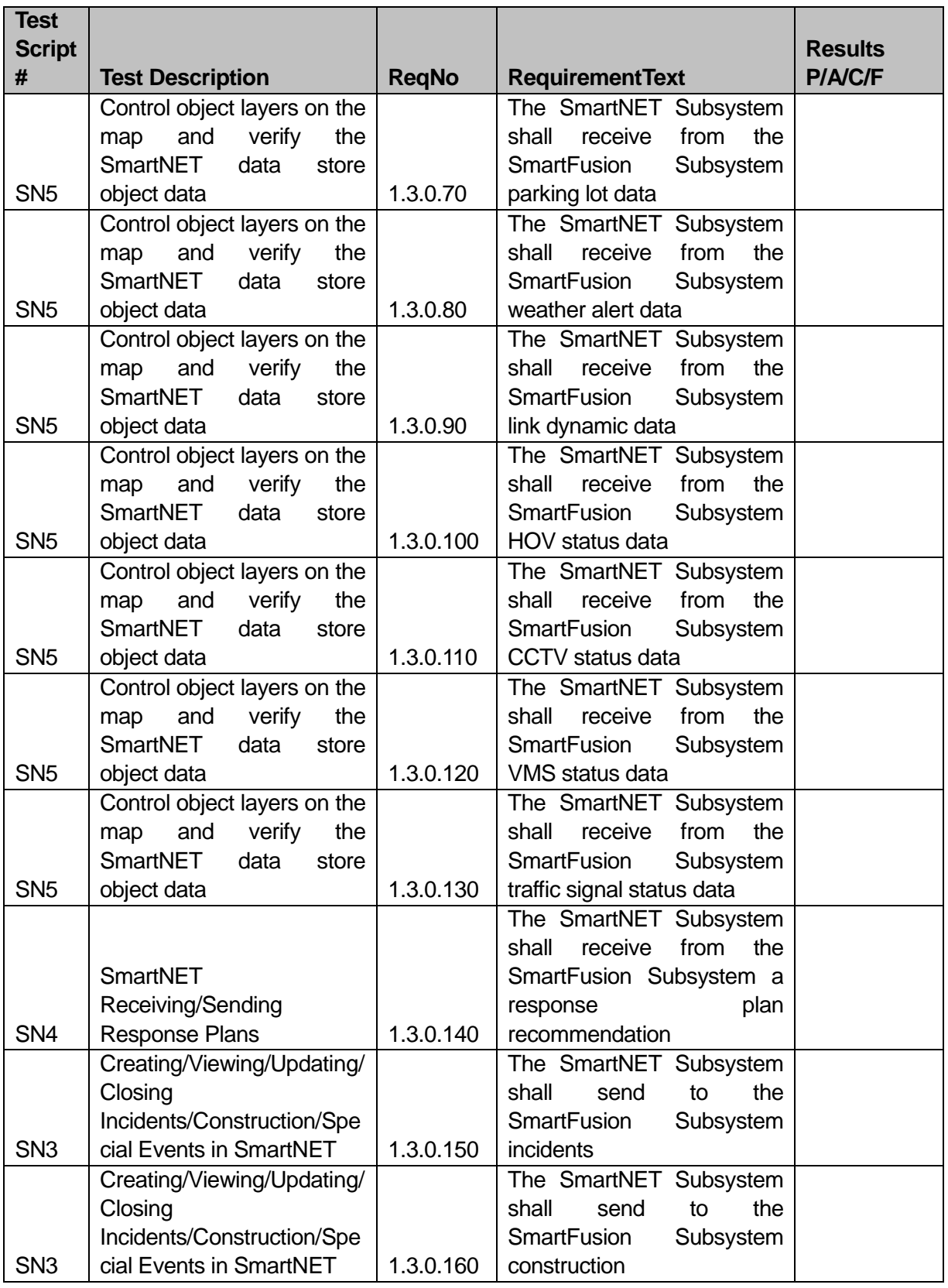

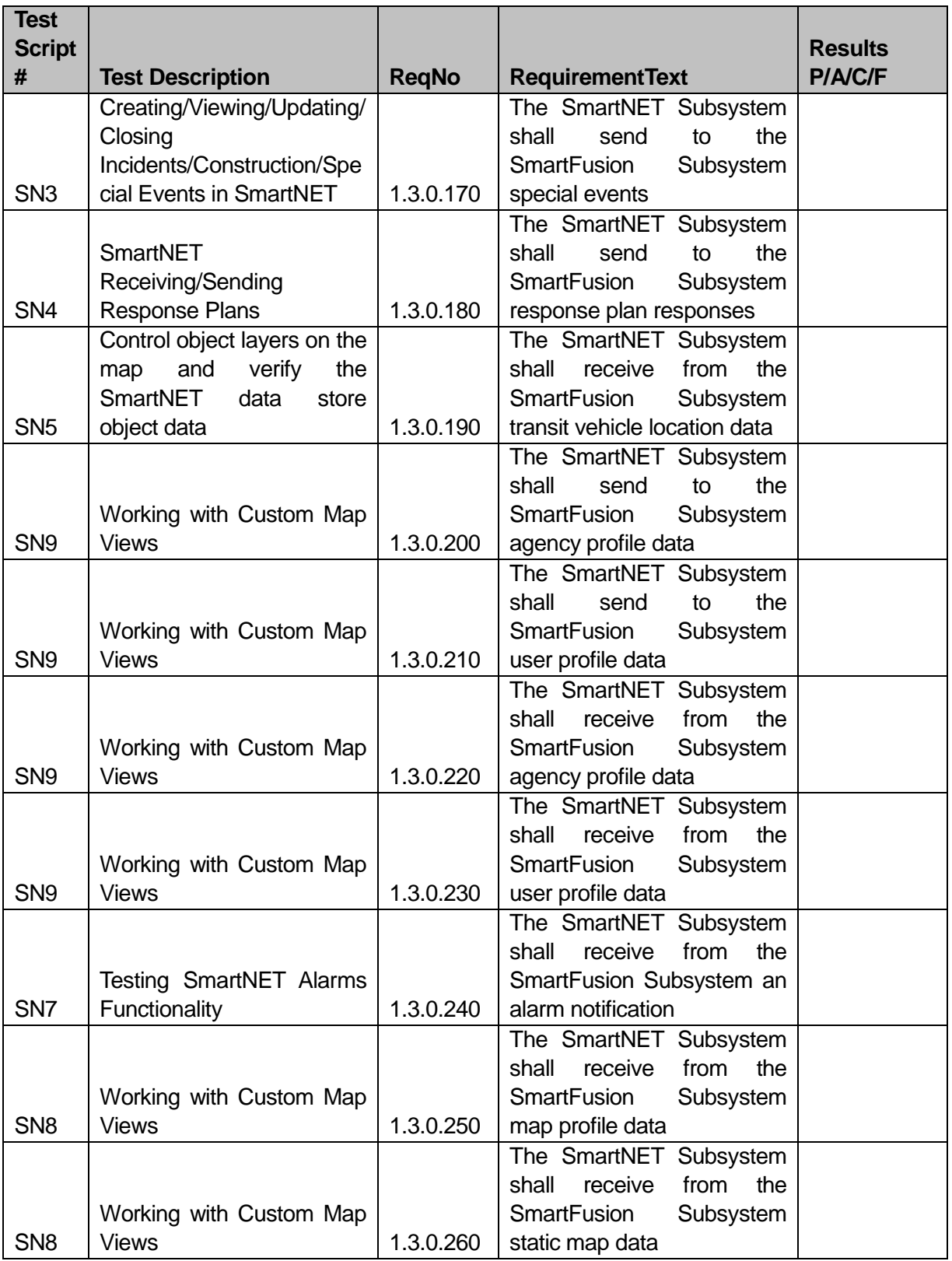

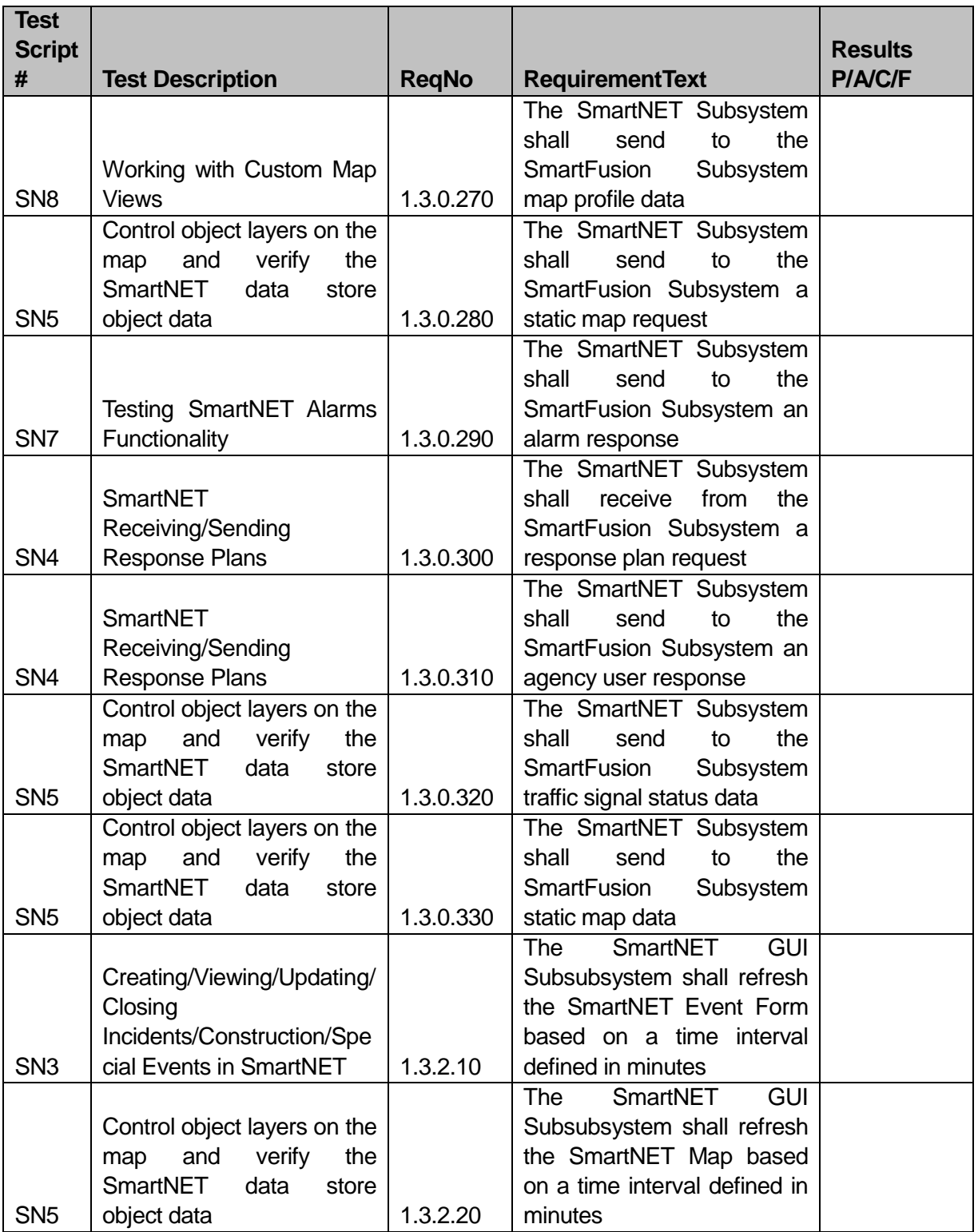

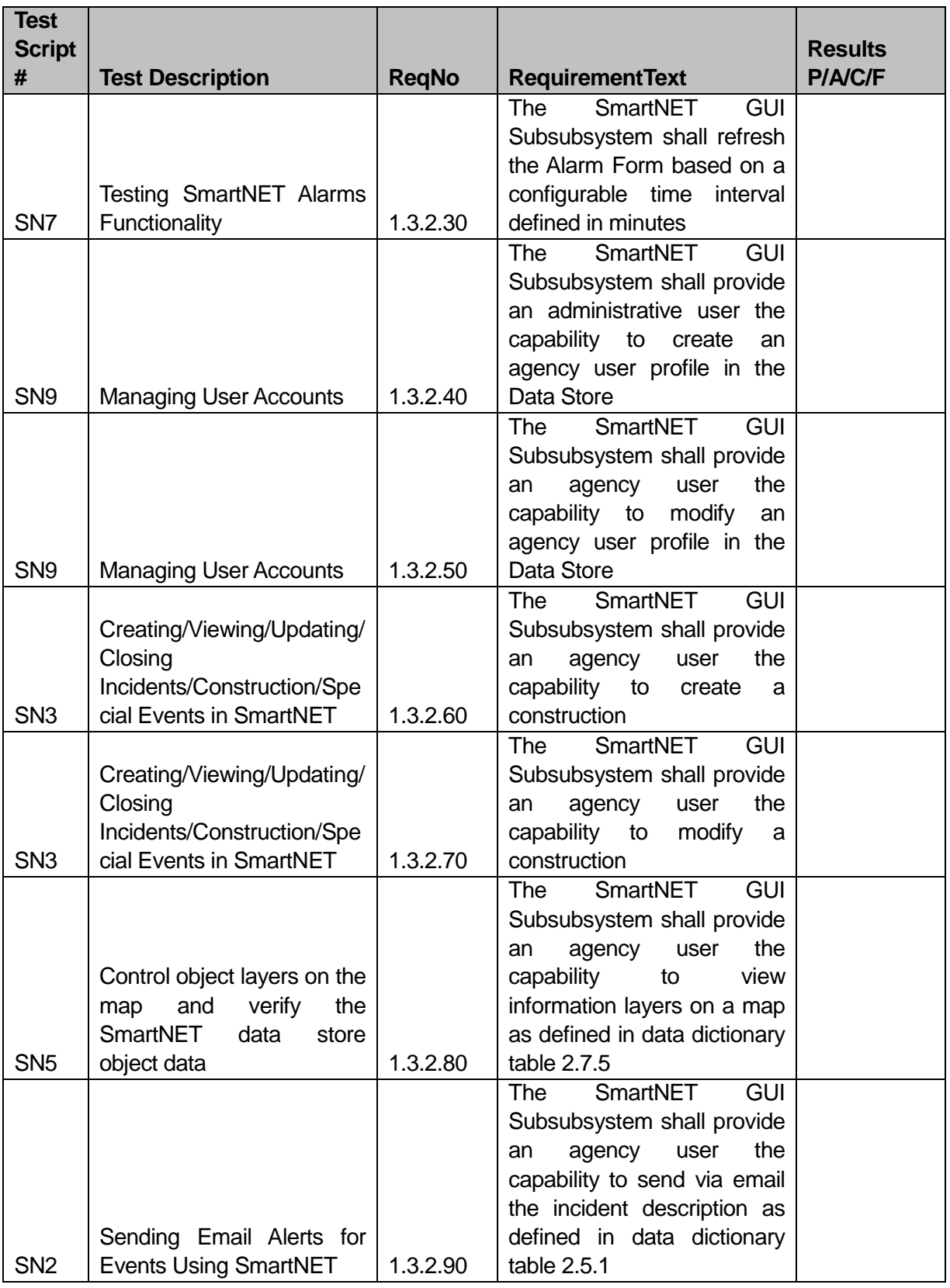

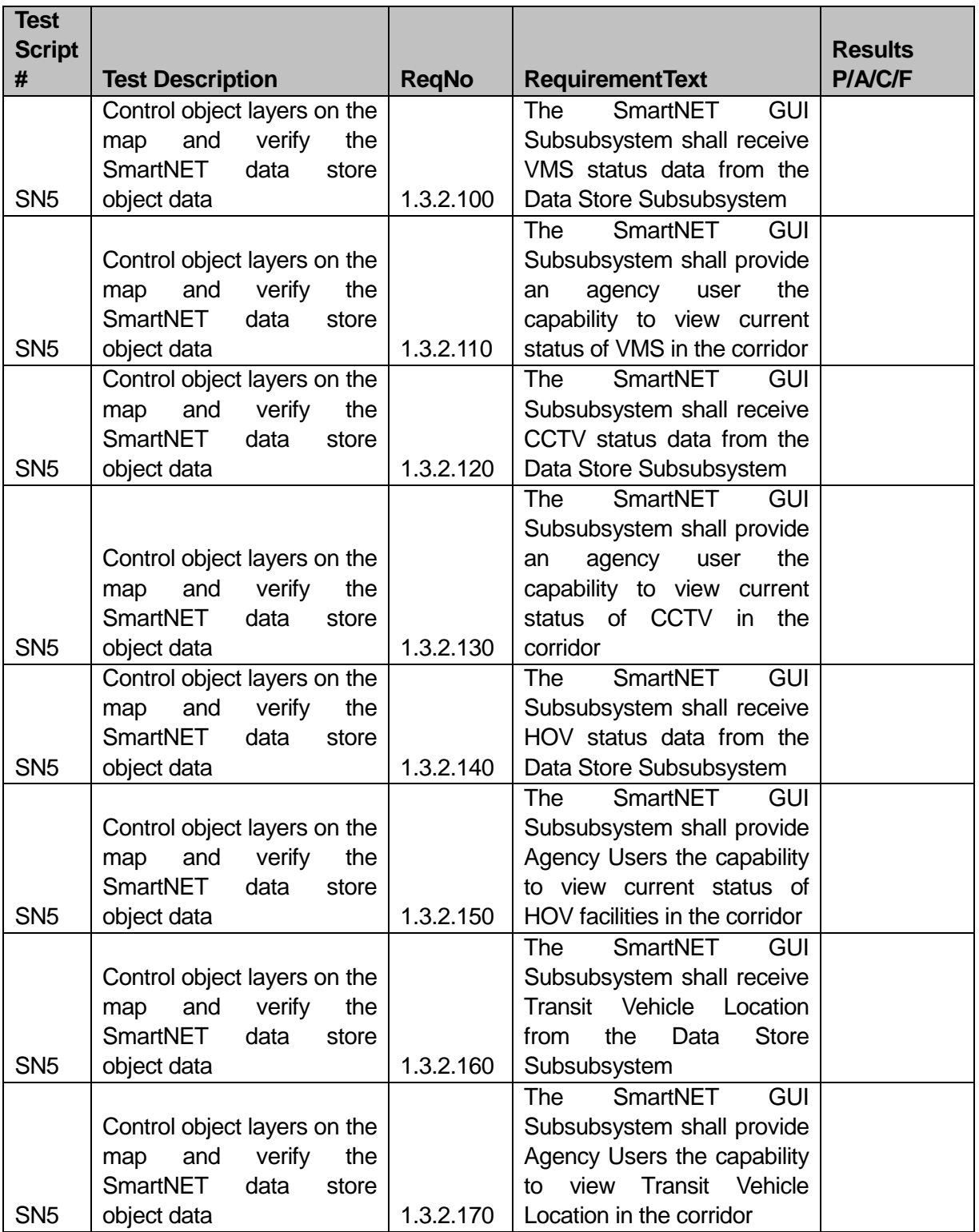

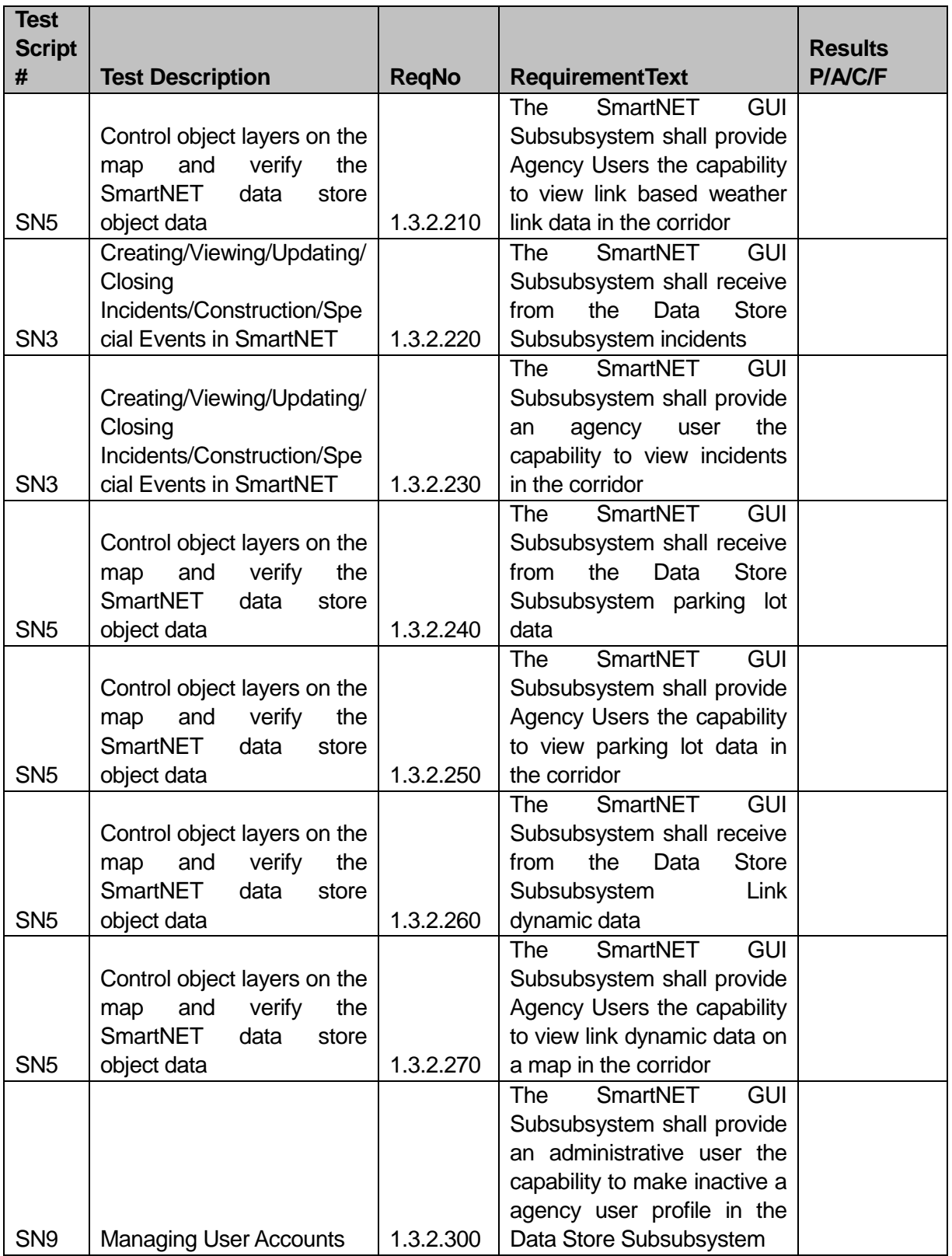

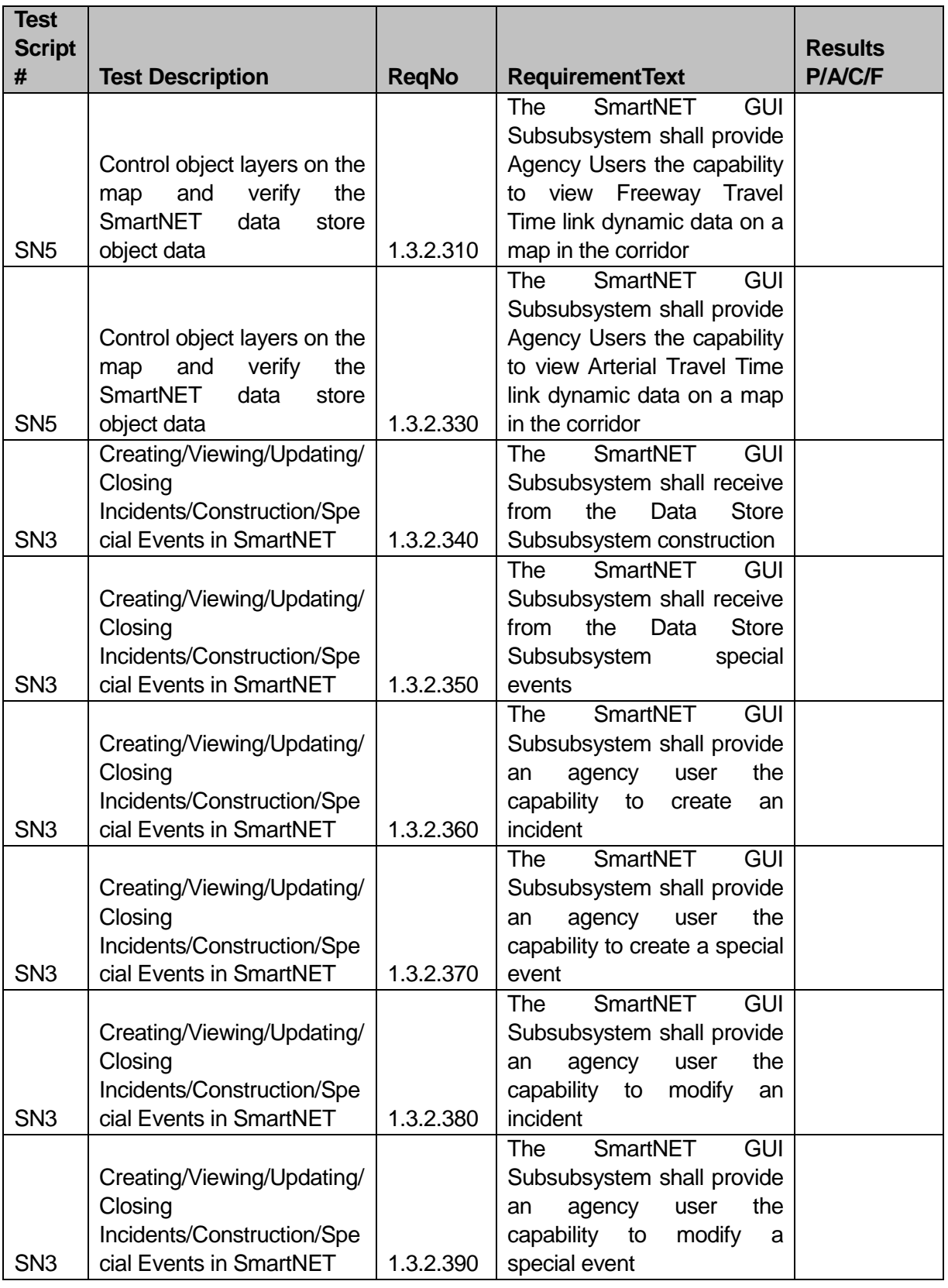

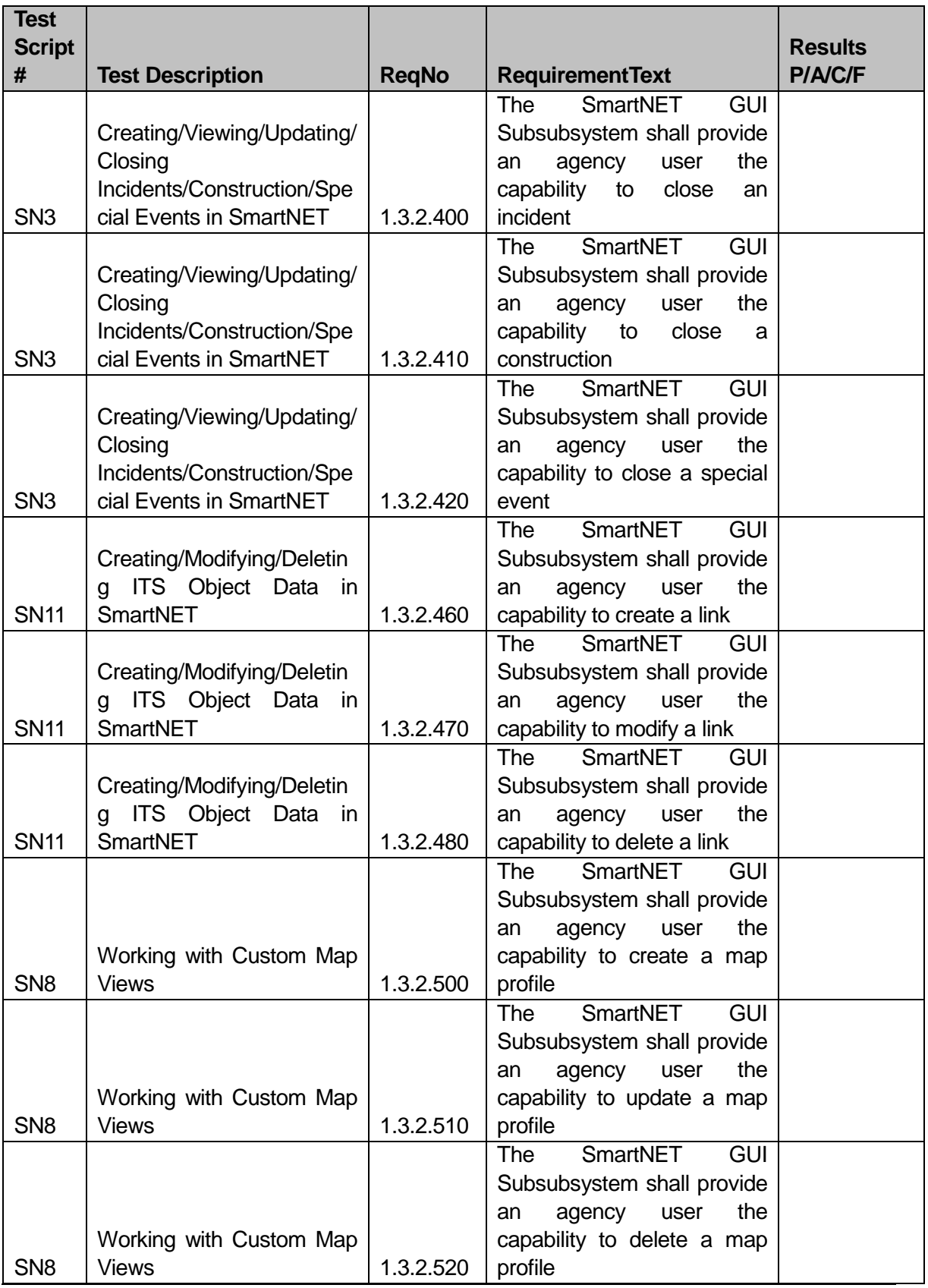

U.S. Department of Transportation, Research and Innovative Technology Administration

Intelligent Transportation System Joint Program Office

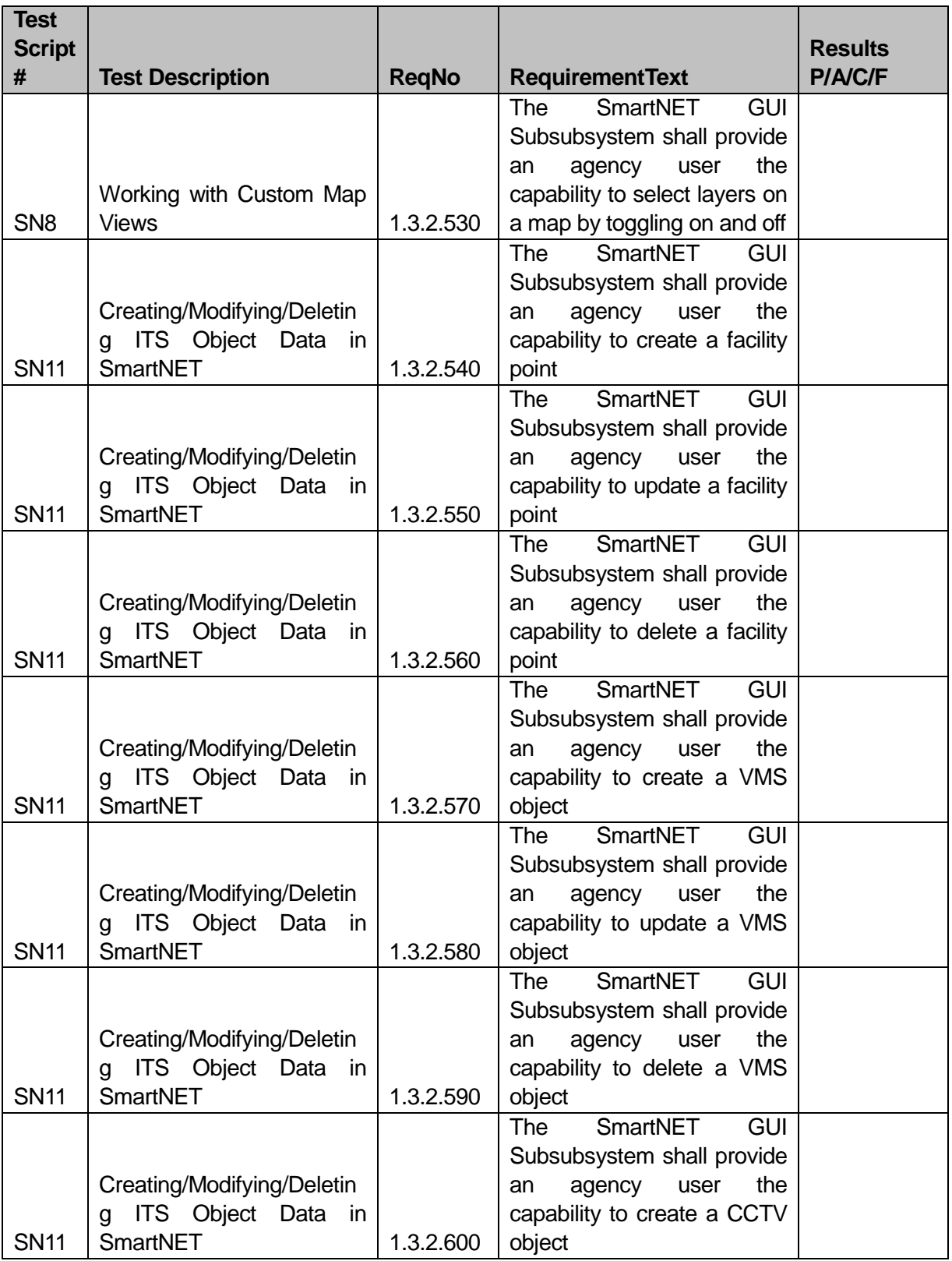

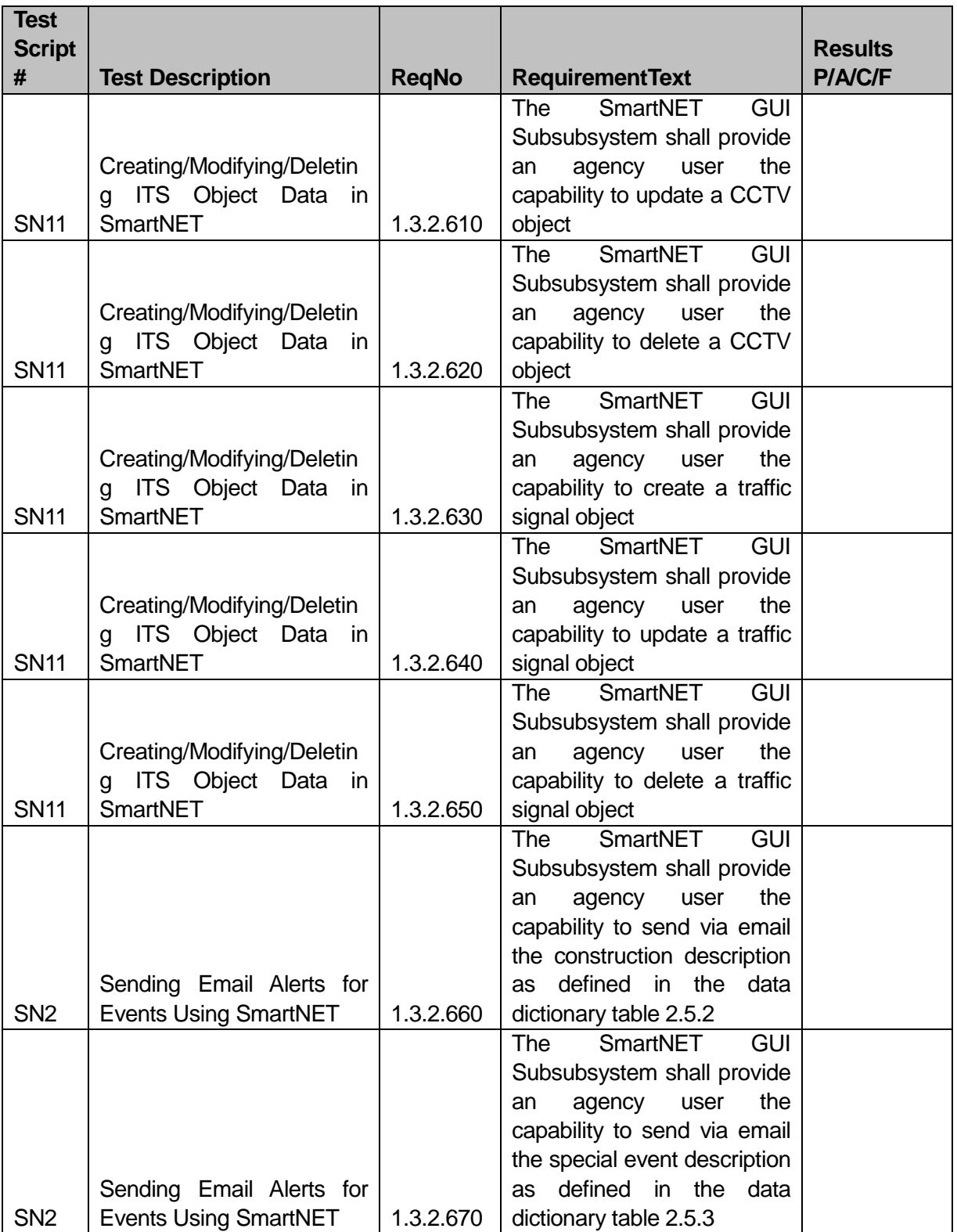

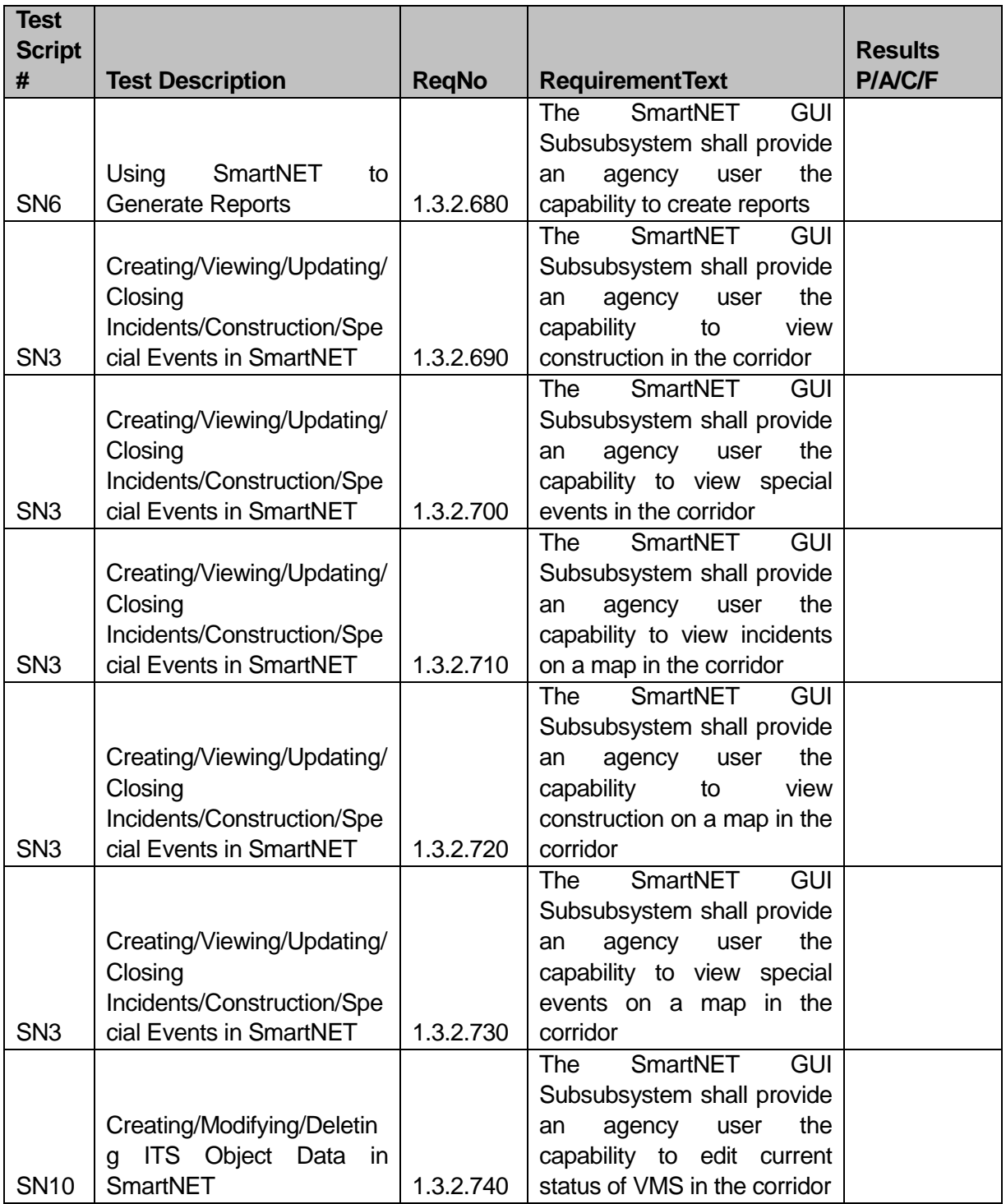

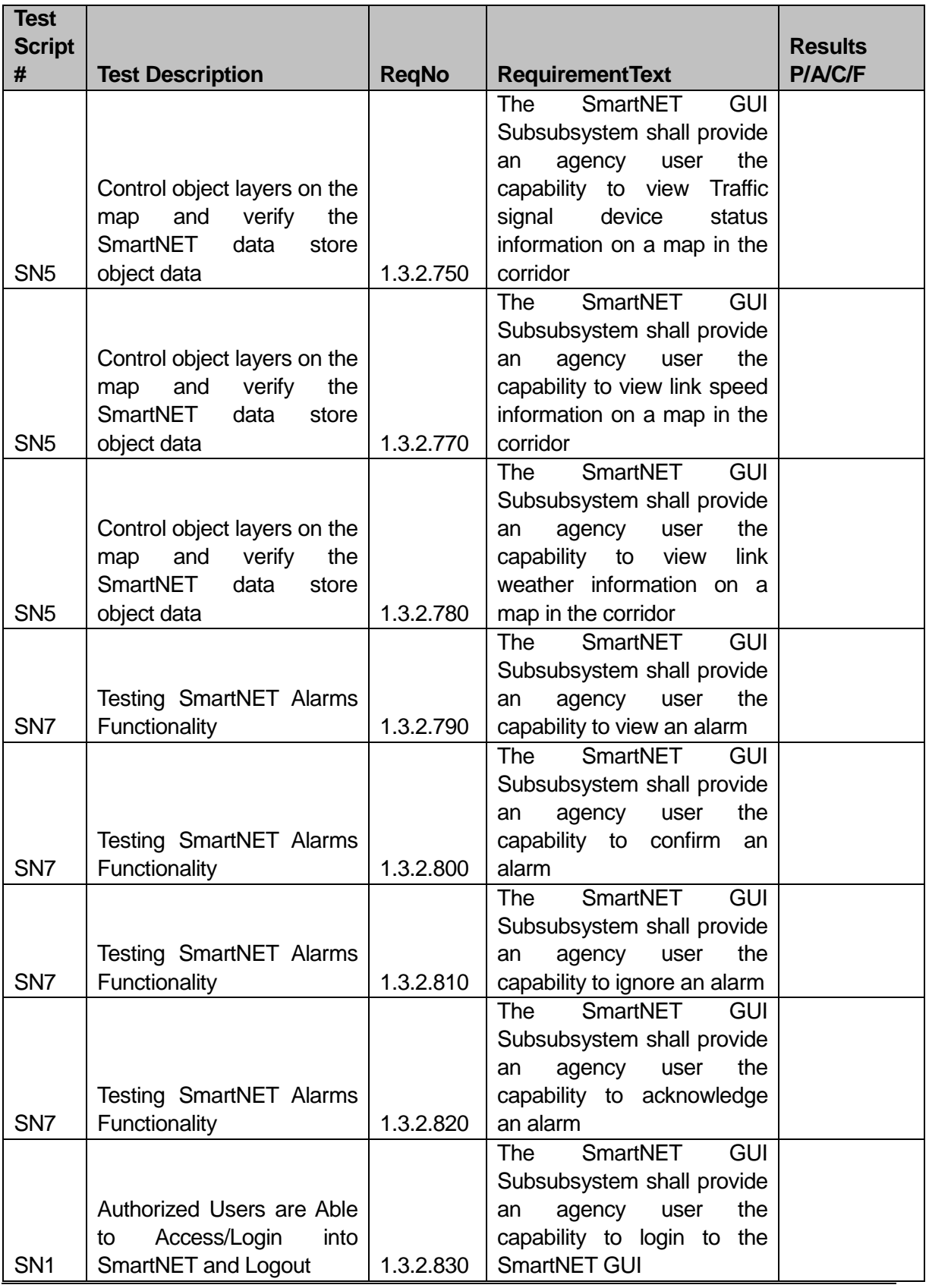

U.S. Department of Transportation, Research and Innovative Technology Administration

Intelligent Transportation System Joint Program Office

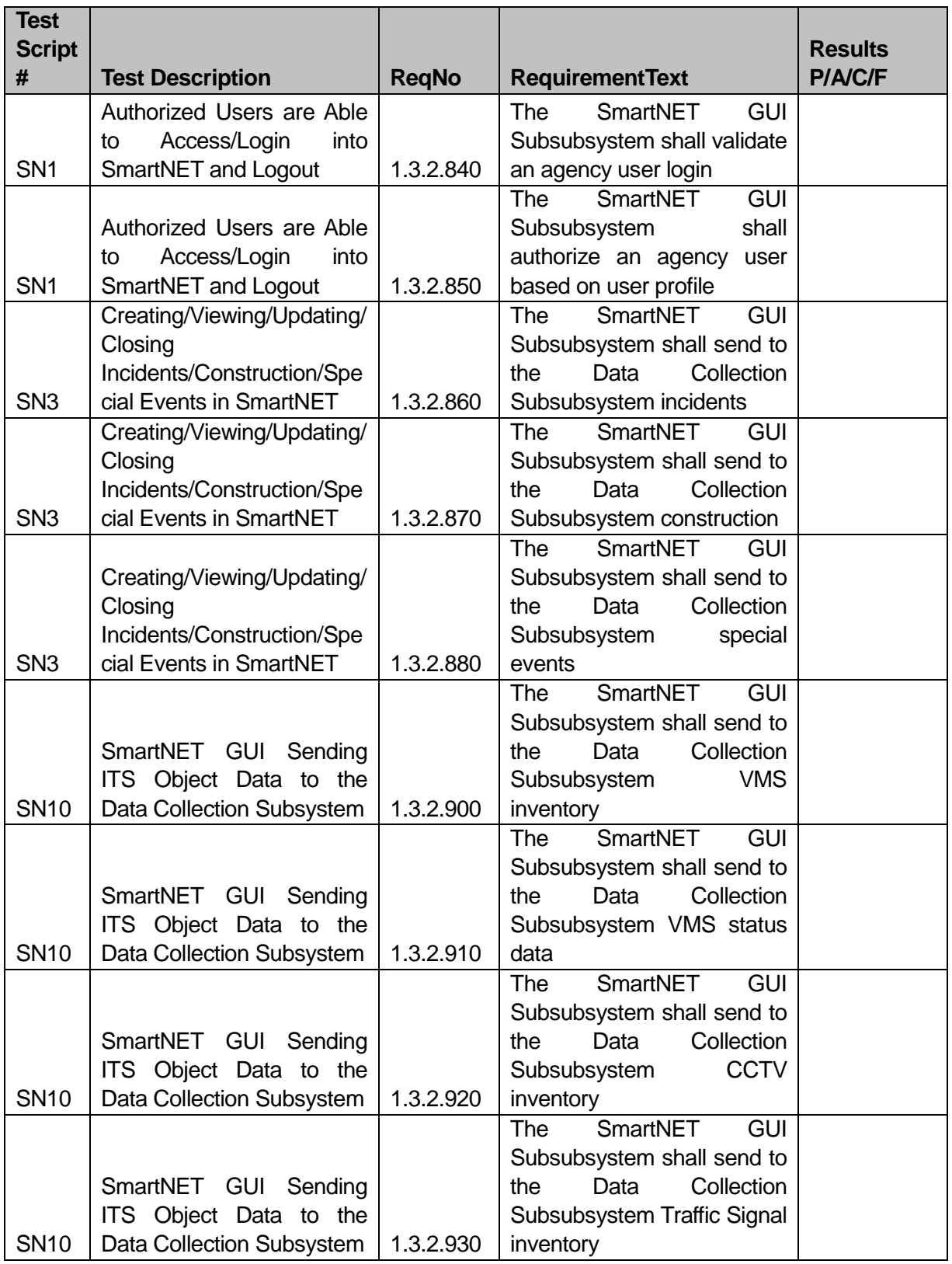

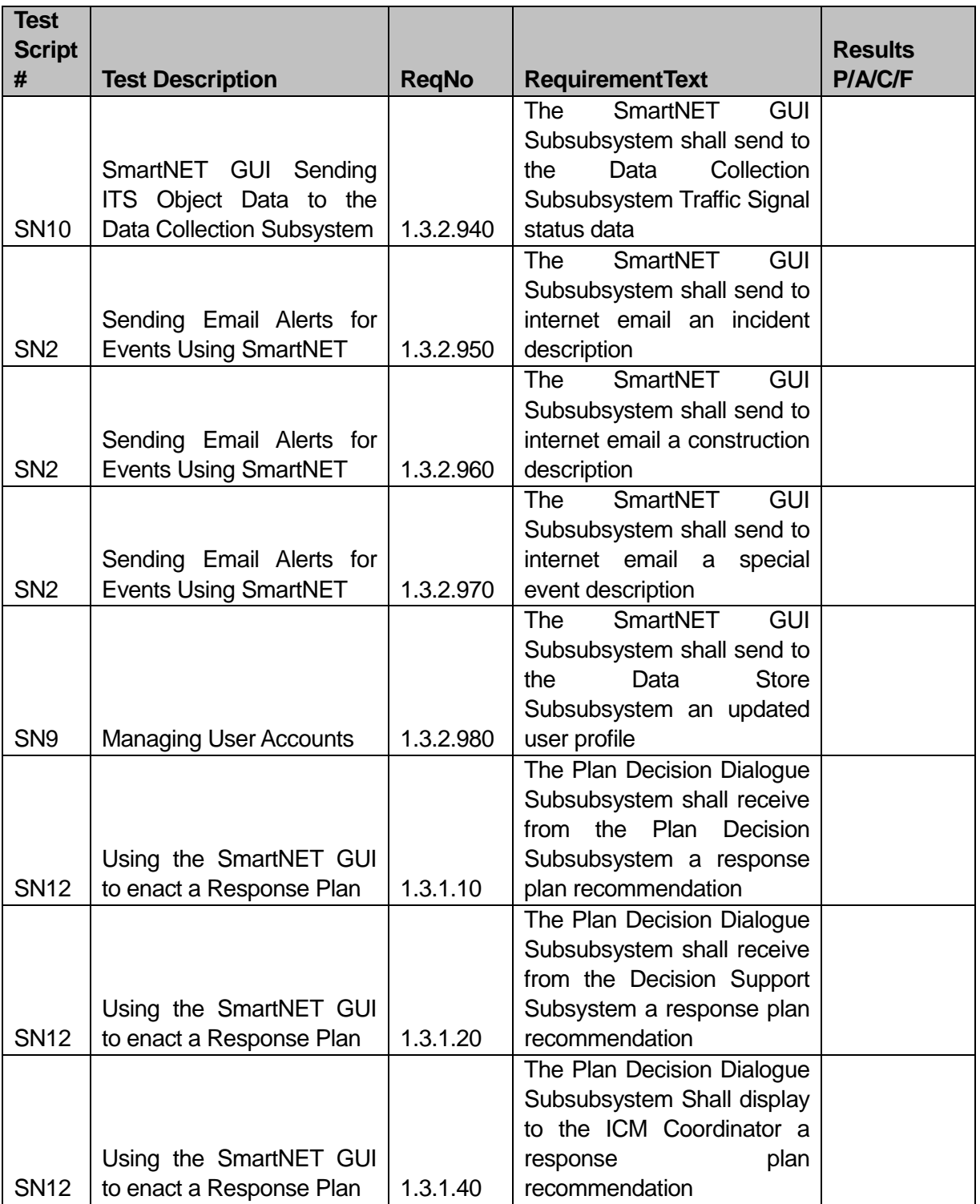

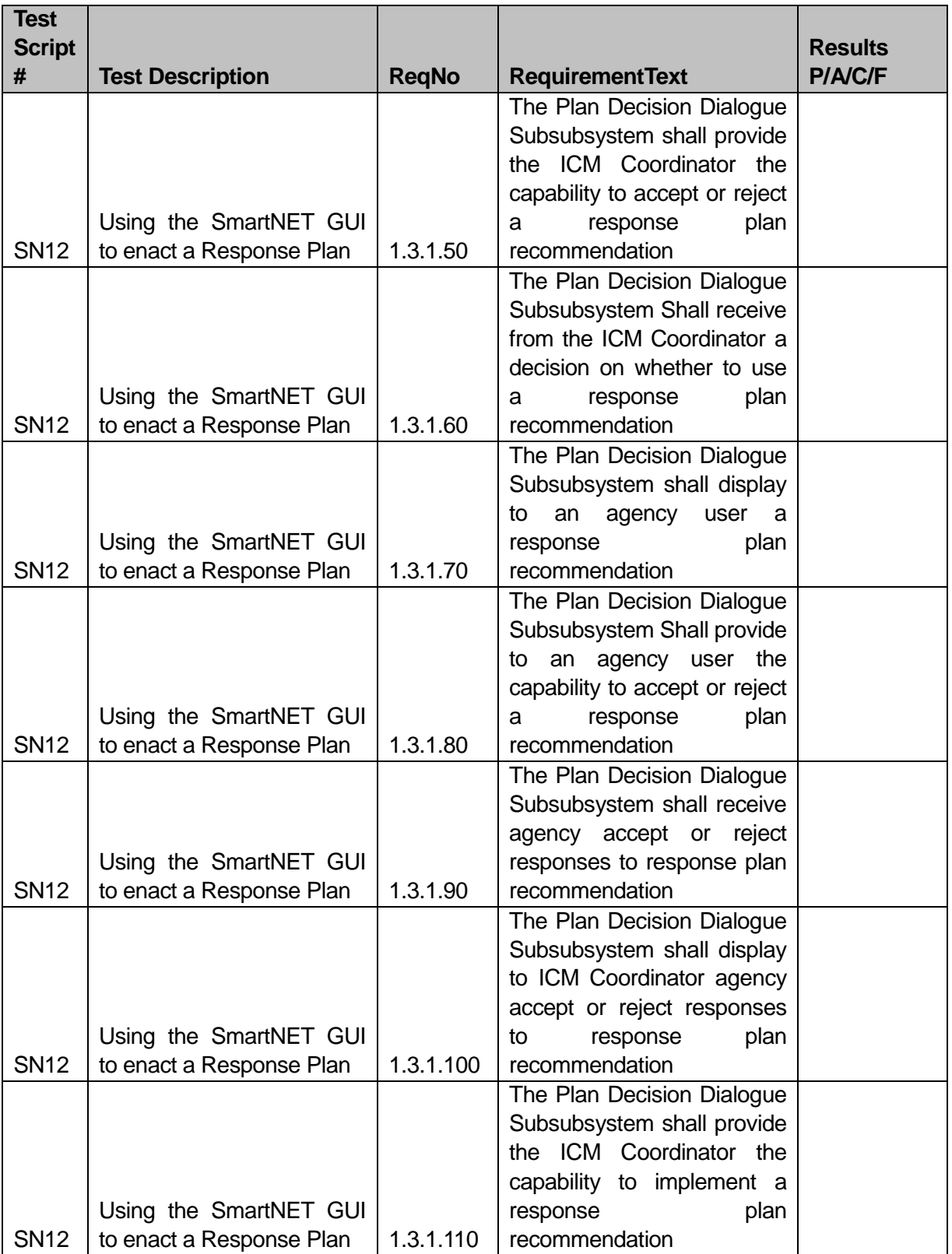
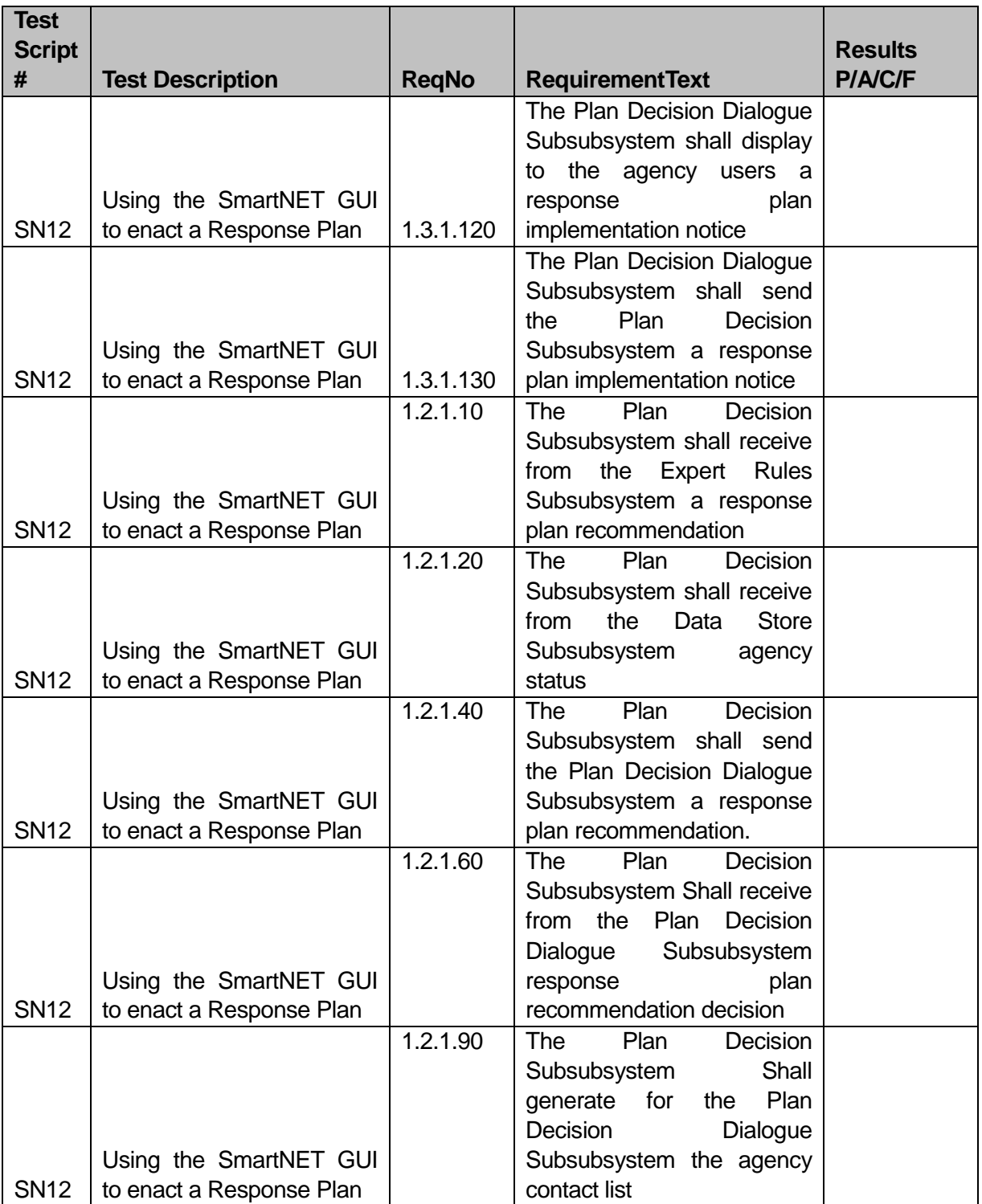

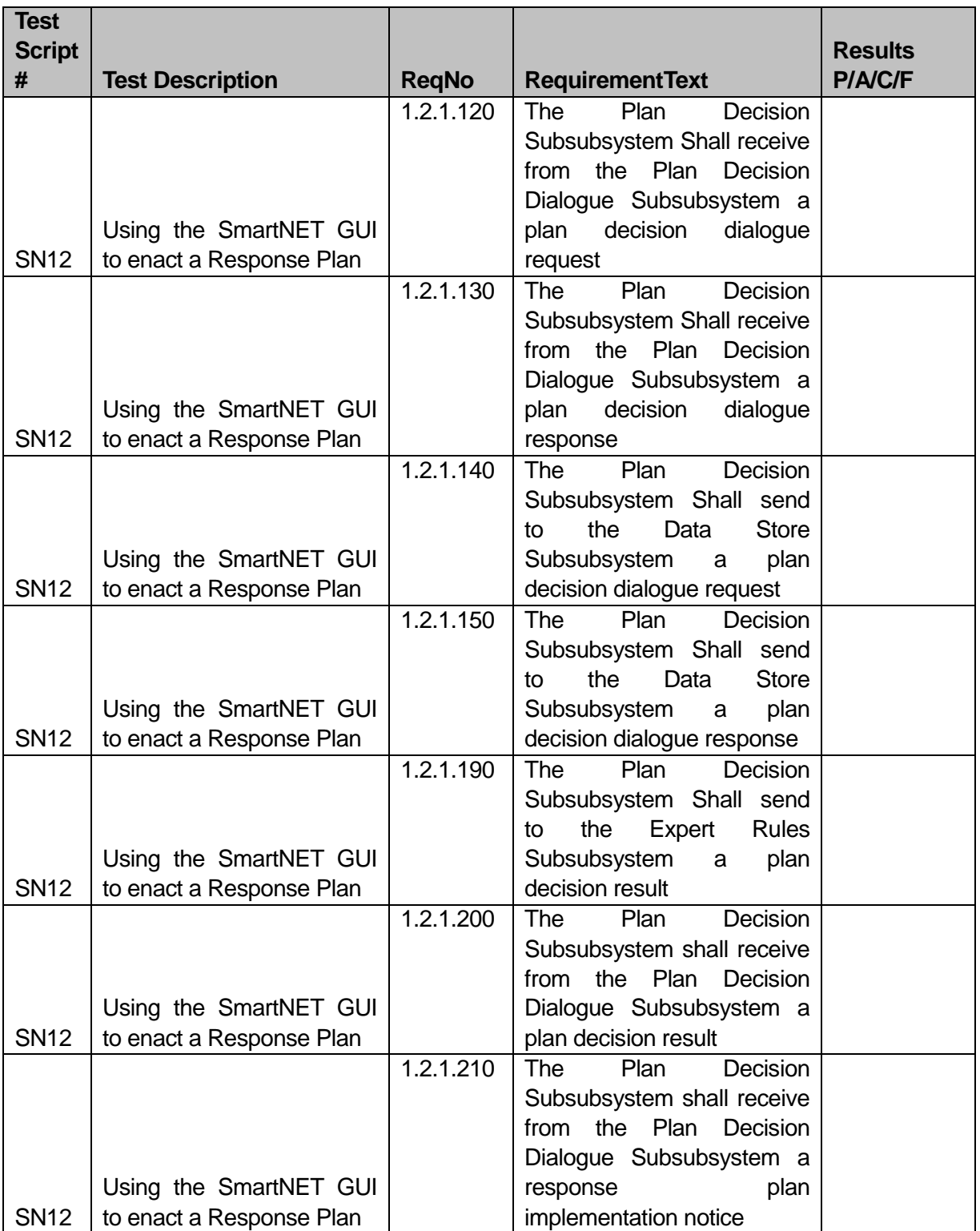

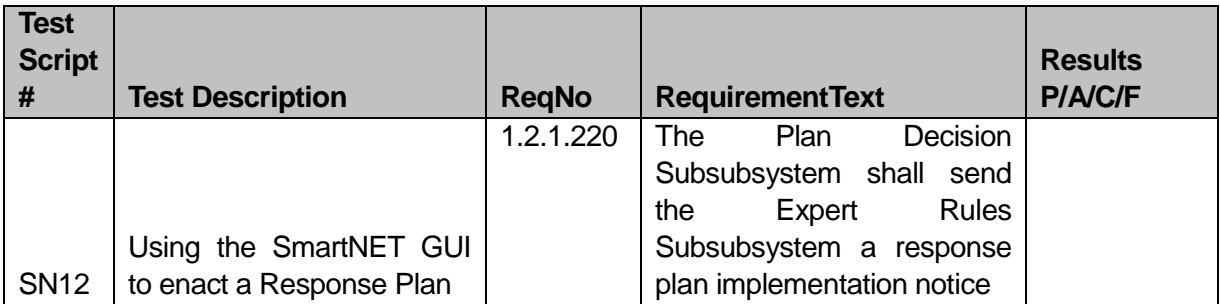

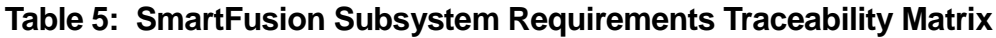

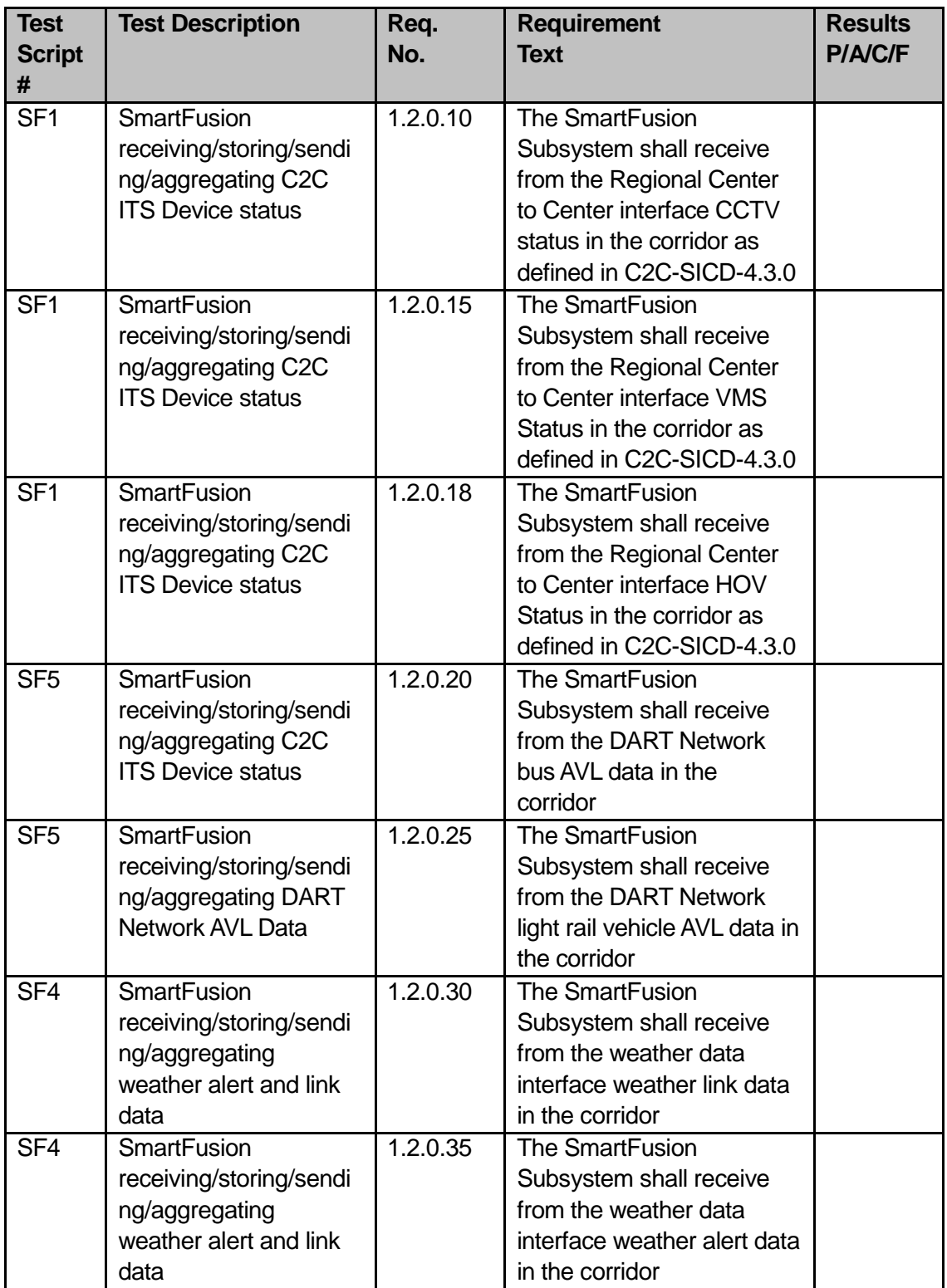

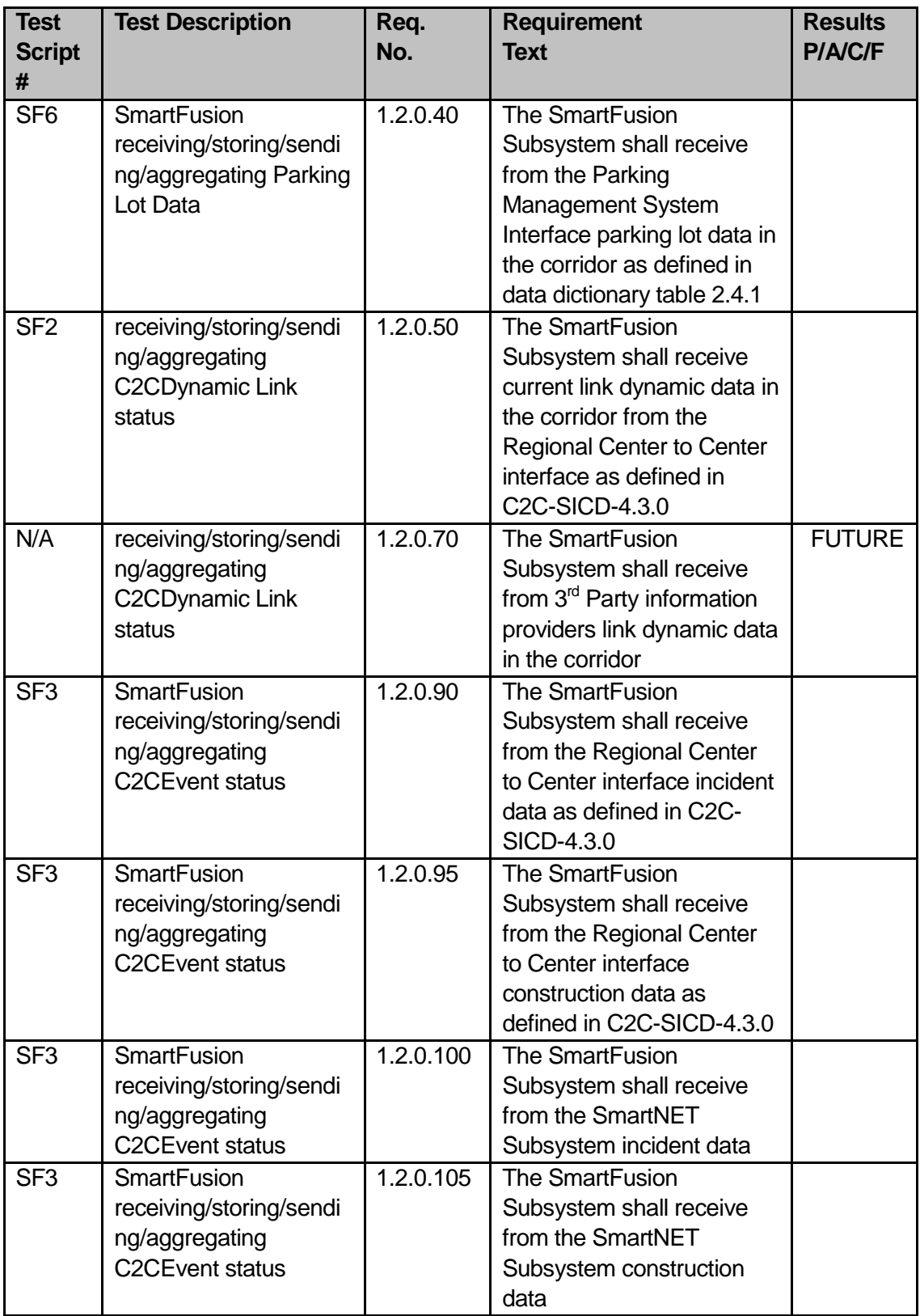

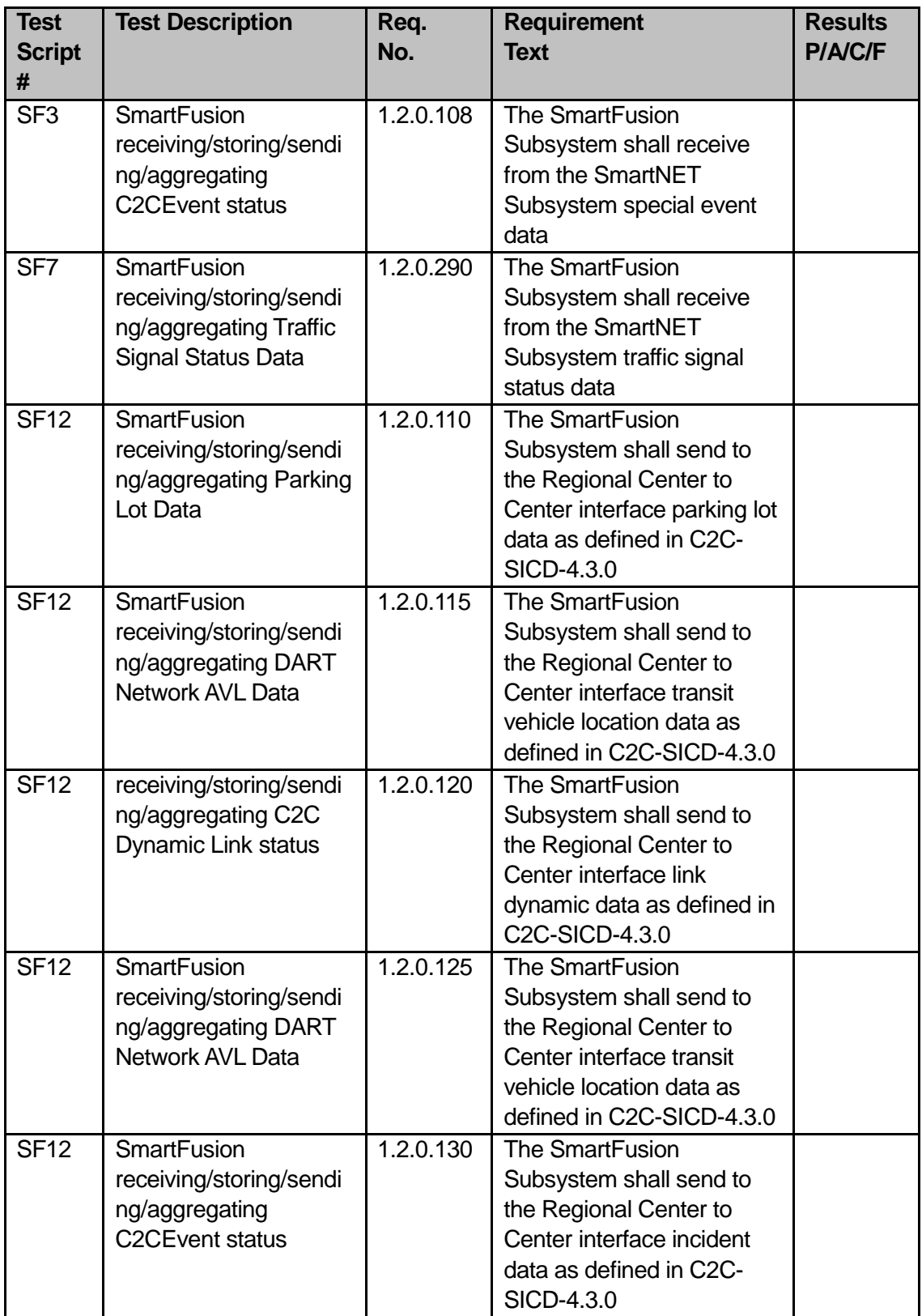

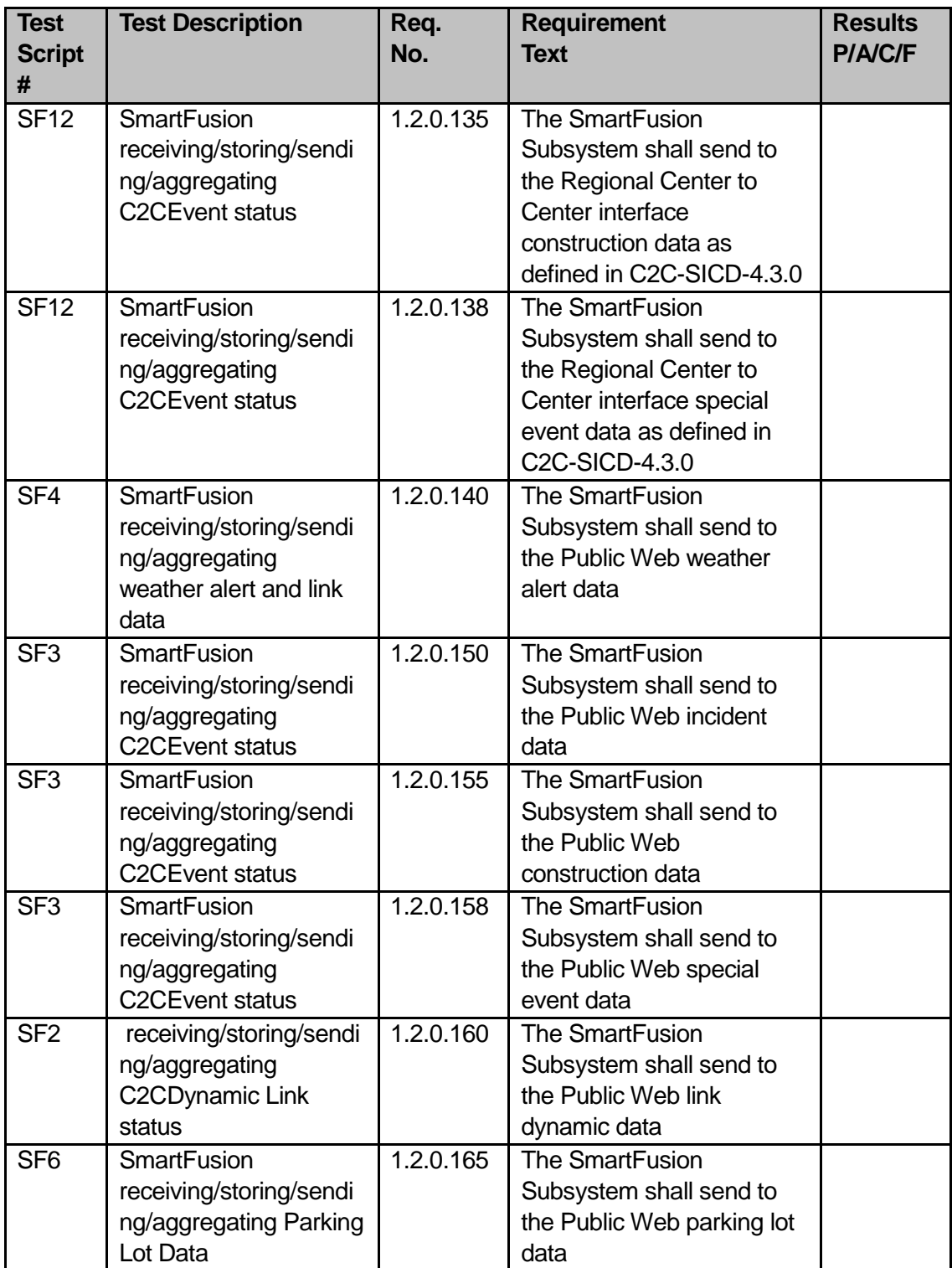

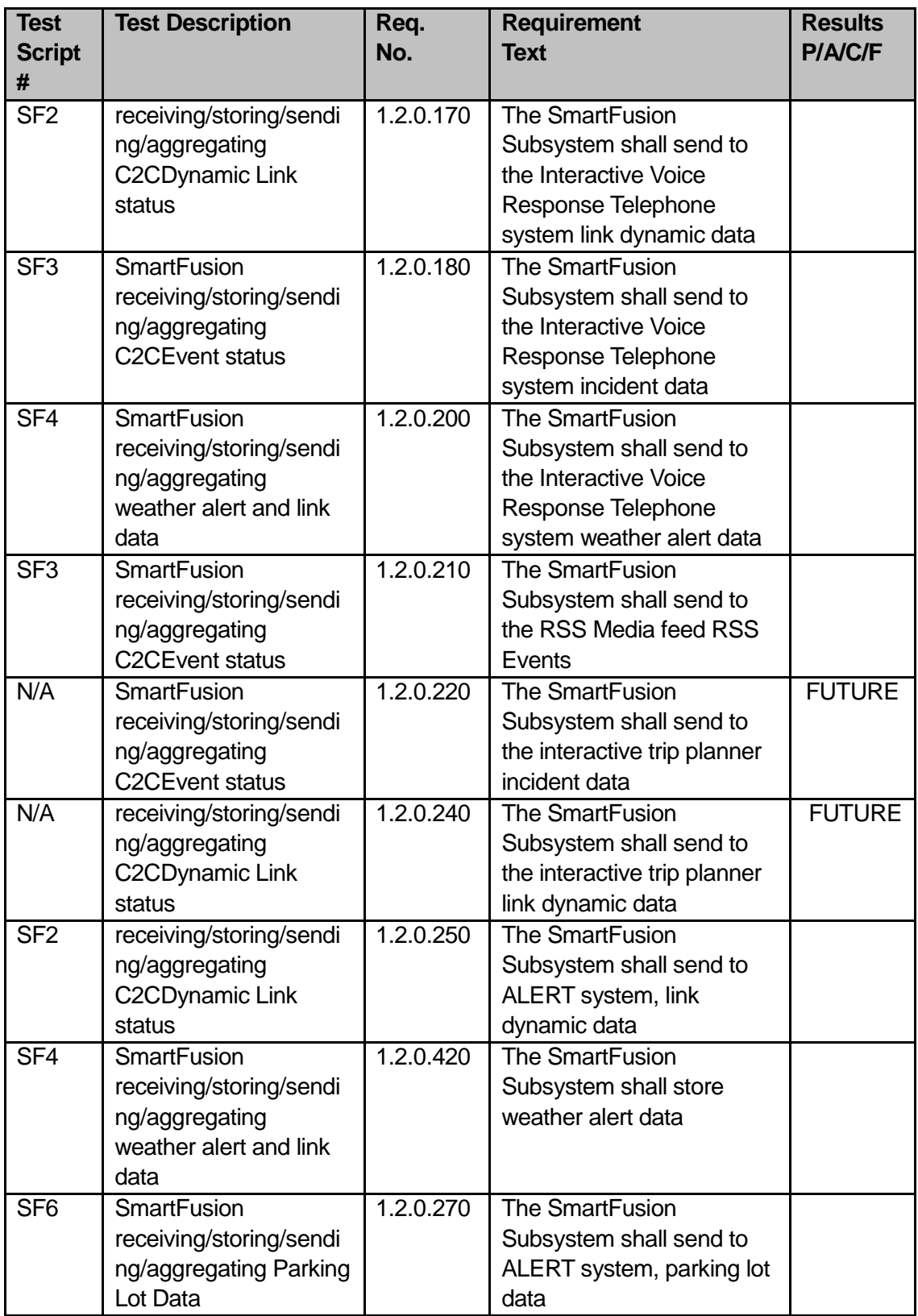

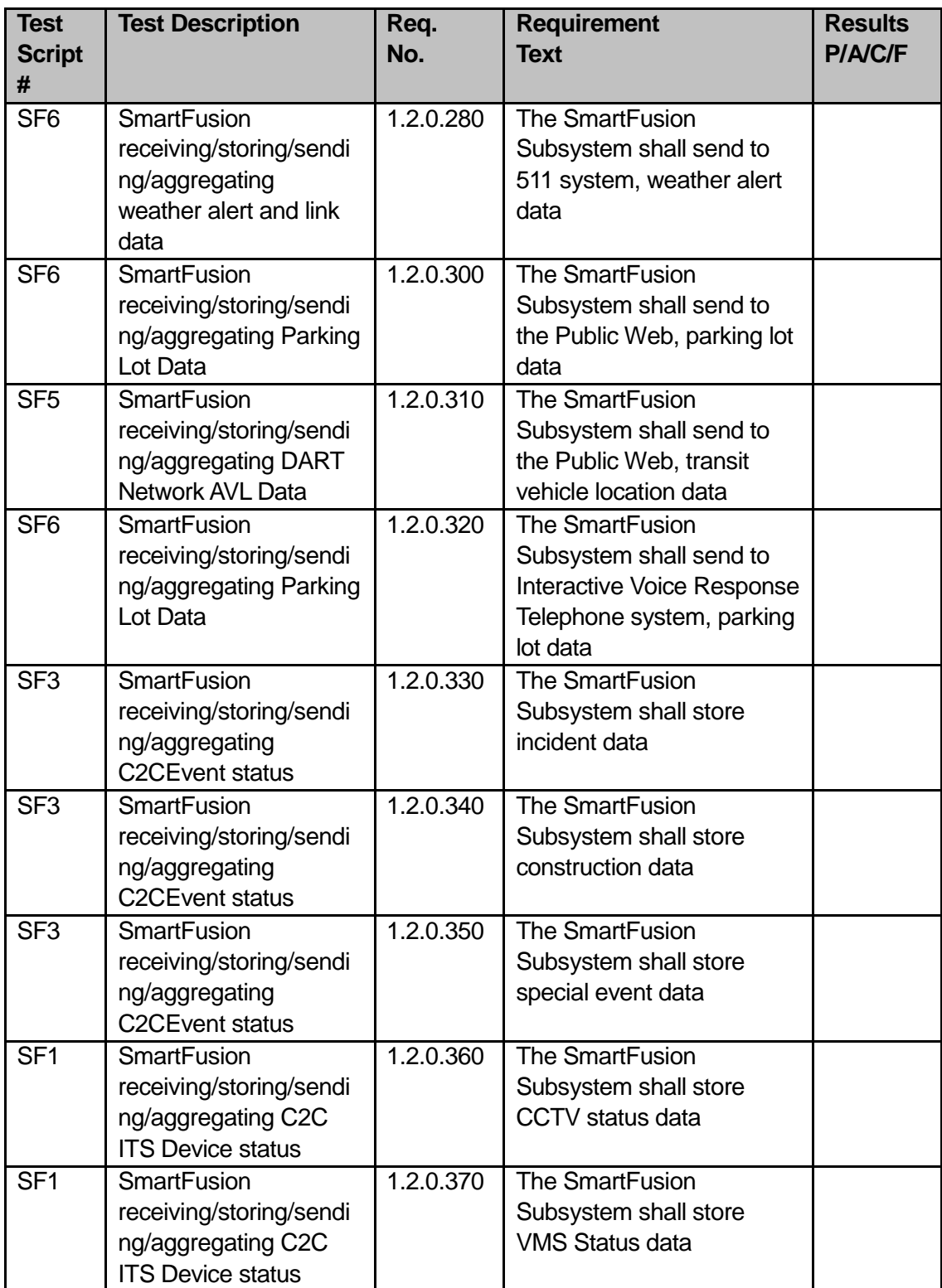

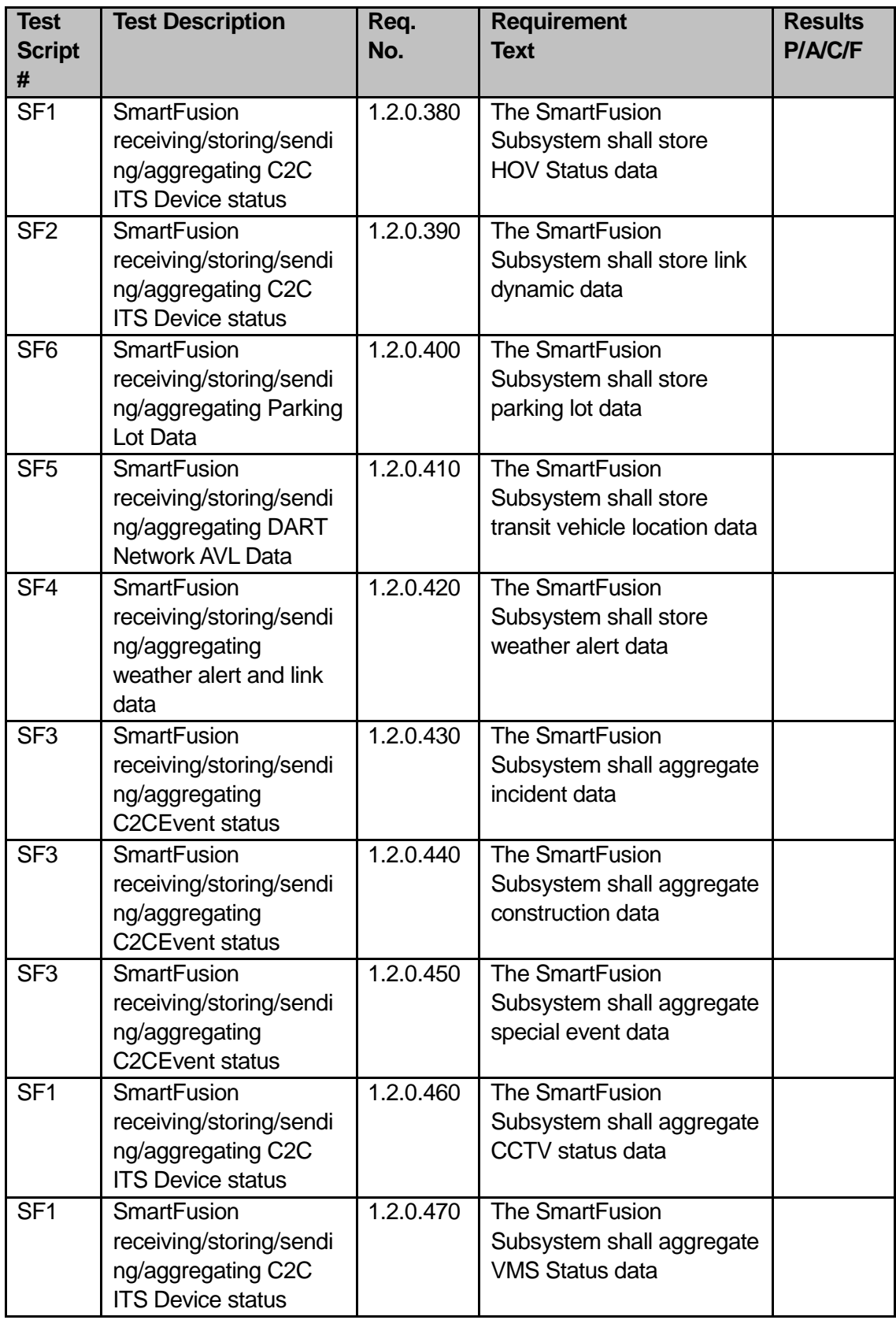

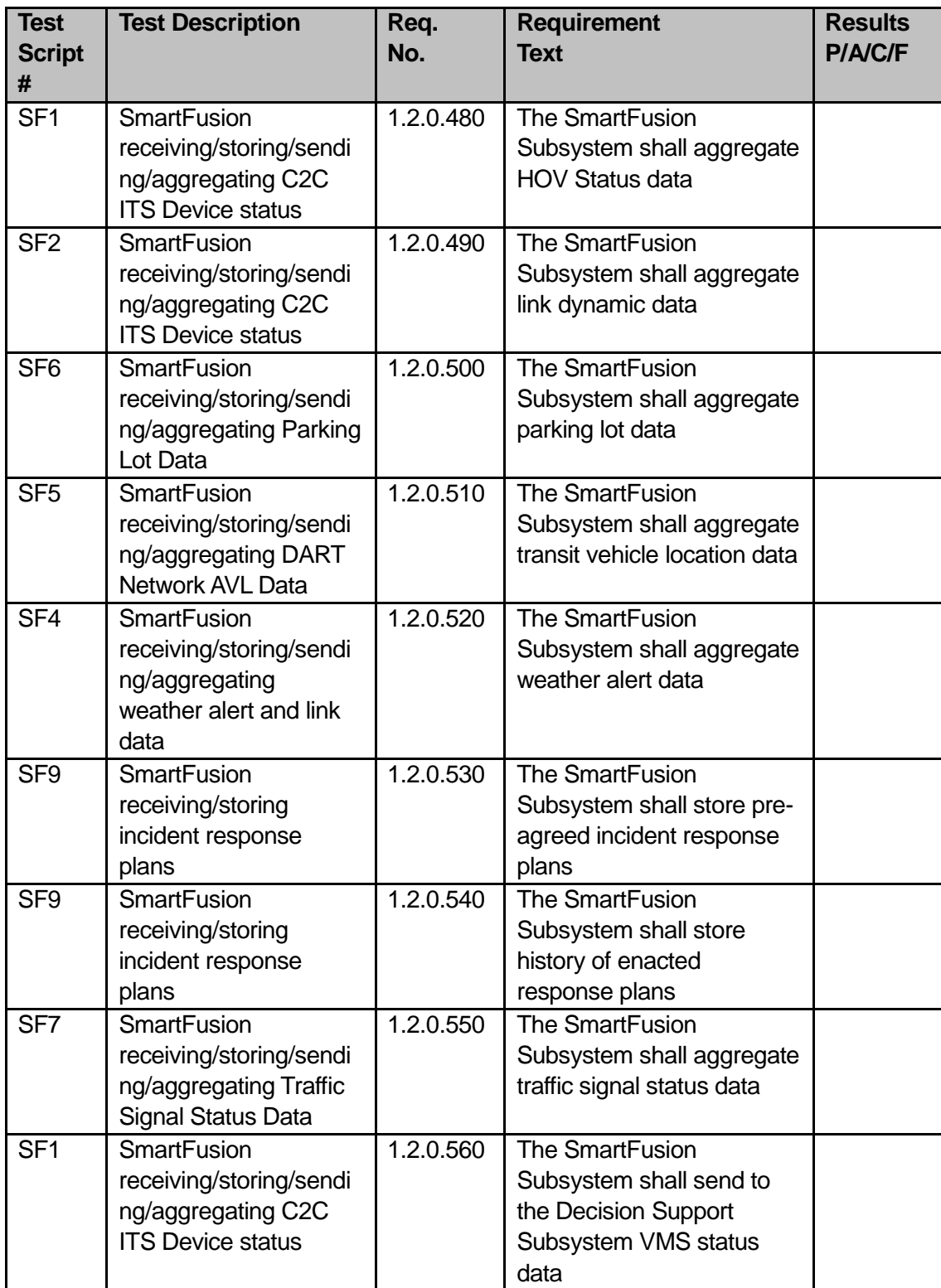

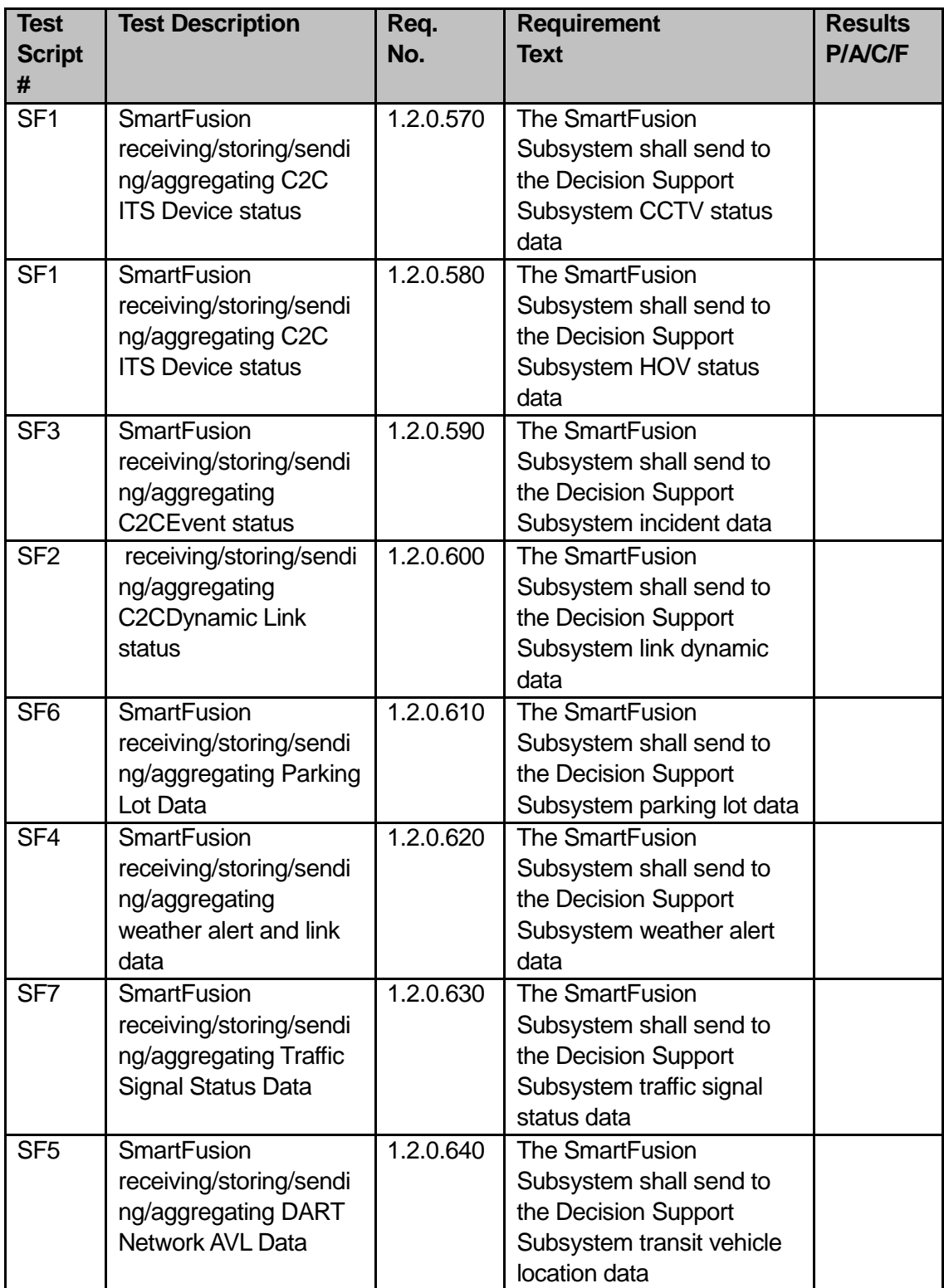

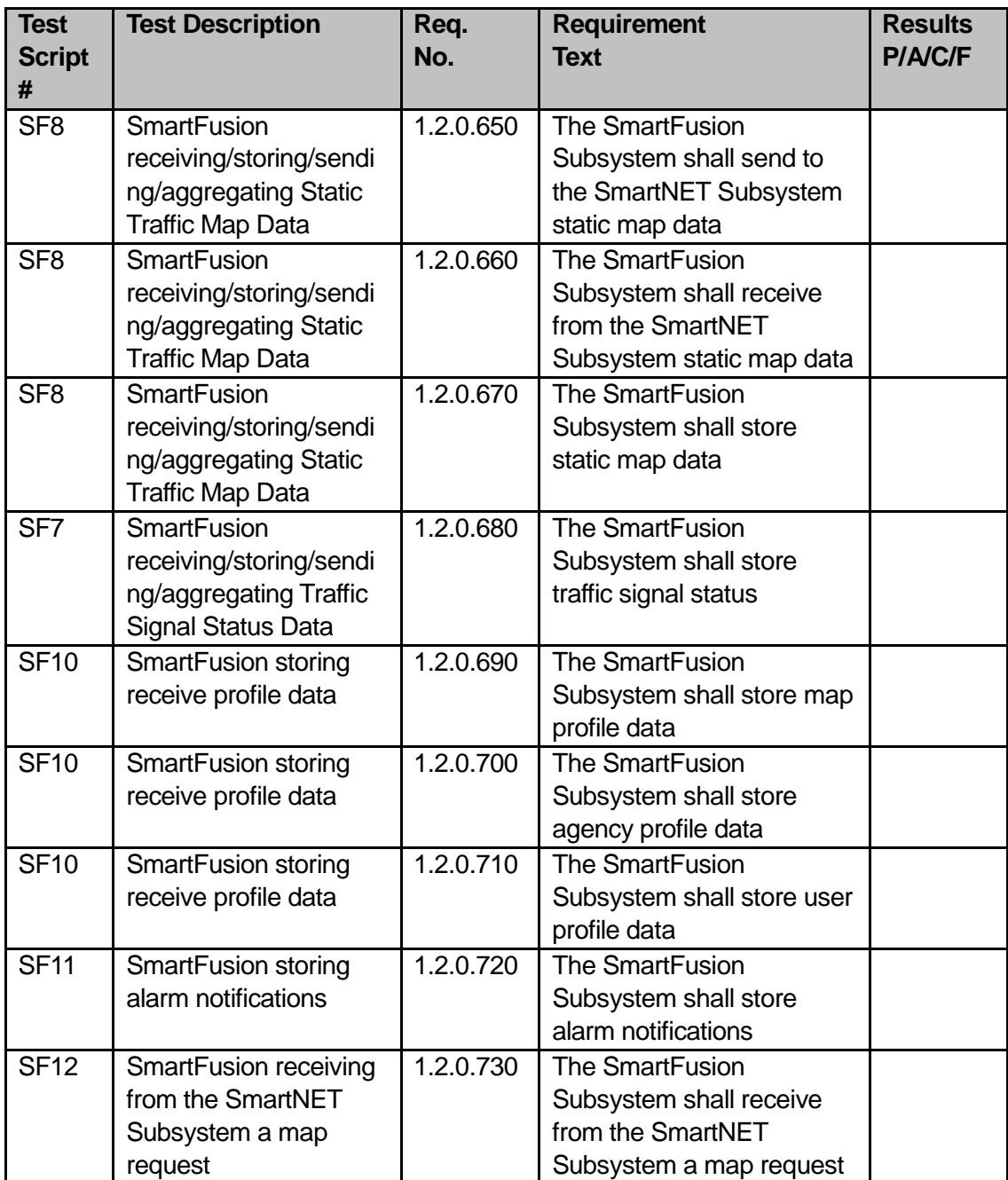

# **Table 6: Decision Support Subsystem Requirements Traceability Matrix**

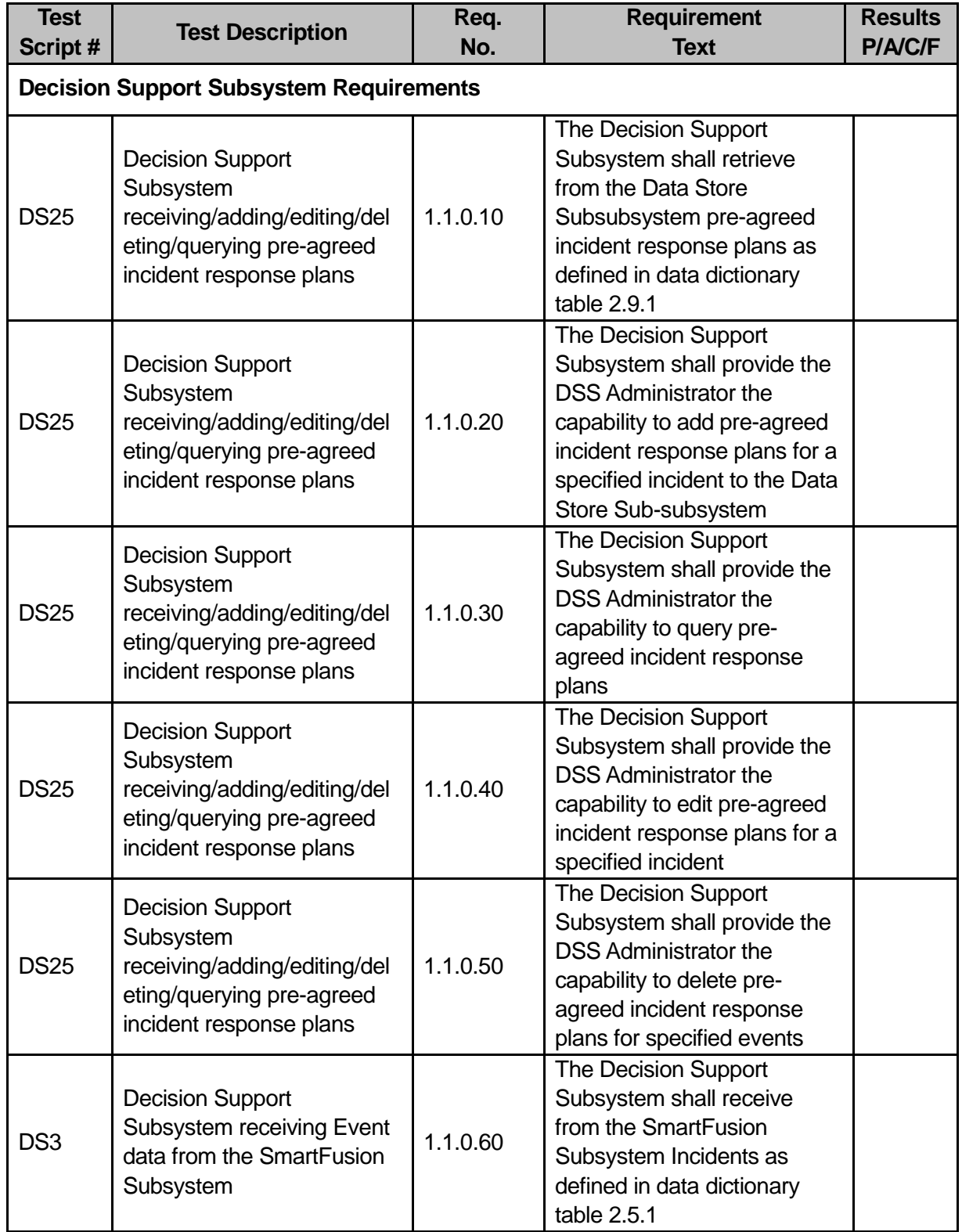

U.S. Department of Transportation, Research and Innovative Technology Administration

Intelligent Transportation System Joint Program Office

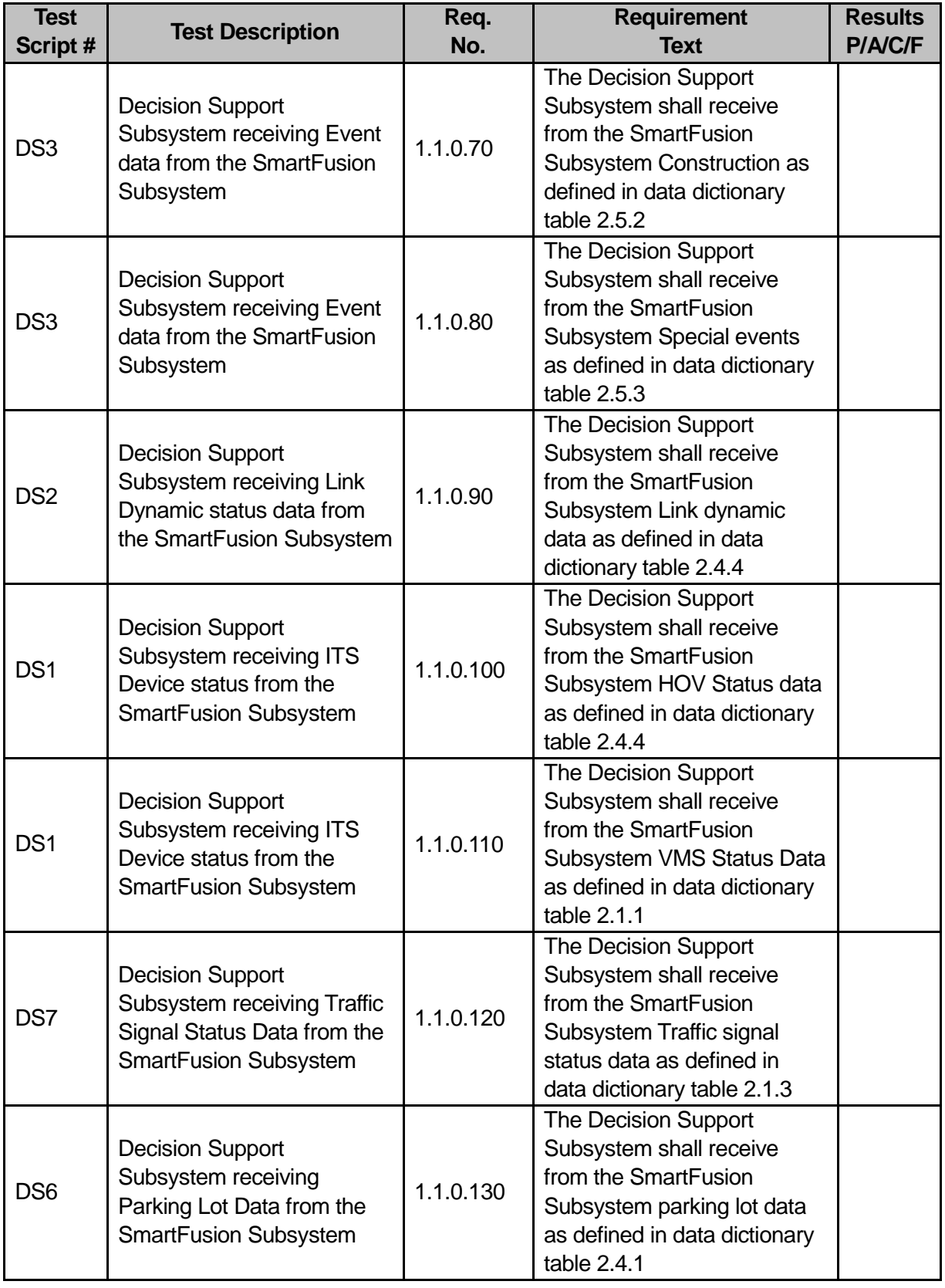

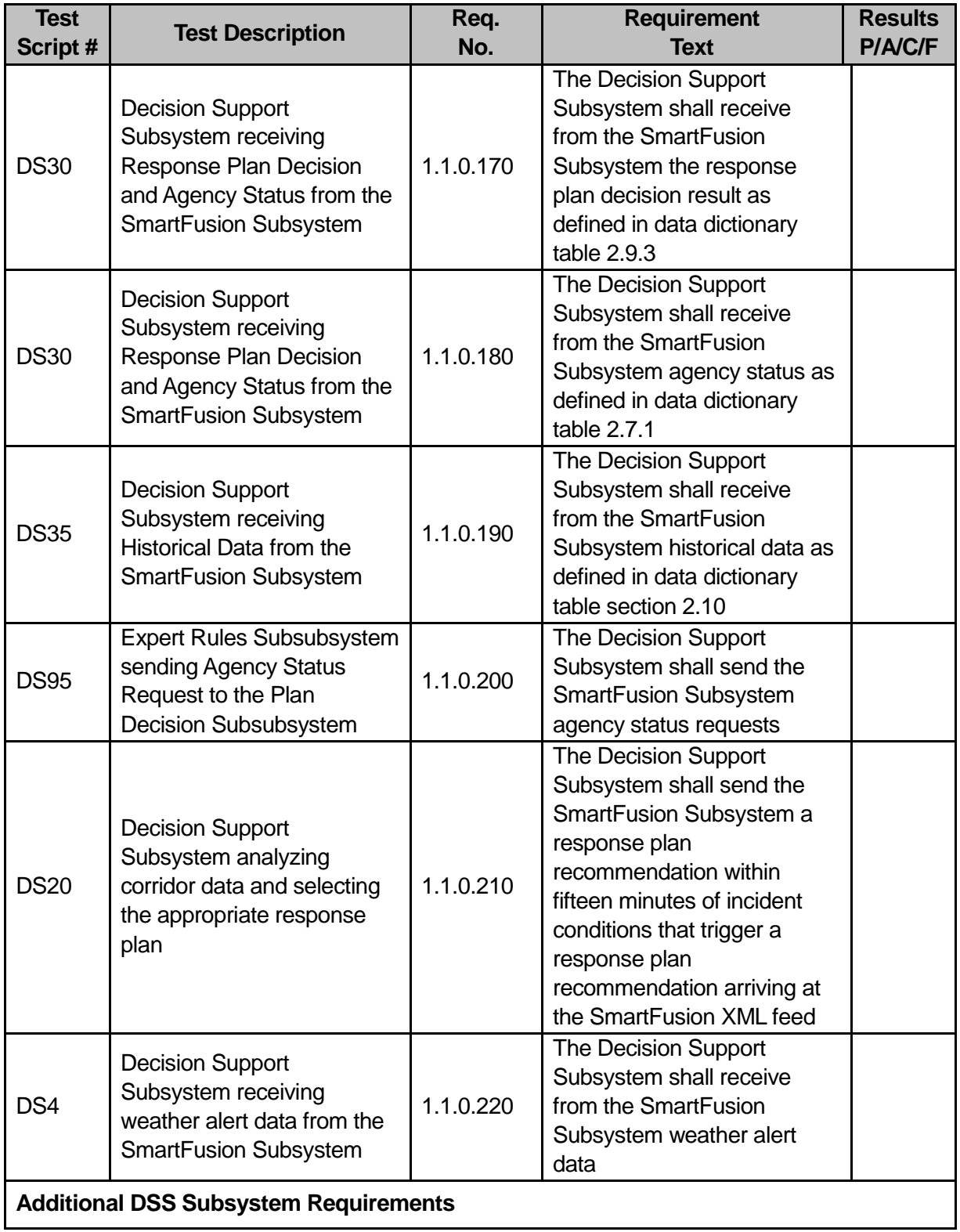

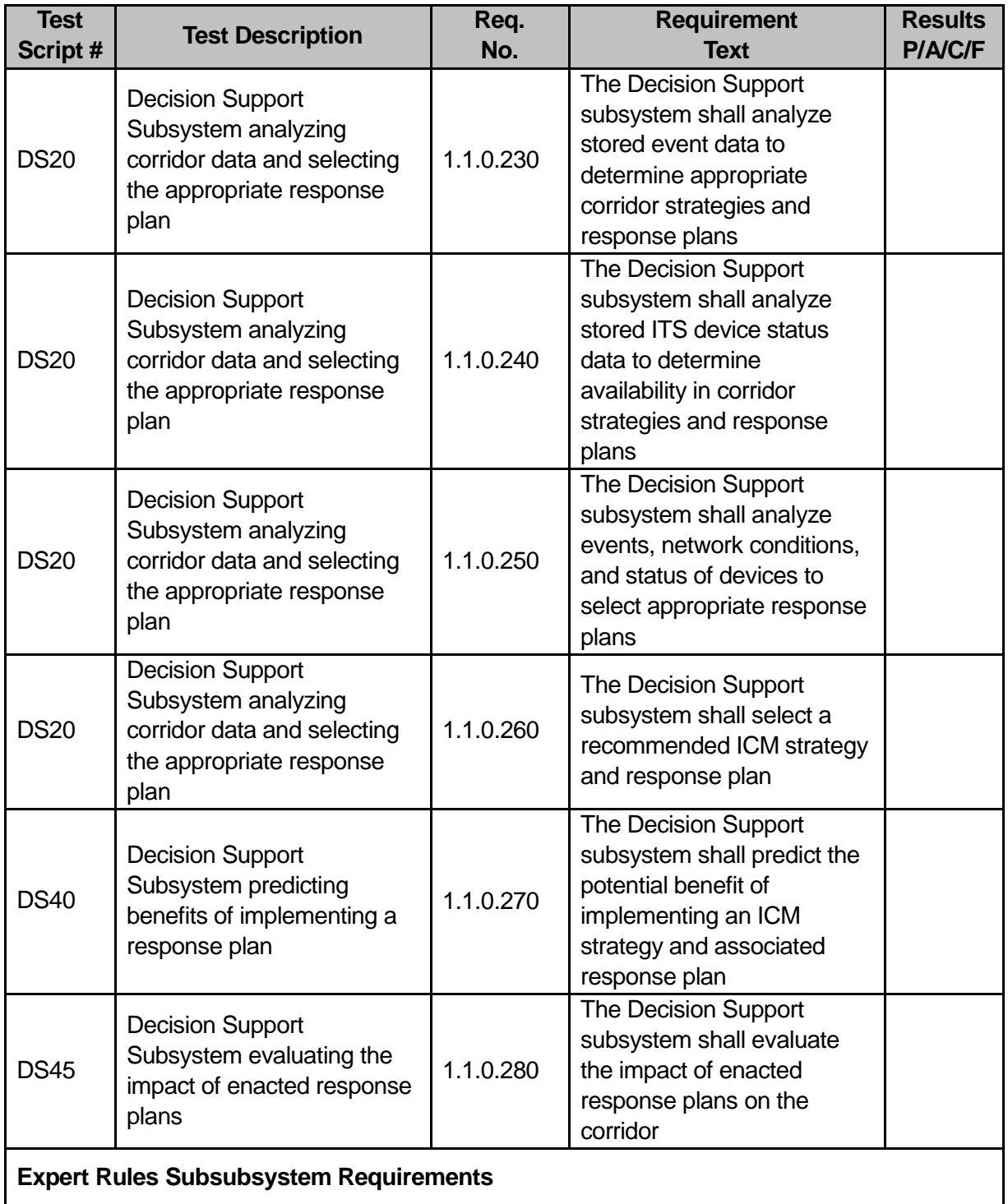

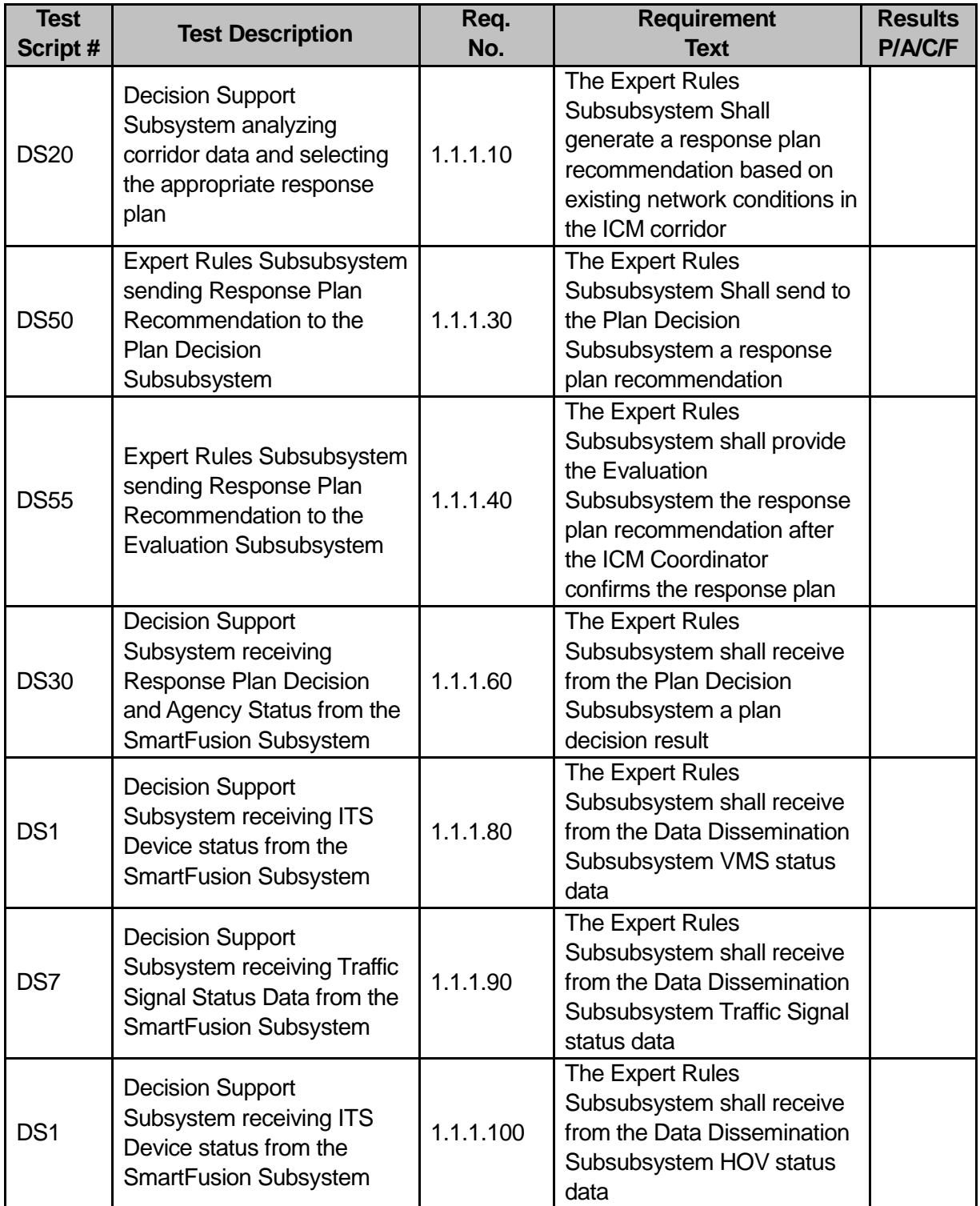

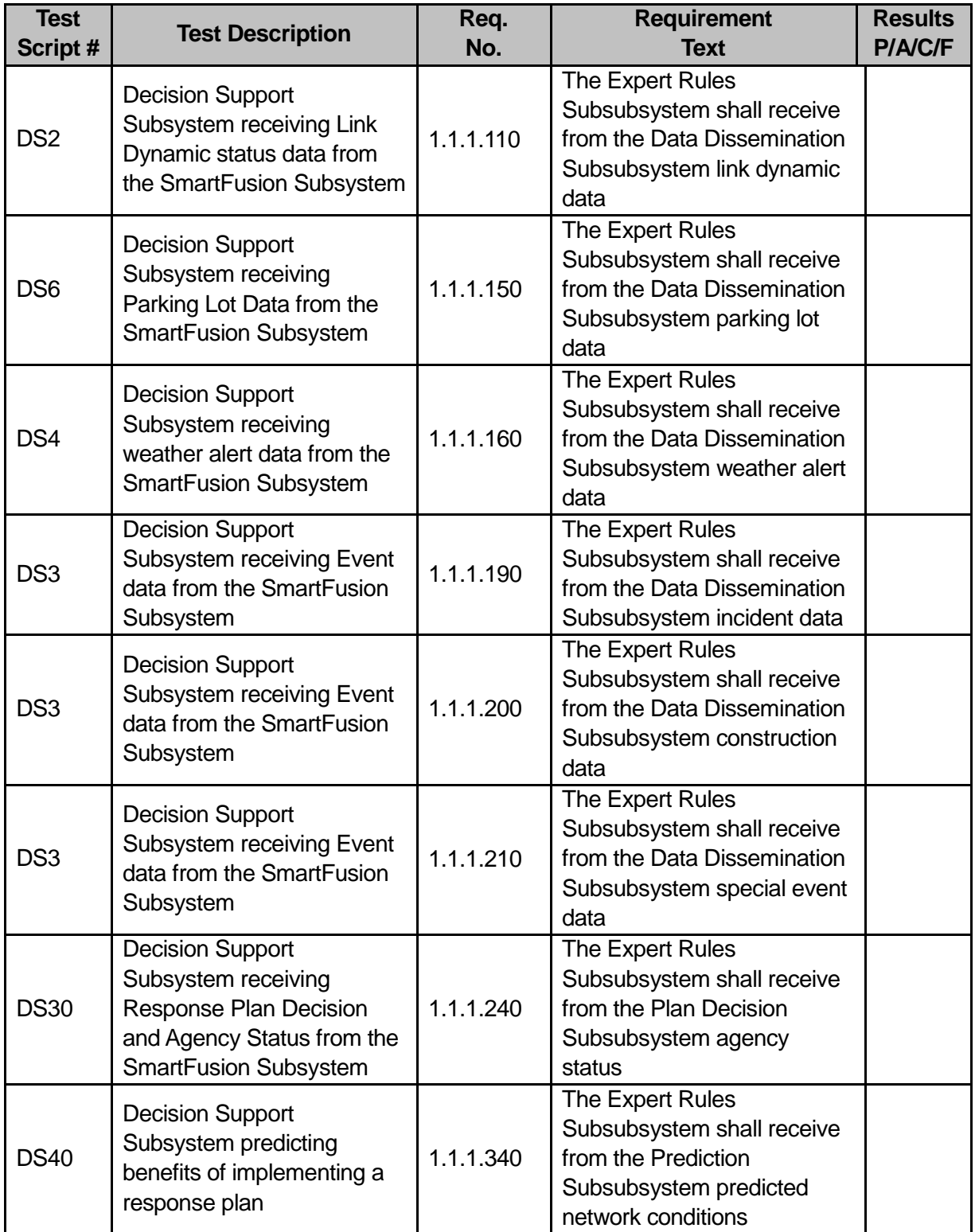

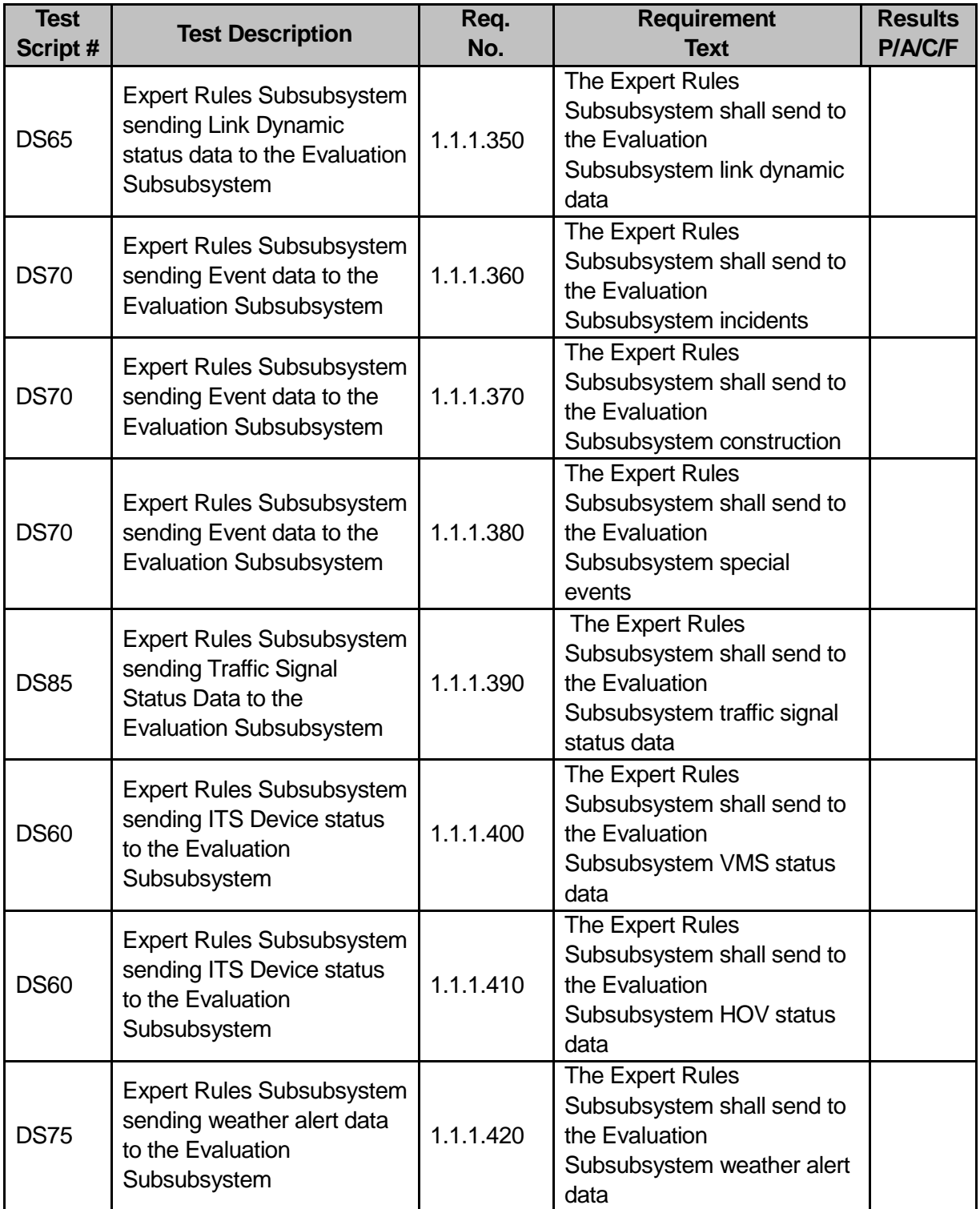

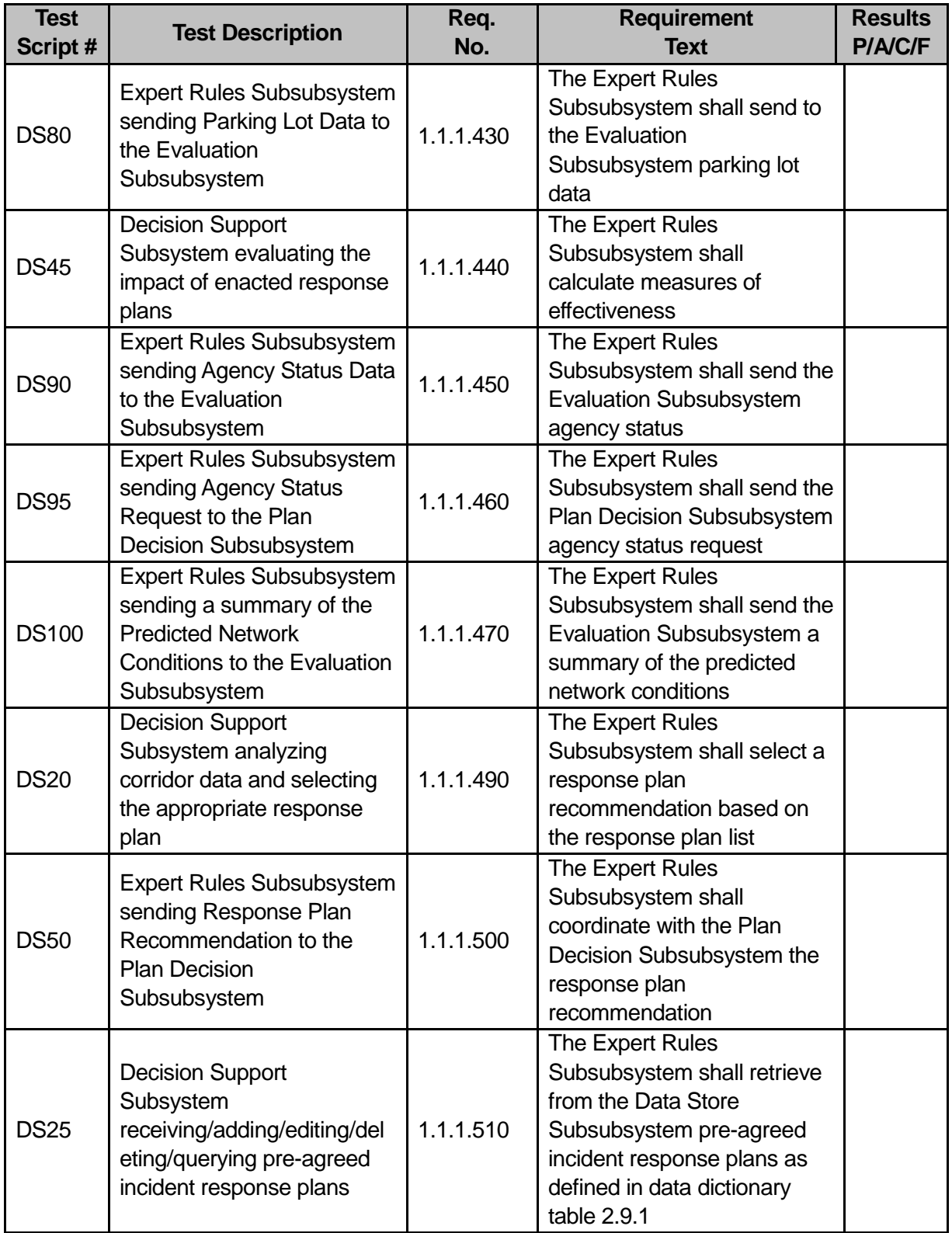

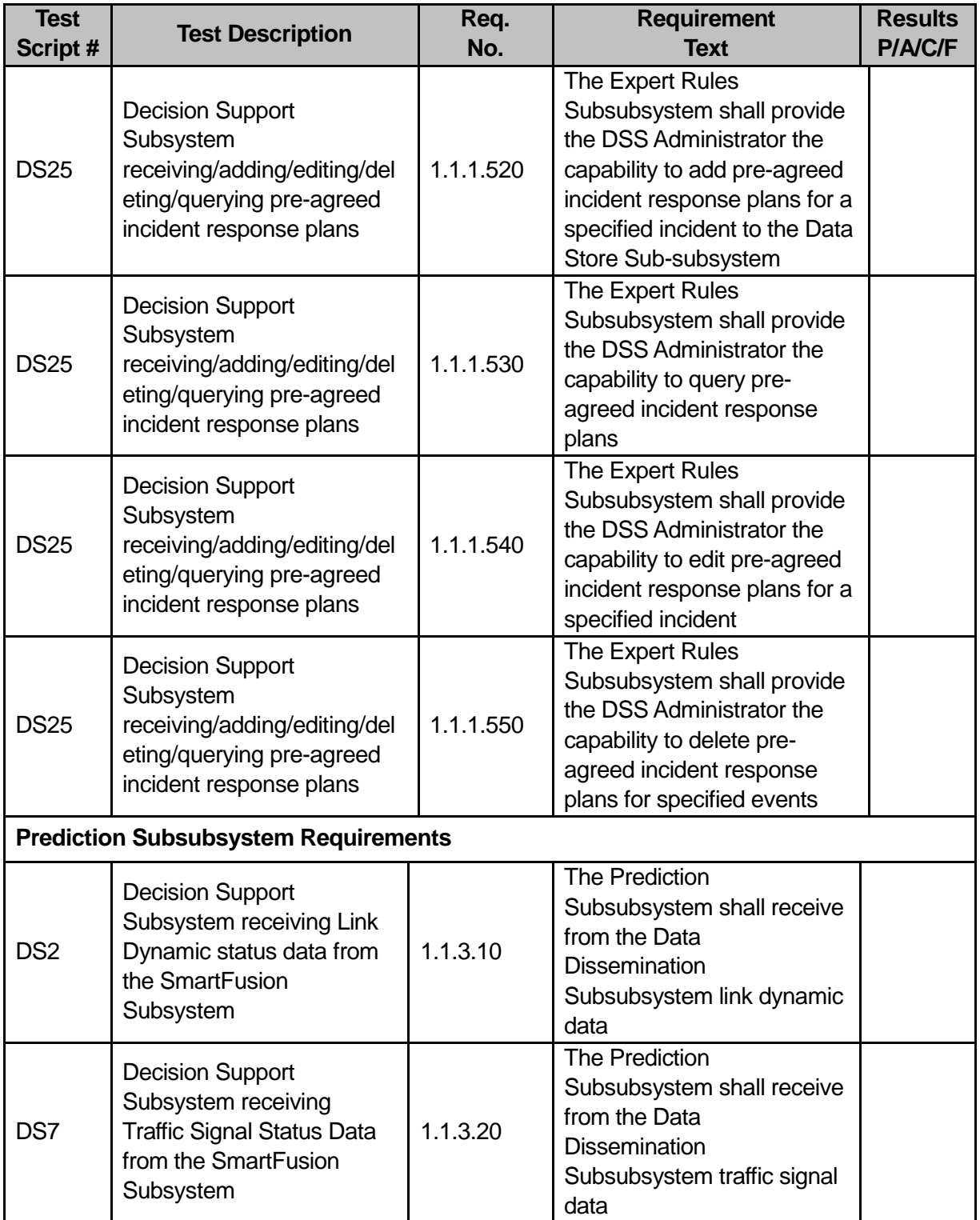

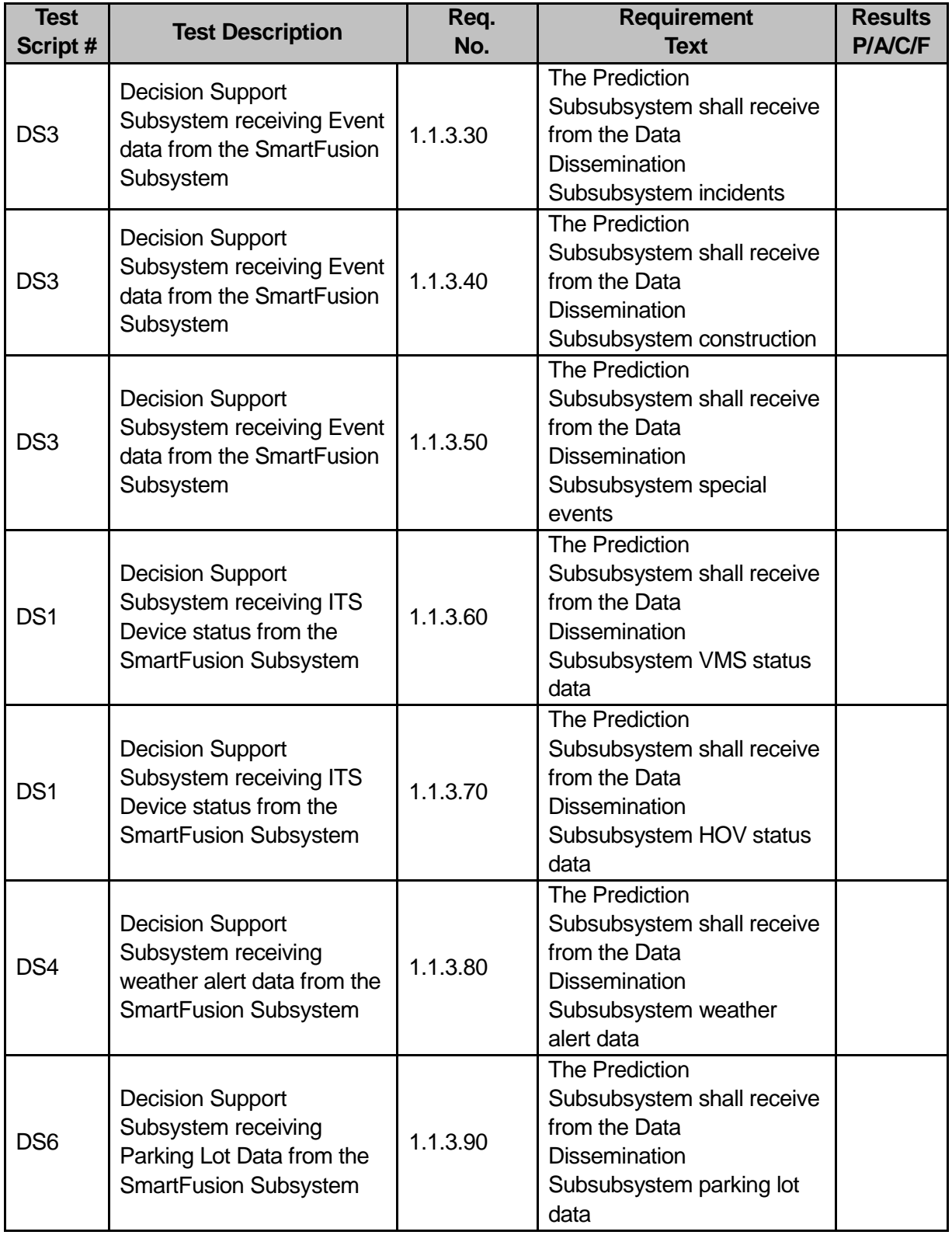

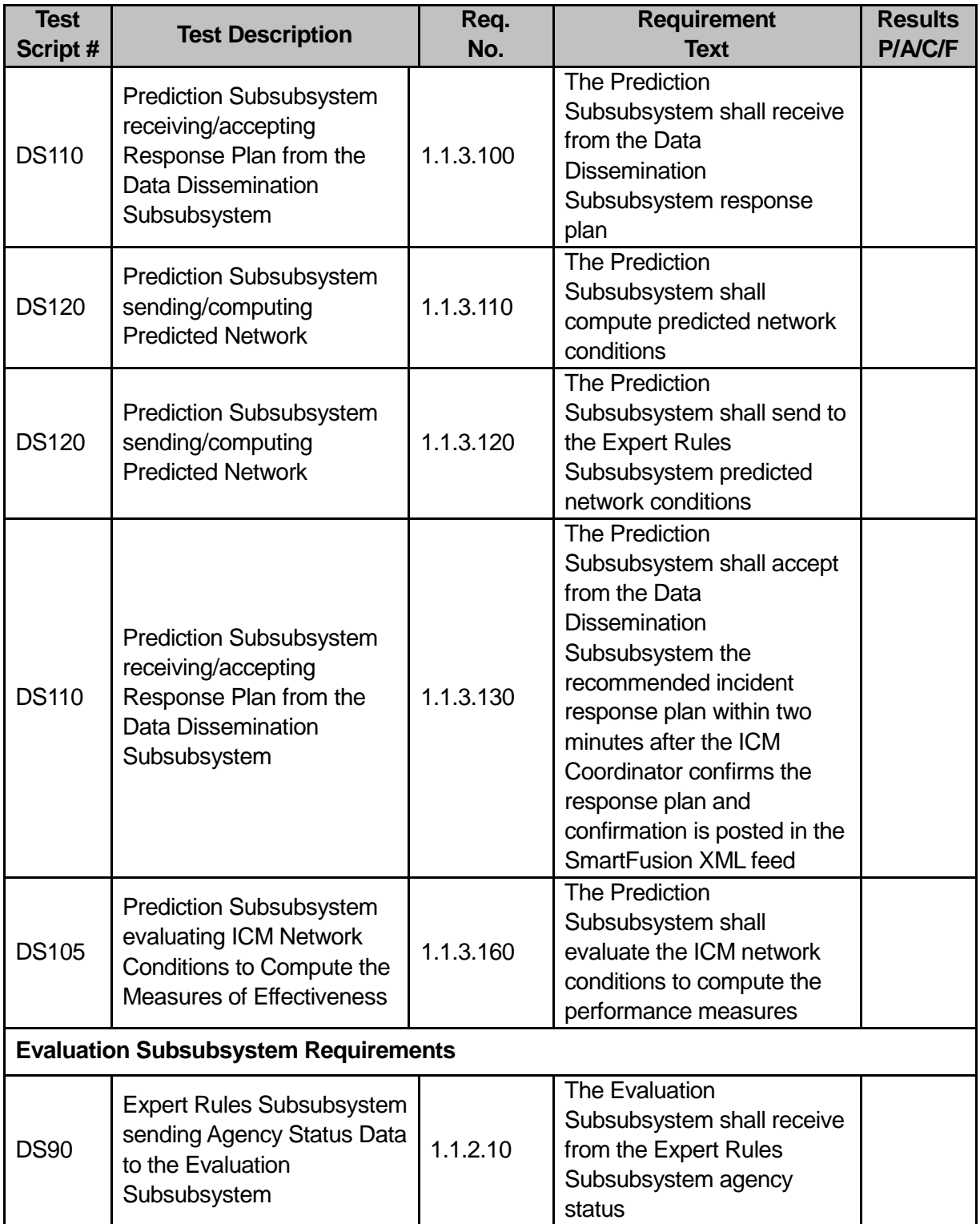

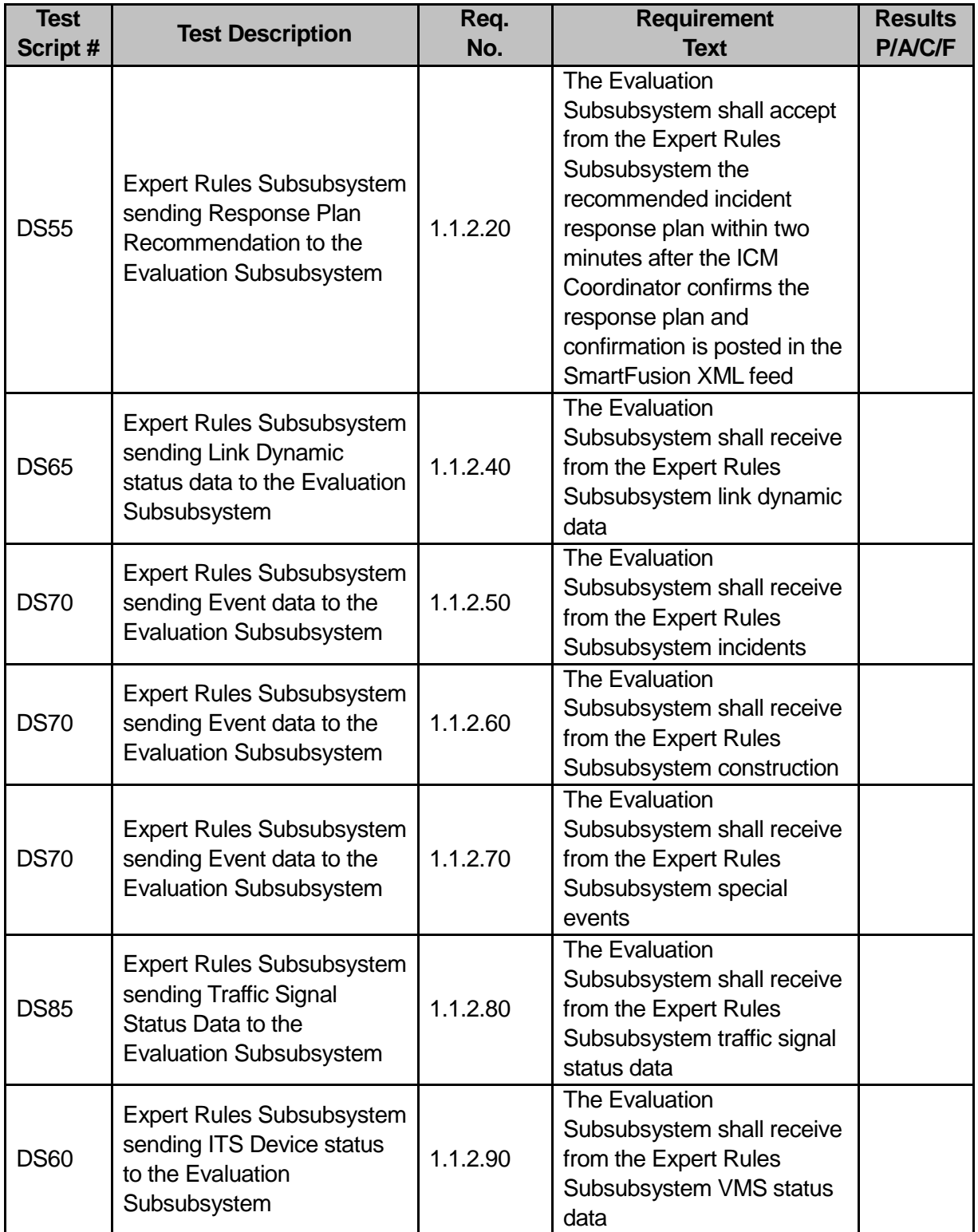

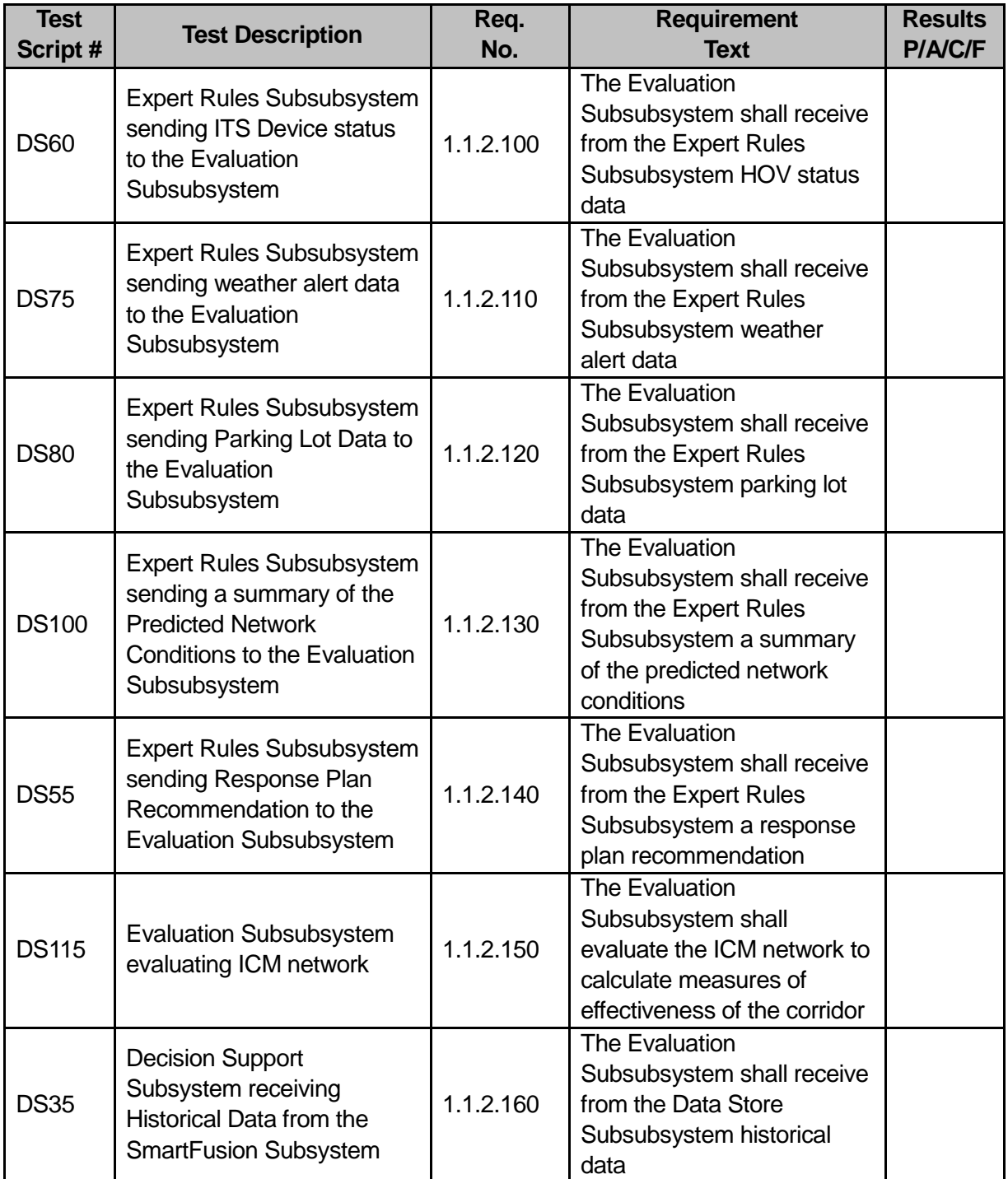

# **3 Appendix B – Acceptance Test Scripts**

This section includes some preparation information and all the "Test Scripts".

# **3.1 SAT Prerequisites**

This section identifies the necessary tools (i.e., simulators and data support files) and lists necessary to execute the test scripts contained within this document. The items detailed herein are identified in each script as they are needed.

# **3.1.1 Simulation and Data Input**

Some simulation will be needed for executing some of the tests, such as:

- Active Incident data (TxDOT)
- Planned Event data (TxDOT)
- VMS data (TxDOT)
- CCTV data (TxDOT)
- Links data (TxDOT)
- Weather Event data (DTN)
- CAD/AVL data (DART)
- Parking Information data (DART)

Refer to the related test scripts for specific scenarios and details.

# **3.2 Test Script #: SN1**

# **3.2.1 Test Title: Authorized Users are Able to Access/Login into SmartNET and Logout**

Test Description: This test procedure verifies that only authorized users are able to access SmartNET over the Internet via the Microsoft Internet Explorer web browser interface with a valid login username and password, and access agency related data.

#### **Requirement #: 1.3.2.830**

Description: The SmartNET GUI Subsubsystem shall provide an agency user the capability to login to the SmartNET GUI.

#### **Requirement #: 1.3.2.840**

Description: The SmartNET GUI Subsubsystem shall validate an agency user login.

#### **Requirement #: 1.3.2.850**

Description: The SmartNET GUI Subsubsystem shall authorize an agency user based on user profile.

#### *3.2.1.1 Test Procedure:*

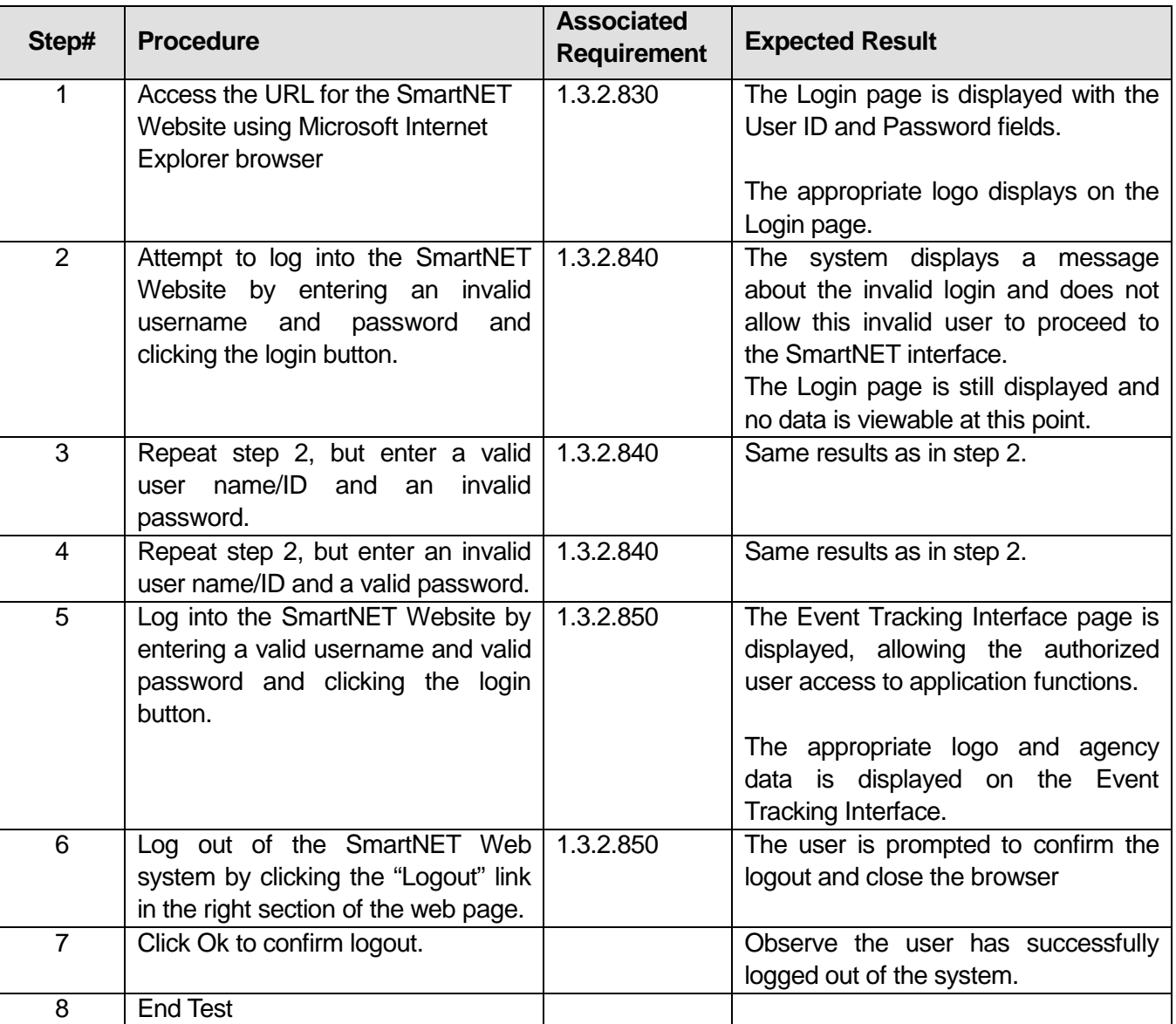

\_\_\_\_\_\_\_\_\_\_\_\_\_\_\_\_\_\_\_\_\_\_\_\_\_\_\_\_\_\_\_\_\_\_\_\_\_\_\_\_\_\_\_\_\_\_\_\_\_\_\_\_\_\_\_\_\_\_\_\_\_\_\_\_\_\_\_\_\_\_\_\_\_\_\_\_\_\_\_\_\_\_\_\_\_\_\_\_

# **Table 7: Test Script #SN1**

#### Comments:

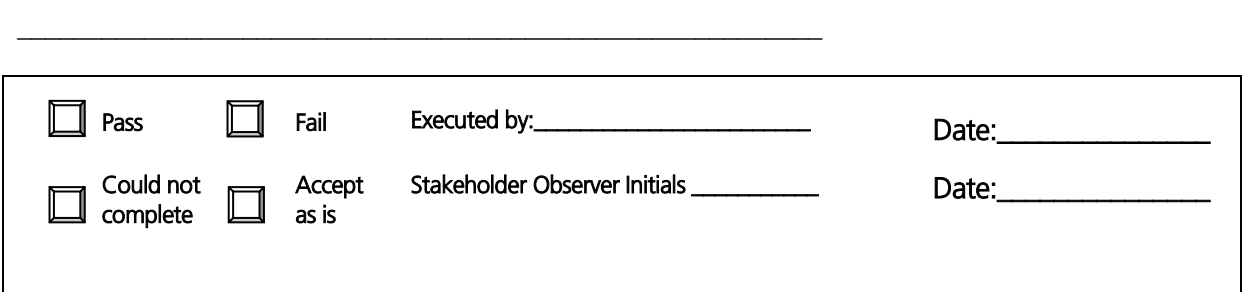

\_\_\_\_\_\_\_\_\_\_\_\_\_\_\_\_\_\_\_\_\_\_\_\_\_\_\_\_\_\_\_\_\_\_\_\_\_\_\_\_\_\_\_\_\_\_\_\_\_\_\_\_\_\_\_\_\_\_\_\_\_\_\_\_\_\_\_\_\_\_\_\_\_\_\_\_\_\_\_\_\_\_\_\_\_\_\_\_

# **3.3 Test Script #: SN2**

# **3.3.1 Test Title: Sending Email Alerts for Events using SmartNET**

Test Description: This test will verify that SmartNET users are able to send email alerts containing the event description for Incidents, Construction, and Special Events.

#### **Requirement #: 1.3.0.30**

Description: The SmartNET Subsystem shall send to internet E-mail SmartNET E-mail alerts.

#### **Requirement #: 1.3.2.90**

Description: The SmartNET GUI Subsubsystem shall provide an agency user the capability to send via email the incident description as defined in data dictionary table 2.5.1.

#### **Requirement #: 1.3.2.660**

Description: The SmartNET GUI Subsubsystem shall provide an agency user the capability to send via email the construction description as defined in the data dictionary table 2.5.2.

#### **Requirement #: 1.3.2.670**

Description: The SmartNET GUI Subsubsystem shall provide an agency user the capability to send via email the special event description as defined in the data dictionary table 2.5.3.

#### **Requirement #: 1.3.2.950**

Description: The SmartNET GUI Subsubsystem shall send to internet email an incident description.

# **Requirement #: 1.3.2.960**

Description: The SmartNET GUI Subsubsystem shall send to internet email a construction description.

# **Requirement #: 1.3.2.970**

Description: The SmartNET GUI Subsubsystem shall send to internet email a special event description.

#### *3.3.1.1 Test Procedure:*

# **Table 8: Test Script #SN2**

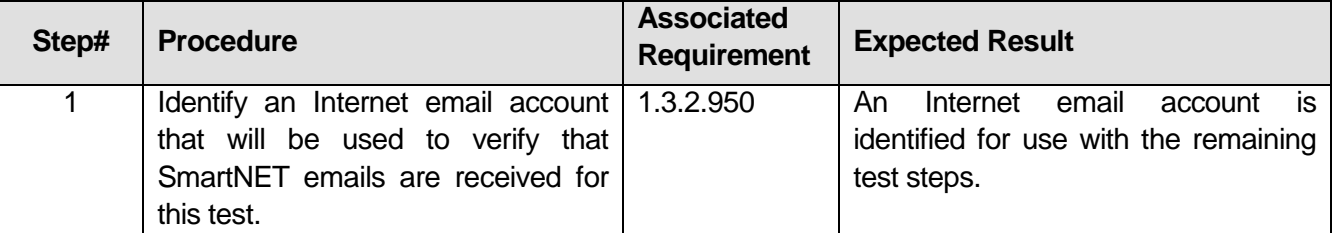

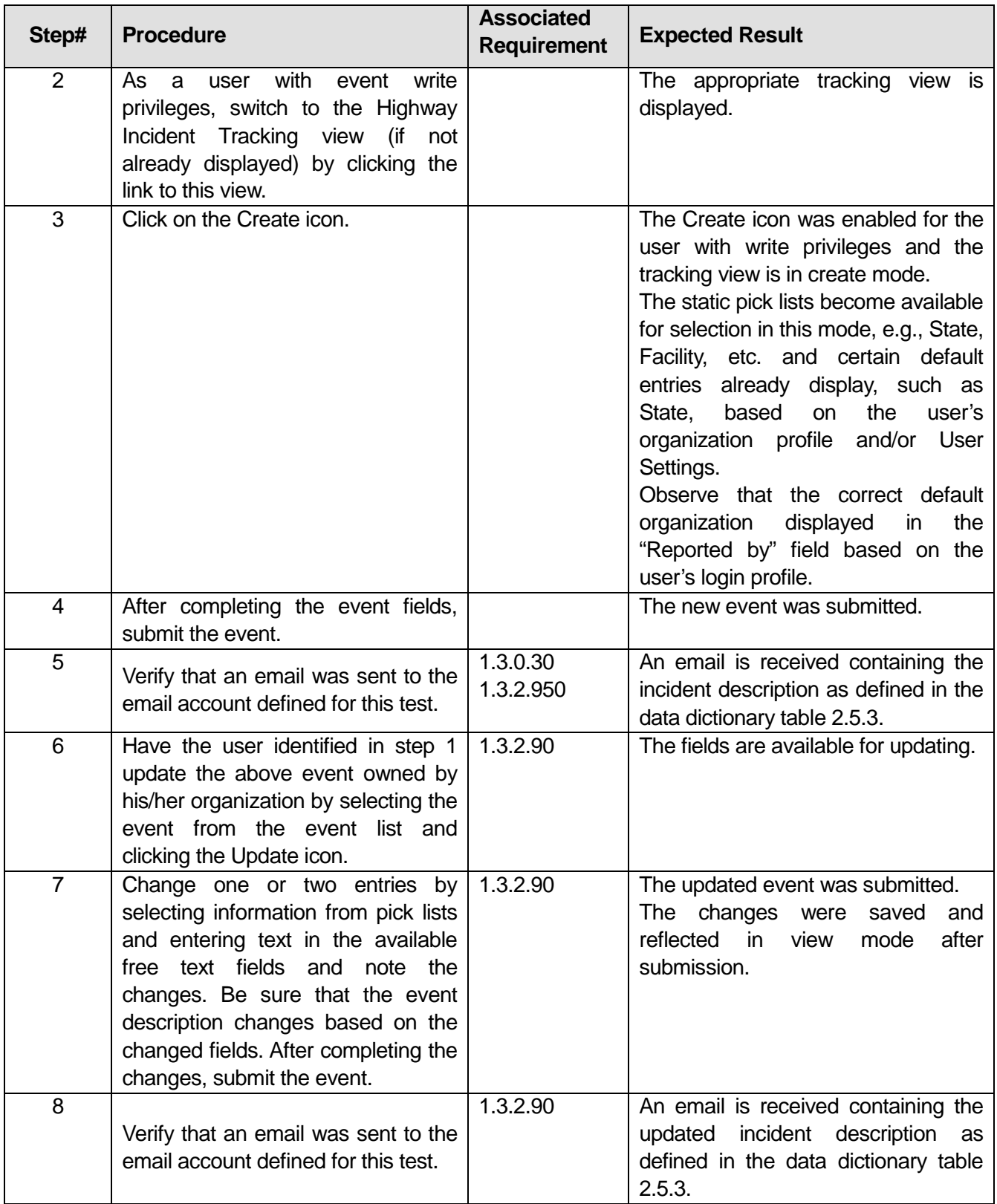

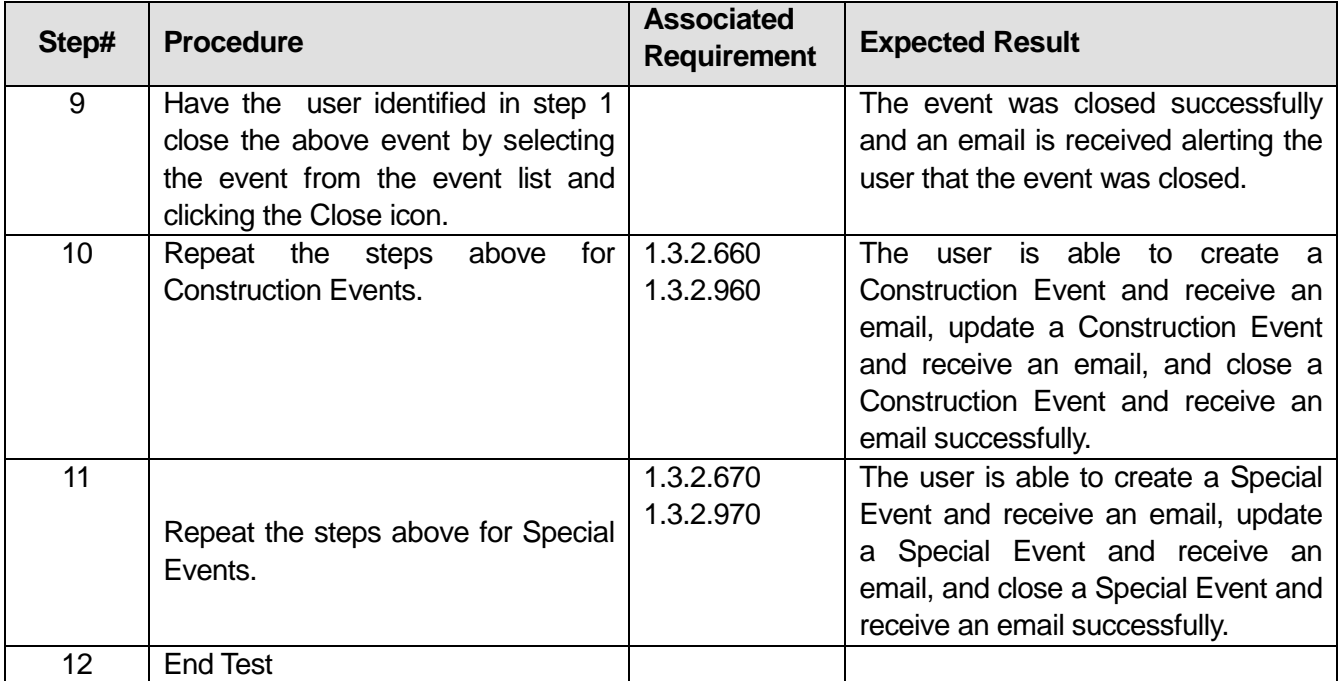

# Comments:

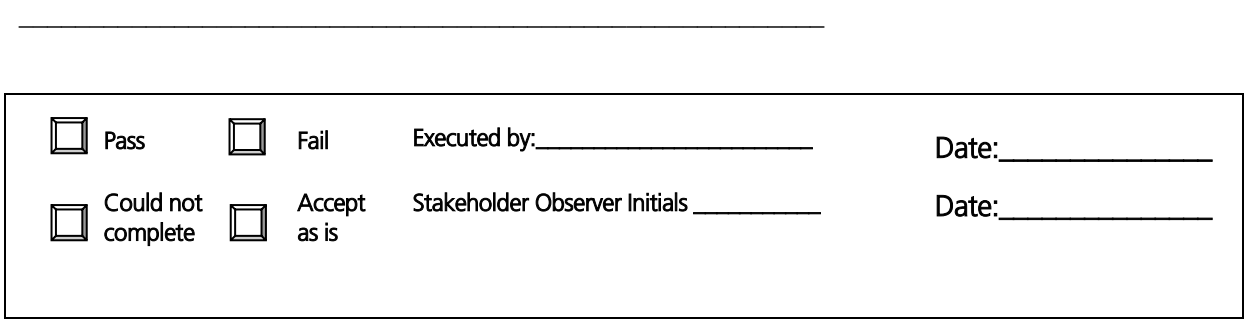

\_\_\_\_\_\_\_\_\_\_\_\_\_\_\_\_\_\_\_\_\_\_\_\_\_\_\_\_\_\_\_\_\_\_\_\_\_\_\_\_\_\_\_\_\_\_\_\_\_\_\_\_\_\_\_\_\_\_\_\_\_\_\_\_\_\_\_\_\_\_\_\_\_\_\_\_\_\_\_\_\_\_\_\_\_\_\_\_

\_\_\_\_\_\_\_\_\_\_\_\_\_\_\_\_\_\_\_\_\_\_\_\_\_\_\_\_\_\_\_\_\_\_\_\_\_\_\_\_\_\_\_\_\_\_\_\_\_\_\_\_\_\_\_\_\_\_\_\_\_\_\_\_\_\_\_\_\_\_\_\_\_\_\_\_\_\_\_\_\_\_\_\_\_\_\_\_

# **3.4 Test Script #: SN3**

# **3.4.1 Test Title: Creating/Viewing/Updating/Closing Incidents/Construction/Special Events in SmartNET**

Test Description: This test will demonstrate the following:

- The ability to create, view, update, and close incidents, construction, and special events within the SmartNET GUI;
- The ability to view events on the map; and
- The ability to view incident, construction, and special events received from external systems on the map and event view.

#### **Requirement #: 1.3.0.40**

Description: The SmartNET Subsystem shall receive from the SmartFusion Subsystem incidents.

#### **Requirement #: 1.3.0.50**

Description: The SmartNET Subsystem shall receive from the SmartFusion Subsystem construction.

#### **Requirement #: 1.3.0.60**

Description: The SmartNET Subsystem shall receive from the SmartFusion Subsystem special events.

#### **Requirement #: 1.3.0.150**

Description: The SmartNET Subsystem shall send to the SmartFusion Subsystem incidents.

#### **Requirement #: 1.3.0.160**

Description: The SmartNET Subsystem shall send to the SmartFusion Subsystem construction.

#### **Requirement #: 1.3.0.170**

Description: The SmartNET Subsystem shall send to the SmartFusion Subsystem special events.

#### **Requirement #: 1.3.2.10**

Description: The SmartNET GUI Subsubsystem shall refresh the SmartNET Event Form based on a time interval defined in minutes.

#### **Requirement #: 1.3.2.60**

Description: The SmartNET GUI Subsubsystem shall provide an agency user the capability to create a construction event.

#### **Requirement #: 1.3.2.70**

Description: The SmartNET GUI Subsubsystem shall provide an agency user the capability to modify a construction event.

#### **Requirement #: 1.3.2.220**

Description: The SmartNET GUI Subsubsystem shall receive from the Data Store Subsubsystem incidents.

#### **Requirement #: 1.3.2.230**

Description: The SmartNET GUI Subsubsystem shall provide an agency user the capability to view incidents in the corridor.

#### **Requirement #: 1.3.2.340**

Description: The SmartNET GUI Subsubsystem shall receive from the Data Store Subsubsystem construction.

#### **Requirement #: 1.3.2.350**

Description: The SmartNET GUI Subsubsystem shall receive from the Data Store Subsubsystem special events.

#### **Requirement #: 1.3.2.360**

Description: The SmartNET GUI Subsubsystem shall provide an agency user the capability to create an incident

#### **Requirement #: 1.3.2.370**

Description: The SmartNET GUI Subsubsystem shall provide an agency user the capability to create a special event.

#### **Requirement #: 1.3.2.380**

Description: The SmartNET GUI Subsubsystem shall provide an agency user the capability to modify an incident.

#### **Requirement #: 1.3.2.390**

Description: The SmartNET GUI Subsubsystem shall provide an agency user the capability to modify a special event.

#### **Requirement #: 1.3.2.400**

Description: The SmartNET GUI Subsubsystem shall provide an agency user the capability to close an incident.

#### **Requirement #: 1.3.2.410**

Description: The SmartNET GUI Subsubsystem shall provide an agency user the capability to close a construction event.

#### **Requirement #: 1.3.2.420**

Description: The SmartNET GUI Subsubsystem shall provide an agency user the capability to close a special event.

#### **Requirement #: 1.3.2.690**

Description: The SmartNET GUI Subsubsystem shall provide an agency user the capability to view construction in the corridor.

#### **Requirement #: 1.3.2.700**

Description: The SmartNET GUI Subsubsystem shall provide an agency user the capability to view special events in the corridor.

### **Requirement #: 1.3.2.710**

Description: The SmartNET GUI Subsubsystem shall provide an agency user the capability to view construction on a map in the corridor

#### **Requirement #: 1.3.2.730**

Description: The SmartNET GUI Subsubsystem shall provide an agency user the capability to view special events on a map in the corridor

#### **Requirement #: 1.3.2.860**

Description: The SmartNET GUI Subsubsystem shall send to the Data Collection Subsubsystem incidents.

#### **Requirement #: 1.3.2.870**

Description: The SmartNET GUI Subsubsystem shall send to the Data Collection Subsubsystem construction.

#### **Requirement #: 1.3.2.880**

Description: The SmartNET GUI Subsubsystem shall send to the Data Collection Subsubsystem special events.

#### *3.4.1.1 Test Procedure:*

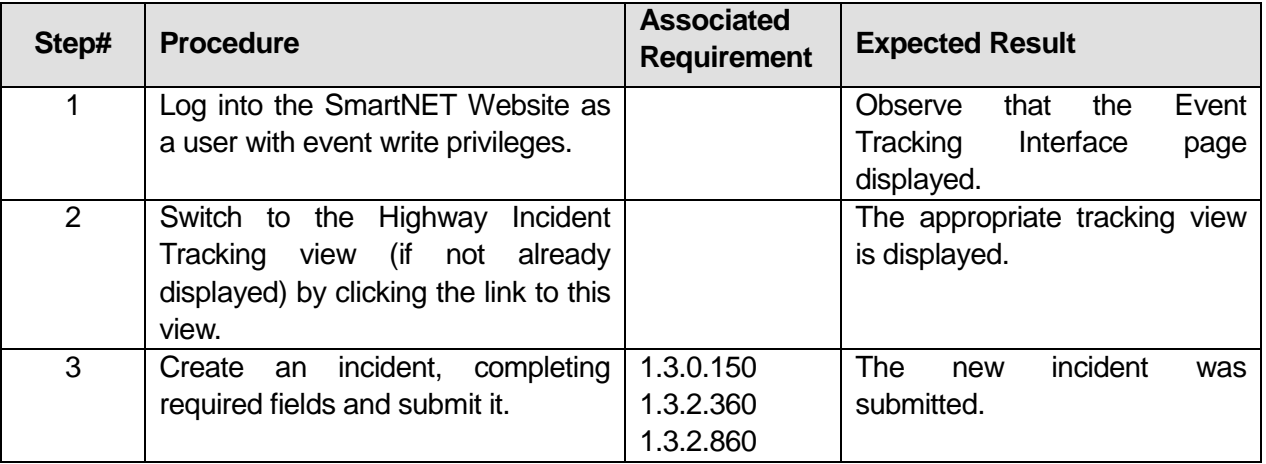

# **Table 9: Test Script #SN3**

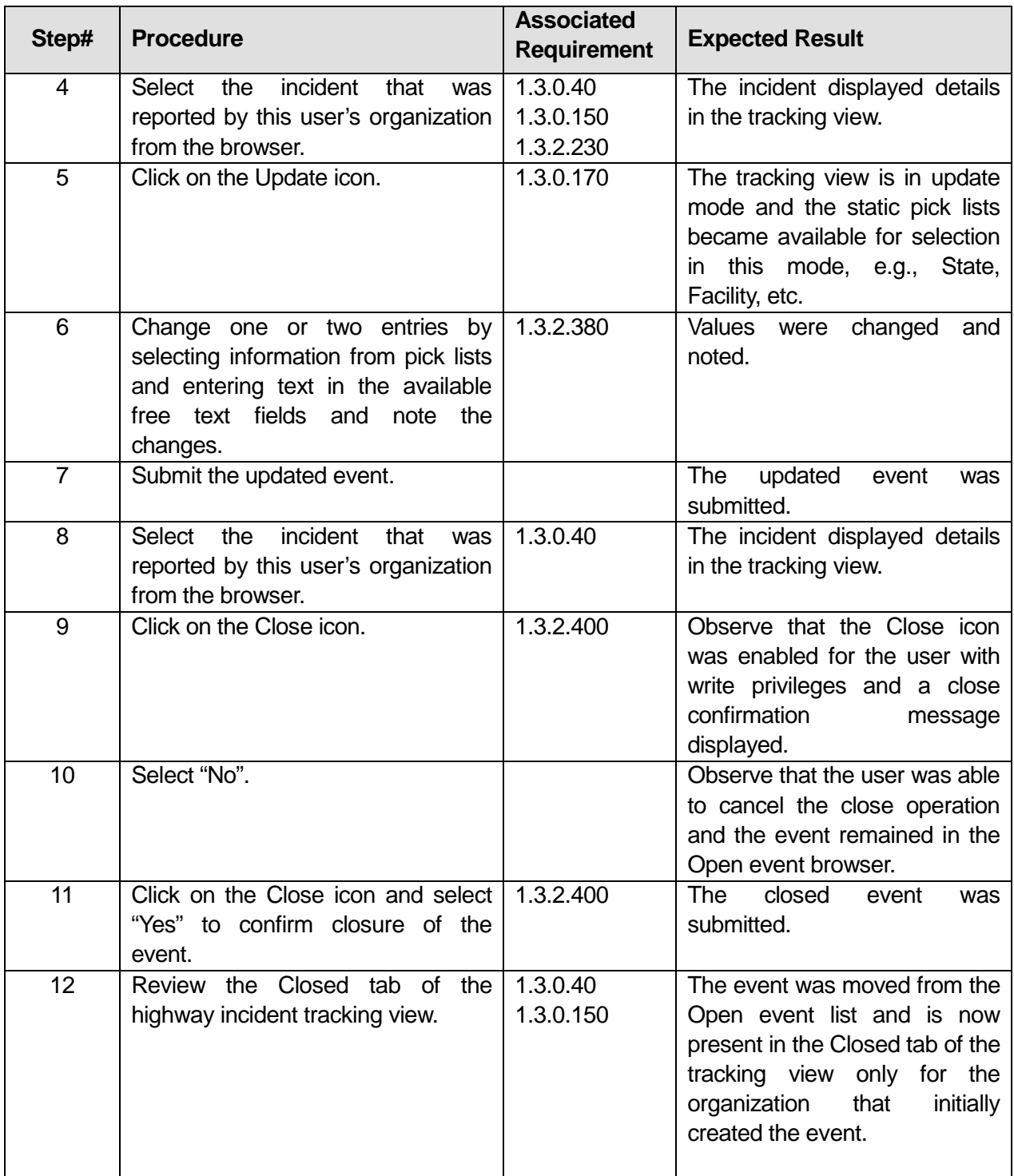
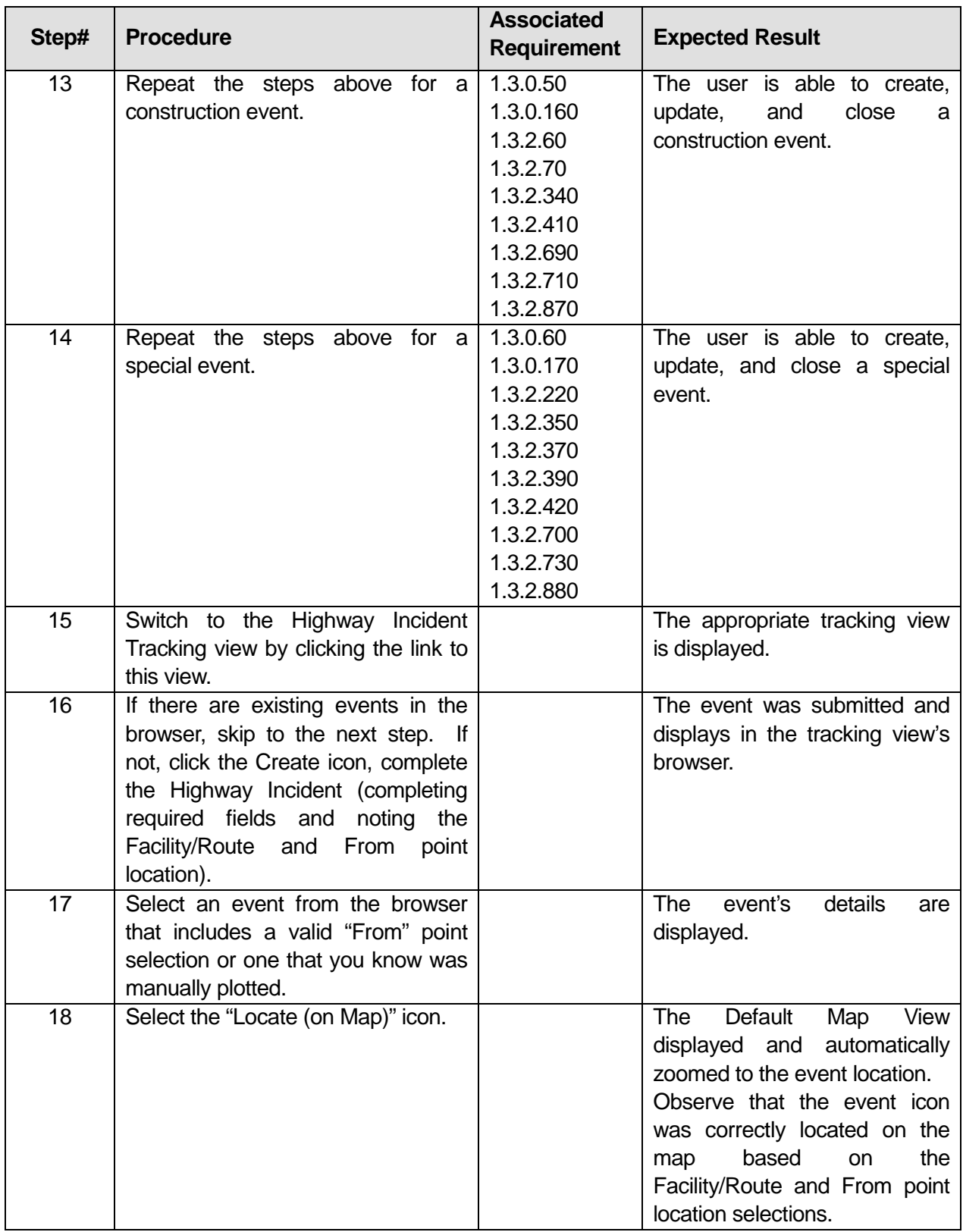

| Step# | <b>Procedure</b>                                                                                                    | <b>Associated</b><br><b>Requirement</b> | <b>Expected Result</b>                                                                                                    |
|-------|----------------------------------------------------------------------------------------------------|-----------------------------------------|----------------------------------------------------------------------------------------------------|
| 19    | $15 - 18$<br>Repeat<br>for<br>steps<br>a<br>construction event.                                                                                                    | 1.3.2.690<br>1.3.2.710<br>1.3.2.870     | Default<br><b>The</b><br>Map<br>View<br>displayed and automatically<br>zoomed to the event location.                                                     |
|       |                                                                                                    |                                         | Observe that the event icon<br>was correctly located on the<br>based<br>the<br>on<br>map<br>Facility/Route and From point<br>location selections.        |
| 20    | Repeat the steps 15-18 for a<br>special event.                                                                                                    | 1.3.2.700<br>1.3.2.730<br>1.3.2.880     | Default<br>View<br>The<br>Map<br>displayed and automatically<br>zoomed to the event location.                                                            |
|       |                                                                                                    |                                         | Observe that the event icon<br>was correctly located on the<br>based<br>the<br>map<br><b>on</b><br>Facility/Route and From point<br>location selections. |
| 21    | Logout from the SmartNET GUI.                                                                                                    |                                         | The user is successfully logged<br>out.                                                                                                    |
| 22    | Have the external live data source<br>provider submit a highway incident,<br>construction with a lane closure,<br>and special event with valid map<br>locations. Note the external event<br>object's<br>location,<br>map<br>event<br>description, and external owner<br>organization for a later step. | 1.3.0.40                                | The events were submitted<br>and noted as described.                                                                                                    |
| 23    | Have a valid user from a different<br>organization log into the SmartNET<br>Website.                                                                                                    |                                         | Observe the Event Tracking<br>Interface page displayed.                                                                                                  |
| 24    | Switch to the Highway Incident view<br>if not already in view.                                                                                                    |                                         | The Highway Incident view is<br>visible.                                                                                                    |
| 25    | Review the open event list for the<br>external highway incident that was<br>noted above.<br>Note: Check the Source field for<br>external source organizations in the<br>event records.                                                                                                    |                                         | The highway incident from the<br>external source was present in<br>the event list.                                                                       |
| 26    | Select the Locate on Map feature<br>from the Event View.                                                                                                    | 1.3.2.860                               | The event from the external<br>source was located on the map<br>in the location noted above.                                                             |

U.S. Department of Transportation, Research and Innovative Technology Administration Intelligent Transportation System Joint Program Office

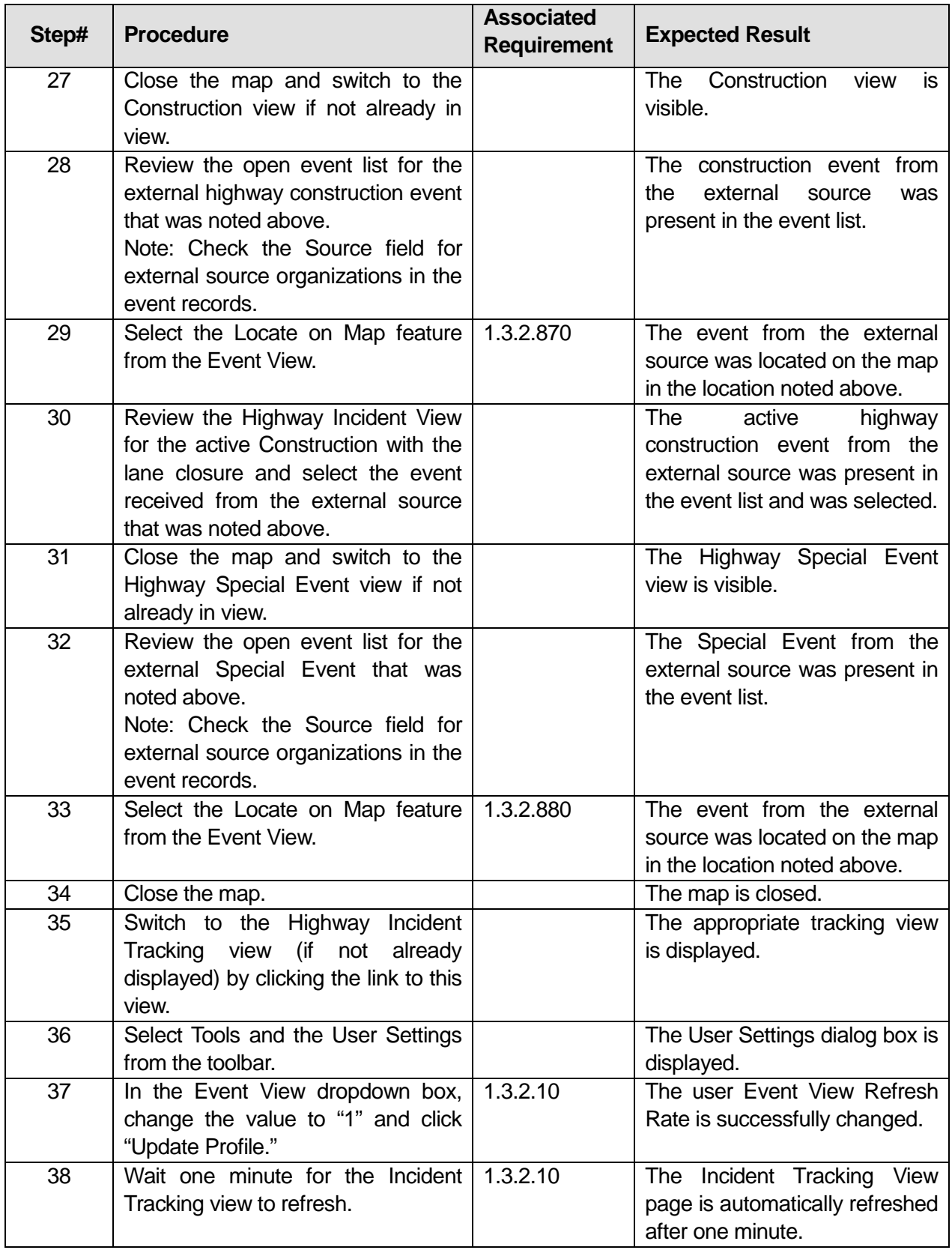

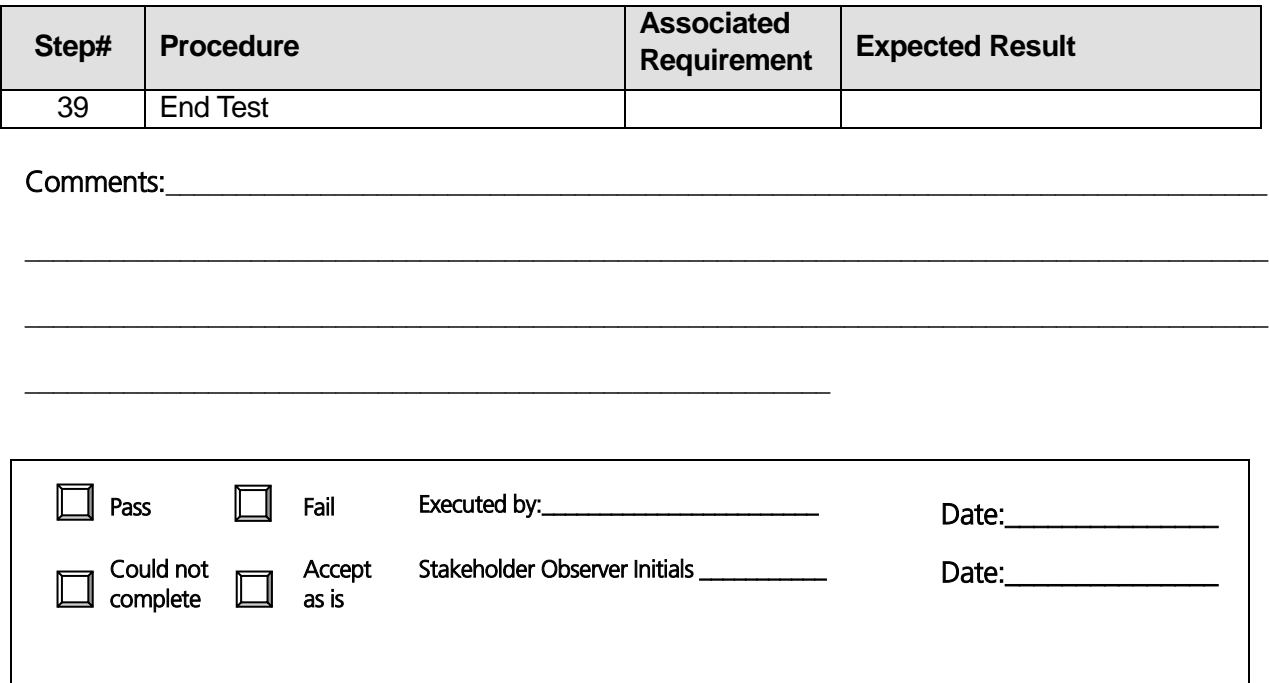

# **3.5 Test Script #: SN4**

# **3.5.1 Test Title: SmartNET Receiving/Sending Response Plans**

Test Description: This test will demonstrate SmartNET's ability to:

- Receive a response plan recommendation
- Send a response plan response to SmartFusion
- Receive a plan request from SmartFusion
- Send an agency user response to SmartFusion
- •

## **Requirement #: 1.3.0.140**

Description: The SmartNET Subsystem shall receive from the SmartFusion Subsystem a response plan recommendation.

## **Requirement #: 1.3.0.180**

Description: The SmartNET Subsystem shall send to the SmartFusion Subsystem response plan responses.

## **Requirement #: 1.3.0.300**

Description: The SmartNET Subsystem shall receive from the SmartFusion Subsystem a response plan request.

## **Requirement #: 1.3.0.310**

Description: The SmartNET Subsystem shall send to the SmartFusion Subsystem an agency user response.

## *3.5.1.1 Test Procedure:*

Note: This test requires two testers to complete, as well as coordination with the ICM Coordinator to ensure that a Plan Recommendation exists in the Plan Decision Subsubsystem.

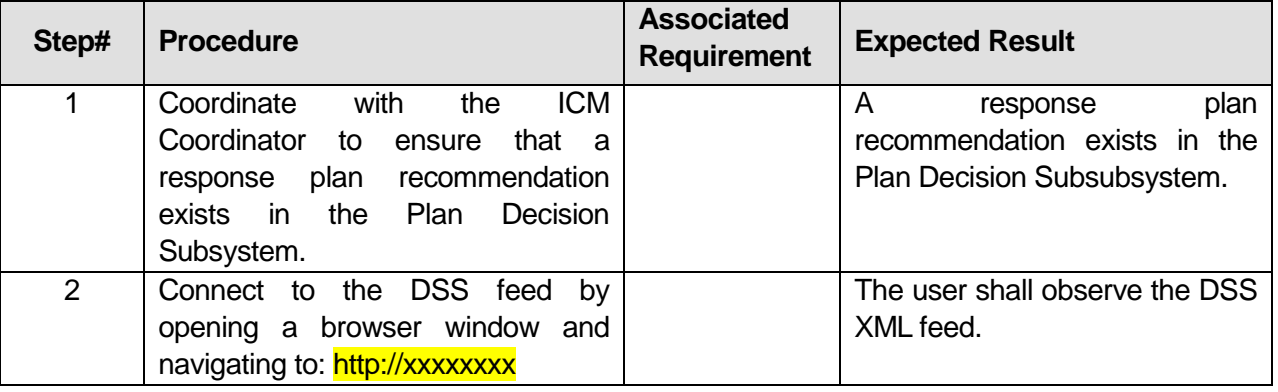

# **Table 10: Test Script #SN4**

U.S. Department of Transportation, Research and Innovative Technology Administration Intelligent Transportation System Joint Program Office

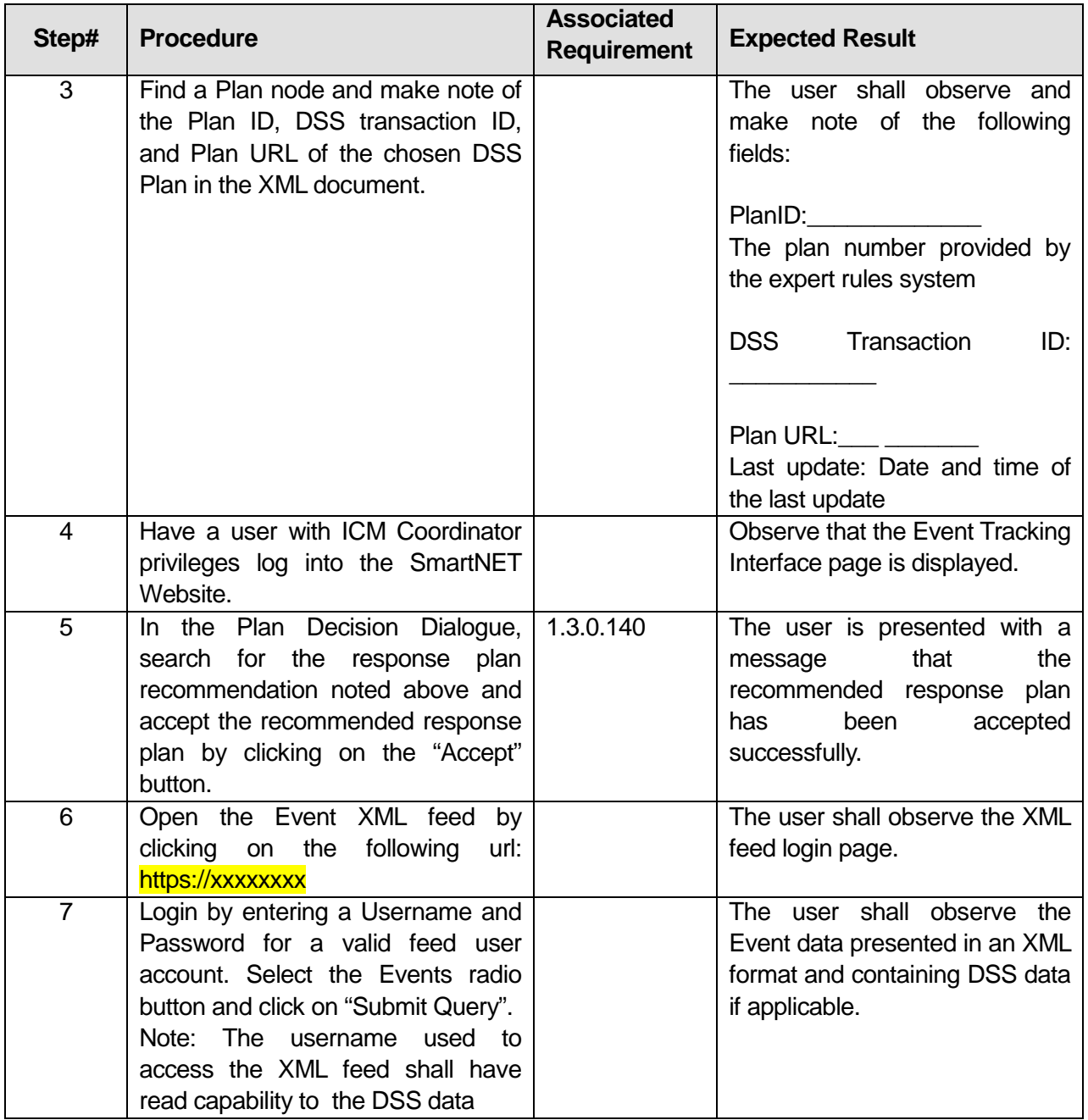

| Step# | <b>Procedure</b>                                                                                                    | <b>Associated</b><br><b>Requirement</b> | <b>Expected Result</b>                                                                                                    |
|-------|----------------------------------------------------------------------------------------------------|-----------------------------------------|----------------------------------------------------------------------------------------------------|
| 8     | Locate the DSS Plan identifier<br>noted in previous steps in the XML<br>feed.                                                                              |                                         | The user shall observe the<br>following XML data for the<br>identified DSS Plan:<br>SmartNET Event ID:<br>PlanID:_______________________<br>The plan number provided by<br>the DSS XML Feed<br><b>DSS Transaction ID</b><br>DSS Plan Actions associated<br>with this event<br>Plan URL pdf:___________ |
| 9     | Compare the PlanIDs made<br>available in the DSS XML feed with<br>the PlanID noted in the previous<br>step.                                                |                                         | The user shall observe the<br>same IDs.                                                                                                    |
| 10    | Search for "accepted response<br>recommendation" in the Event XML<br>feed.                                                                                 |                                         | The user shall observe that the<br>recommended response plan<br>has been accepted for the<br>response plan recommendation<br>noted above.                                                                                                    |
| 11    | In the Plan Decision Dialogue in<br>SmartNET, find the response plan<br>request for the response plan<br>recommendation<br>noted in the<br>previous steps. | 1.3.0.300                               | The user shall observe the<br>response plan request in the<br>Plan<br>Decision<br>Dialogue<br>interface.                                                                                                    |
| 12    | Have User 1 refresh the Plan<br>Decision Dialogue in SmartNET.                                                                                             |                                         | Observe that a response plan<br>request is available in the Plan<br>Decision Dialogue.                                                                                                    |
| 13    | Have User 1 accept the response   1.3.0.180<br>plan request by clicking<br>the<br>"Accept" button.                                                         |                                         | User 1 is presented with a<br>message that the response plan<br>request was accepted.                                                                                                    |
| 14    | Refresh and search for "enacted<br>response" in the Event XML feed.                                                                                        | 1.3.0.310                               | The user shall observe that the<br>recommended response plan<br>has been enacted for the<br>response plan recommendation<br>noted above.                                                                                                    |
| 15    | the Plan<br>Decision Dialogue<br>In.<br>interface, have User 1 accept the<br>response plan.                                                                |                                         | User 1 is presented with a<br>message that the response plan<br>successfully<br>has<br>been<br>implemented.                                                                                                    |

U.S. Department of Transportation, Research and Innovative Technology Administration Intelligent Transportation System Joint Program Office

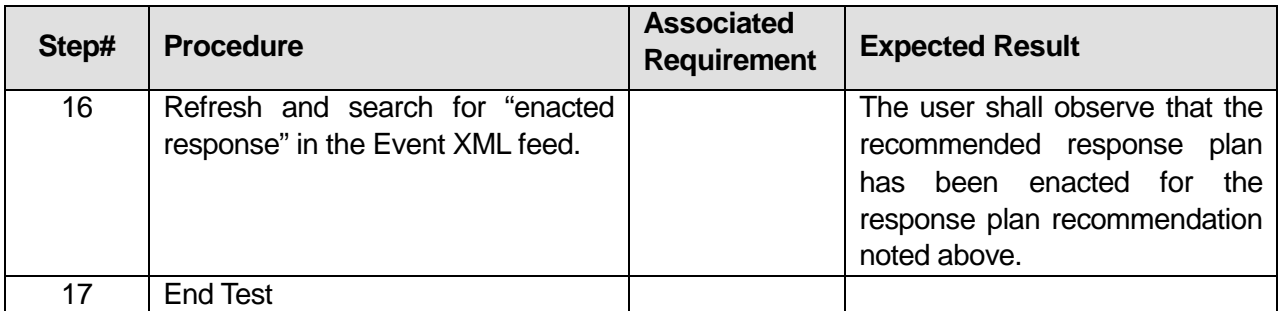

\_\_\_\_\_\_\_\_\_\_\_\_\_\_\_\_\_\_\_\_\_\_\_\_\_\_\_\_\_\_\_\_\_\_\_\_\_\_\_\_\_\_\_\_\_\_\_\_\_\_\_\_\_\_\_\_\_\_\_\_\_\_\_\_\_\_\_\_\_\_\_\_\_\_\_\_\_\_\_\_\_\_\_\_\_\_\_\_

\_\_\_\_\_\_\_\_\_\_\_\_\_\_\_\_\_\_\_\_\_\_\_\_\_\_\_\_\_\_\_\_\_\_\_\_\_\_\_\_\_\_\_\_\_\_\_\_\_\_\_\_\_\_\_\_\_\_\_\_\_\_\_\_\_\_\_\_\_\_\_\_\_\_\_\_\_\_\_\_\_\_\_\_\_\_\_\_

\_\_\_\_\_\_\_\_\_\_\_\_\_\_\_\_\_\_\_\_\_\_\_\_\_\_\_\_\_\_\_\_\_\_\_\_\_\_\_\_\_\_\_\_\_\_\_\_\_\_\_\_\_\_\_\_\_

# Comments:

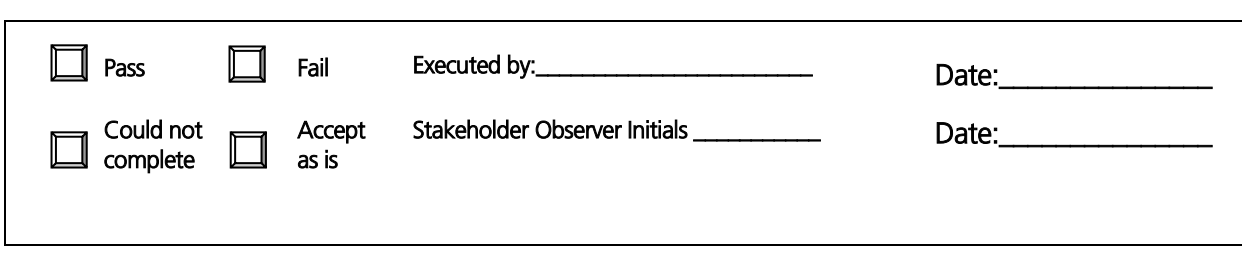

# **3.6 Test Script #: SN5**

# **3.6.1 Test Title: Control object layers on the map and verify the SmartNET data store object data**

Test Description: This test will demonstrate the ability to:

- Verify current status of ITS objects in the corridor utilizing the SmartNET map
- Verify that ITS object data is present in the SmartFusion Data Store
- View weather, traffic signal status, parking lot, vehicle location and link data on the SmartNET map

## **Requirement #: 1.3.0.10**

The SmartNET Subsystem shall provide Agency Users the capability to view current status of ITS devices in the corridor.

## **Requirement #: 1.3.0.20**

Description: The SmartNET Subsystem shall provide Agency Users the capability to view current conditions in the corridor.

## **Requirement #: 1.3.0.70**

Description: The SmartNET Subsystem shall receive from the SmartFusion Subsystem parking lot data.

#### **Requirement #: 1.3.0.80**

Description: The SmartNET Subsystem shall receive from the SmartFusion Subsystem weather alert data.

#### **Requirement #: 1.3.0.90**

Description: The SmartNET Subsystem shall receive from the SmartFusion Subsystem link dynamic data.

## **Requirement #: 1.3.0.100**

Description: The SmartNET Subsystem shall receive from the SmartFusion Subsystem HOV status data.

## **Requirement #: 1.3.0.110**

Description: The SmartNET Subsystem shall receive from the SmartFusion Subsystem CCTV status data.

#### **Requirement #: 1.3.0.120**

Description: The SmartNET Subsystem shall receive from the SmartFusion Subsystem VMS status data.

## **Requirement #: 1.3.0.130**

Description: The SmartNET Subsystem shall receive from the SmartFusion Subsystem traffic signal status data.

## **Requirement #: 1.3.0.190**

Description: The SmartNET Subsystem shall receive from the SmartFusion Subsystem transit vehicle location data.

## **Requirement #: 1.3.0.280**

Description: The SmartNET Subsystem shall send to the SmartFusion Subsystem a static map request.

## **Requirement #: 1.3.0.320**

Description: The SmartNET Subsystem shall send to the SmartFusion Subsystem traffic signal status data.

## **Requirement #: 1.3.0.330**

Description: The SmartNET Subsystem shall send to the SmartFusion Subsystem static map data.

## **Requirement #: 1.3.2.20**

Description: The SmartNET GUI Subsubsystem shall refresh the SmartNET Map based on a time interval defined in minutes.

## **Requirement #: 1.3.2.80**

Description: The SmartNET GUI Subsubsystem shall provide an agency user the capability to view information layers on a map as defined in data dictionary table 2.7.5.

#### **Requirement #: 1.3.2.100**

Description: The SmartNET GUI Subsubsystem shall receive VMS status data from the Data Store Subsubsystem.

#### **Requirement #: 1.3.2.110**

Description: The SmartNET GUI Subsubsystem shall provide an agency user the capability to view current status of VMS in the corridor.

#### **Requirement #: 1.3.2.120**

Description: The SmartNET GUI Subsubsystem shall receive CCTV status data from the Data Store Subsubsystem.

## **Requirement #: 1.3.2.130**

Description: The SmartNET GUI Subsubsystem shall provide an agency user the capability to view current status of CCTV in the corridor.

#### **Requirement #: 1.3.2.140**

Description: The SmartNET GUI Subsubsystem shall receive HOV status data from the Data Store Subsubsystem.

## **Requirement #: 1.3.2.150**

Description: The SmartNET GUI Subsubsystem shall provide Agency Users the capability to view current status of HOV facilities in the corridor.

## **Requirement #: 1.3.2.160**

Description: The SmartNET GUI Subsubsystem shall receive Transit Vehicle Location from the Data Store Subsubsystem.

## **Requirement #: 1.3.2.170**

Description: The SmartNET GUI Subsubsystem shall provide Agency Users the capability to view Transit Vehicle Location in the corridor.

## **Requirement #: 1.3.2.210**

Description: The SmartNET GUI Subsubsystem shall provide Agency Users the capability to view link based weather link data in the corridor.

## **Requirement #: 1.3.2.240**

Description: The SmartNET GUI Subsubsystem shall receive from the Data Store Subsubsystem parking lot data.

## **Requirement #: 1.3.2.250**

Description: The SmartNET GUI Subsubsystem shall provide Agency Users the capability to view parking lot data in the corridor.

#### **Requirement #: 1.3.2.260**

Description: The SmartNET GUI Subsubsystem shall receive from the Data Store Subsubsystem Link dynamic data.

#### **Requirement #: 1.3.2.270**

Description: The SmartNET GUI Subsubsystem shall provide Agency Users the capability to view link dynamic data on a map in the corridor.

#### **Requirement #: 1.3.2.310**

Description: The SmartNET GUI Subsubsystem shall provide Agency Users the capability to view Freeway Travel Time link dynamic data on a map in the corridor.

## **Requirement #: 1.3.2.330**

Description: The SmartNET GUI Subsubsystem shall provide Agency Users the capability to view Arterial Travel Time link dynamic data on a map in the corridor.

## **Requirement #: 1.3.2.750**

Description: The SmartNET GUI Subsubsystem shall provide an agency user the capability to view Traffic signal device status information on a map in the corridor.

## **Requirement #: 1.3.2.770**

Description: The SmartNET GUI Subsubsystem shall provide an agency user the capability to view link speed information on a map in the corridor.

## **Requirement #: 1.3.2.780**

Description: The SmartNET GUI Subsubsystem shall provide an agency user the capability to view link weather information on a map in the corridor.

# *3.6.1.1 Test Procedure:*

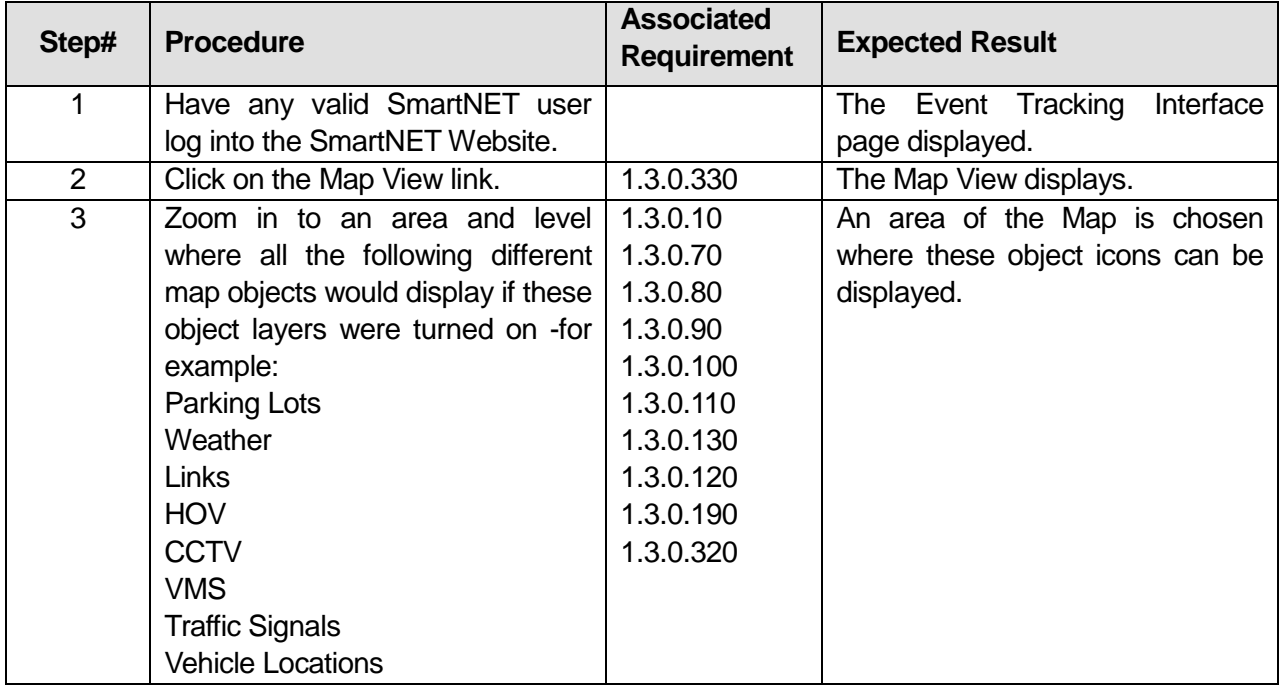

# **Table 11: Test Script #SN5**

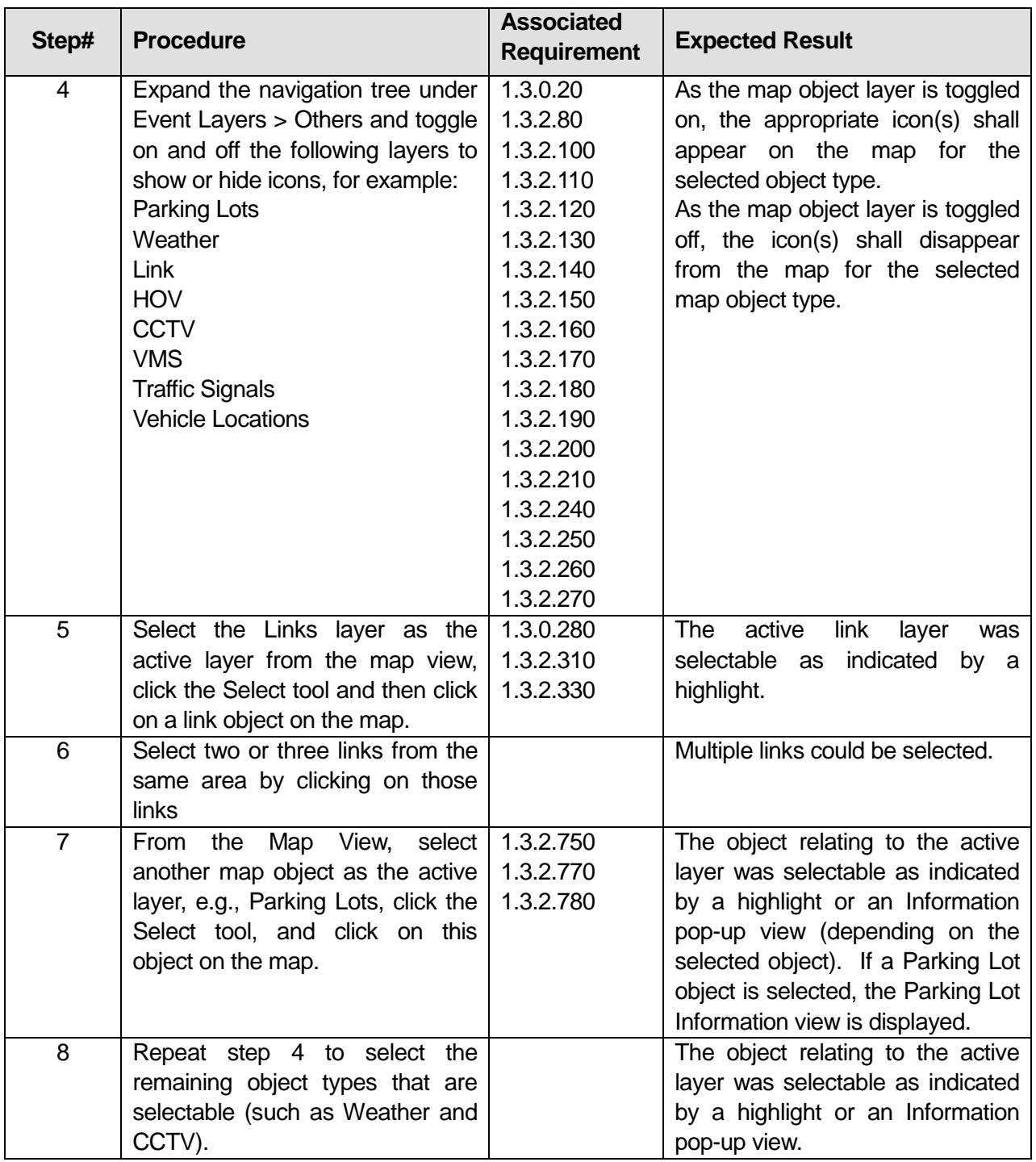

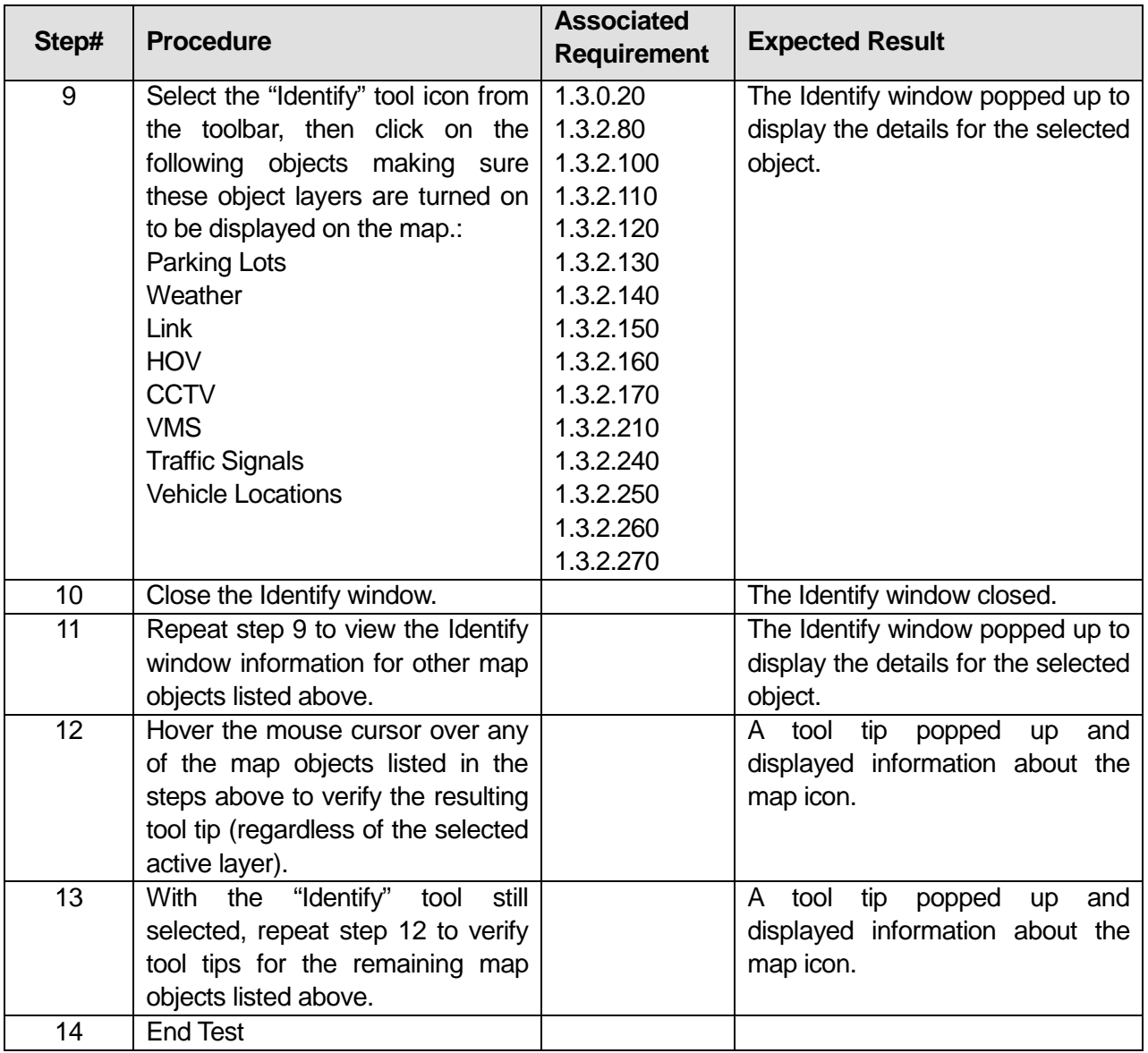

\_\_\_\_\_\_\_\_\_\_\_\_\_\_\_\_\_\_\_\_\_\_\_\_\_\_\_\_\_\_\_\_\_\_\_\_\_\_\_\_\_\_\_\_\_\_\_\_\_\_\_\_\_\_\_\_\_\_\_\_\_\_\_\_\_\_\_\_\_\_\_\_\_\_\_\_\_\_\_\_\_\_\_\_\_\_\_\_

\_\_\_\_\_\_\_\_\_\_\_\_\_\_\_\_\_\_\_\_\_\_\_\_\_\_\_\_\_\_\_\_\_\_\_\_\_\_\_\_\_\_\_\_\_\_\_\_\_\_\_\_\_\_\_\_\_\_\_\_\_\_\_\_\_\_\_\_\_\_\_\_\_\_\_\_\_\_\_\_\_\_\_\_\_\_\_\_

#### Comments:\_\_\_\_\_\_\_\_\_\_\_\_\_\_\_\_\_\_\_\_\_\_\_\_\_\_\_\_\_\_\_\_\_\_\_\_\_\_\_\_\_\_\_\_\_\_\_\_\_\_\_\_\_\_\_\_\_\_\_\_\_\_\_\_\_\_\_\_\_\_\_\_\_\_\_\_\_\_

 $\Box$  Pass  $\Box$  Fail  $\mathbb{L}$ 

\_\_\_\_\_\_\_\_\_\_\_\_\_\_\_\_\_\_\_\_\_\_\_\_\_\_\_\_\_\_\_\_\_\_\_\_\_\_\_\_\_\_\_\_\_\_\_\_\_\_\_\_\_\_\_\_\_

Executed by:\_\_\_\_\_\_\_\_\_\_\_\_\_\_\_\_\_\_\_\_\_\_\_\_

Date:\_\_\_\_\_\_\_\_\_\_\_\_\_\_\_

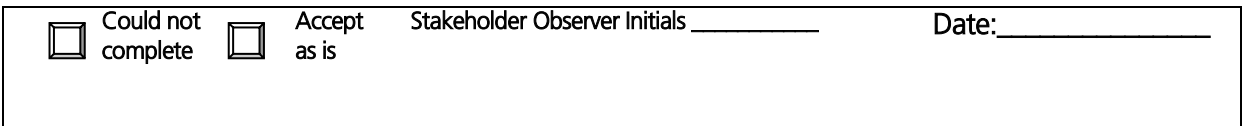

# **3.7 Test Script #: SN6**

# **3.7.1 Test Title: Using SmartNET to Generate Reports**

Test Description: This test procedure verifies that the SmartNET interface provides the capability to generate reports for stored events.

# **Requirement #: 1.3.2.680**

Description: The SmartNET GUI Subsubsystem shall provide an agency user the capability to create reports.

# *3.7.1.1 Test Procedure:*

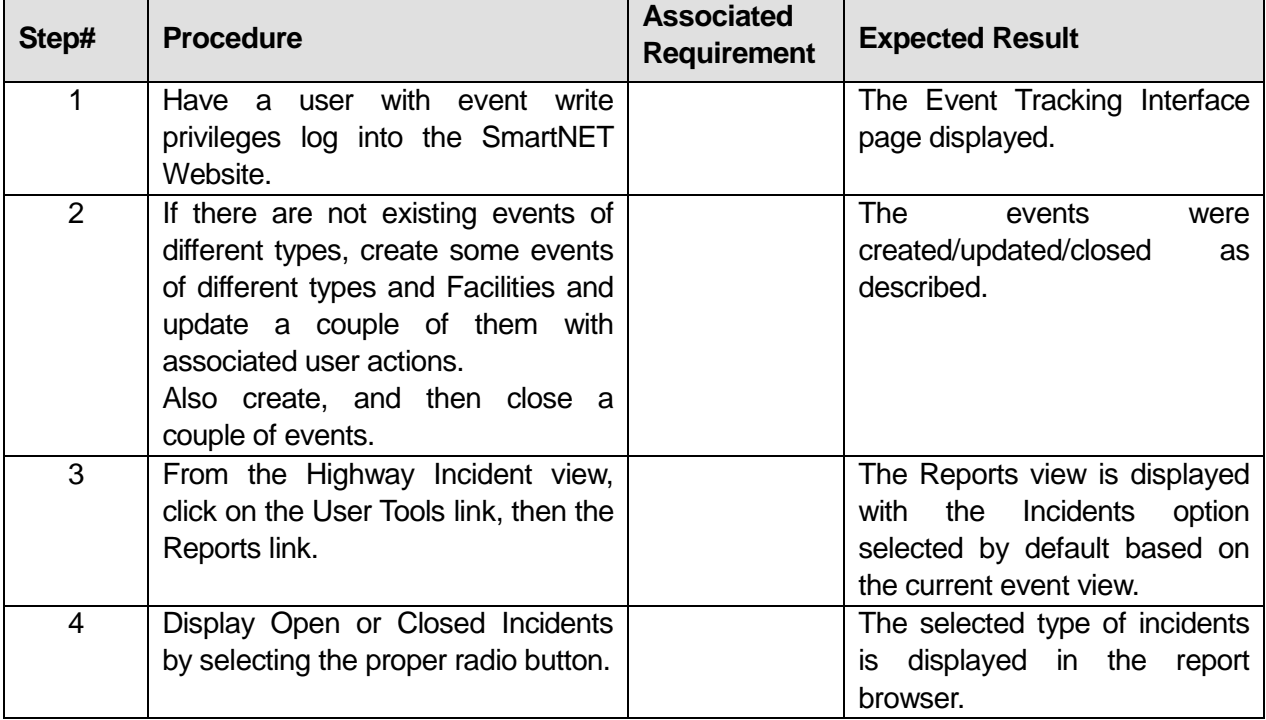

# **Table 12: Test Script #SN6**

U.S. Department of Transportation, Research and Innovative Technology Administration Intelligent Transportation System Joint Program Office

| Step#          | <b>Procedure</b>                                                                                                    | <b>Associated</b><br><b>Requirement</b> | <b>Expected Result</b>                                                                                                    |
|----------------|----------------------------------------------------------------------------------------------------|-----------------------------------------|----------------------------------------------------------------------------------------------------|
| 5              | Filter incidents in the main Reports<br>view by clicking the "Date and Time"<br>Filtering" check box, and selecting<br>the Dates and Times in the "From<br>Date", "From Time", "To Date" and<br>"To Time" fields, then "Apply Filter".                                                                                                    | 1.3.2.680                               | the<br>incidents<br>Only<br>that<br>occurred during the times and<br>dates that were selected are<br>displayed.                                                                                                    |
| 6              | Uncheck<br>"Date and<br>the<br>Time<br>Filtering" check box<br>filter<br>and<br>incidents by selecting the "Event"<br>Type", then "Apply Filter".                                                                                                    | 1.3.2.680                               | Only incidents for the selected<br>Event Type were displayed.                                                                                                    |
| $\overline{7}$ | Clear the "Event Type" (by selecting<br>the blank from the top of the pick<br>list) and filter incidents by selecting<br>a Reporting Organization, then<br>"Apply Filter".                                                                                                    |                                         | Only incidents for the selected<br>Reported<br>Organization<br>by<br>display.                                                                                                    |
| 8              | Clear the "Reporting Organization"<br>(by selecting the blank from the top<br>of the pick list) and filter incidents by<br>selecting the State and Facility, then<br>"Apply Filter".                                                                                                    |                                         | Only incidents for selected<br>State and Facility display.                                                                                                    |
| 9              | Select the "Date and Time Filtering"<br>checkbox and select a "From Date"<br>and "To Date" using the calendar<br>control and select "Apply Filter".<br>Select the "Action Report" from the<br>"Report Type" list; select "Generate<br>Report"; and click "Open" on the<br>resulting "File Download" dialog box<br>(the display of the "File Download"<br>dialog box depends on the client's<br>configuration). |                                         | All Open or Closed<br>event<br>actions display (depending on<br>your "Open" or "Closed" option<br>selection).<br>Note: When using<br>report<br>functions, if you select any<br>specific report from the "Report<br>Type" list (within the main<br>Report view) and<br>select<br>"Generate Report", you may or<br>may not see a "File Download"<br>dialog box with Open and Save<br>options. This depends on your<br>client<br>browser<br>version<br>ΙE<br>and/or IE settings. The report<br>will either display after the<br>report selection or you will be<br>with<br>the<br>presented<br>"File<br>Download" dialog box, in which<br>case you can select "Open"<br>from there. |

U.S. Department of Transportation, Research and Innovative Technology Administration Intelligent Transportation System Joint Program Office

| Step# | <b>Procedure</b>                                                                                                    | <b>Associated</b><br><b>Requirement</b> | <b>Expected Result</b>                                                                                                    |
|-------|----------------------------------------------------------------------------------------------------|-----------------------------------------|----------------------------------------------------------------------------------------------------|
| 10    | From the main Report view, click on<br>"Date/Time" Sort By: radio button to<br>sort events by "Date/Time" and<br>Apply.                                                                                                    |                                         | Events sort by: "Date/Time".                                                                                                    |
| 11    | Review other sort options, e.g.,<br>"Event Type" and "Facility" for<br>example.                                                                                                    |                                         | The events were sorted by the<br>sort selection.                                                                                                    |
| 12    | Select an event from the main<br>Report view list; select the "Detail<br>Report" from "Report Type" list and<br>click on the "Generate Report"<br>button.                                                                                      |                                         | The Detail Report displays for<br>review based on the event that<br>was selected from the main<br>Report view list.                                                                                                    |
| 13    | Display the printable view of the<br>Detail Report by clicking on the<br>"Preview Detail Report" button from<br>the Detail Report view and click<br>"Open" on the resulting<br>"File<br>Download" dialog box (if this dialog<br>is presented). | 1.3.2.680                               | A printable view of the Event<br>View Detail Report for the<br>selected event displays in PDF<br>format.<br>Note: When using report<br>functions, if you select any<br>specific report from the "Report<br>Type" list (within the main<br>Report view)<br>and<br>select<br>"Generate Report", you may or<br>may not see a "File Download"<br>dialog box with Open and Save<br>options. This depends on your<br>client IE<br>browser version<br>and/or IE settings. The report<br>will either display after the<br>report selection or you will be<br>"File<br>presented<br>with<br>the<br>Download" dialog box, in which<br>case you can select "Open"<br>from there. |
| 14    | Close the Detail Report windows<br>and the main Report view, then<br>reopen the main Report view.                                                                                                    |                                         | The Detail Report windows<br>and main Report view were<br>closed and the main Report<br>view was reopened.                                                                                                    |
| 15    | Clear the Date/Time filtering from<br>the main Reports view; select the<br>"Summary / Archive Report" from<br>the "Report Type" list and click on<br>the "Generate Report" button.                                                             | 1.3.2.680                               | A message displays to prompt<br>the user to select the Date and<br>Time Filtering. This is to let the<br>user know that this report<br>requires date/time filtering.                                                                                                    |

U.S. Department of Transportation, Research and Innovative Technology Administration Intelligent Transportation System Joint Program Office

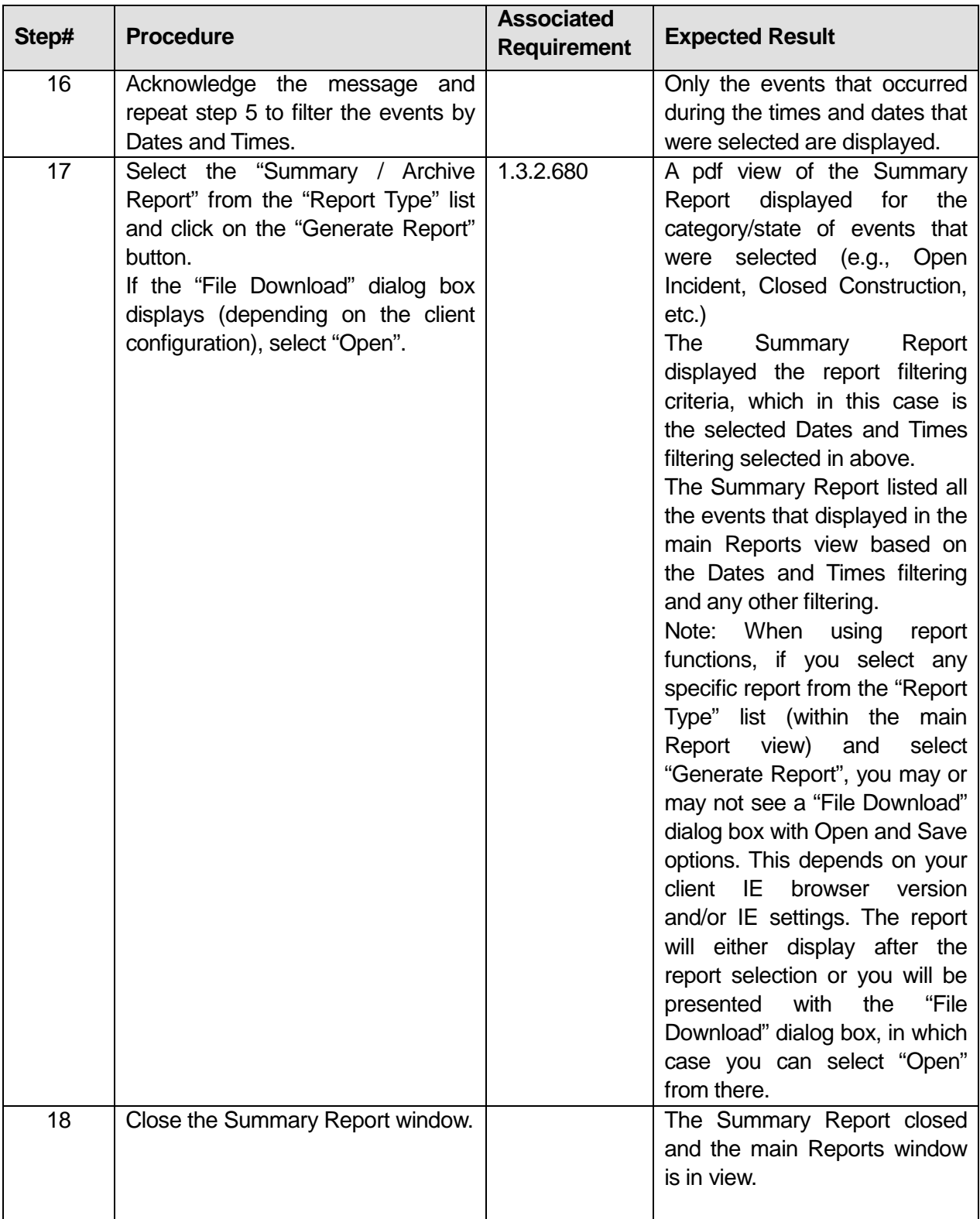

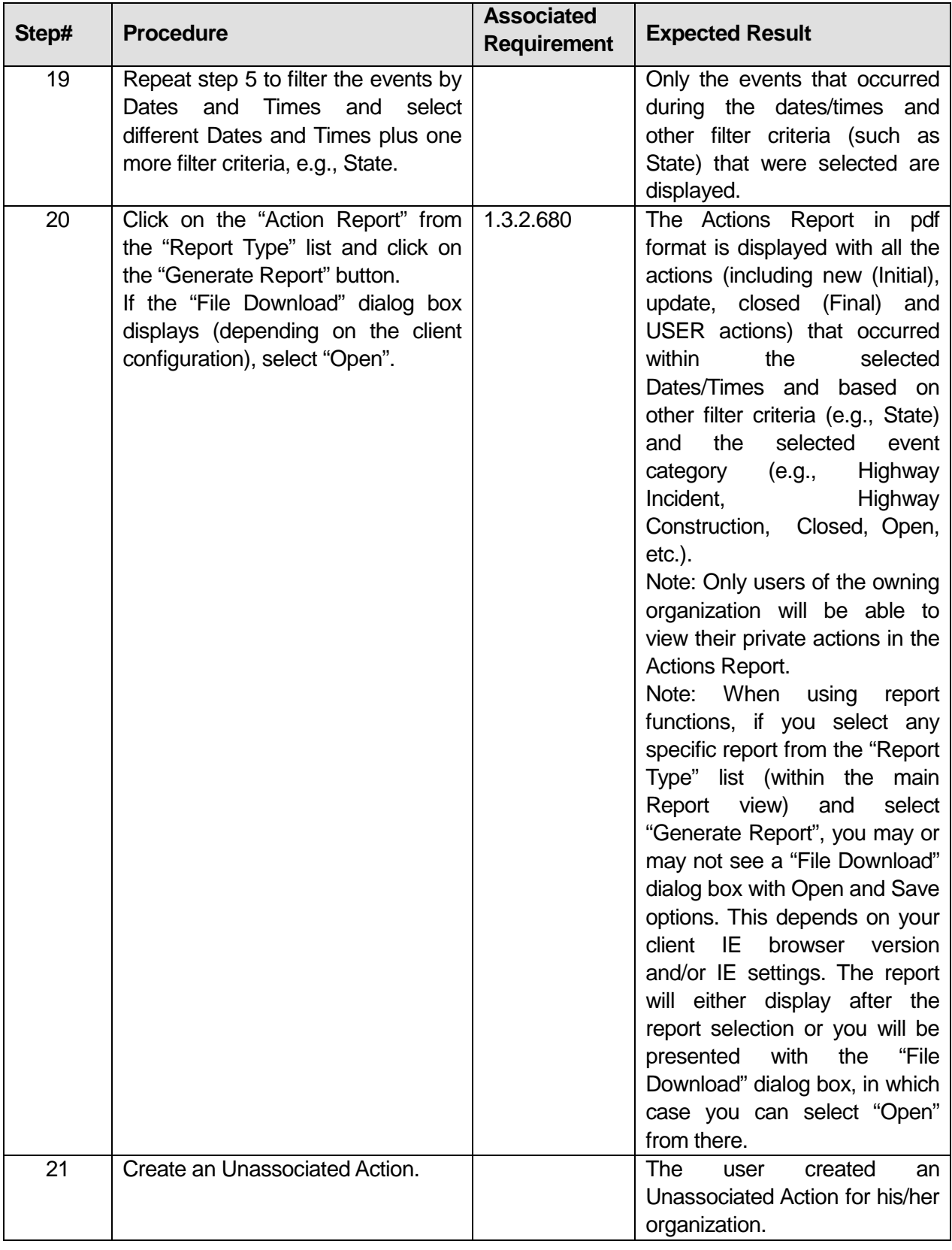

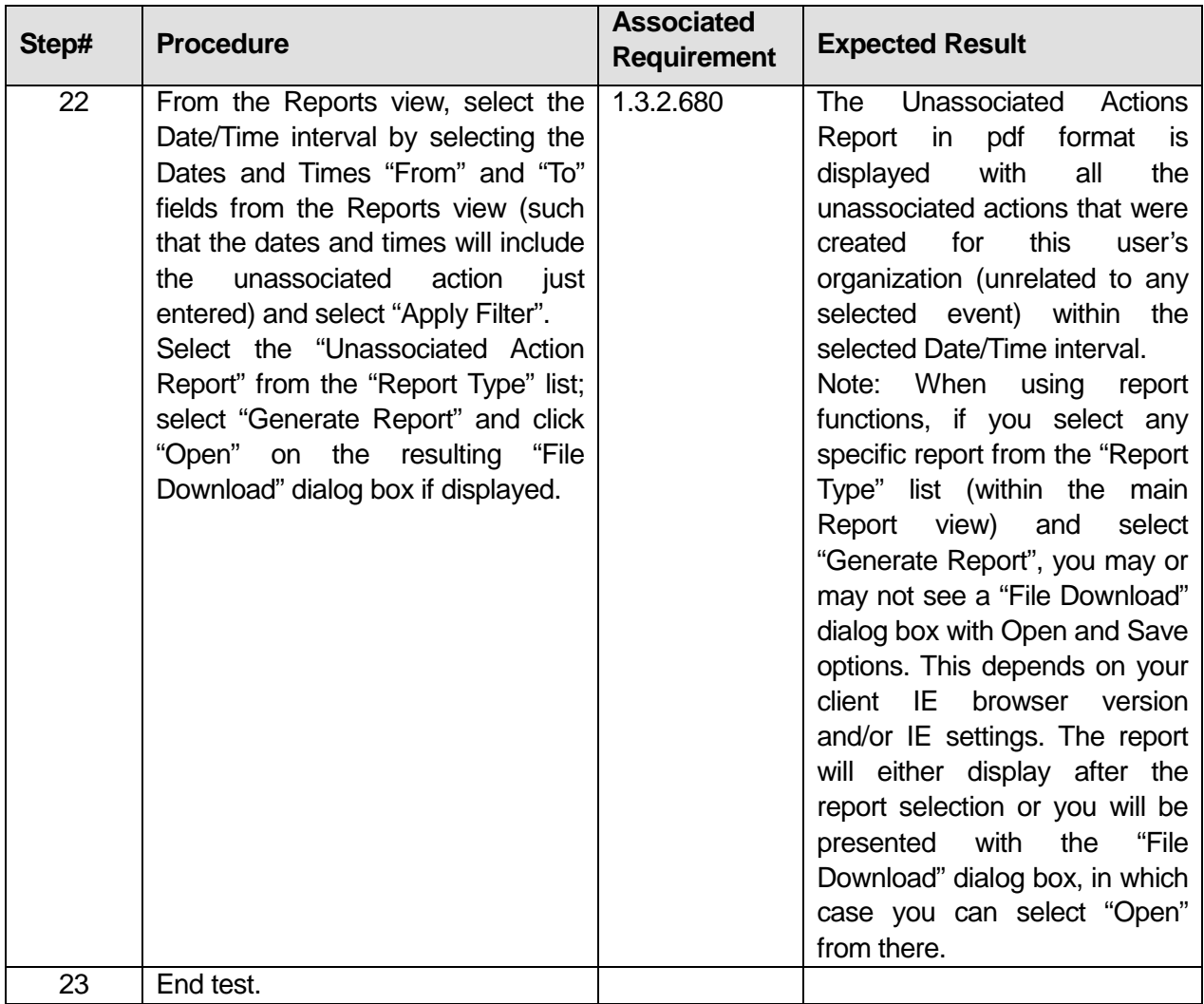

# Comments:\_\_\_\_\_\_\_\_\_\_\_\_\_\_\_\_\_\_\_\_\_\_\_\_\_\_\_\_\_\_\_\_\_\_\_\_\_\_\_\_\_\_\_\_\_\_\_\_\_\_\_\_\_\_\_\_\_\_\_\_\_\_\_\_\_\_\_\_\_\_\_\_\_\_\_\_\_\_

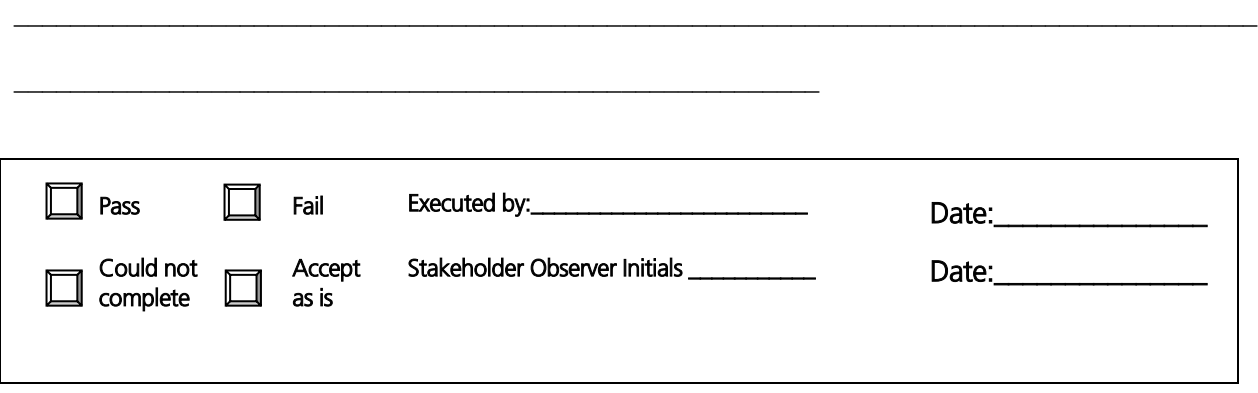

\_\_\_\_\_\_\_\_\_\_\_\_\_\_\_\_\_\_\_\_\_\_\_\_\_\_\_\_\_\_\_\_\_\_\_\_\_\_\_\_\_\_\_\_\_\_\_\_\_\_\_\_\_\_\_\_\_\_\_\_\_\_\_\_\_\_\_\_\_\_\_\_\_\_\_\_\_\_\_\_\_\_\_\_\_\_\_\_

# **3.8 Test Script #: SN7**

# **3.8.1 Test Title: Testing SmartNET Alarms Functionality**

Test Description: This test procedure verifies the following Alarm features:

- The event tracking interface provides the capability to view alarms.
- The Alarm view displays notifications of new, updated, and closed events when unfiltered on the next refresh interval.
- Alarms are removed from the Alarm view when a user acknowledges or confirms the notification on the next manual or automatic refresh.
- Alarm updates that affect other local views within that organization will display on the next manual or automatic refresh.

Alarms and associated acknowledgements will be shared by all users of a single Organization. When one user of the organization creates an event, the alarm appears for all users of the same organization. When a user acknowledges an alarm, it is acknowledged and removed on all other affected local views for the whole organization on the next refresh interval. Two Web clients and two users from the same organization are needed for this part of the test.

## **Requirement #: 1.3.0.240**

Description: The SmartNET Subsystem shall receive from the SmartFusion Subsystem an alarm notification

#### **Requirement #: 1.3.0.290**

Description: The SmartNET Subsystem shall send to the SmartFusion Subsystem an alarm response

#### **Requirement #: 1.3.2.30**

Description: The SmartNET GUI Subsubsystem shall refresh the Alarm Form based on a configurable time interval defined in minutes

#### **Requirement #: 1.3.2.790**

Description: The SmartNET GUI Subsubsystem shall provide an agency user the capability to view an alarm

#### **Requirement #: 1.3.2.800**

Description: The SmartNET GUI Subsubsystem shall provide an agency user the capability to confirm an alarm

#### **Requirement #: 1.3.2.810**

Description: The SmartNET GUI Subsubsystem shall provide an agency user the capability to ignore an alarm

## **Requirement #: 1.3.2.820**

Description: The SmartNET GUI Subsubsystem shall provide an agency user the capability to acknowledge an alarm

# *3.8.1.1 Test Procedure: SmartNET Alarms*

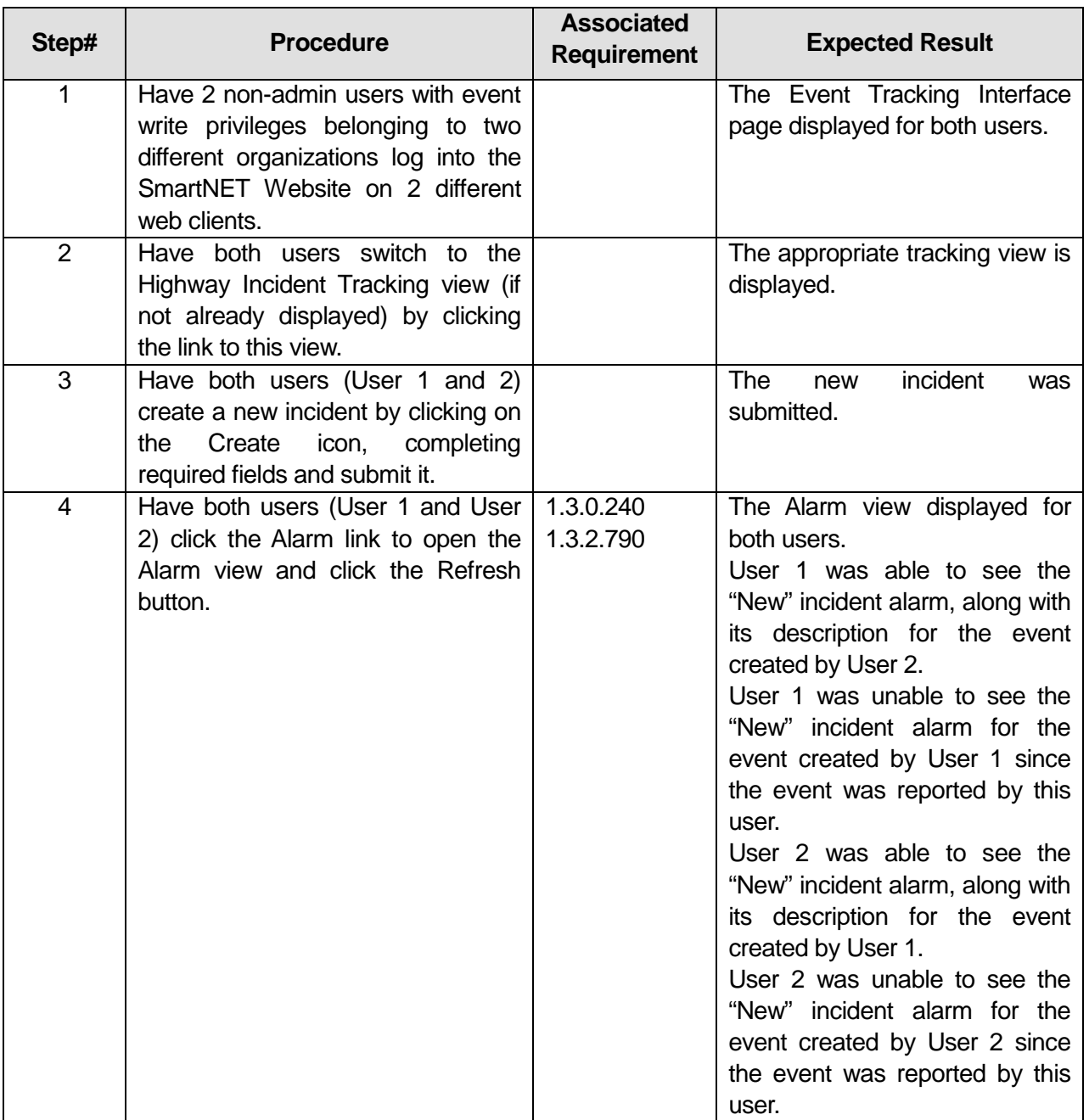

# **Table 13: Test Script #SN7**

U.S. Department of Transportation, Research and Innovative Technology Administration Intelligent Transportation System Joint Program Office

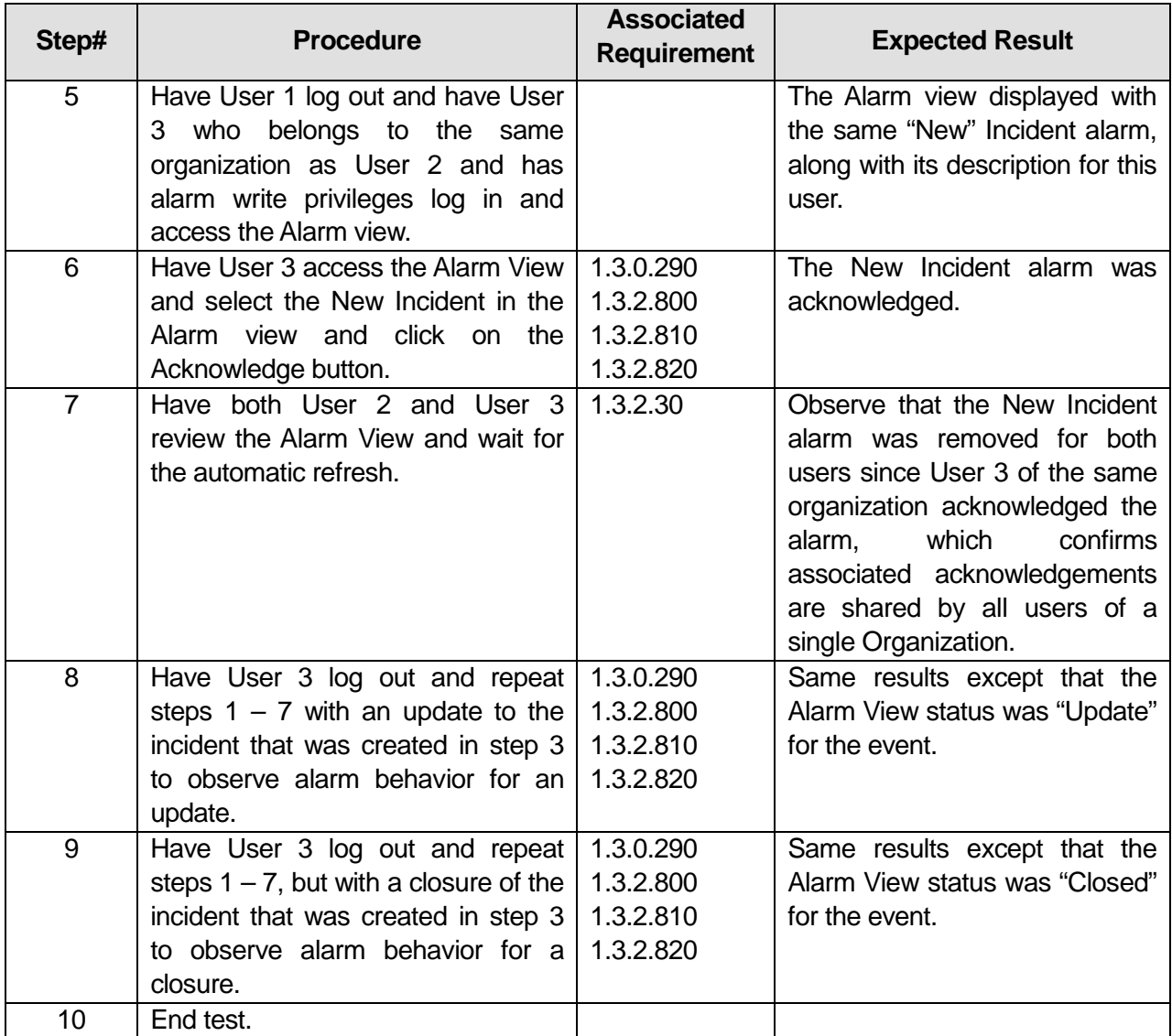

\_\_\_\_\_\_\_\_\_\_\_\_\_\_\_\_\_\_\_\_\_\_\_\_\_\_\_\_\_\_\_\_\_\_\_\_\_\_\_\_\_\_\_\_\_\_\_\_\_\_\_\_\_\_\_\_\_\_\_\_\_\_\_\_\_\_\_\_\_\_\_\_\_\_\_\_\_\_\_\_\_\_\_\_\_\_\_\_

\_\_\_\_\_\_\_\_\_\_\_\_\_\_\_\_\_\_\_\_\_\_\_\_\_\_\_\_\_\_\_\_\_\_\_\_\_\_\_\_\_\_\_\_\_\_\_\_\_\_\_\_\_\_\_\_\_\_\_\_\_\_\_\_\_\_\_\_\_\_\_\_\_\_\_\_\_\_\_\_\_\_\_\_\_\_\_\_

# Comments:

 $\Box$  Pass  $\Box$  Fail

Executed by:

\_\_\_\_\_\_\_\_\_\_\_\_\_\_\_\_\_\_\_\_\_\_\_\_\_\_\_\_\_\_\_\_\_\_\_\_\_\_\_\_\_\_\_\_\_\_\_\_\_\_\_\_\_\_\_\_\_

Date:\_\_\_

![](_page_95_Picture_32.jpeg)

# **3.9 Test Script #: SN8**

# **3.9.1 Test Title: Working with Custom Map Views**

Test Description: The following will test the following SmartNET map features:

- The Map View shall refresh on a configurable time interval.
- The Map View provides the capability for users to create and store custom map views.
- The Map View provides the capability to open custom map views for updating or viewing.
- The Map View provides the capability to close custom map views after updating or viewing. The default view always remains open.
- The Map View provides the capability to delete custom map views.

All users within the same organization will share the same stored custom map views. This portion of the procedure will verify that when one user of an organization creates a custom view, another user belonging to the same organization is able to open this view. Any changes that are made to a custom view are also visible to all users of the same organization when opened.

Users can select an active layer for any map view (default or custom view). Each map view map frame will have an active layer associated with it. Once the active layer is selected, certain tools, such as the select tool or "Zoom to", can be used on selectable objects, e.g., event, link, etc. to display details.

## **Requirement #: 1.3.0.250**

Description: The SmartNET Subsystem shall receive from the SmartFusion Subsystem map profile data.

## **Requirement #: 1.3.0.260**

Description: The SmartNET Subsystem shall receive from the SmartFusion Subsystem static map data.

## **Requirement #: 1.3.0.270**

Description: The SmartNET Subsystem shall send to the SmartFusion Subsystem map profile data.

## **Requirement #: 1.3.2.500**

Description: The SmartNET GUI Subsubsystem shall provide an agency user the capability to create a map profile.

## **Requirement #: 1.3.2.510**

Description: The SmartNET GUI Subsubsystem shall provide an agency user the capability to update a map profile.

## **Requirement #: 1.3.2.520**

Description: The SmartNET GUI Subsubsystem shall provide an agency user the capability to delete a map profile.

## **Requirement #: 1.3.2.530**

Description: The SmartNET GUI Subsubsystem shall provide an agency user the capability to select layers on a map by toggling on and off.

# *3.9.1.1 Test Procedure:*

![](_page_97_Picture_200.jpeg)

# **Table 14: Test Script #SN8**

![](_page_98_Picture_277.jpeg)

![](_page_99_Picture_73.jpeg)

# **3.10 Test Script #: SN9**

# **3.10.1 Test Title: Managing User Accounts**

Test Description: This test procedure verifies the following user account management utilities in the Admin View:

- The SmartNET interface will provide an administrative utility view for administrative users to set system privileges;
- The super administrator has the capability to add, modify, or delete user accounts;
- A non-super administrator can only modify user accounts for users who belong to the same organization;
- The super administrator has the ability to copy an existing user account's information from any organization in order to create a new account;
- Any administrative user can change the password for a user from their organization;
- The administrator has the ability to override an existing password on any user's account;
- Application rights can be managed for each user are available at the SmartNET user level (one example; Event Tracking Edit (read-only or write); and
- The following application rights for each administrative user account are available at the SmartNET administrative level:
	- o Modify user accounts;
	- o Ability to view and change FPE (Fax, Pager, Email) account information; and
	- o All read-only vs. write-level user level applications.

**Note**: This test requires three types of users: Super administrator, non-super user with administrative privileges, and non-admin user with standard operator/write privileges who belongs to the same organization as the non-super user with administrative privileges.

# **Requirement #: 1.3.0.200**

Description: The SmartNET Subsystem shall send to the SmartFusion Subsystem agency profile data.

# **Requirement #: 1.3.0.210**

Description: The SmartNET Subsystem shall send to the SmartFusion Subsystem user profile data.

# **Requirement #: 1.3.0.220**

Description: The SmartNET Subsystem shall receive from the SmartFusion Subsystem agency profile data.

# **Requirement #: 1.3.0.230**

Description: The SmartNET Subsystem shall receive from the SmartFusion Subsystem user profile data.

## **Requirement #: 1.3.2.40**

Description: The SmartNET GUI Subsubsystem shall provide an administrative user the capability to create an agency user profile in the Data Store.

## **Requirement #: 1.3.2.50**

Description: The SmartNET GUI Subsubsystem shall provide an agency user the capability to modify an agency user profile in the Data Store.

## **Requirement #: 1.3.2.300**

Description: The SmartNET GUI Subsubsystem shall provide an administrative user the capability to make inactive an agency user profile in the Data Store Subsubsystem.

#### **Requirement #: 1.3.2.980**

Description: The SmartNET GUI Subsubsystem shall send to the Data Store Subsubsystem an updated user profile.

## *3.10.1.1 Test Procedure:*

![](_page_101_Picture_193.jpeg)

# **Table 15: Test Script #SN9**

| Step#          | <b>Procedure</b>                                                                                                    | <b>Associated</b><br><b>Requirement</b> | <b>Expected Result</b>                                                                                                    |
|----------------|----------------------------------------------------------------------------------------------------|-----------------------------------------|----------------------------------------------------------------------------------------------------|
| $\overline{4}$ | Have<br>the<br>same<br>non-super<br>administrative user select a user<br>from his/her organization from the<br>profile list and<br>click the<br>user<br>"Update" button from the User<br>Profile tab. | 1.3.2.50                                | The "Update" button from the<br>User Profile tab was available<br>to this user since the selected<br>user in the profile list belongs<br>this<br>administrator's<br>to<br>organization.<br>The non-super administrative<br>user is able to view the details<br>of the selected user profile,<br>including system privileges,<br>since this user belongs to the<br>same organization. The fields<br>were enabled for updates. |
| 5              | Have the non-super admin user<br>administrative<br>privileges<br>with<br>user's<br>the<br>selected<br>change<br>password and one other field value<br>(e.g., Email ID) and submit the<br>change.      | 1.3.2.980<br>1.3.0.200<br>1.3.0.210     | The non-super administrative<br>user is able modify the user's<br>profile,<br>including<br>the<br>password.                                                                                                    |
| 6              | On another web client, have the<br>user with the changed password log<br>in.<br>After logging in and seeing the<br>event tracking view, log out.                                                      |                                         | The user belonging to the<br>same organization as the non-<br>super administrative user was<br>able to successfully log in with<br>the changed password.                                                                                                    |
| $\overline{7}$ | Have the non-super Admin user<br>with administrative privileges log out<br>and have the super administrator<br>log in.                                                                                |                                         | The non-super administrative<br>user logged out and the super<br>administrator logged in.                                                                                                    |
| 8              | Have the super administrator create<br>a new user by selecting the Create<br>button from the User Profile tab.                                                                                        | 1.3.2.40                                | <b>The</b><br>Create<br>User<br>page<br>appears with fields enabled<br>for entries and selections,<br>including application rights.                                                                                                    |
| 9              | Complete the new user profile and<br>select "Submit".                                                                                                    |                                         | The new user profile was<br>added to the user profile list in<br>the User Profile tab.                                                                                                    |
| 10             | Have the super administrator select<br>from<br>other<br>user<br>any<br>any<br>organization from the user profile<br>list and click the "Update" button<br>from the User Profile tab.                  | 1.3.0.200<br>1.3.0.210<br>1.3.2.980     | The super administrator is<br>able to view the details of the<br>selected user profile, including<br>system privileges.<br>The fields were enabled for<br>updates.                                                                                                    |

U.S. Department of Transportation, Research and Innovative Technology Administration Intelligent Transportation System Joint Program Office

| Step# | <b>Procedure</b>                                                                                                    | <b>Associated</b><br><b>Requirement</b> | <b>Expected Result</b>                                                                                                    |
|-------|----------------------------------------------------------------------------------------------------|-----------------------------------------|----------------------------------------------------------------------------------------------------|
| 11    | administrator<br>Have<br>the<br>super<br>the<br>selected<br>user's<br>change<br>password and one other field value<br>(e.g., Email ID) and submit the<br>change.                                                                           | 1.3.0.200<br>1.3.0.210<br>1.3.2.980     | The super administrator was<br>able successfully modify the<br>user's profile, including the<br>password.                                                                                                    |
| 12    | Repeat step 6 to have the user with<br>the changed password (from step<br>11) login.                                                                                                    |                                         | able<br>The<br>user<br>was<br>to<br>successfully log in with the<br>changed password confirming<br>that the super administrator<br>can update any user's profile,<br>including the ability to override<br>any user's password. |
| 13    | Have the super administrator copy<br>an existing user's profile to create a<br>new user profile. Select any user<br>from any other organization from<br>the user profile list and click the<br>"Copy" button from the User Profile<br>tab. | 1.3.2.40                                | The<br>Create<br>User<br>page<br>appears with fields that are<br>populated from the copied<br>profile and are enabled for<br>making changes that are<br>applicable to the new user.                                            |
| 14    | Make changes that are applicable<br>to the new user and submit the new<br>user profile.                                                                                                    | 1.3.2.50                                | The new user profile was<br>added to the user profile list in<br>the User Profile tab.                                                                                                    |
| 15    | On another web client, have the<br>new user log in.<br>After logging in and seeing the<br>event tracking view, log out.                                                                                                    |                                         | The new user that<br>was<br>the<br>created<br>by<br>super<br>administrator was<br>able to<br>successfully log in.                                                                                                    |
| 16    | Repeat step $13 - 15$ to copy a<br>another<br>user's<br>profile from<br>organization.                                                                                                    | 1.3.2.40                                | Same results.                                                                                                    |
| 17    | Have the super administrator delete<br>one of the new user profiles created<br>during this test by selecting the user<br>from the user profile list and clicking<br>the "Delete" button from the User<br>Profile tab.                      |                                         | deletion<br>confirmation<br>A<br>message displayed.                                                                                                    |
| 18    | confirmation<br>Click OK<br>on<br>the<br>message.                                                                                                    |                                         | The selected user profile was<br>removed from the user profile<br>list.                                                                                                    |
| 19    | On another web client, have the<br>user that was deleted log in.                                                                                                    | 1.3.2.300                               | The user was unable to log in<br>because this user was deleted<br>by the super administrator.                                                                                                    |

U.S. Department of Transportation, Research and Innovative Technology Administration Intelligent Transportation System Joint Program Office

![](_page_104_Picture_157.jpeg)

## Comments:

![](_page_104_Picture_158.jpeg)

\_\_\_\_\_\_\_\_\_\_\_\_\_\_\_\_\_\_\_\_\_\_\_\_\_\_\_\_\_\_\_\_\_\_\_\_\_\_\_\_\_\_\_\_\_\_\_\_\_\_\_\_\_\_\_\_\_\_\_\_\_\_\_\_\_\_\_\_\_\_\_\_\_\_\_\_\_\_\_\_\_\_\_\_\_\_\_\_

\_\_\_\_\_\_\_\_\_\_\_\_\_\_\_\_\_\_\_\_\_\_\_\_\_\_\_\_\_\_\_\_\_\_\_\_\_\_\_\_\_\_\_\_\_\_\_\_\_\_\_\_\_\_\_\_\_\_\_\_\_\_\_\_\_\_\_\_\_\_\_\_\_\_\_\_\_\_\_\_\_\_\_\_\_\_\_\_

\_\_\_\_\_\_\_\_\_\_\_\_\_\_\_\_\_\_\_\_\_\_\_\_\_\_\_\_\_\_\_\_\_\_\_\_\_\_\_\_\_\_\_\_\_\_\_\_\_\_\_\_\_\_\_\_\_

# **3.11 Test Script #: SN10**

# **3.11.1 Test Title: SmartNET GUI Sending ITS Object Data to the Data Collection Subsystem**

Test Description: This test will verify the SmartNET GUI's ability to send ITS Object Data to the Data Collection Subsystem. ITS Object data includes:

- VMS Inventory
- VMS Status
- CCTV Inventory
- Traffic Signal Inventory
- Traffic Signal Status

## **Requirement #: 1.3.2.740**

Description: The SmartNET GUI Subsubsystem shall provide an agency user the capability to edit current status of VMS in the corridor.

## **Requirement #: 1.3.2.900**

Description: The SmartNET GUI Subsubsystem shall send to the Data Collection Subsubsystem VMS inventory.

## **Requirement #: 1.3.2.910**

Description: The SmartNET GUI Subsubsystem shall send to the Data Collection Subsubsystem VMS status data.

#### **Requirement #: 1.3.2.920**

Description: The SmartNET GUI Subsubsystem shall send to the Data Collection Subsubsystem CCTV inventory.

## **Requirement #: 1.3.2.930**

Description: The SmartNET GUI Subsubsystem shall send to the Data Collection Subsubsystem Traffic Signal inventory

#### **Requirement #: 1.3.2.940**

Description: The SmartNET GUI Subsubsystem shall send to the Data Collection Subsubsystem Traffic Signal status data.

## *3.11.1.1 Test Procedure:*

![](_page_105_Picture_181.jpeg)

# **Table 16: Test Script #SN10**

![](_page_106_Picture_254.jpeg)

![](_page_107_Picture_280.jpeg)
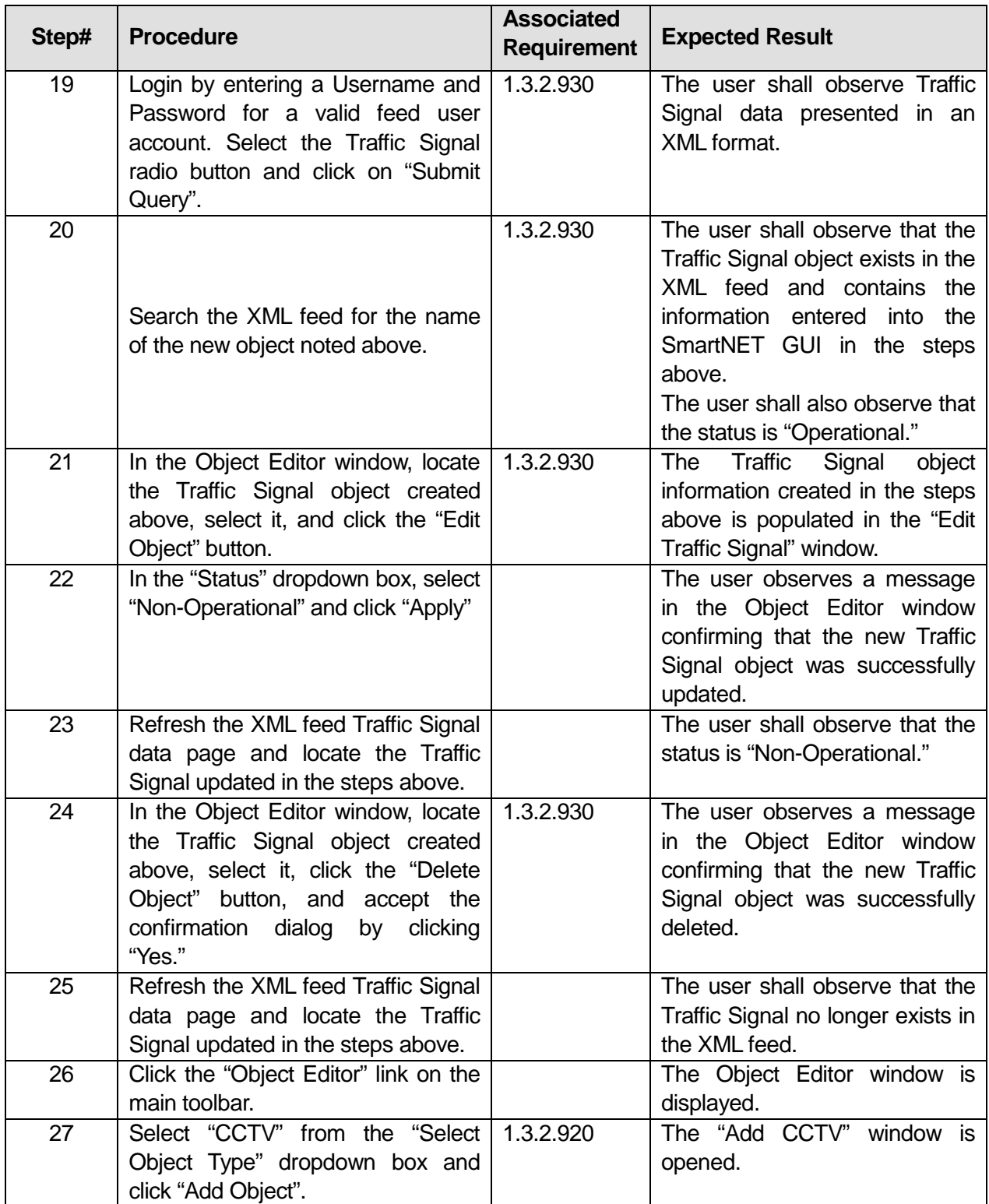

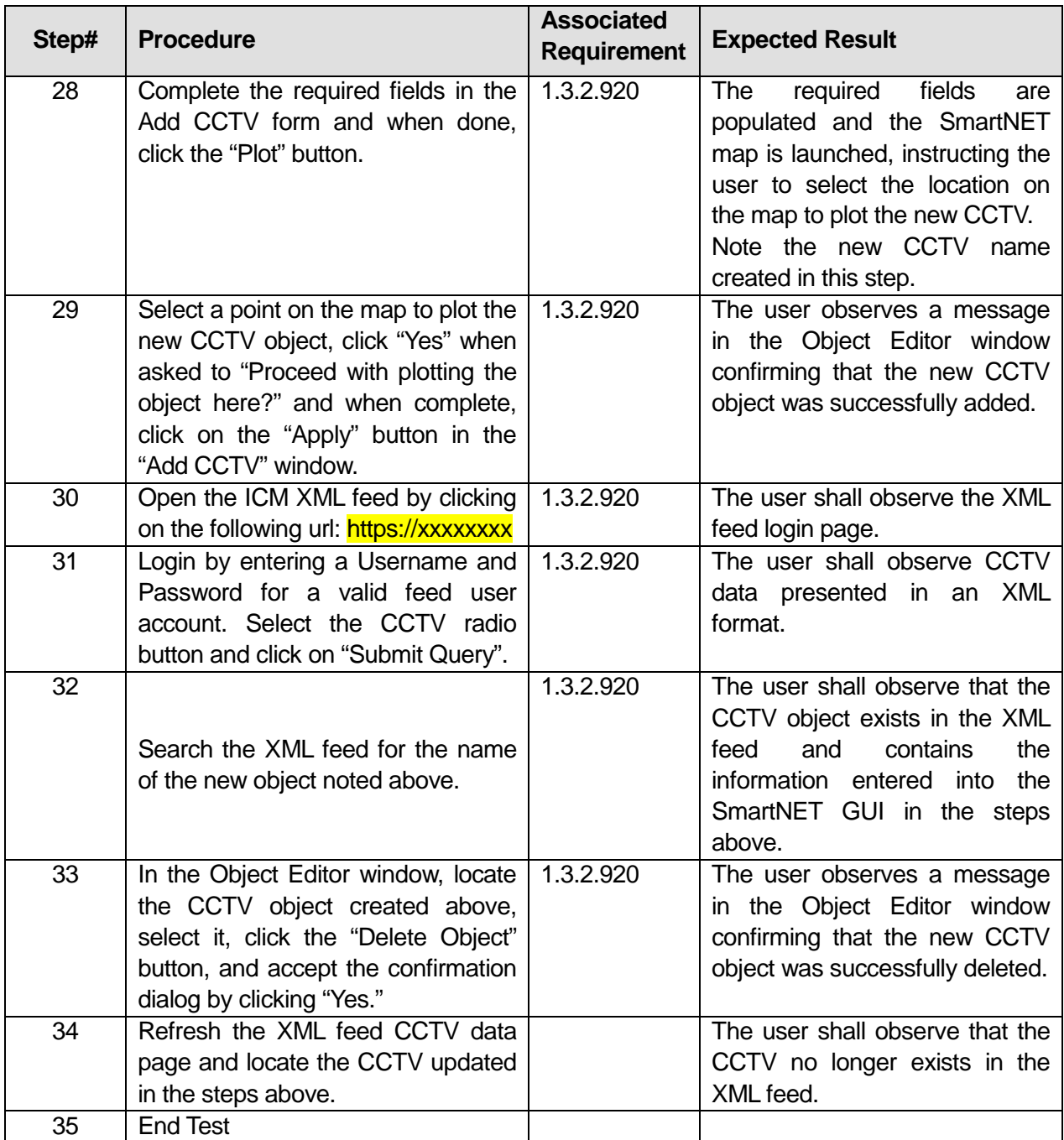

\_\_\_\_\_\_\_\_\_\_\_\_\_\_\_\_\_\_\_\_\_\_\_\_\_\_\_\_\_\_\_\_\_\_\_\_\_\_\_\_\_\_\_\_\_\_\_\_\_\_\_\_\_\_\_\_\_\_\_\_\_\_\_\_\_\_\_\_\_\_\_\_\_\_\_\_\_\_\_\_\_\_\_\_\_\_\_\_

\_\_\_\_\_\_\_\_\_\_\_\_\_\_\_\_\_\_\_\_\_\_\_\_\_\_\_\_\_\_\_\_\_\_\_\_\_\_\_\_\_\_\_\_\_\_\_\_\_\_\_\_\_\_\_\_\_\_\_\_\_\_\_\_\_\_\_\_\_\_\_\_\_\_\_\_\_\_\_\_\_\_\_\_\_\_\_\_

\_\_\_\_\_\_\_\_\_\_\_\_\_\_\_\_\_\_\_\_\_\_\_\_\_\_\_\_\_\_\_\_\_\_\_\_\_\_\_\_\_\_\_\_\_\_\_\_\_\_\_\_\_\_\_\_\_

Comments:

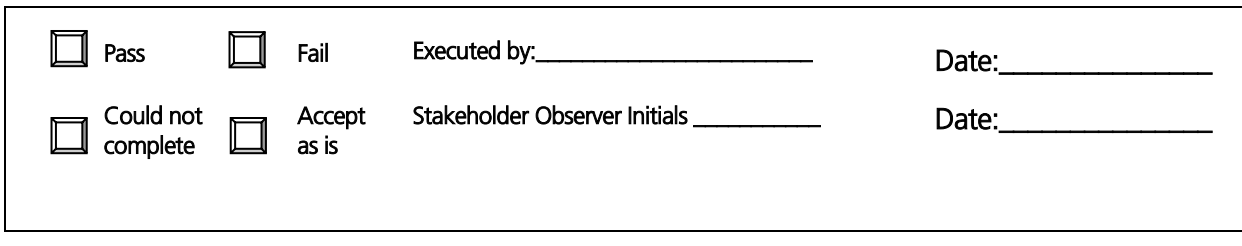

# **3.12 Test Script #: SN11**

# **3.12.1 Test Title: Creating/Modifying/Deleting ITS Object Data in SmartNET**

Test Description: This test will verify the following ITS Object types can be created/updated/deleted in the SmartNET GUI:

- Links
- Facility Point
- VMSs
- CCTVs
- Traffic Signal
- •

# **Requirement #: 1.3.2.460**

The SmartNET GUI Subsubsystem shall provide an agency user the capability to create a link.

## **Requirement #: 1.3.2.470**

Description: The SmartNET GUI Subsubsystem shall provide an agency user the capability to modify a link.

## **Requirement #: 1.3.2.480**

Description: The SmartNET GUI Subsubsystem shall provide an agency user the capability to delete a link.

#### **Requirement #: 1.3.2.540**

Description: The SmartNET GUI Subsubsystem shall provide an agency user the capability to create a facility point.

#### **Requirement #: 1.3.2.550**

Description: The SmartNET GUI Subsubsystem shall provide an agency user the capability to update a facility point.

# **Requirement #: 1.3.2.560**

Description: The SmartNET GUI Subsubsystem shall provide an agency user the capability to delete a facility point.

#### **Requirement #: 1.3.2.570**

Description: The SmartNET GUI Subsubsystem shall provide an agency user the capability to create a VMS object.

#### **Requirement #: 1.3.2.580**

Description: The SmartNET GUI Subsubsystem shall provide an agency user the capability to update a VMS object

#### **Requirement #: 1.3.2.590**

Description: The SmartNET GUI Subsubsystem shall provide an agency user the capability to delete a VMS object.

#### **Requirement #: 1.3.2.600**

Description: The SmartNET GUI Subsubsystem shall provide an agency user the capability to create a CCTV object.

#### **Requirement #: 1.3.2.610**

Description: The SmartNET GUI Subsubsystem shall provide an agency user the capability to update a CCTV object.

#### **Requirement #: 1.3.2.620**

Description: The SmartNET GUI Subsubsystem shall provide an agency user the capability to delete a CCTV object.

#### **Requirement #: 1.3.2.630**

Description: The SmartNET GUI Subsubsystem shall provide an agency user the capability to create a traffic signal object

#### **Requirement #: 1.3.2.640**

Description: The SmartNET GUI Subsubsystem shall provide an agency user the capability to update a traffic signal object

#### **Requirement #: 1.3.2.650**

Description: The SmartNET GUI Subsubsystem shall provide an agency user the capability to delete a traffic signal object.

#### *3.12.1.1 Test Procedure:*

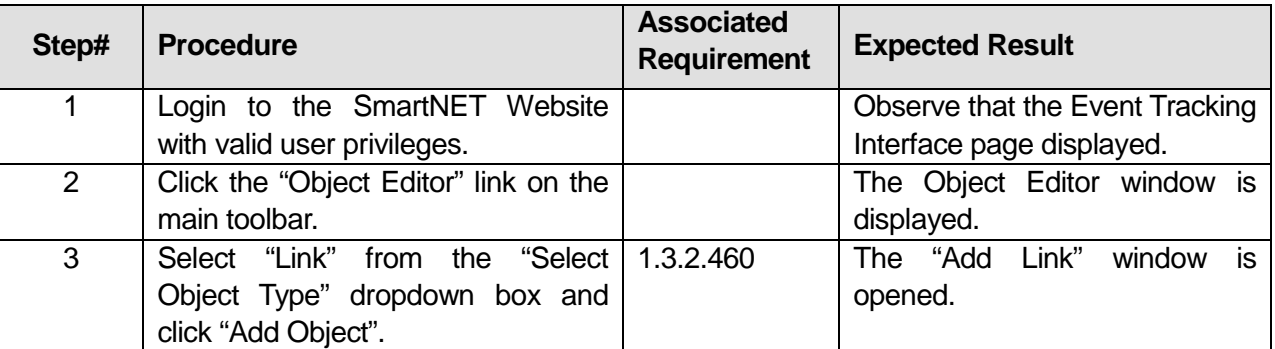

# **Table 17: Test Script #SN11**

| Step#          | <b>Procedure</b>                                                                                                    | <b>Associated</b><br><b>Requirement</b> | <b>Expected Result</b>                                                                                                    |
|----------------|----------------------------------------------------------------------------------------------------|-----------------------------------------|----------------------------------------------------------------------------------------------------|
| 4              | Complete the required fields in the<br>Add Link form and when done, click<br>the "Plot" button.                                                                                                    |                                         | fields<br>The<br>required<br>are<br>populated and the SmartNET<br>map is launched, instructing the<br>user to select the location on<br>the map to plot the new Link.  |
| 5              | Select a point on the map to plot the<br>new Link object, double click the<br>map to finalize the link drawing,<br>click "Yes" when asked to "Proceed<br>with plotting the object here?" and<br>when complete, click on the "Apply"<br>button in the "Add Link" window. | 1.3.2.470                               | The user observes a message<br>in the Object Editor window<br>confirming that the new Link<br>object was successfully added.                                           |
| 6              | In the Object Editor window, locate<br>the Link object created above,<br>select it, and click the "Edit Object"<br>button.                                                                                                    |                                         | The Link object information<br>created in the steps above is<br>populated in the "Edit Link"<br>window.                                                                |
| $\overline{7}$ | In the "Link Name" field, modify the<br>link name and click "Apply"                                                                                                    |                                         | The user observes a message<br>in the Object Editor window<br>confirming that the new Link<br>object<br>successfully<br>was<br>updated.                                |
| 8              | In the Object Editor window, locate<br>the Link object created above,<br>select it, click the "Delete Object"<br>button, and accept the confirmation<br>dialog by clicking "Yes."                                                                                       | 1.3.2.480                               | The user observes a message<br>in the Object Editor window<br>confirming that the new Link<br>object was successfully deleted.                                         |
| 9              | Click the "Object Editor" link on the<br>main toolbar.                                                                                                    |                                         | The Object Editor window is<br>displayed.                                                                                                    |
| 10             | Select "Point" from the "Select<br>Object Type" dropdown box and<br>click "Add Object".                                                                                                    | 1.3.2.540                               | The "Add Point"<br>window<br>is.<br>opened.                                                                                                    |
| 11             | Complete the required fields in the<br>Add Point form and when done,<br>click the "Plot" button.                                                                                                    |                                         | fields<br>The<br>required<br>are<br>populated and the SmartNET<br>map is launched, instructing the<br>user to select the location on<br>the map to plot the new Point. |
| 12             | Select a point on the map to plot the<br>new Point object, click "Yes" when<br>asked to "Proceed with plotting the<br>object here?" and when complete,<br>click on the "Apply" button in the<br>"Add Point" window.                                                     |                                         | The user observes a message<br>in the Object Editor window<br>confirming that the new Point<br>object was successfully added.                                          |

U.S. Department of Transportation, Research and Innovative Technology Administration Intelligent Transportation System Joint Program Office

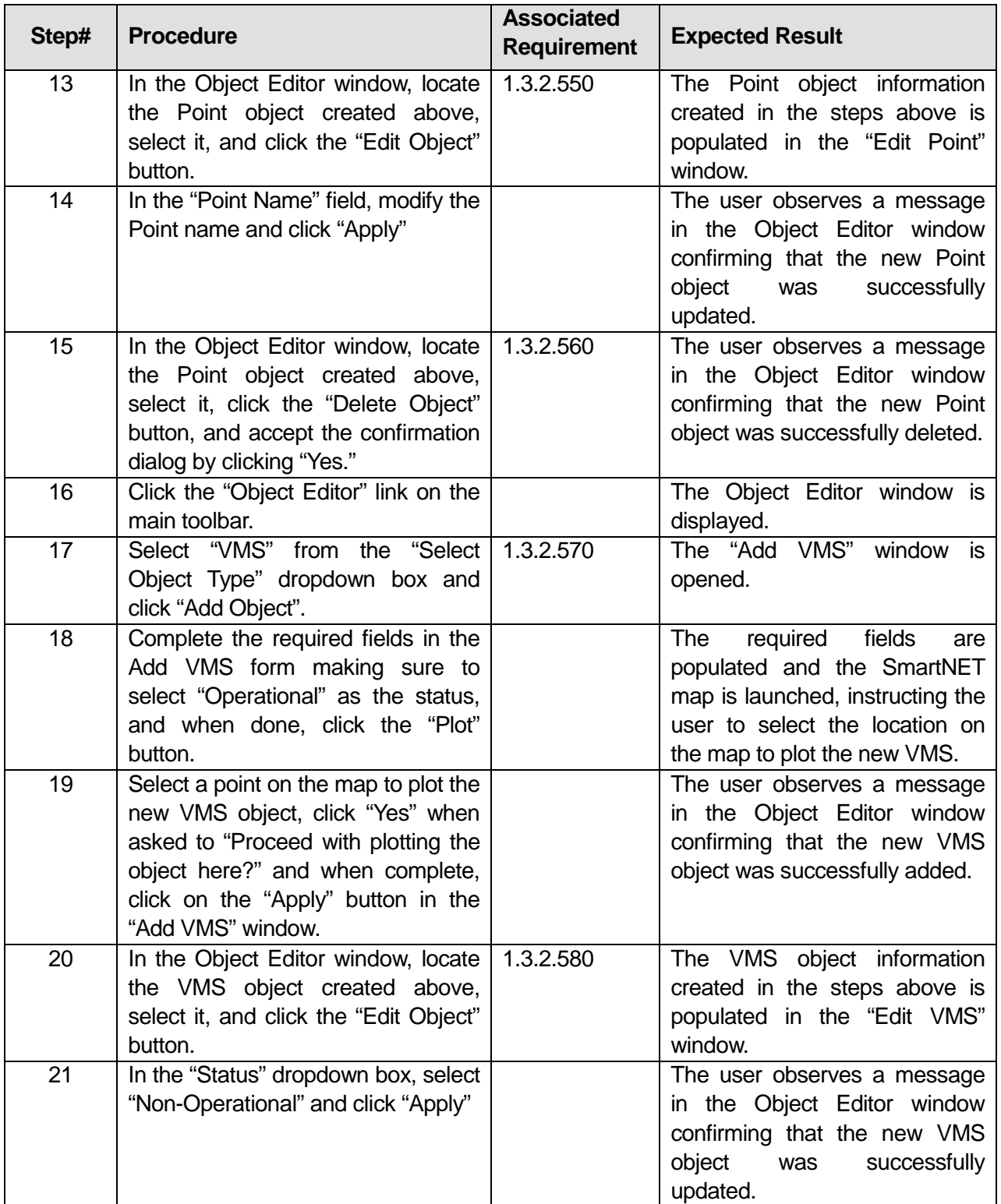

| Step# | <b>Procedure</b>                                                                                                    | <b>Associated</b><br><b>Requirement</b> | <b>Expected Result</b>                                                                                                    |
|-------|----------------------------------------------------------------------------------------------------|-----------------------------------------|----------------------------------------------------------------------------------------------------|
| 22    | In the Object Editor window, locate<br>the VMS object created above,<br>select it, click the "Delete Object"<br>button, and accept the confirmation<br>dialog by clicking "Yes."                                  | 1.3.2.590                               | The user observes a message<br>in the Object Editor window<br>confirming that the new VMS<br>object was successfully deleted.                                         |
| 23    | Click the "Object Editor" link on the<br>main toolbar.                                                                                                    |                                         | The Object Editor window is<br>displayed.                                                                                                    |
| 24    | Select "CCTV" from the "Select<br>Object Type" dropdown box and<br>click "Add Object".                                                                                                    |                                         | The "Add CCTV" window is<br>opened.                                                                                                    |
| 25    | Complete the required fields in the<br>Add CCTV form and when done,<br>click the "Plot" button.                                                                                                    | 1.3.2.600                               | fields<br>The<br>required<br>are<br>populated and the SmartNET<br>map is launched, instructing the<br>user to select the location on<br>the map to plot the new CCTV. |
| 26    | Select a point on the map to plot the<br>new CCTV object, click "Yes" when<br>asked to "Proceed with plotting the<br>object here?" and when complete,<br>click on the "Apply" button in the<br>"Add CCTV" window. |                                         | The user observes a message<br>in the Object Editor window<br>confirming that the new CCTV<br>object was successfully added.                                          |
| 27    | In the Object Editor window, locate<br>the CCTV object created above,<br>select it, and click the "Edit Object"<br>button.                                                                                        | 1.3.2.610                               | The CCTV object information<br>created in the steps above is<br>populated in the "Edit CCTV"<br>window.                                                               |
| 28    | In the "CCTV Name" field, modify<br>the CCTV name and click "Apply"                                                                                                    |                                         | The user observes a message<br>in the Object Editor window<br>confirming that the new CCTV<br>object<br>was<br>successfully<br>updated.                               |
| 29    | In the Object Editor window, locate<br>the CCTV object created above,<br>select it, click the "Delete Object"<br>button, and accept the confirmation<br>dialog by clicking "Yes."                                 | 1.3.2.620                               | The user observes a message<br>in the Object Editor window<br>confirming that the new CCTV<br>object was successfully deleted.                                        |
| 30    | Click the "Object Editor" link on the<br>main toolbar.                                                                                                    |                                         | The Object Editor window is<br>displayed.                                                                                                    |
| 31    | Select "Traffic Signal" from the<br>"Select Object Type" dropdown box<br>and click "Add Object".                                                                                                    |                                         | The "Add Traffic Signal" window<br>is opened.                                                                                                    |

U.S. Department of Transportation, Research and Innovative Technology Administration Intelligent Transportation System Joint Program Office

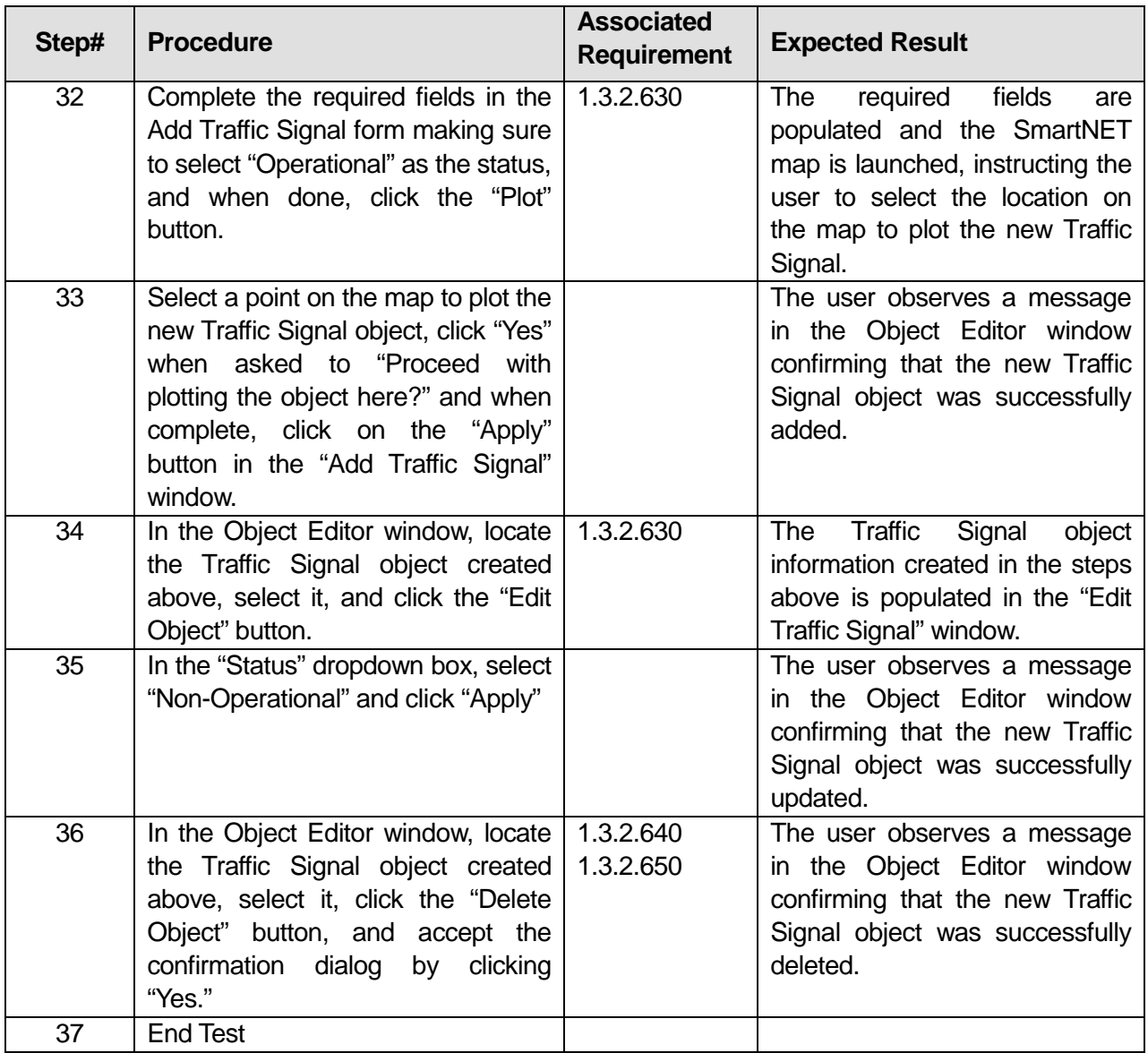

\_\_\_\_\_\_\_\_\_\_\_\_\_\_\_\_\_\_\_\_\_\_\_\_\_\_\_\_\_\_\_\_\_\_\_\_\_\_\_\_\_\_\_\_\_\_\_\_\_\_\_\_\_\_\_\_\_\_\_\_\_\_\_\_\_\_\_\_\_\_\_\_\_\_\_\_\_\_\_\_\_\_\_\_\_\_\_\_

\_\_\_\_\_\_\_\_\_\_\_\_\_\_\_\_\_\_\_\_\_\_\_\_\_\_\_\_\_\_\_\_\_\_\_\_\_\_\_\_\_\_\_\_\_\_\_\_\_\_\_\_\_\_\_\_\_\_\_\_\_\_\_\_\_\_\_\_\_\_\_\_\_\_\_\_\_\_\_\_\_\_\_\_\_\_\_\_

#### Comments:\_\_\_\_\_\_\_\_\_\_\_\_\_\_\_\_\_\_\_\_\_\_\_\_\_\_\_\_\_\_\_\_\_\_\_\_\_\_\_\_\_\_\_\_\_\_\_\_\_\_\_\_\_\_\_\_\_\_\_\_\_\_\_\_\_\_\_\_\_\_\_\_\_\_\_\_\_\_

 $\Box$  Pass  $\Box$  Fail I

\_\_\_\_\_\_\_\_\_\_\_\_\_\_\_\_\_\_\_\_\_\_\_\_\_\_\_\_\_\_\_\_\_\_\_\_\_\_\_\_\_\_\_\_\_\_\_\_\_\_\_\_\_\_\_\_

Executed by:\_\_\_\_\_\_\_\_\_\_\_\_\_\_\_\_\_\_\_\_\_\_\_\_

Date:\_\_\_\_\_\_\_\_\_\_\_\_\_\_\_

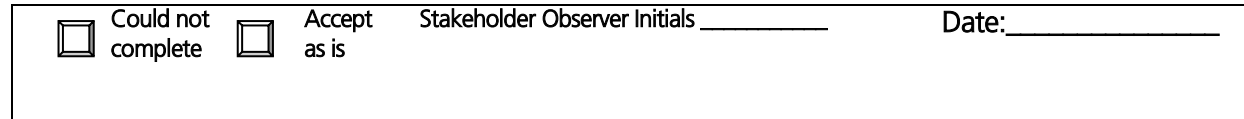

# **3.13 Test Script #: SN12**

## **3.13.1 Test Title: Using the SmartNET GUI to enact a Response Plan**

Test Description: This test will demonstrate the ability to enact a Response Plan based on coordination between the ICM Coordinator and an agency user using the SmartNET Plan Decision Dialogue.

#### **Requirement #: 1.3.1.110**

Description: The Plan Decision Dialogue Subsubsystem shall provide the ICM Coordinator the capability to implement a response plan recommendation.

#### **Requirement #: 1.3.1.120**

Description: The Plan Decision Dialogue Subsubsystem shall display to the agency users a response plan implementation notice.

#### **Requirement #: 1.3.1.130**

Description: The Plan Decision Dialogue Subsubsystem shall send the Plan Decision Subsubsystem a response plan implementation notice.

#### **Requirement #: 1.2.1.10**

Description: The Plan Decision Subsubsystem shall receive from the Expert Rules Subsubsystem a response plan recommendation.

#### **Requirement #: 1.2.1.20**

Description: The Plan Decision Subsubsystem shall receive from the Data Store Subsubsystem agency status.

#### **Requirement #: 1.2.1.40**

Description: The Plan Decision Subsubsystem shall send the Plan Decision Dialogue Subsubsystem a response plan recommendation.

#### **Requirement #: 1.2.1.60**

Description: The Plan Decision Subsubsystem shall receive from the Plan Decision Dialogue Subsubsystem response plan recommendation decision.

#### **Requirement #: 1.2.1.90**

Description: The Plan Decision Subsubsystem shall generate for the Plan Decision Dialogue Subsubsystem the agency contact list.

#### **Requirement #: 1.2.1.120**

Description: The Plan Decision Subsubsystem shall receive from the Plan Decision Dialogue Subsubsystem a plan decision dialogue request.

#### **Requirement #: 1.2.1.130**

Description: The Plan Decision Subsubsystem shall receive from the Plan Decision Dialogue Subsubsystem a plan decision dialogue response.

#### **Requirement #: 1.2.1.140**

Description: The Plan Decision Subsubsystem shall send to the Data Store Subsubsystem a plan decision dialogue request.

#### **Requirement #: 1.2.1.150**

Description: The Plan Decision Subsubsystem shall send to the Data Store Subsubsystem a plan decision dialogue response.

#### **Requirement #: 1.2.1.190**

Description: The Plan Decision Subsubsystem shall send to the Expert Rules Subsubsystem a plan decision result.

#### **Requirement #: 1.2.1.200**

Description: The Plan Decision Subsubsystem shall receive from the Plan Decision Dialogue Subsubsystem a plan decision result.

#### **Requirement #: 1.2.1.210**

Description: The Plan Decision Subsubsystem shall receive from the Plan Decision Dialogue Subsubsystem a response plan implementation notice.

#### **Requirement #: 1.2.1.220**

Description: The Plan Decision Subsubsystem shall send the Expert Rules Subsubsystem a response plan implementation notice.

#### *3.13.1.1 Test Procedure:*

**Note:** This test requires two testers to complete, as well as coordination with the ICM Coordinator to ensure that a Plan Recommendation exists in the Plan Decision Subsystem.

- ICM Coordinator
- User1: Accepting the recommended DSS Plan
- User2: Rejecting the recommended DSS Plan

# **Table 18: Test Script #SN12**

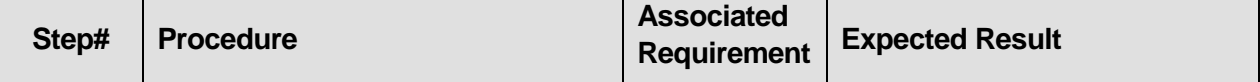

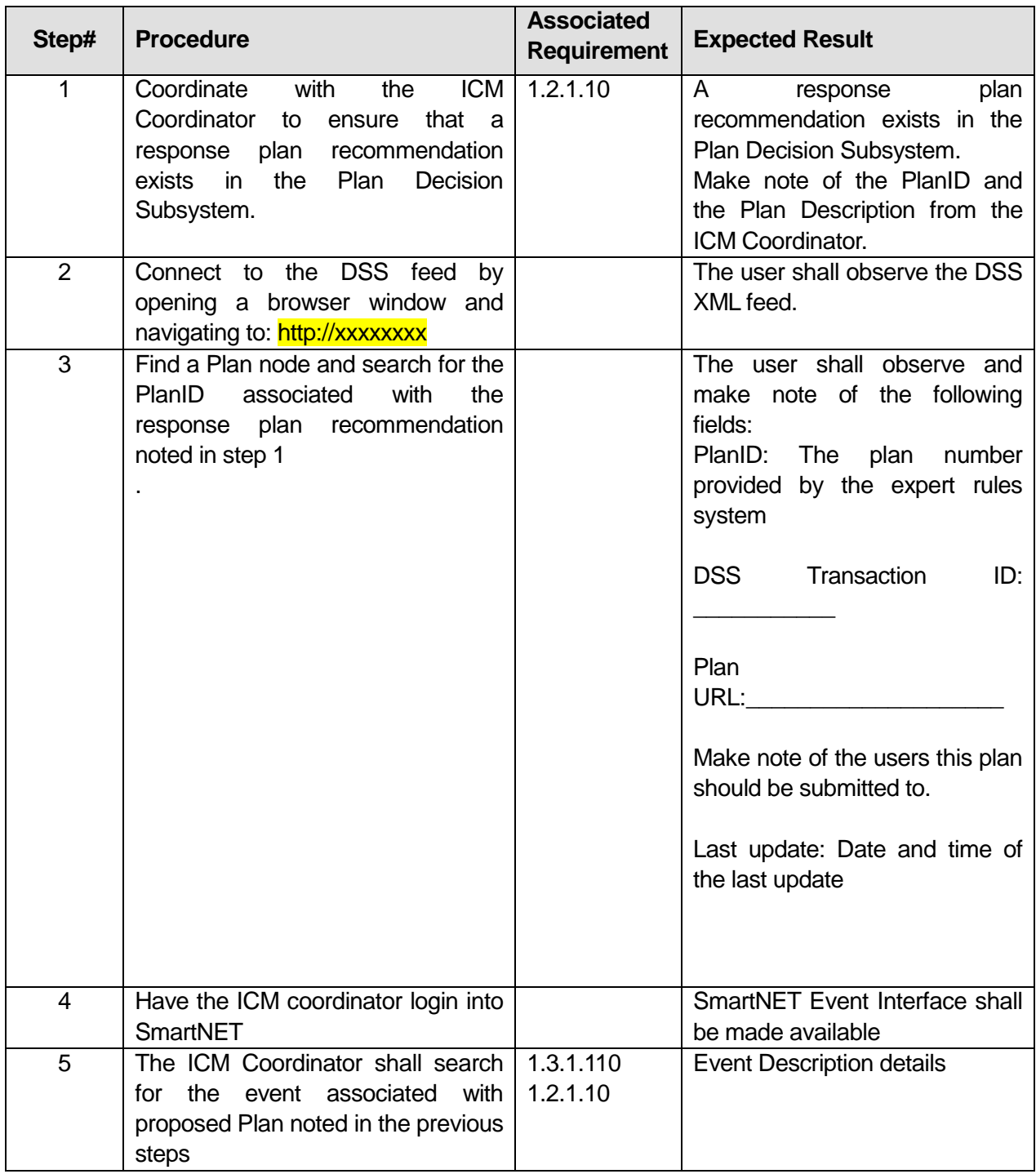

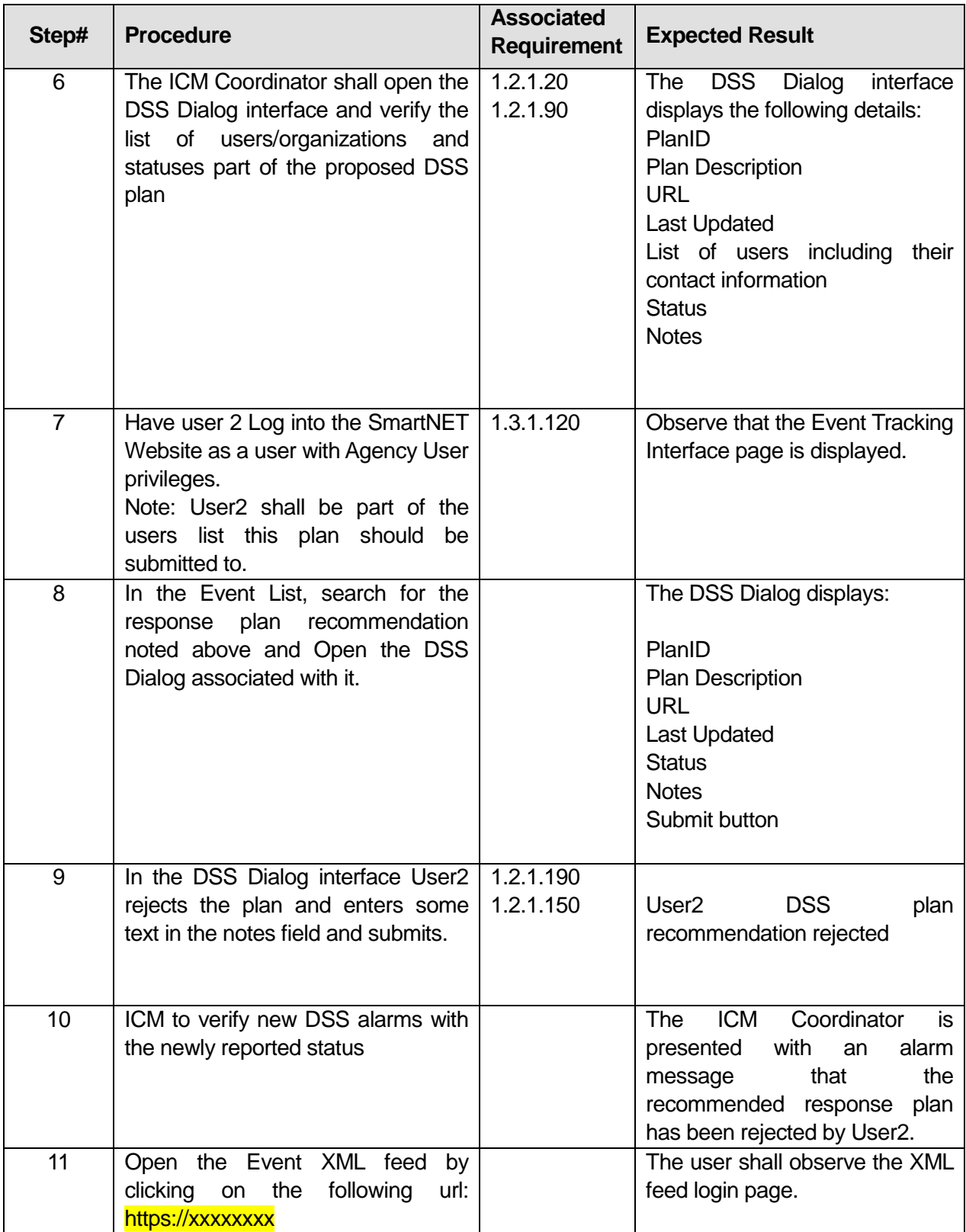

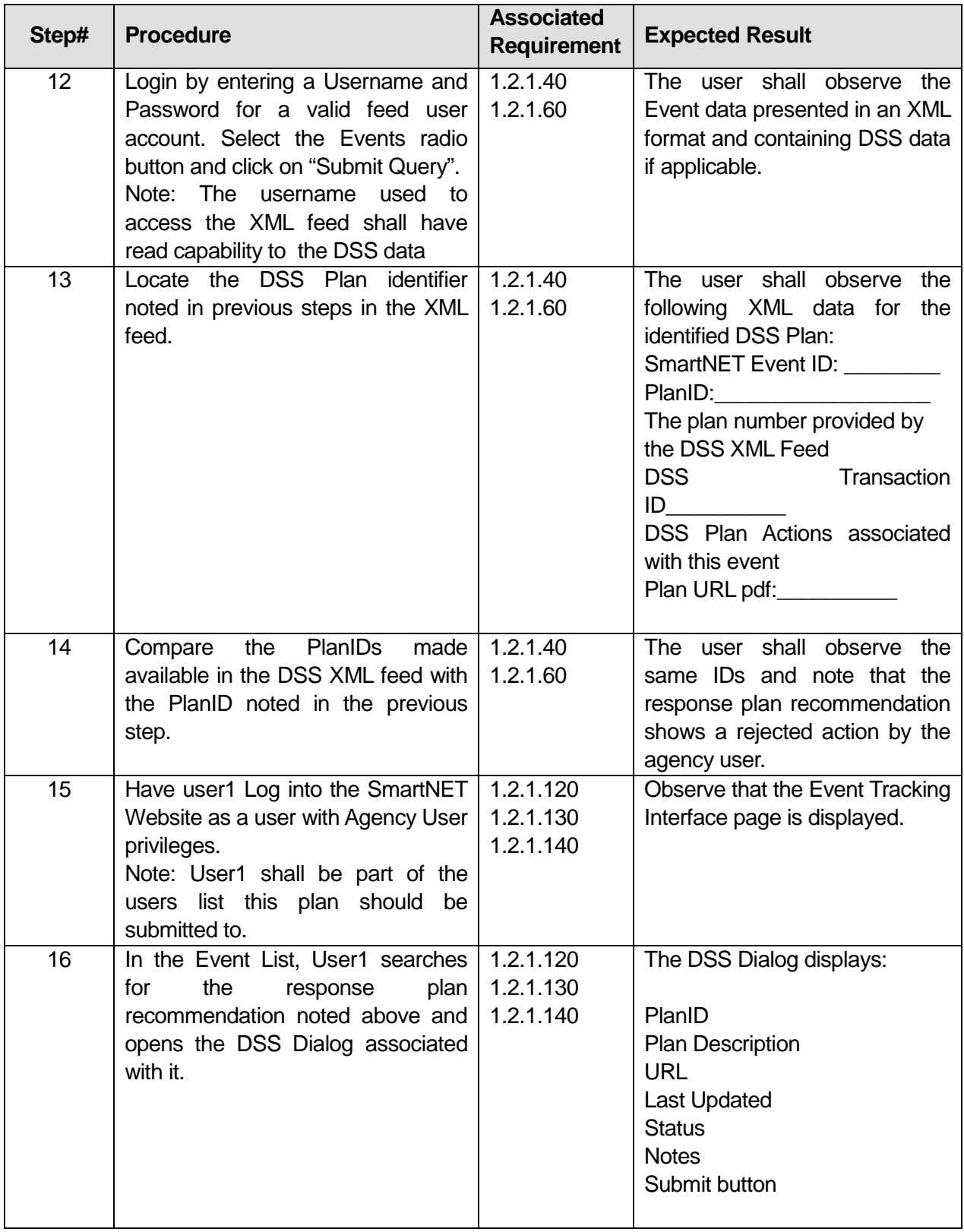

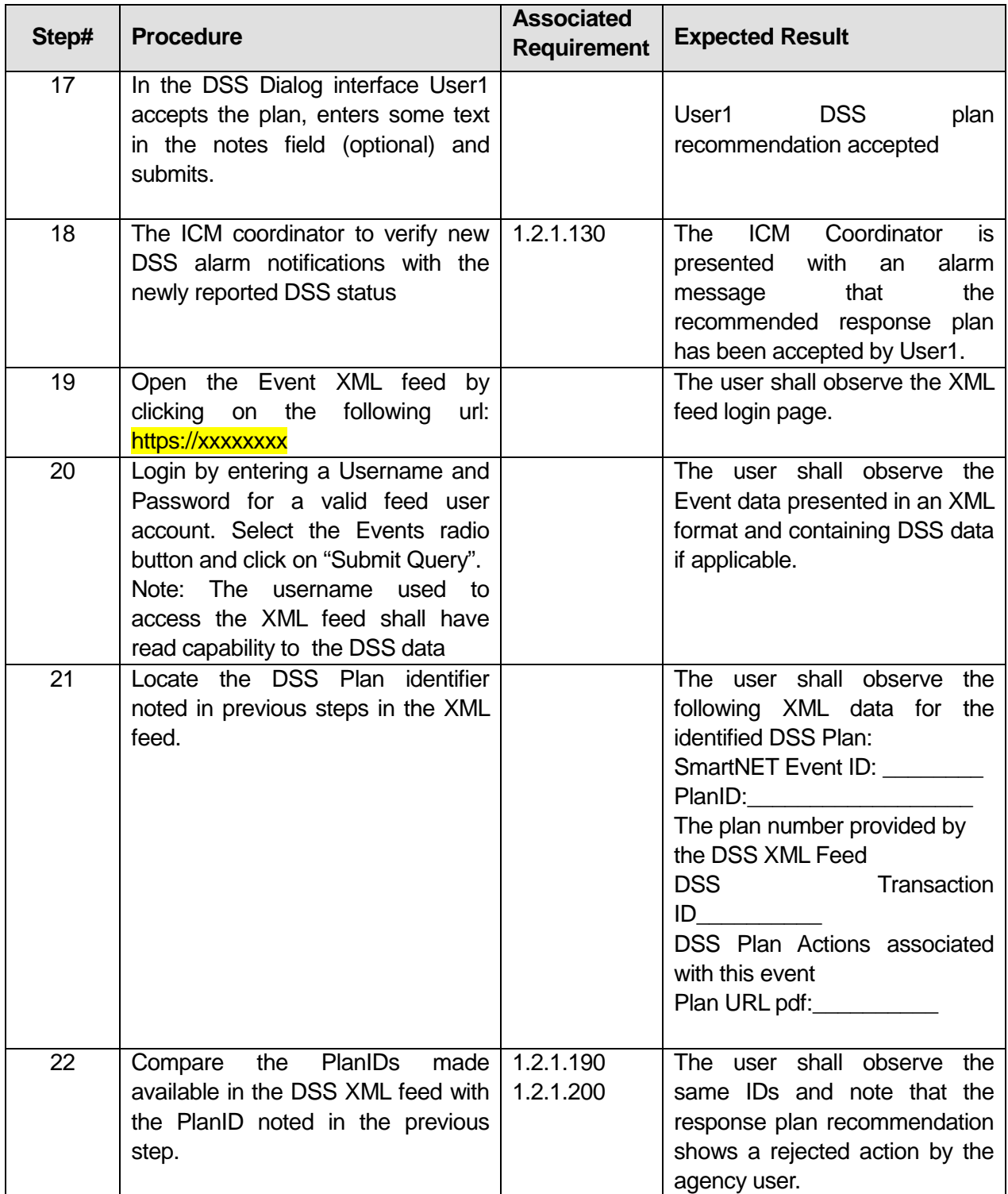

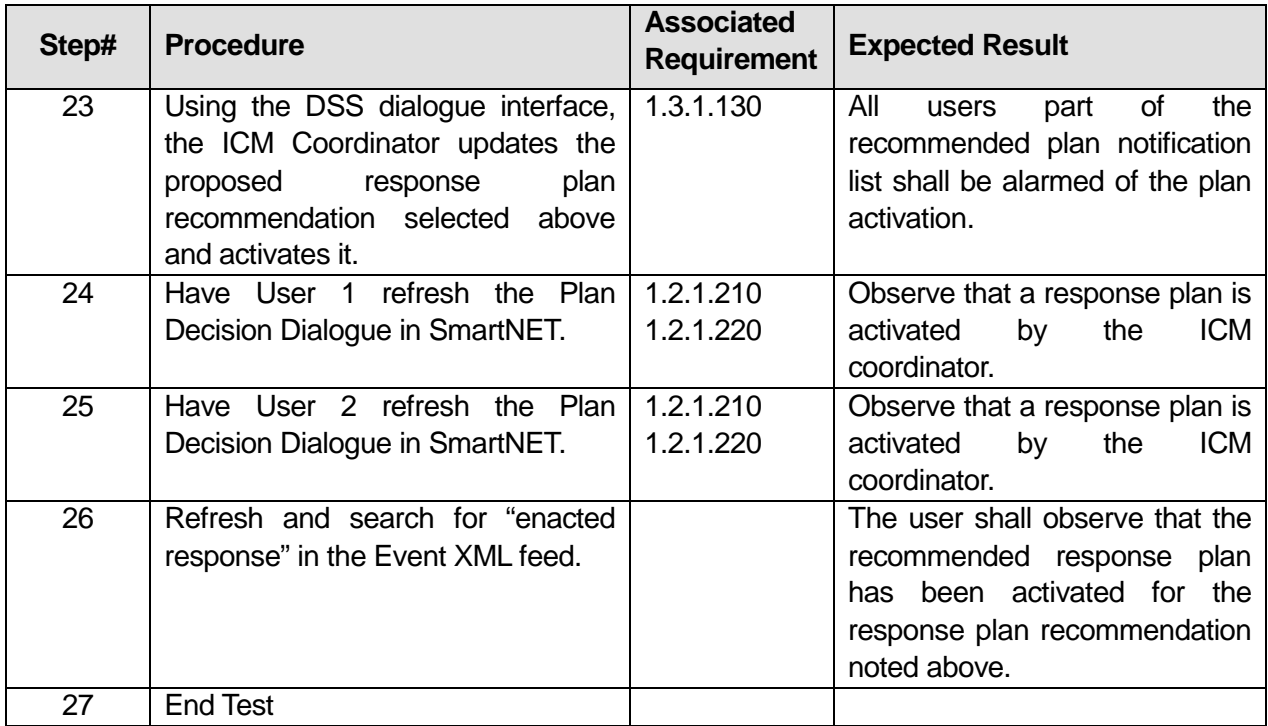

## Comments:

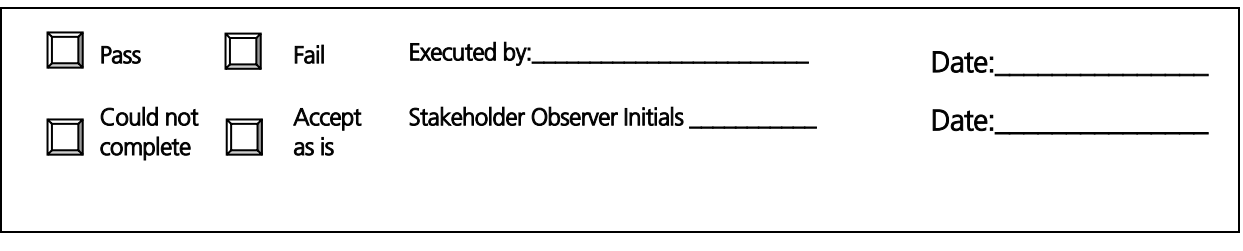

\_\_\_\_\_\_\_\_\_\_\_\_\_\_\_\_\_\_\_\_\_\_\_\_\_\_\_\_\_\_\_\_\_\_\_\_\_\_\_\_\_\_\_\_\_\_\_\_\_\_\_\_\_\_\_\_\_\_\_\_\_\_\_\_\_\_\_\_\_\_\_\_\_\_\_\_\_\_\_\_\_\_\_\_\_\_\_\_

\_\_\_\_\_\_\_\_\_\_\_\_\_\_\_\_\_\_\_\_\_\_\_\_\_\_\_\_\_\_\_\_\_\_\_\_\_\_\_\_\_\_\_\_\_\_\_\_\_\_\_\_\_\_\_\_\_\_\_\_\_\_\_\_\_\_\_\_\_\_\_\_\_\_\_\_\_\_\_\_\_\_\_\_\_\_\_\_

\_\_\_\_\_\_\_\_\_\_\_\_\_\_\_\_\_\_\_\_\_\_\_\_\_\_\_\_\_\_\_\_\_\_\_\_\_\_\_\_\_\_\_\_\_\_\_\_\_\_\_\_\_\_\_\_\_

# **3.14 Test Script #: SF1**

# **3.14.1 Test Title: SmartFusion receiving/storing/sending/aggregating C2C ITS Device status**

Test Description: The following test will demonstrate the SmartFusion subsystem's ability to collect, store, send, and aggregate C2C ITS Device status data.

#### **Requirement #: 1.2.0.10**

Description: The SmartFusion Subsystem shall receive from the Regional Center to Center interface CCTV status in the corridor as defined in C2C-SICD-4.3.0.

#### **Requirement #: 1.2.0.15**

Description: The SmartFusion Subsystem shall receive from the Regional Center to Center interface VMS Status in the corridor as defined in C2C-SICD-4.3.0.

#### **Requirement #: 1.2.0.18**

Description: The SmartFusion Subsystem shall receive from the Regional Center to Center interface HOV Status in the corridor as defined in C2C-SICD-4.3.0.

#### **Requirement #: 1.2.0.360**

Description: The SmartFusion Subsystem shall store CCTV status data.

#### **Requirement #: 1.2.0.370**

Description: The SmartFusion Subsystem shall store VMS status data.

**Requirement #: 1.2.0.380** Description: The SmartFusion Subsystem shall store HOV status data.

**Requirement #: 1.2.0.460** Description: The SmartFusion Subsystem shall aggregate CCTV status data.

**Requirement #: 1.2.0.470** Description: The SmartFusion Subsystem shall aggregate VMS status data.

**Requirement #: 1.2.0.480** Description: The SmartFusion Subsystem shall aggregate HOV status data.

**Requirement #: 1.2.0.560** Description: The SmartFusion Subsystem shall store CCTV status data.

**Requirement #: 1.2.0.570** Description: The SmartFusion Subsystem shall store VMS status data.

**Requirement #: 1.2.0.580** Description: The SmartFusion Subsystem shall store HOV status data.

*3.14.1.1 Test Procedure:*

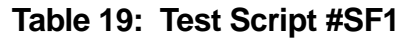

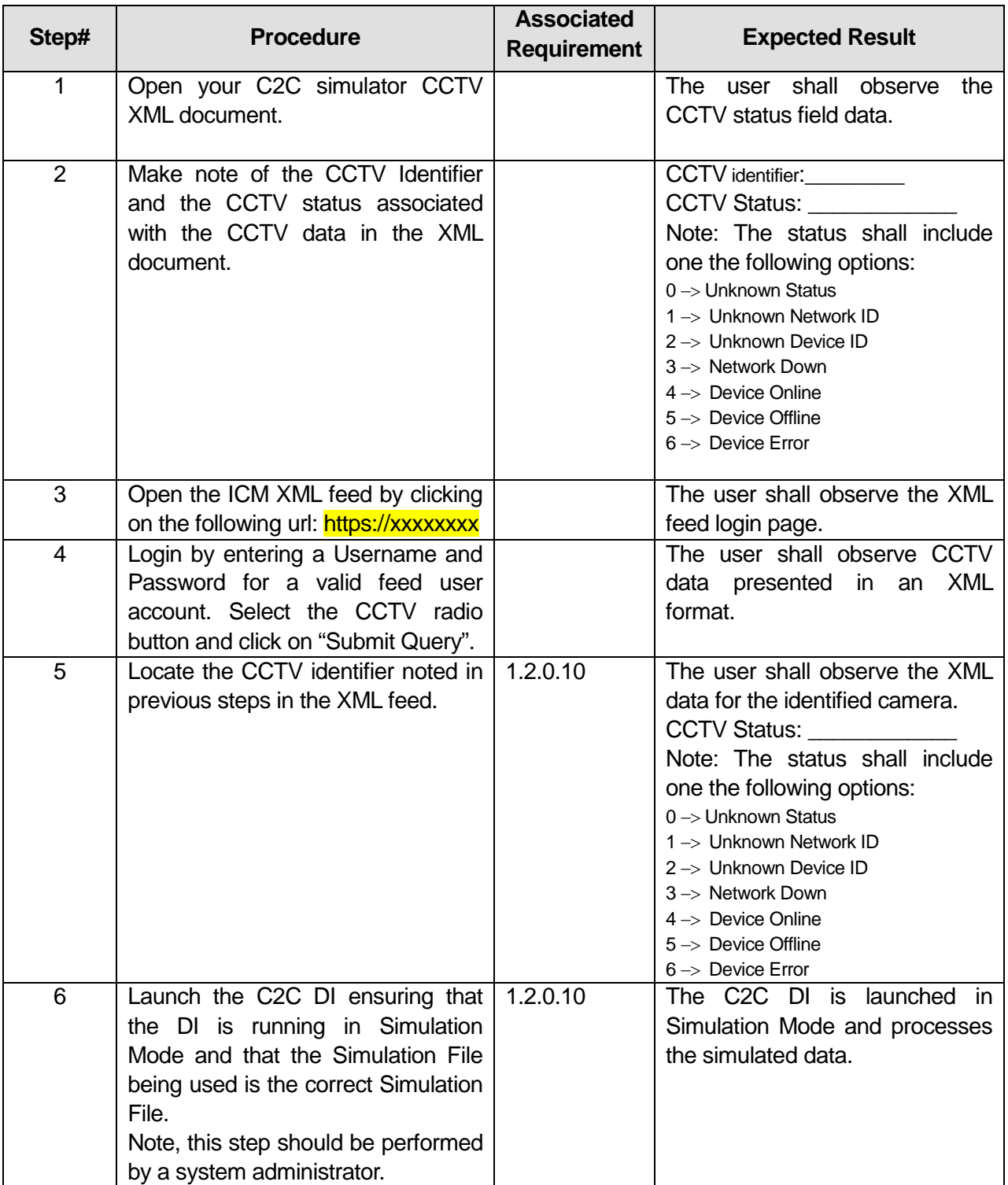

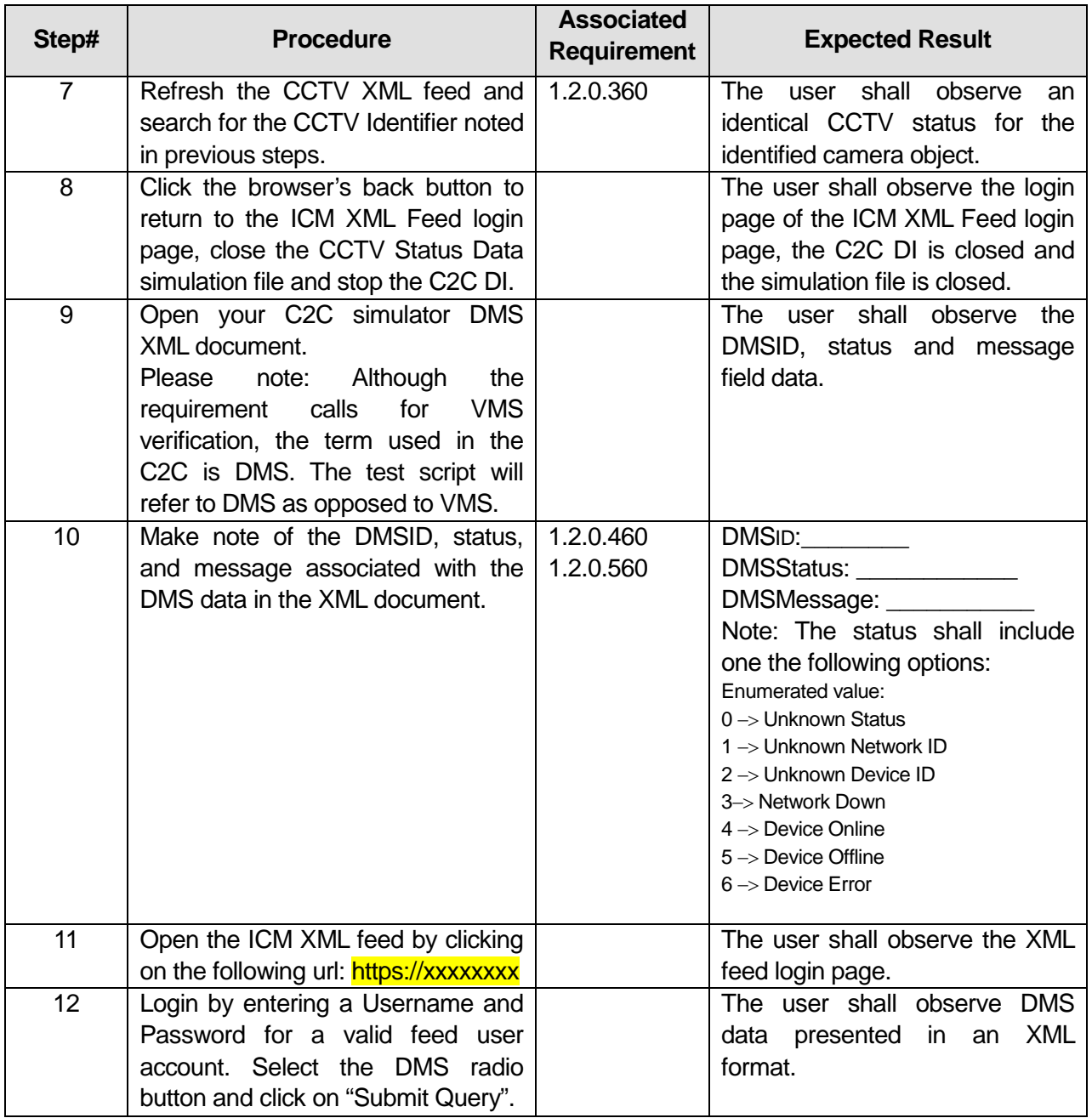

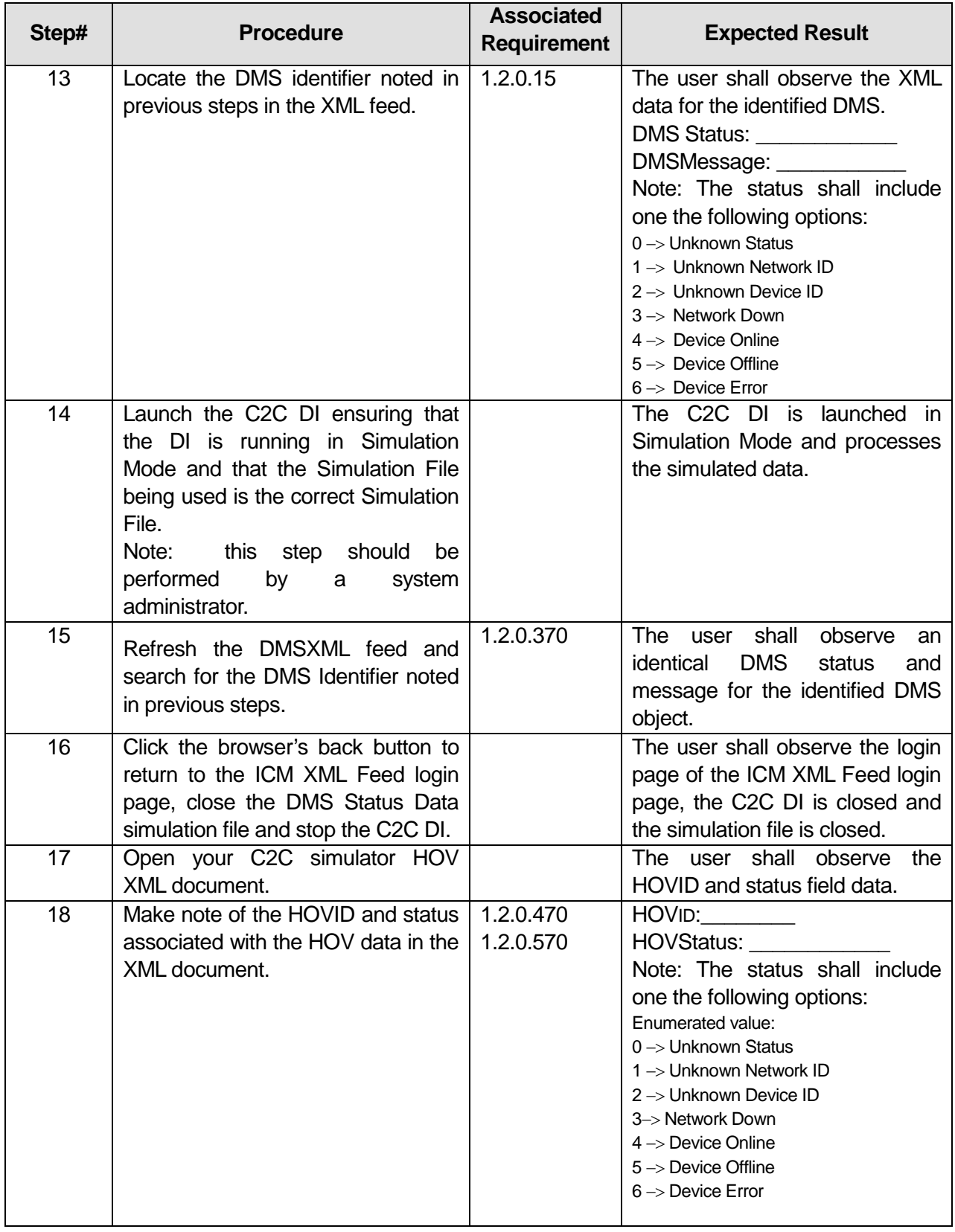

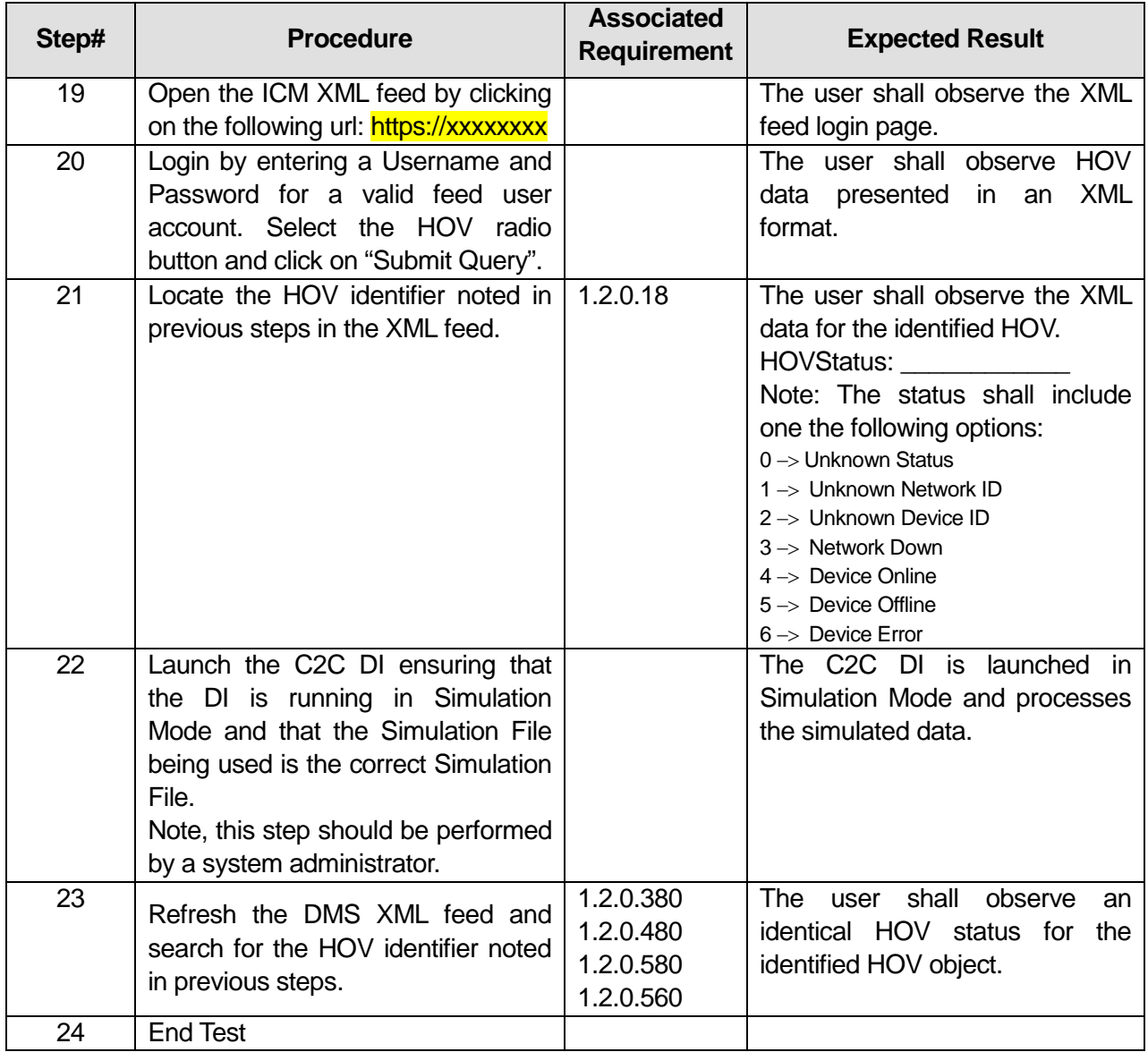

\_\_\_\_\_\_\_\_\_\_\_\_\_\_\_\_\_\_\_\_\_\_\_\_\_\_\_\_\_\_\_\_\_\_\_\_\_\_\_\_\_\_\_\_\_\_\_\_\_\_\_\_\_\_\_\_\_\_\_\_\_\_\_\_\_\_\_\_\_\_\_\_\_\_\_\_\_\_\_

\_\_\_\_\_\_\_\_\_\_\_\_\_\_\_\_\_\_\_\_\_\_\_\_\_\_\_\_\_\_\_\_\_\_\_\_\_\_\_\_\_\_\_\_\_\_\_\_\_\_\_\_\_\_\_\_\_\_\_\_\_\_\_\_\_\_\_\_\_\_\_\_\_\_\_\_\_\_\_

\_\_\_\_\_\_\_\_\_\_\_\_\_\_\_\_\_\_\_\_\_\_\_\_\_\_\_\_\_\_\_\_\_\_\_\_\_\_\_\_\_\_\_\_\_\_\_\_\_\_\_\_\_\_\_\_\_\_\_\_\_\_\_\_\_\_\_\_\_\_\_\_\_\_\_\_\_\_\_

#### Comments:

 $\overline{\phantom{a}}$ 

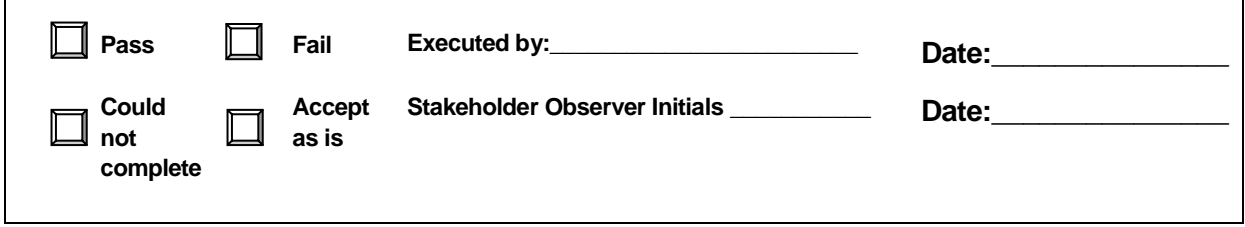

# **3.15 Test Script #: SF2**

# **3.15.1 Test Title: SmartFusion receiving/storing/sending/aggregating C2CDynamic Link status**

Test Description: The following test will demonstrate the SmartFusion subsystem's ability to collect, store, send, and aggregate C2C dynamic link status data.

#### **Requirement #: 1.2.0.50**

Description: The SmartFusion Subsystem shall receive current link dynamic data in the corridor from the Regional Center to Center interface as defined in C2C-SICD-4.3.0.

#### **Requirement #: 1.2.0.70**

Description: The SmartFusion Subsystem shall receive from 3<sup>rd</sup> Party information providers link dynamic data in the corridor.

#### **Requirement #: 1.2.0.160**

Description: The SmartFusion Subsystem shall send to the Public Web link dynamic data.

#### **Requirement #: 1.2.0.170**

Description: The SmartFusion Subsystem shall send to the Interactive Voice Response Telephone system link dynamic data.

#### **Requirement #: 1.2.0.240**

Description: The SmartFusion Subsystem shall send to the interactive trip planner link dynamic data.

#### **Requirement #: 1.2.0.250**

Description: The SmartFusion Subsystem shall send to ALERT system, link dynamic data.

#### **Requirement #: 1.2.0.390**

Description: The SmartFusion Subsystem shall store link dynamic data.

#### **Requirement #: 1.2.0.490**

Description: The SmartFusion Subsystem shall aggregate link dynamic data.

#### **Requirement #: 1.2.0.600**

Description: The SmartFusion Subsystem shall send to the Decision Support Subsystem link dynamic data.

#### *3.15.1.1 Test Procedure:*

# **Table 20: Test Script #SF2**

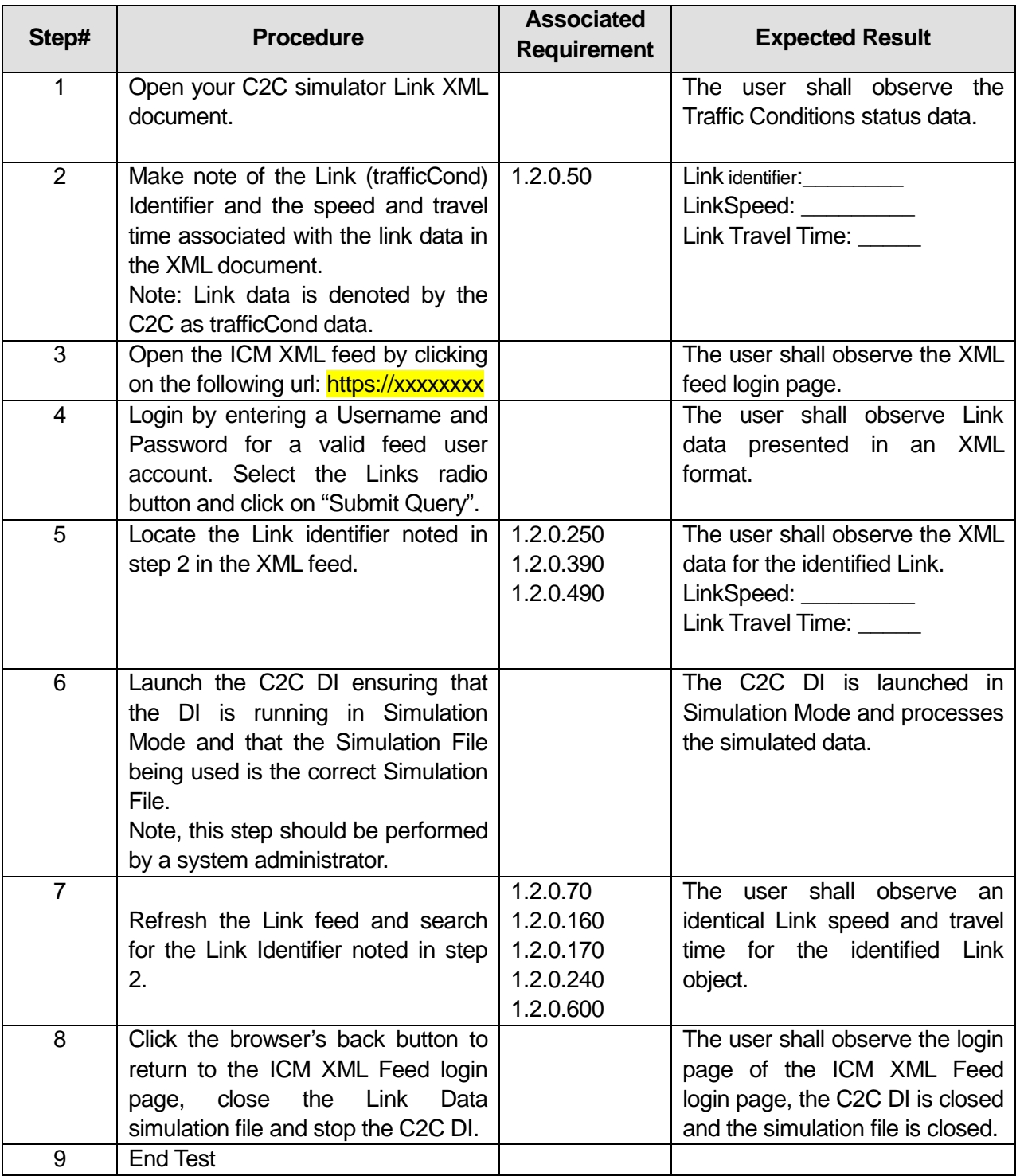

**Comments:**\_\_\_\_\_\_\_\_\_\_\_\_\_\_\_\_\_\_\_\_\_\_\_\_\_\_\_\_\_\_\_\_\_\_\_\_\_\_\_\_\_\_\_\_\_\_\_\_\_\_\_\_\_\_\_\_\_\_\_\_\_\_\_\_\_\_\_\_\_

U.S. Department of Transportation, Research and Innovative Technology Administration Intelligent Transportation System Joint Program Office

\_\_\_\_\_\_\_\_\_\_\_\_\_\_\_\_\_\_\_\_\_\_\_\_\_\_\_\_\_\_\_\_\_\_\_\_\_\_\_\_\_\_\_\_\_\_\_\_\_\_\_\_\_\_\_\_\_\_\_\_\_\_\_\_\_\_\_\_\_\_\_\_\_\_\_\_\_\_\_

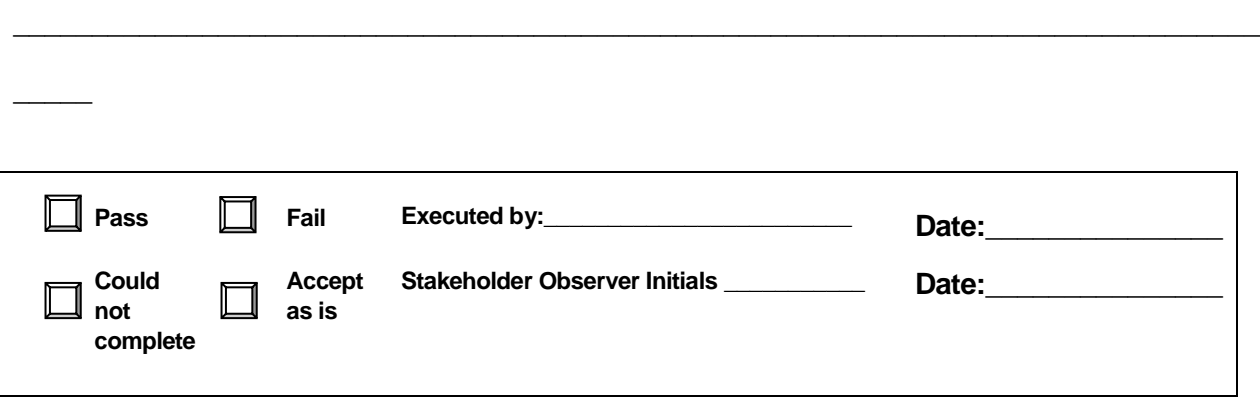

\_\_\_\_\_\_\_\_\_\_\_\_\_\_\_\_\_\_\_\_\_\_\_\_\_\_\_\_\_\_\_\_\_\_\_\_\_\_\_\_\_\_\_\_\_\_\_\_\_\_\_\_\_\_\_\_\_\_\_\_\_\_\_\_\_\_\_\_\_\_\_\_\_\_\_\_\_\_\_

# **3.16 Test Script #: SF3**

# **3.16.1 Test Title: SmartFusion receiving/storing/sending/aggregating C2CEvent status**

Test Description: The following test will demonstrate the SmartFusion subsystem's ability to collect, store, send and aggregate C2C Event status data.

#### **Requirement #: 1.2.0.90**

Description: The SmartFusion Subsystem shall receive from the Regional Center to Center interface incident data as defined in C2C-SICD-4.3.0.

#### **Requirement #: 1.2.0.95**

Description: The SmartFusion Subsystem shall receive from the Regional Center to Center interface construction data as defined in C2C-SICD-4.3.0.

#### **Requirement #: 1.2.0.100**

Description: The SmartFusion Subsystem shall receive from the SmartNET Subsystem incident data.

#### **Requirement #: 1.2.0.105**

Description: The SmartFusion Subsystem shall receive from the SmartNET Subsystem construction data.

#### **Requirement #: 1.2.0.108**

Description: The SmartFusion Subsystem shall receive from the SmartNET Subsystem special event data.

#### **Requirement #: 1.2.0.150**

Description: The SmartFusion Subsystem shall send to the Public Web incident data.

#### **Requirement #: 1.2.0.155**

Description: The SmartFusion Subsystem shall send to the Public Web construction data.

#### **Requirement #: 1.2.0.158**

Description: The SmartFusion Subsystem shall send to the Public Web special event data.

#### **Requirement #: 1.2.0.180**

Description: The SmartFusion Subsystem shall send to the Interactive Voice Response Telephone system incident data.

**Requirement #: 1.2.0.210** Description: The SmartFusion Subsystem shall send to the RSS Media feed RSS Events.

#### **Requirement #: 1.2.0.220**

Description: The SmartFusion Subsystem shall send to the interactive trip planner incident data.

**Requirement #: 1.2.0.330** Description: The SmartFusion Subsystem shall store incident data.

**Requirement #: 1.2.0.340** Description: The SmartFusion Subsystem shall store construction data.

**Requirement #: 1.2.0.350** Description: The SmartFusion Subsystem shall store special event data.

**Requirement #: 1.2.0.430** Description: The SmartFusion Subsystem shall aggregate incident data.

**Requirement #: 1.2.0.440** Description: The SmartFusion Subsystem shall aggregate construction data.

**Requirement #: 1.2.0.450** Description: The SmartFusion Subsystem shall aggregate special event data.

## *3.16.1.1 Test Procedure:*

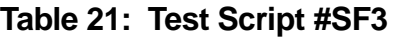

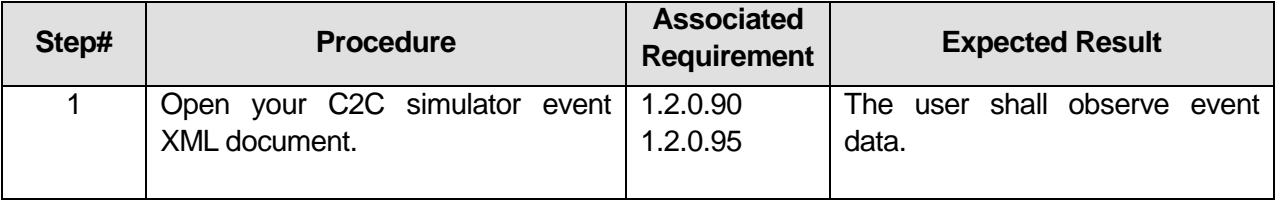

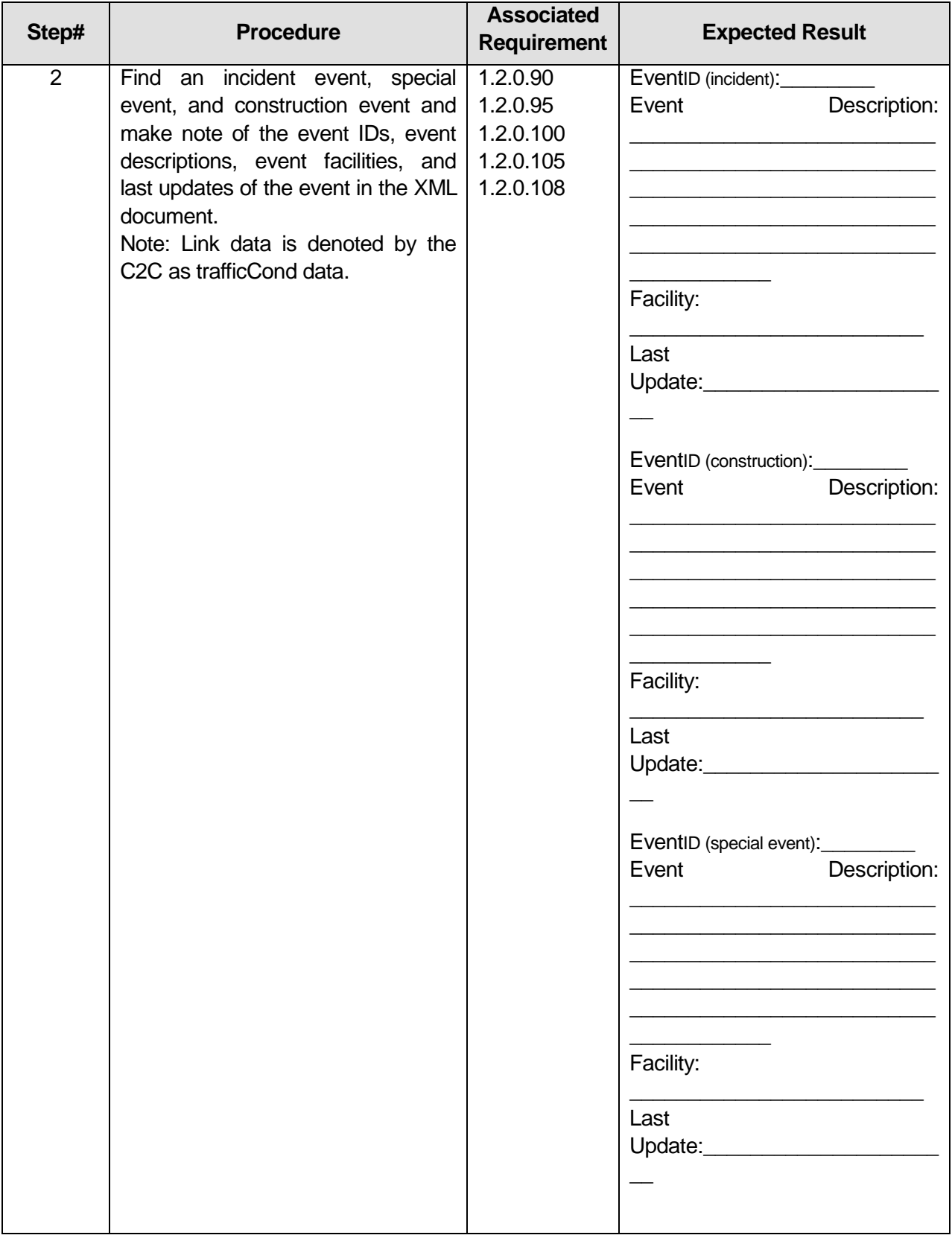

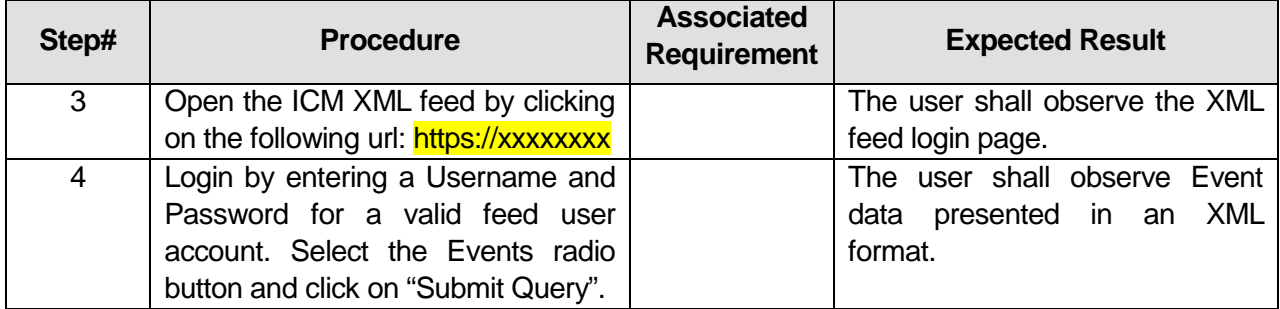

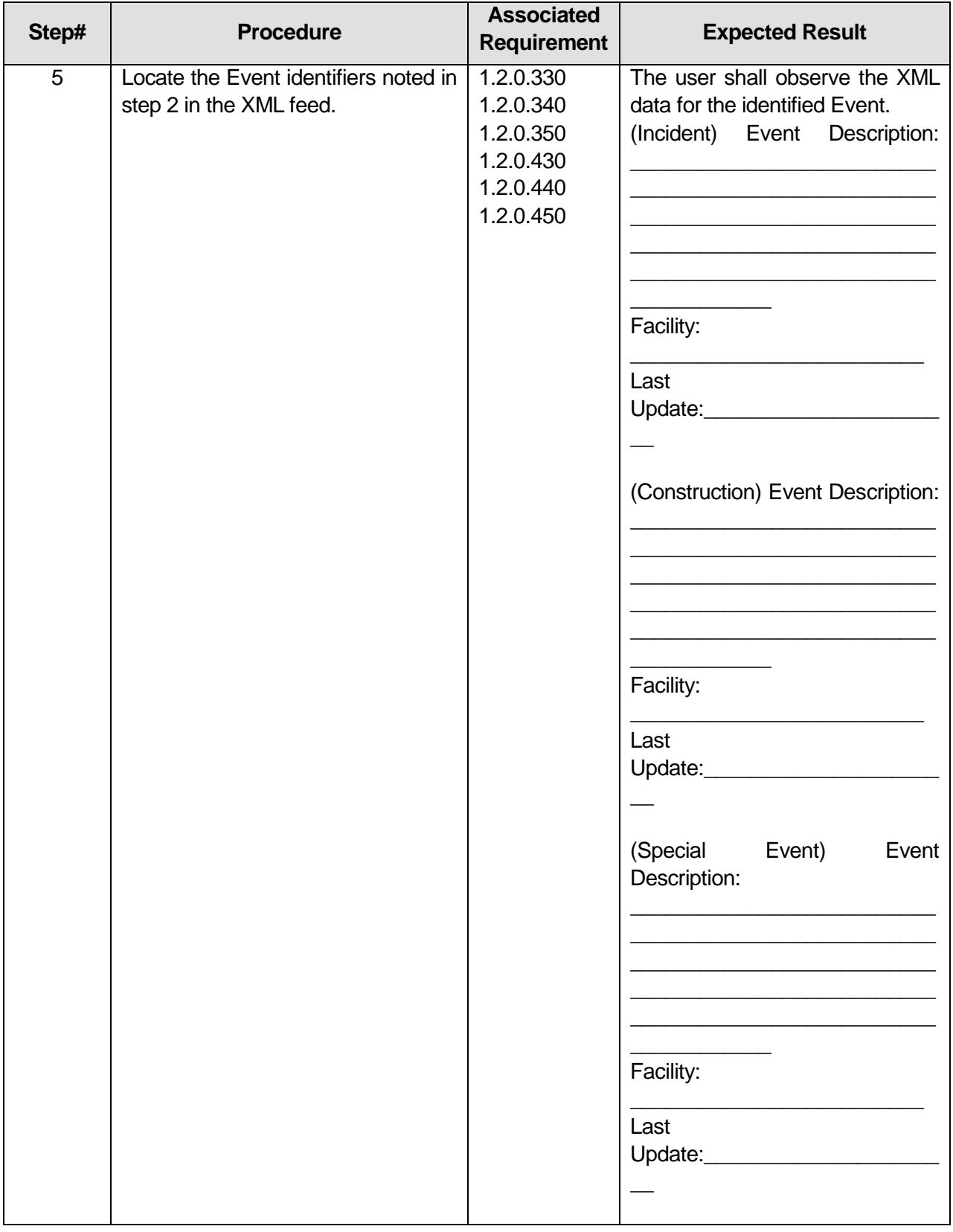

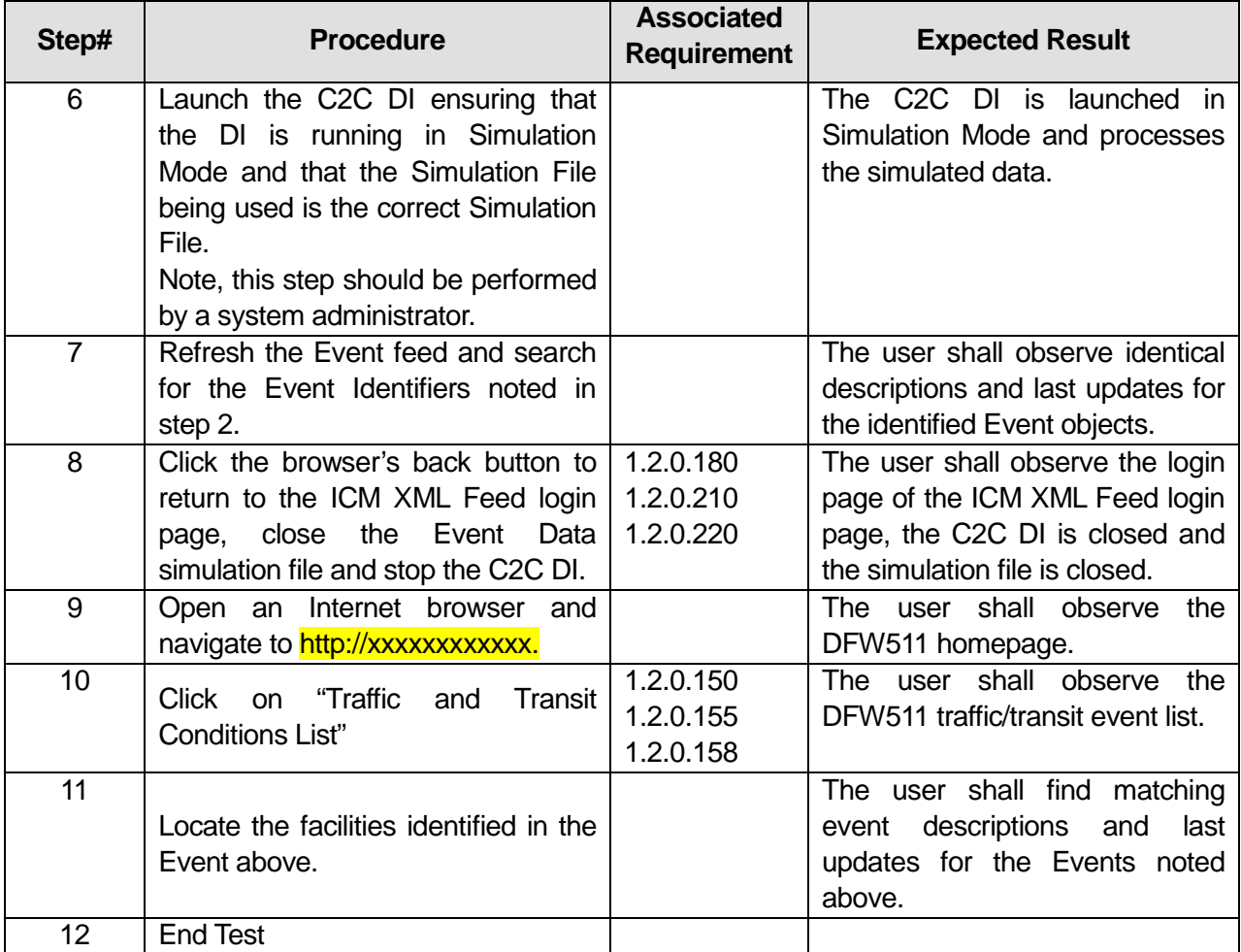

Comments:\_\_\_

 $\overline{\phantom{a}}$ 

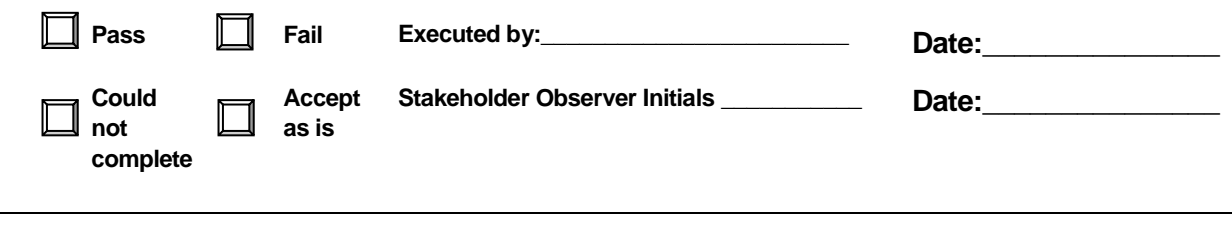

\_\_\_\_\_\_\_\_\_\_\_\_\_\_\_\_\_\_\_\_\_\_\_\_\_\_\_\_\_\_\_\_\_\_\_\_\_\_\_\_\_\_\_\_\_\_\_\_\_\_\_\_\_\_\_\_\_\_\_\_\_\_\_\_\_\_\_\_\_\_\_\_\_\_\_\_\_\_\_

\_\_\_\_\_\_\_\_\_\_\_\_\_\_\_\_\_\_\_\_\_\_\_\_\_\_\_\_\_\_\_\_\_\_\_\_\_\_\_\_\_\_\_\_\_\_\_\_\_\_\_\_\_\_\_\_\_\_\_\_\_\_\_\_\_\_\_\_\_\_\_\_\_\_\_\_\_\_\_

\_\_\_\_\_\_\_\_\_\_\_\_\_\_\_\_\_\_\_\_\_\_\_\_\_\_\_\_\_\_\_\_\_\_\_\_\_\_\_\_\_\_\_\_\_\_\_\_\_\_\_\_\_\_\_\_\_\_\_\_\_\_\_\_\_\_\_\_\_\_\_\_\_\_\_\_\_\_\_

# **3.17 Test Script #: SF4**

# **3.17.1 Test Title: SmartFusion receiving/storing/sending/aggregating weather alert and link data**

Test Description: The following test will demonstrate the SmartFusion subsystem's ability to collect, store, send, and aggregate weather alert and link data.

#### **Requirement #: 1.2.0.30**

Description: The SmartFusion Subsystem shall receive from the weather data interface weather link data in the corridor.

#### **Requirement #: 1.2.0.35**

Description: The SmartFusion Subsystem shall receive from the weather data interface weather alert data in the corridor.

#### **Requirement #: 1.2.0.140**

Description: The SmartFusion Subsystem shall send to the Public Web weather alert data.

## **Requirement #: 1.2.0.200**

Description: The SmartFusion Subsystem shall send to the Interactive Voice Response Telephone system weather alert data.

#### **Requirement #: 1.2.0.280**

Description: The SmartFusion Subsystem shall send to ALERT system, weather alert data.

#### **Requirement #: 1.2.0.420**

Description: The SmartFusion Subsystem shall store weather alert data.

#### **Requirement #: 1.2.0.520**

Description: The SmartFusion Subsystem shall aggregate weather alert data.

#### **Requirement #: 1.2.0.620**

Description: The SmartFusion Subsystem shall send to the Decision Support Subsystem weather alert data.

# *3.17.1.1 Test Procedure:*

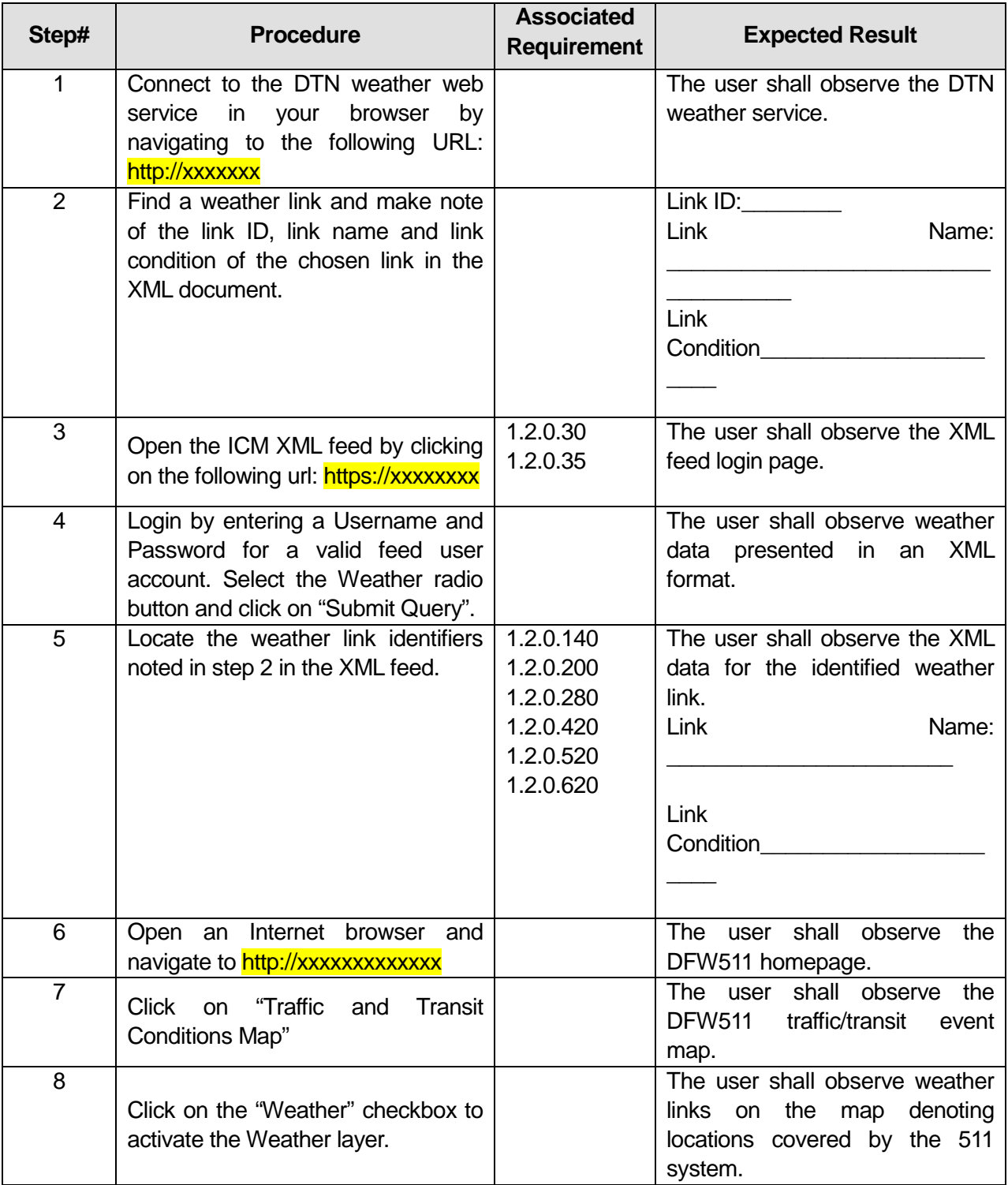

# **Table 22: Test Script #SF4**

U.S. Department of Transportation, Research and Innovative Technology Administration Intelligent Transportation System Joint Program Office

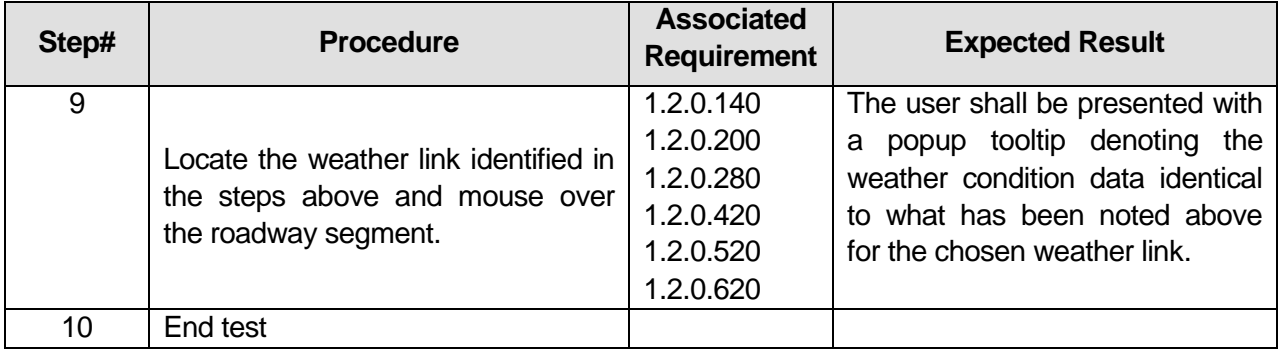

\_\_\_\_\_\_\_\_\_\_\_\_\_\_\_\_\_\_\_\_\_\_\_\_\_\_\_\_\_\_\_\_\_\_\_\_\_\_\_\_\_\_\_\_\_\_\_\_\_\_\_\_\_\_\_\_\_\_\_\_\_\_\_\_\_\_\_\_\_\_\_\_\_\_\_\_\_\_\_

\_\_\_\_\_\_\_\_\_\_\_\_\_\_\_\_\_\_\_\_\_\_\_\_\_\_\_\_\_\_\_\_\_\_\_\_\_\_\_\_\_\_\_\_\_\_\_\_\_\_\_\_\_\_\_\_\_\_\_\_\_\_\_\_\_\_\_\_\_\_\_\_\_\_\_\_\_\_\_

\_\_\_\_\_\_\_\_\_\_\_\_\_\_\_\_\_\_\_\_\_\_\_\_\_\_\_\_\_\_\_\_\_\_\_\_\_\_\_\_\_\_\_\_\_\_\_\_\_\_\_\_\_\_\_\_\_\_\_\_\_\_\_\_\_\_\_\_\_\_\_\_\_\_\_\_\_\_\_

### **Comments:**\_\_\_\_\_\_\_\_\_\_\_\_\_\_\_\_\_\_\_\_\_\_\_\_\_\_\_\_\_\_\_\_\_\_\_\_\_\_\_\_\_\_\_\_\_\_\_\_\_\_\_\_\_\_\_\_\_\_\_\_\_\_\_\_\_\_\_\_\_

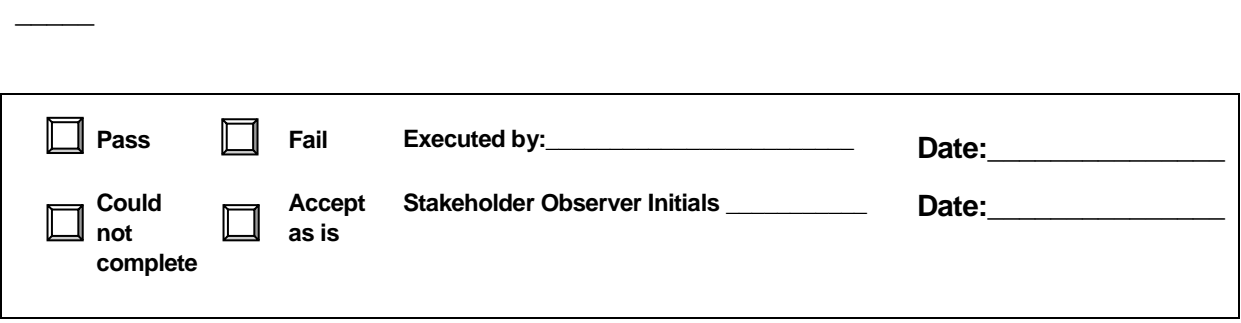

# **3.18 Test Script #: SF5**

# **3.18.1 Test Title: SmartFusion receiving/storing/sending/aggregating DART Network AVL Data**

Test Description: The following test will demonstrate the SmartFusion subsystem's ability to collect, store, send, and aggregate DART Network AVL data.

#### **Requirement #: 1.2.0.20**

Description: The SmartFusion Subsystem shall receive from the DART Network bus AVL data in the corridor.

## **Requirement #: 1.2.0.25**

Description: The SmartFusion Subsystem shall receive from the DART Network light rail vehicle AVL data in the corridor.

## **Requirement #: 1.2.0.310**

Description: The SmartFusion Subsystem shall send to the Public Web, transit vehicle location data.

## **Requirement #: 1.2.0.410**

Description: The SmartFusion Subsystem shall store transit vehicle location data.

## **Requirement #: 1.2.0.510**

Description: The SmartFusion Subsystem shall aggregate transit vehicle location data.

#### **Requirement #: 1.2.0.640**

Description: The SmartFusion Subsystem shall send to the Decision Support Subsystem transit vehicle location data.

#### *3.18.1.1 Test Procedure:*

# **Table 23: Test Script #SF5**

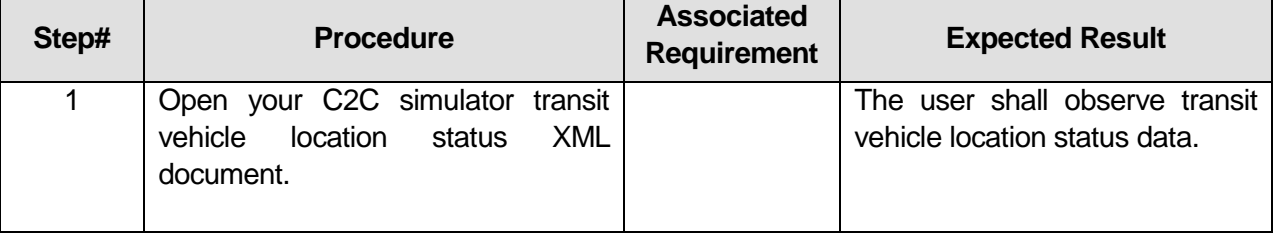
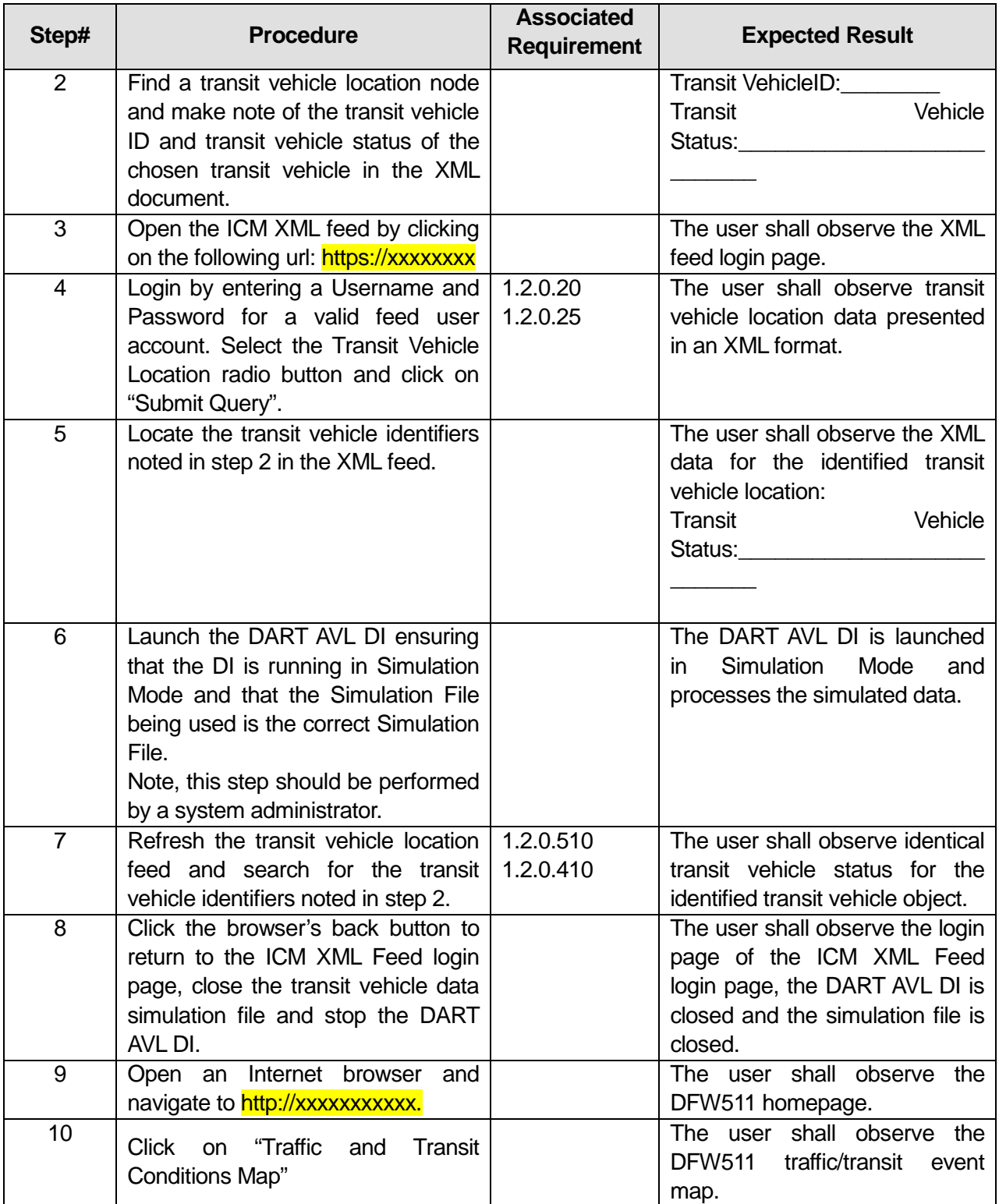

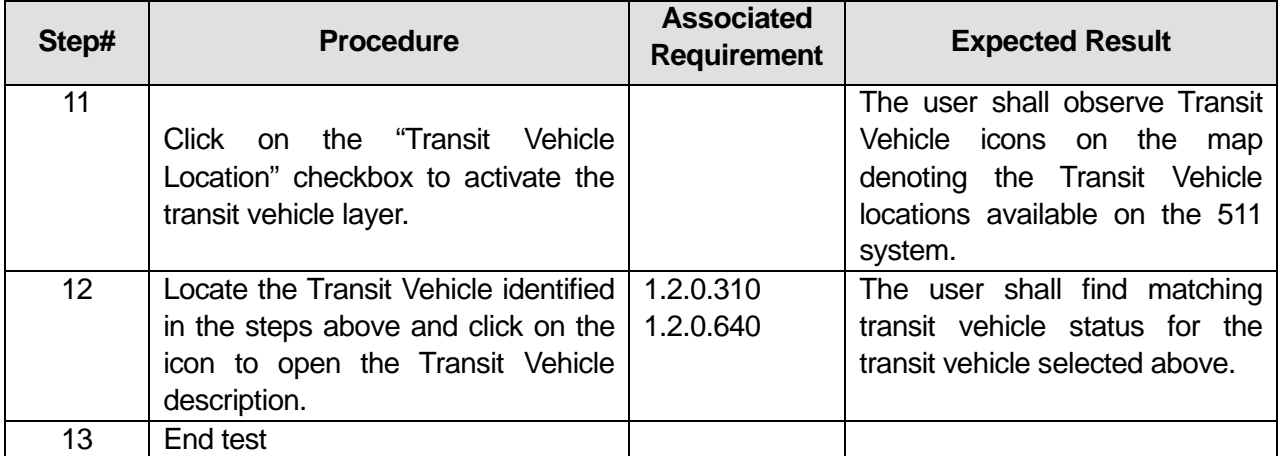

\_\_\_\_\_\_\_\_\_\_\_\_\_\_\_\_\_\_\_\_\_\_\_\_\_\_\_\_\_\_\_\_\_\_\_\_\_\_\_\_\_\_\_\_\_\_\_\_\_\_\_\_\_\_\_\_\_\_\_\_\_\_\_\_\_\_\_\_\_\_\_\_\_\_\_\_\_\_\_

\_\_\_\_\_\_\_\_\_\_\_\_\_\_\_\_\_\_\_\_\_\_\_\_\_\_\_\_\_\_\_\_\_\_\_\_\_\_\_\_\_\_\_\_\_\_\_\_\_\_\_\_\_\_\_\_\_\_\_\_\_\_\_\_\_\_\_\_\_\_\_\_\_\_\_\_\_\_\_

#### Comments:\_

 $\overline{\phantom{a}}$ 

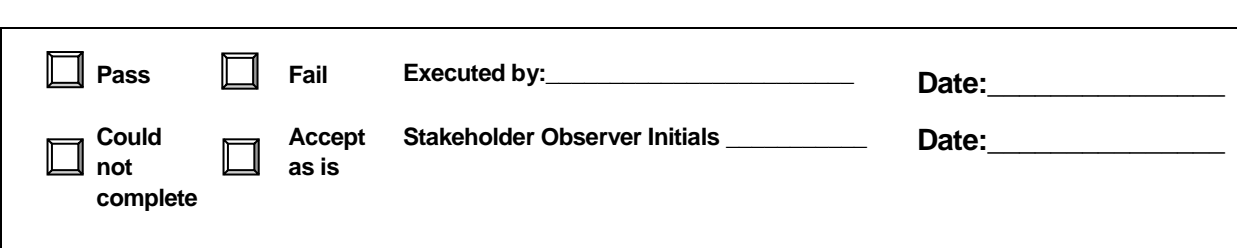

# **3.19 Test Script #: SF6**

## **3.19.1 Test Title: SmartFusion receiving/storing/sending/aggregating Parking Lot Data**

Test Description: The following test will demonstrate the SmartFusion subsystem's ability to collect, store, send, and aggregate parking lot data.

### **Requirement #: 1.2.0.40**

Description: The SmartFusion Subsystem shall receive from the Parking Management System Interface parking lot data in the corridor as defined in data dictionary table 2.4.1.

### **Requirement #: 1.2.0.165**

Description: The SmartFusion Subsystem shall send to the Public Web parking lot data.

## **Requirement #: 1.2.0.270**

Description: The SmartFusion Subsystem shall send to ALERT system, parking lot data.

## **Requirement #: 1.2.0.300**

Description: The SmartFusion Subsystem shall send to the Public Web, parking lot data.

### **Requirement #: 1.2.0.320**

Description: The SmartFusion Subsystem shall send to Interactive Voice Response Telephone system, parking lot data.

### **Requirement #: 1.2.0.400**

Description: The SmartFusion Subsystem shall store parking lot data.

### **Requirement #: 1.2.0.500**

Description: The SmartFusion Subsystem shall aggregate parking lot data.

## **Requirement #: 1.2.0.610**

Description: The SmartFusion Subsystem shall send to the Decision Support Subsystem parking lot data.

## *3.19.1.1 Test Procedure:*

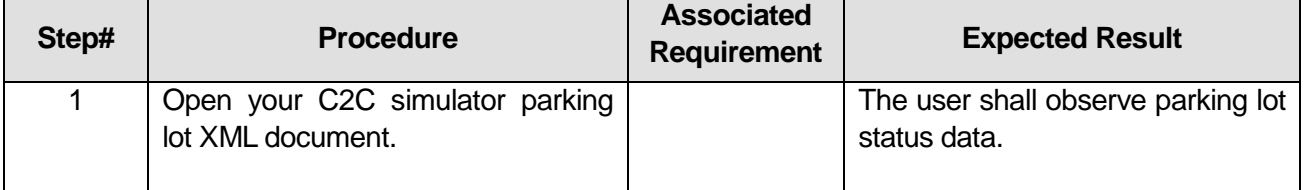

## **Table 24: Test Script #SF6**

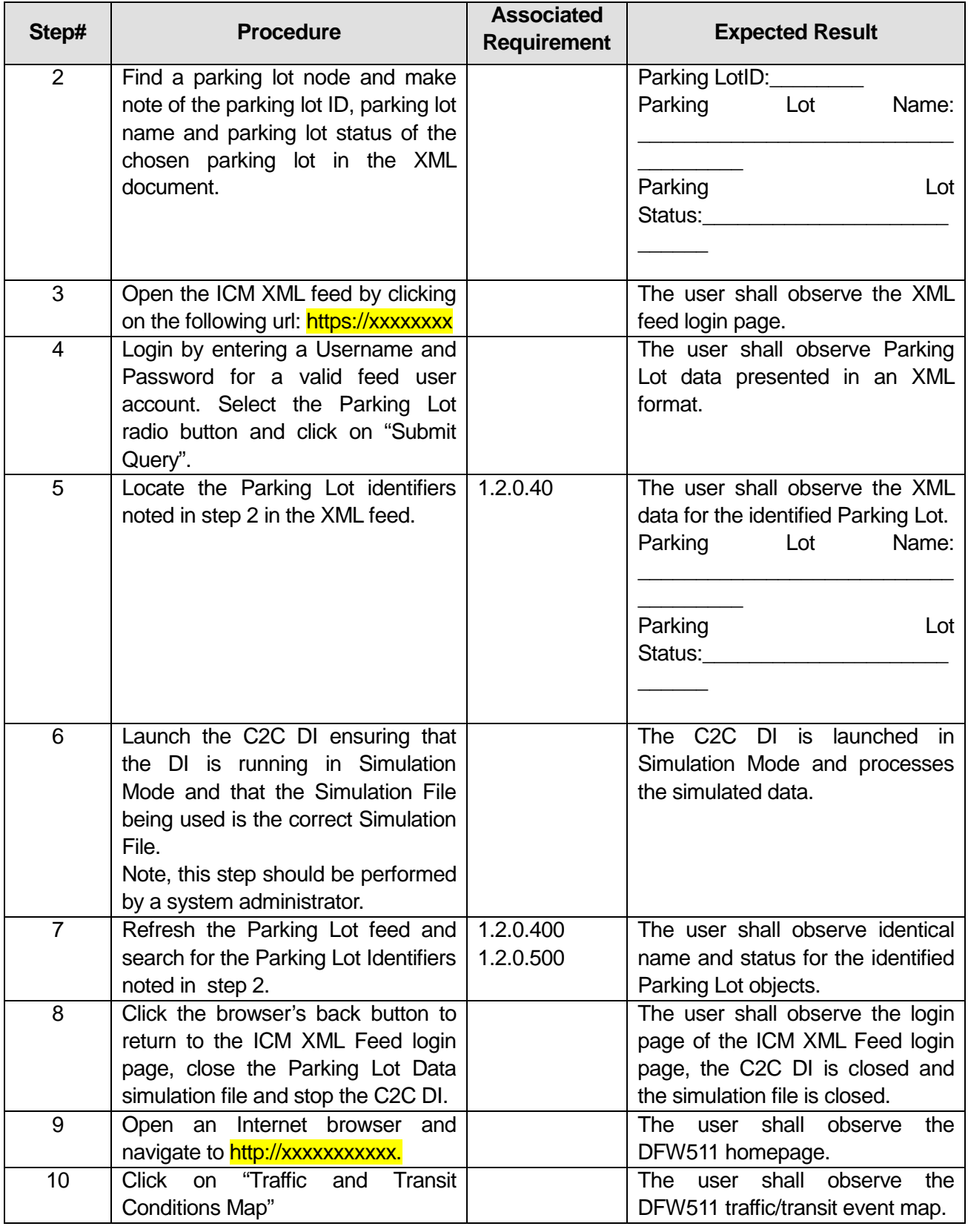

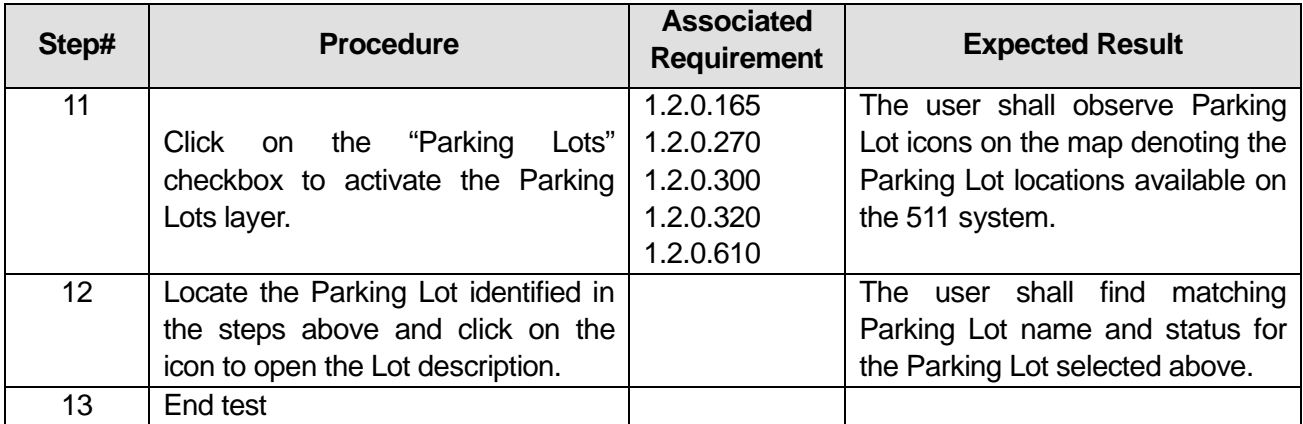

\_\_\_\_\_\_\_\_\_\_\_\_\_\_\_\_\_\_\_\_\_\_\_\_\_\_\_\_\_\_\_\_\_\_\_\_\_\_\_\_\_\_\_\_\_\_\_\_\_\_\_\_\_\_\_\_\_\_\_\_\_\_\_\_\_\_\_\_\_\_\_\_\_\_\_\_\_\_\_

\_\_\_\_\_\_\_\_\_\_\_\_\_\_\_\_\_\_\_\_\_\_\_\_\_\_\_\_\_\_\_\_\_\_\_\_\_\_\_\_\_\_\_\_\_\_\_\_\_\_\_\_\_\_\_\_\_\_\_\_\_\_\_\_\_\_\_\_\_\_\_\_\_\_\_\_\_\_\_

### **Comments:**\_\_\_\_\_\_\_\_\_\_\_\_\_\_\_\_\_\_\_\_\_\_\_\_\_\_\_\_\_\_\_\_\_\_\_\_\_\_\_\_\_\_\_\_\_\_\_\_\_\_\_\_\_\_\_\_\_\_\_\_\_\_\_\_\_\_\_\_\_

 $\overline{\phantom{a}}$ 

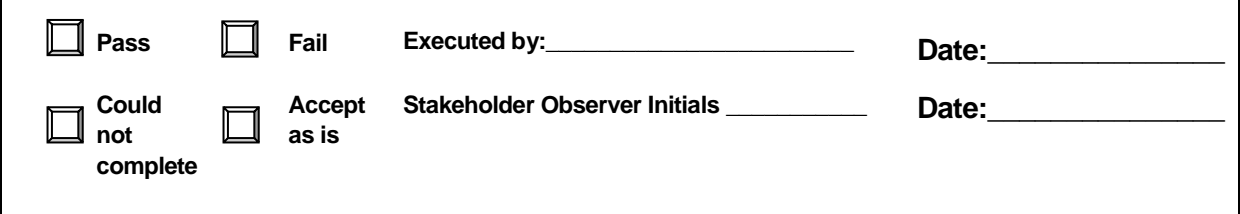

# **3.20 Test Script #: SF7**

## **3.20.1 Test Title: SmartFusion receiving/storing/sending/aggregating Traffic Signal Status Data**

Test Description: The following test will demonstrate the SmartFusion subsystem's ability to collect, store, send, and aggregate traffic signal status data.

#### **Requirement #: 1.2.0.290**

Description: The SmartFusion Subsystem shall receive from the SmartNET Subsystem traffic signal status data.

#### **Requirement #: 1.2.0.550**

Description: The SmartFusion Subsystem shall aggregate traffic signal status data.

### **Requirement #: 1.2.0.630**

Description: The SmartFusion Subsystem shall send to the Decision Support Subsystem traffic signal status data.

#### **Requirement #: 1.2.0.680**

Description: The SmartFusion Subsystem shall store traffic signal status.

### *3.20.1.1 Test Procedure:*

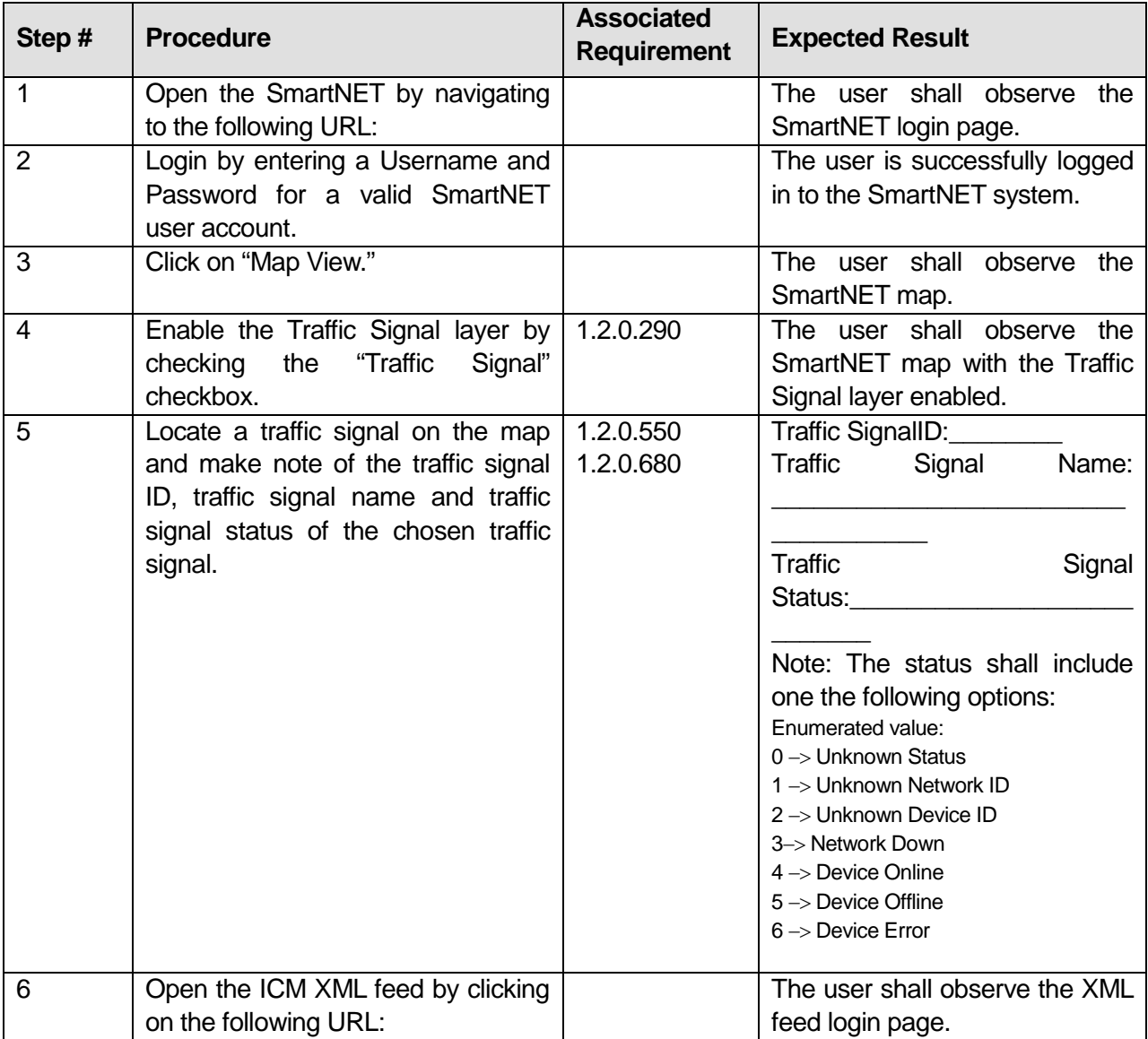

## **Table 25: Test Script #SF7**

U.S. Department of Transportation, Research and Innovative Technology Administration Intelligent Transportation System Joint Program Office

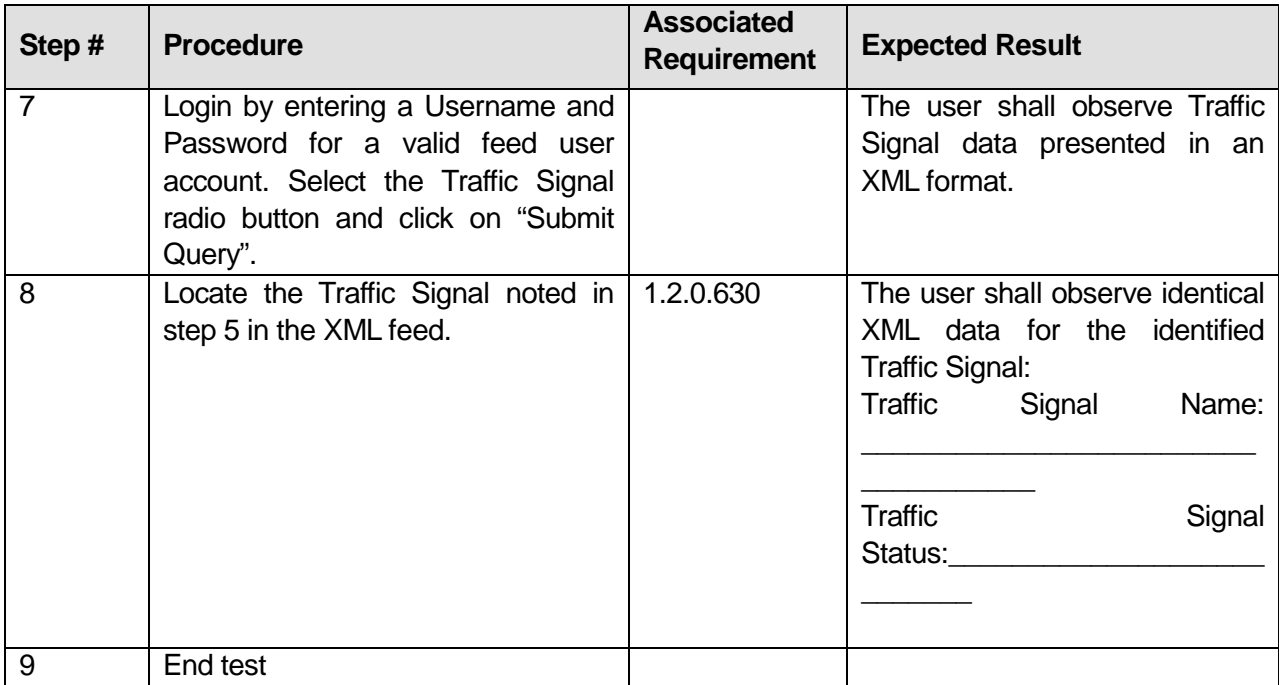

#### **Comments:**\_\_\_\_\_\_\_\_\_\_\_\_\_\_\_\_\_\_\_\_\_\_\_\_\_\_\_\_\_\_\_\_\_\_\_\_\_\_\_\_\_\_\_\_\_\_\_\_\_\_\_\_\_\_\_\_\_\_\_\_\_\_\_\_\_\_\_\_\_

 $\overline{\phantom{a}}$ 

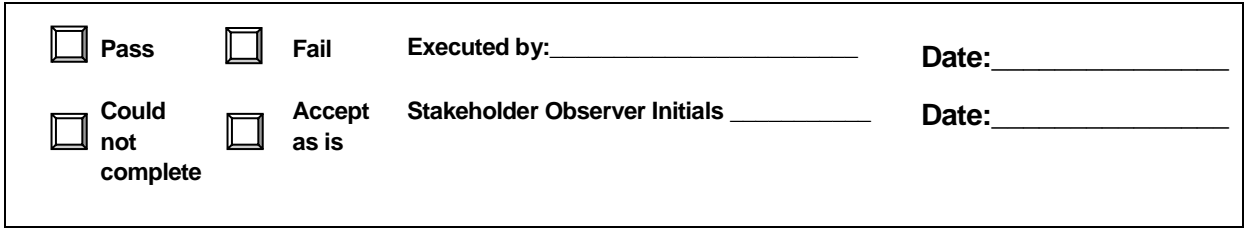

\_\_\_\_\_\_\_\_\_\_\_\_\_\_\_\_\_\_\_\_\_\_\_\_\_\_\_\_\_\_\_\_\_\_\_\_\_\_\_\_\_\_\_\_\_\_\_\_\_\_\_\_\_\_\_\_\_\_\_\_\_\_\_\_\_\_\_\_\_\_\_\_\_\_\_\_\_\_\_

\_\_\_\_\_\_\_\_\_\_\_\_\_\_\_\_\_\_\_\_\_\_\_\_\_\_\_\_\_\_\_\_\_\_\_\_\_\_\_\_\_\_\_\_\_\_\_\_\_\_\_\_\_\_\_\_\_\_\_\_\_\_\_\_\_\_\_\_\_\_\_\_\_\_\_\_\_\_\_

\_\_\_\_\_\_\_\_\_\_\_\_\_\_\_\_\_\_\_\_\_\_\_\_\_\_\_\_\_\_\_\_\_\_\_\_\_\_\_\_\_\_\_\_\_\_\_\_\_\_\_\_\_\_\_\_\_\_\_\_\_\_\_\_\_\_\_\_\_\_\_\_\_\_\_\_\_\_\_

# **3.21 Test Script #: SF8**

## **3.21.1 Test Title: SmartFusion receiving/storing/sending Static Traffic Map Data**

Test Description: The following test will demonstrate the SmartFusion subsystem's ability to collect, store, and send static traffic map data.

### **Requirement #: 1.2.0.650**

Description: The SmartFusion Subsystem shall send to the SmartNET Subsystem static map data.

## **Requirement #: 1.2.0.660**

Description: The SmartFusion Subsystem shall receive from the SmartNET Subsystem static map data.

### **Requirement #: 1.2.0.670**

Description: The SmartFusion Subsystem shall store static map data.

## *3.21.1.1 Test Procedure:*

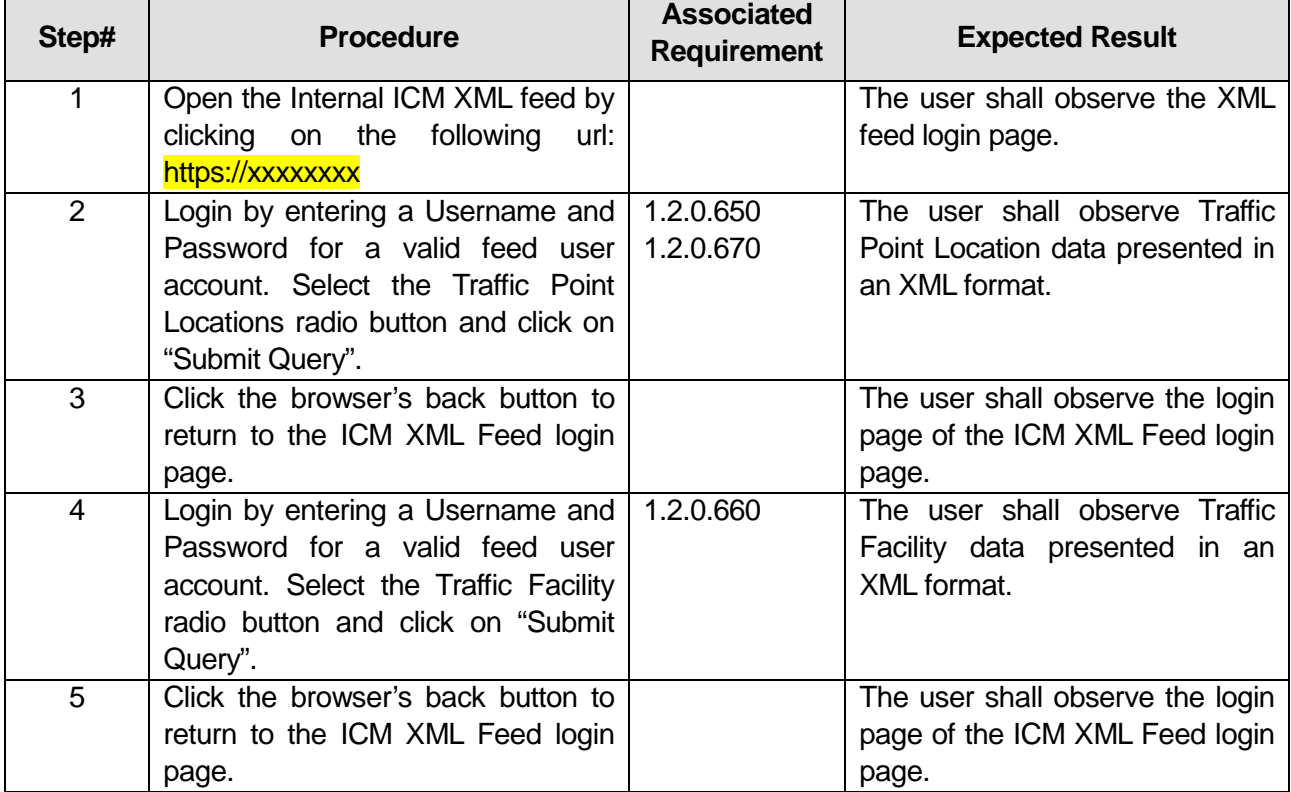

## **Table 26: Test Script #SF8**

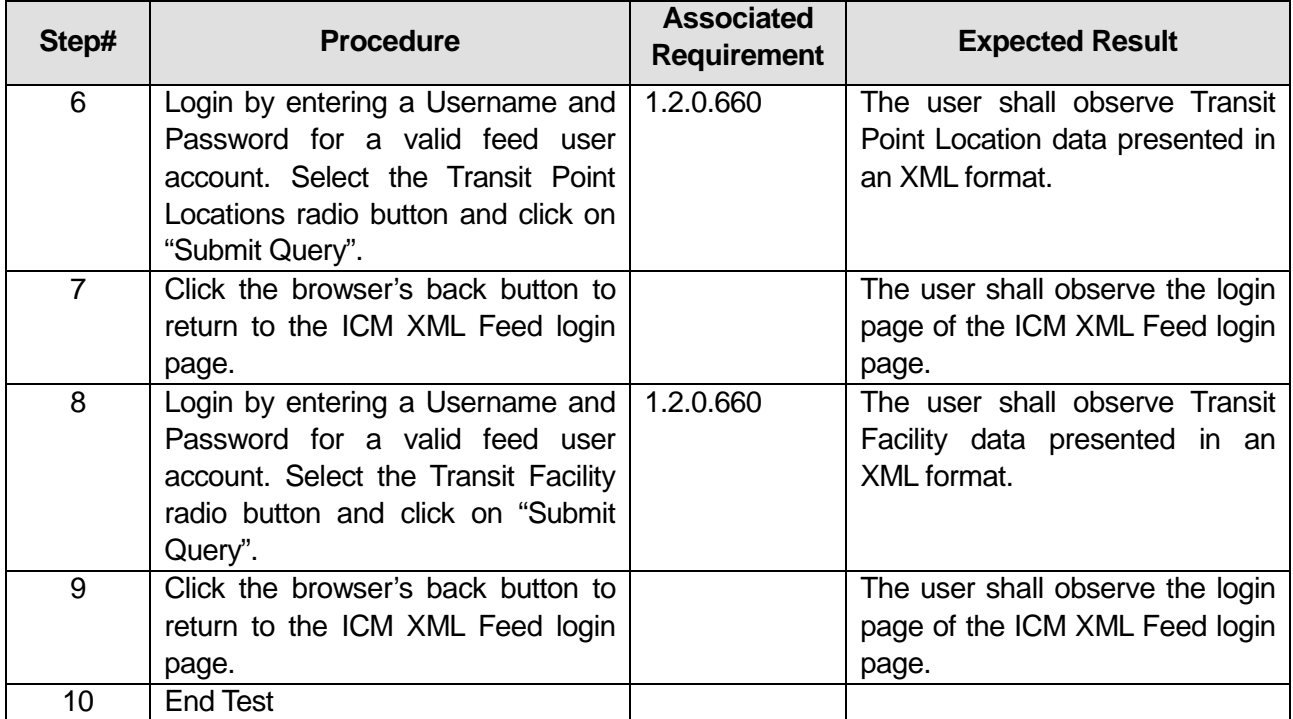

#### Comments:

 $\overline{\phantom{a}}$ 

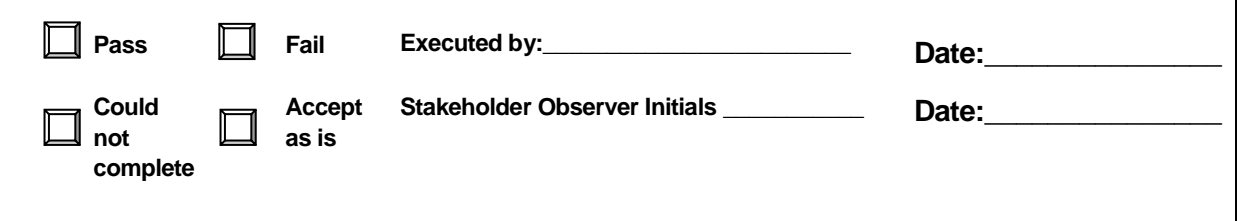

\_\_\_\_\_\_\_\_\_\_\_\_\_\_\_\_\_\_\_\_\_\_\_\_\_\_\_\_\_\_\_\_\_\_\_\_\_\_\_\_\_\_\_\_\_\_\_\_\_\_\_\_\_\_\_\_\_\_\_\_\_\_\_\_\_\_\_\_\_\_\_\_\_\_\_\_\_\_\_

\_\_\_\_\_\_\_\_\_\_\_\_\_\_\_\_\_\_\_\_\_\_\_\_\_\_\_\_\_\_\_\_\_\_\_\_\_\_\_\_\_\_\_\_\_\_\_\_\_\_\_\_\_\_\_\_\_\_\_\_\_\_\_\_\_\_\_\_\_\_\_\_\_\_\_\_\_\_\_

\_\_\_\_\_\_\_\_\_\_\_\_\_\_\_\_\_\_\_\_\_\_\_\_\_\_\_\_\_\_\_\_\_\_\_\_\_\_\_\_\_\_\_\_\_\_\_\_\_\_\_\_\_\_\_\_\_\_\_\_\_\_\_\_\_\_\_\_\_\_\_\_\_\_\_\_\_\_\_

# **3.22 Test Script #: SF9**

## **3.22.1 Test Title: SmartFusion receiving/storing incident response plans**

Test Description: The following test will demonstrate the SmartFusion subsystem's ability to collect and store incident response plan data.

#### **Requirement #: 1.2.0.530**

Description: The SmartFusion Subsystem shall store pre-agreed incident response plans.

### **Requirement #: 1.2.0.540**

Description: The SmartFusion Subsystem shall store history of enacted response plans.

Note: All the incident response plans available on the DSS subsystem, shall be provided to the tester for validation and observation purposes. The files shall be made available in a pdf format.

## *3.22.1.1 Test Procedure:*

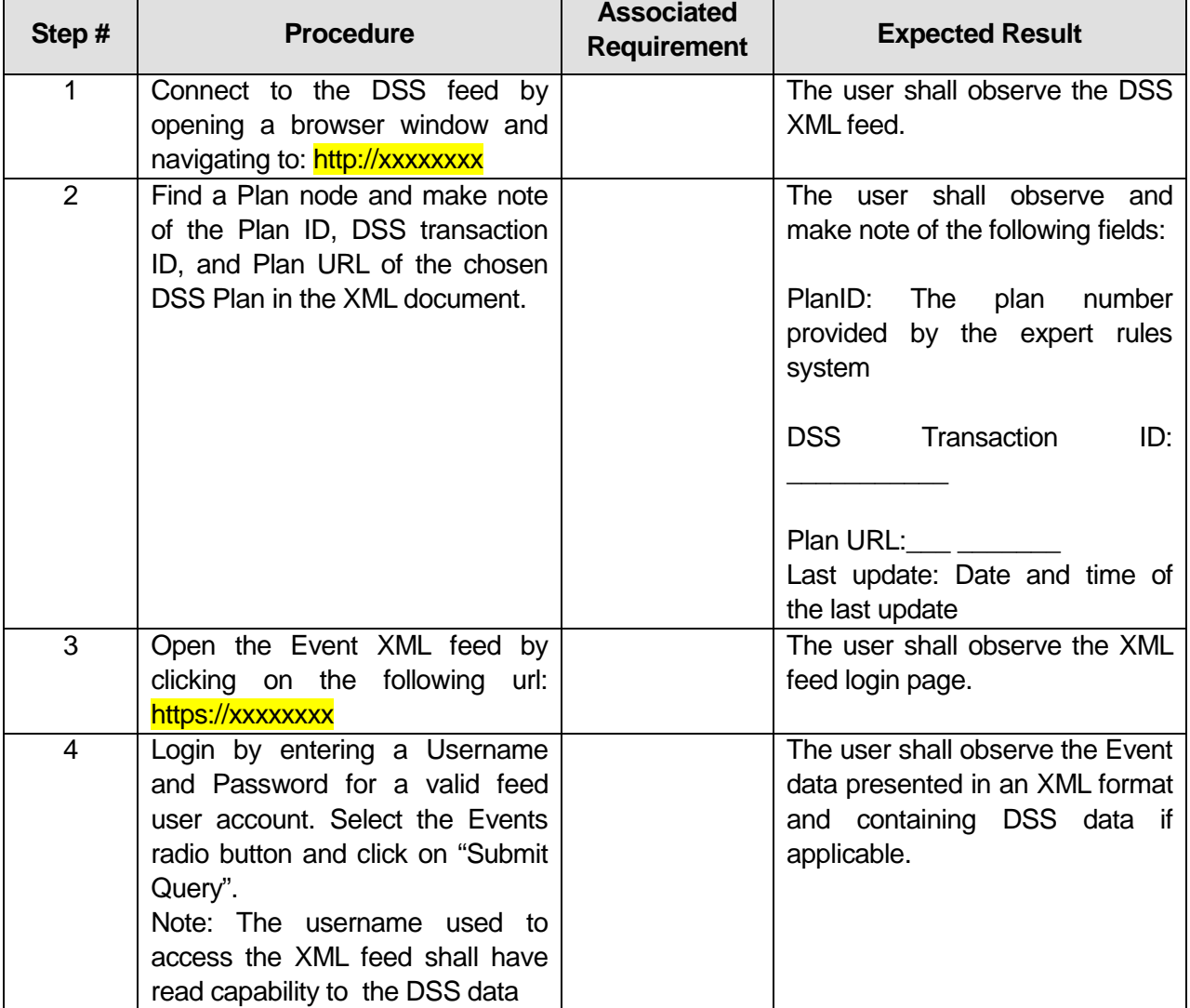

## **Table 27: Test Script #SF9**

U.S. Department of Transportation, Research and Innovative Technology Administration Intelligent Transportation System Joint Program Office

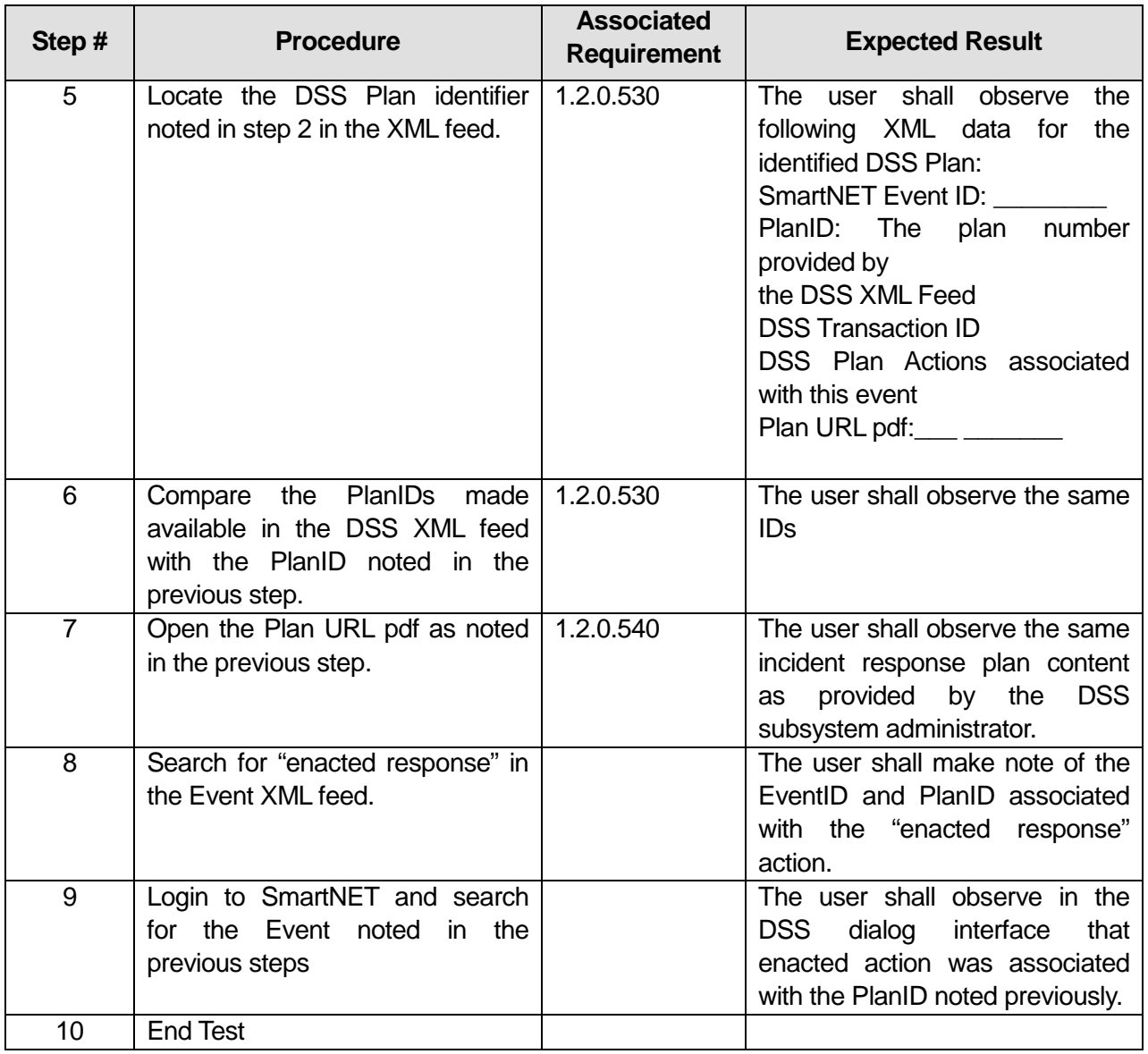

## **Comments:**\_\_\_\_\_\_\_\_\_\_\_\_\_\_\_\_\_\_\_\_\_\_\_\_\_\_\_\_\_\_\_\_\_\_\_\_\_\_\_\_\_\_\_\_\_\_\_\_\_\_\_\_\_\_\_\_\_\_\_\_\_\_\_\_\_\_\_\_\_

 $\overline{\phantom{0}}$ 

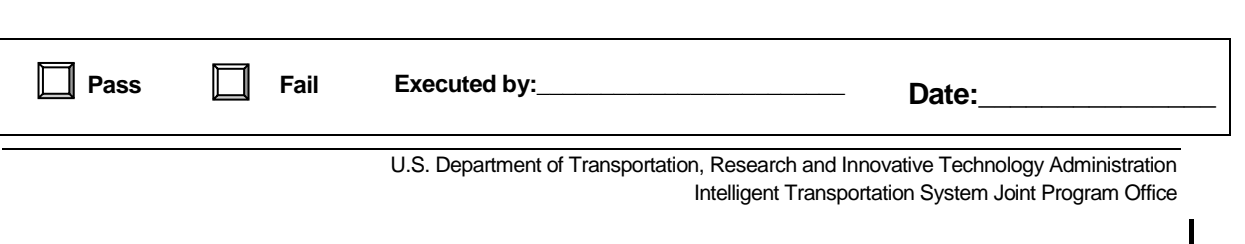

\_\_\_\_\_\_\_\_\_\_\_\_\_\_\_\_\_\_\_\_\_\_\_\_\_\_\_\_\_\_\_\_\_\_\_\_\_\_\_\_\_\_\_\_\_\_\_\_\_\_\_\_\_\_\_\_\_\_\_\_\_\_\_\_\_\_\_\_\_\_\_\_\_\_\_\_\_\_\_

\_\_\_\_\_\_\_\_\_\_\_\_\_\_\_\_\_\_\_\_\_\_\_\_\_\_\_\_\_\_\_\_\_\_\_\_\_\_\_\_\_\_\_\_\_\_\_\_\_\_\_\_\_\_\_\_\_\_\_\_\_\_\_\_\_\_\_\_\_\_\_\_\_\_\_\_\_\_\_

\_\_\_\_\_\_\_\_\_\_\_\_\_\_\_\_\_\_\_\_\_\_\_\_\_\_\_\_\_\_\_\_\_\_\_\_\_\_\_\_\_\_\_\_\_\_\_\_\_\_\_\_\_\_\_\_\_\_\_\_\_\_\_\_\_\_\_\_\_\_\_\_\_\_\_\_\_\_\_

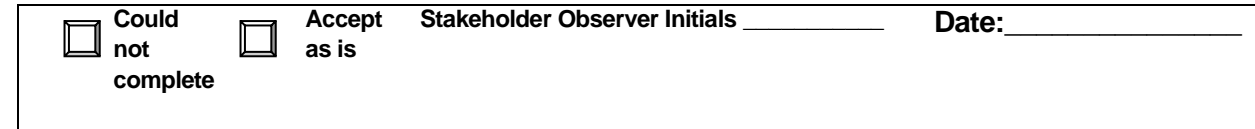

# **3.23 Test Script #: SF10**

## **3.23.1 Test Title: SmartFusion storing/receiving profile data**

Test Description: The following test will demonstrate the SmartFusion subsystem's ability to collect and store profile data. It will demonstrate the SmartFusion subsystem's ability to receive map requests from the SmartNET subsystem.

### **Requirement #: 1.2.0.690**

Description: The SmartFusion Subsystem shall store map profile data.

## **Requirement #: 1.2.0.700**

Description: The SmartFusion Subsystem shall store agency profile data.

### **Requirement #: 1.2.0.710**

Description: The SmartFusion Subsystem shall store user profile data.

### **Requirement #: 1.2.0.730**

Description: The SmartFusion Subsystem shall receive from the SmartNET Subsystem a map request.

## *3.23.1.1 Test Procedure:*

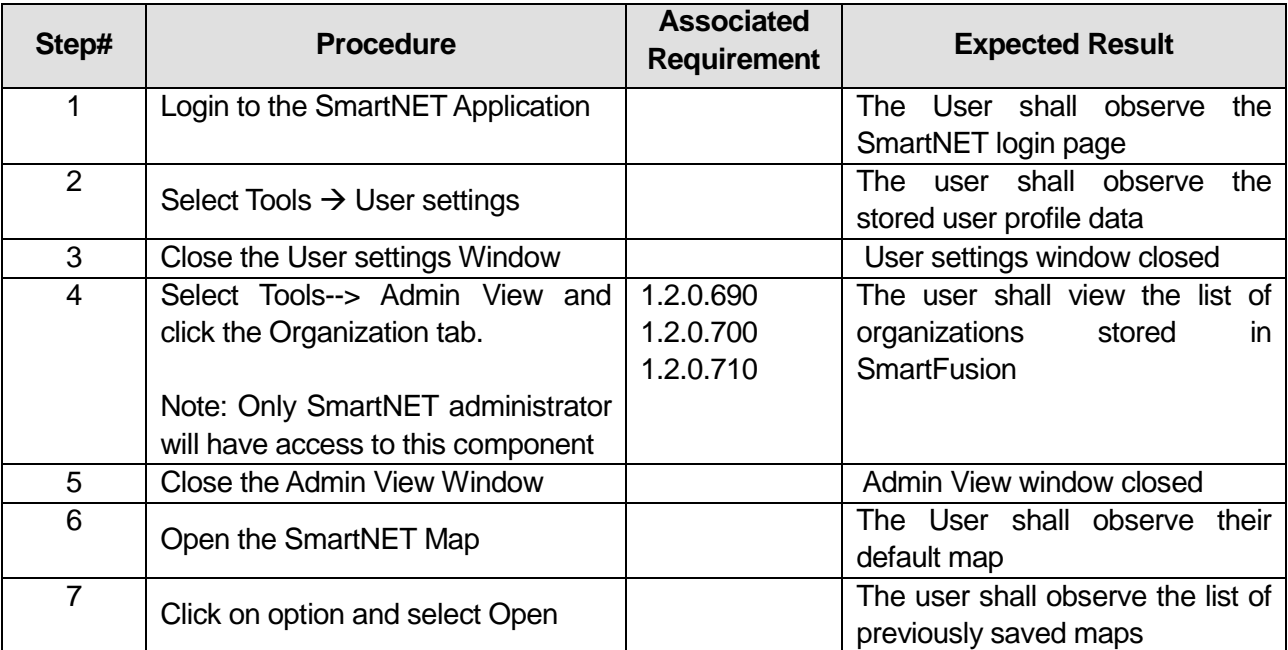

## **Table 28: Test Script #SF10**

U.S. Department of Transportation, Research and Innovative Technology Administration Intelligent Transportation System Joint Program Office

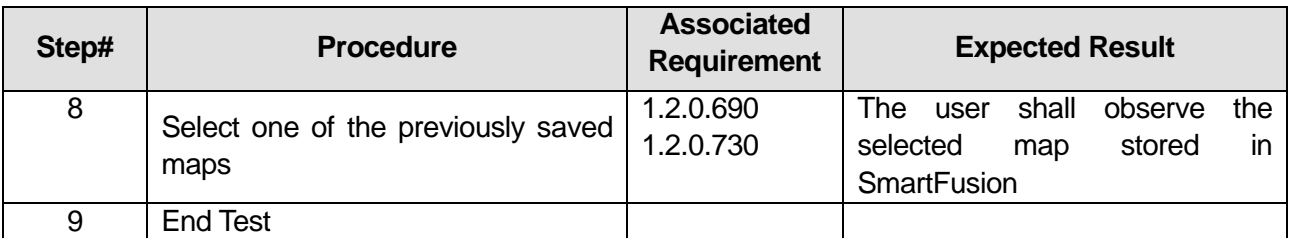

\_\_\_\_\_\_\_\_\_\_\_\_\_\_\_\_\_\_\_\_\_\_\_\_\_\_\_\_\_\_\_\_\_\_\_\_\_\_\_\_\_\_\_\_\_\_\_\_\_\_\_\_\_\_\_\_\_\_\_\_\_\_\_\_\_\_\_\_\_\_\_\_\_\_\_\_\_\_\_

\_\_\_\_\_\_\_\_\_\_\_\_\_\_\_\_\_\_\_\_\_\_\_\_\_\_\_\_\_\_\_\_\_\_\_\_\_\_\_\_\_\_\_\_\_\_\_\_\_\_\_\_\_\_\_\_\_\_\_\_\_\_\_\_\_\_\_\_\_\_\_\_\_\_\_\_\_\_\_

## Comments:\_

 $\overline{\phantom{a}}$ 

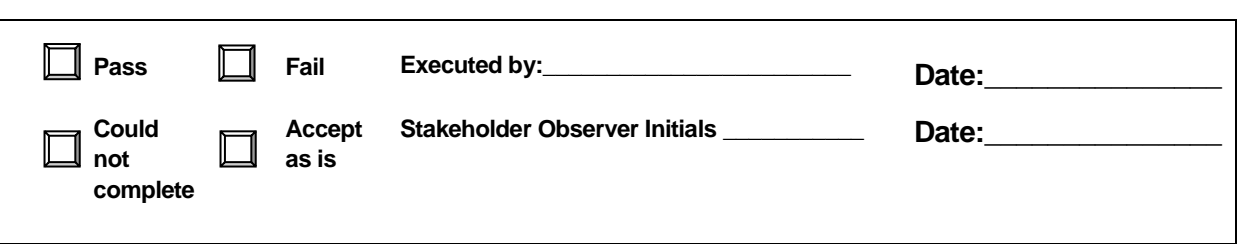

# **3.24 Test Script #: SF11**

## **3.24.1 Test Title: SmartFusion storing alarm notifications**

Test Description: The following test will demonstrate the SmartFusion subsystem's ability to store alarm notifications.

### **Requirement #: 1.2.0.720**

Description: The SmartFusion Subsystem shall store alarm notifications.

## *3.24.1.1 Test Procedure:*

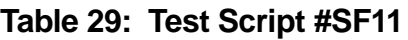

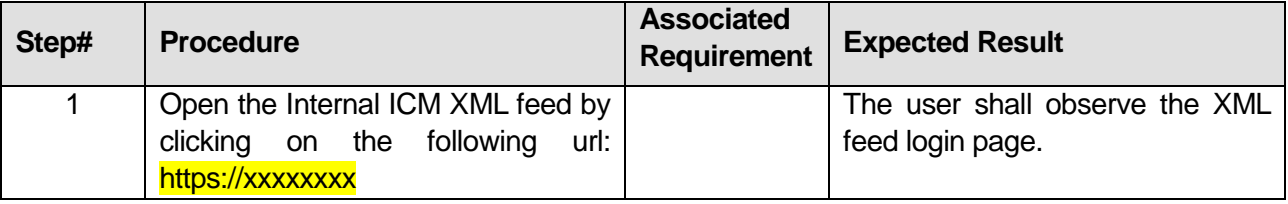

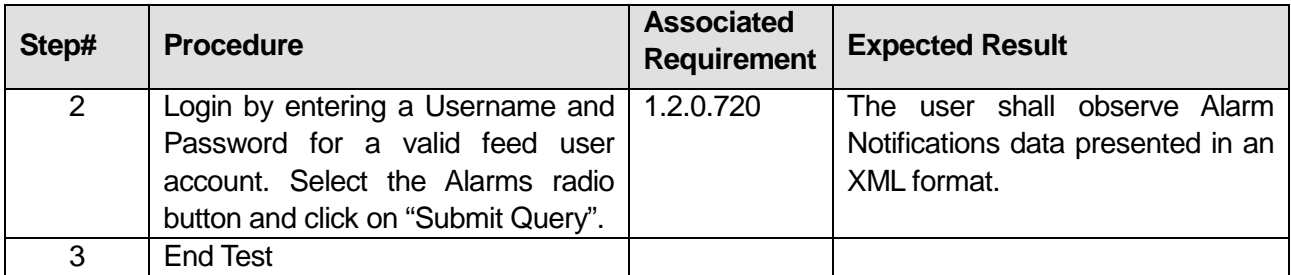

\_\_\_\_\_\_\_\_\_\_\_\_\_\_\_\_\_\_\_\_\_\_\_\_\_\_\_\_\_\_\_\_\_\_\_\_\_\_\_\_\_\_\_\_\_\_\_\_\_\_\_\_\_\_\_\_\_\_\_\_\_\_\_\_\_\_\_\_\_\_\_\_\_\_\_\_\_\_\_

\_\_\_\_\_\_\_\_\_\_\_\_\_\_\_\_\_\_\_\_\_\_\_\_\_\_\_\_\_\_\_\_\_\_\_\_\_\_\_\_\_\_\_\_\_\_\_\_\_\_\_\_\_\_\_\_\_\_\_\_\_\_\_\_\_\_\_\_\_\_\_\_\_\_\_\_\_\_\_

## **Comments:**\_\_\_\_\_\_\_\_\_\_\_\_\_\_\_\_\_\_\_\_\_\_\_\_\_\_\_\_\_\_\_\_\_\_\_\_\_\_\_\_\_\_\_\_\_\_\_\_\_\_\_\_\_\_\_\_\_\_\_\_\_\_\_\_\_\_\_\_\_

 $\overline{\phantom{a}}$ 

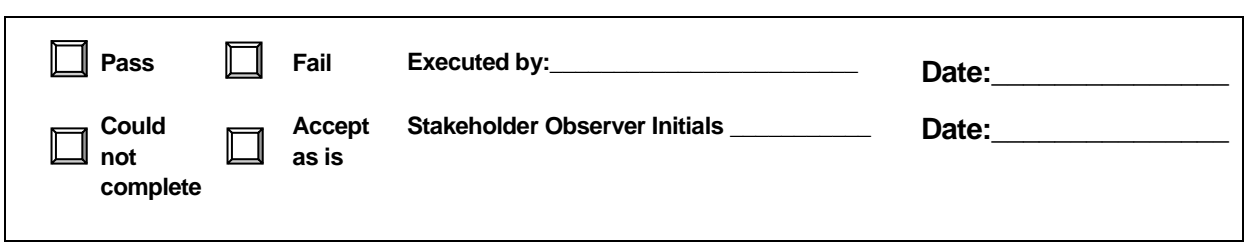

# **3.25 Test Script #: SF12**

## **3.25.1 Test Title: SmartFusion sending data to the Regional Center to Center Interface**

Test Description: The following test will demonstrate the SmartFusion subsystem's ability to send data to the Regional Center to Center Interface.

#### **Requirement #: 1.2.0.110**

Description: The SmartFusion Subsystem shall send to the Regional Center to Center interface parking lot data as defined in C2C-SICD-4.3.0.

#### **Requirement #: 1.2.0.115**

Description: The SmartFusion Subsystem shall send to the Regional Center to Center interface transit vehicle location data as defined in C2C-SICD-4.3.0.

#### **Requirement #: 1.2.0.120**

Description: The SmartFusion Subsystem shall send to the Regional Center to Center interface link dynamic data as defined in C2C-SICD-4.3.0.

#### **Requirement #: 1.2.0.125**

Description: The SmartFusion Subsystem shall send to the Regional Center to Center interface transit vehicle location data as defined in C2C-SICD-4.3.0.

#### **Requirement #: 1.2.0.130**

Description: The SmartFusion Subsystem shall send to the Regional Center to Center interface incident data as defined in C2C-SICD-4.3.0.

### **Requirement #: 1.2.0.135**

Description: The SmartFusion Subsystem shall send to the Regional Center to Center interface construction data as defined in C2C-SICD-4.3.0.

#### **Requirement #: 1.2.0.138**

Description: The SmartFusion Subsystem shall send to the Regional Center to Center interface special event data as defined in C2C-SICD-4.3.0.

## *3.25.1.1 Test Procedure:*

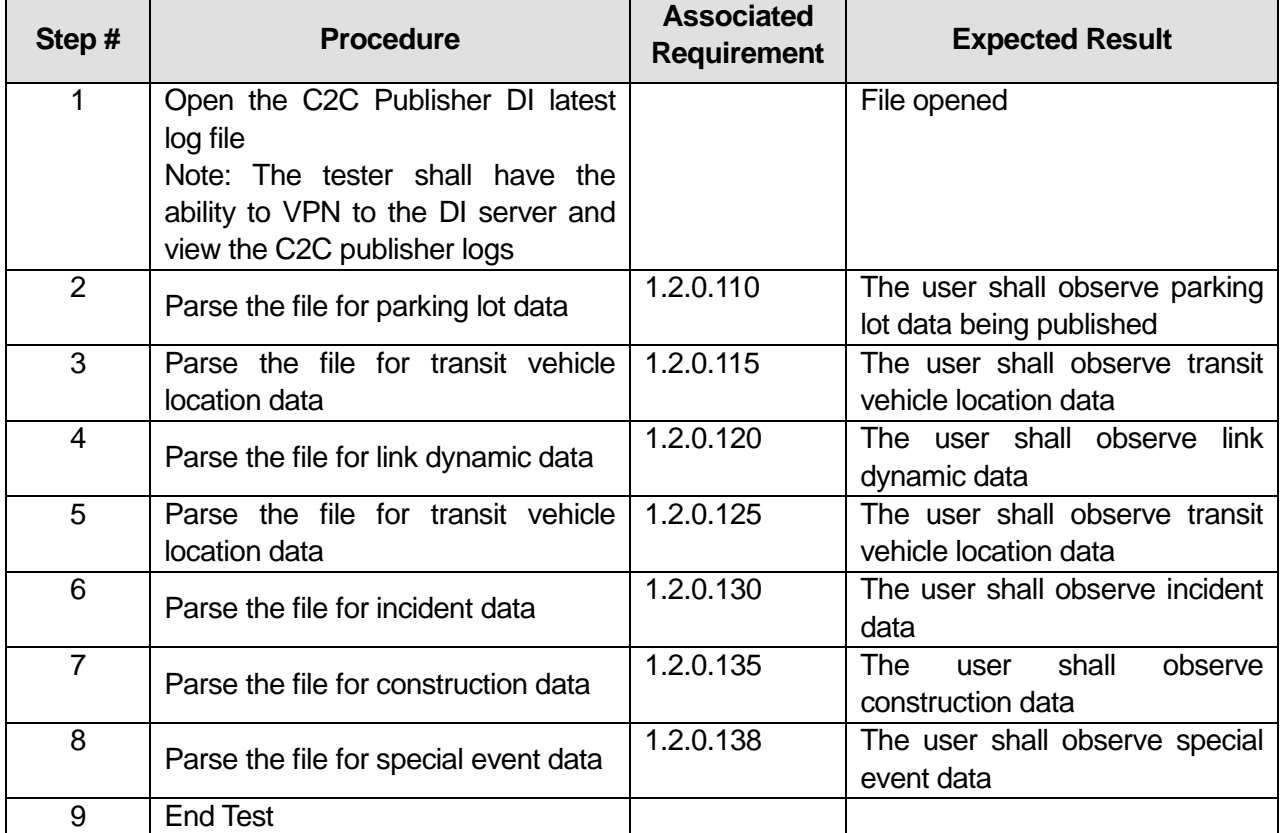

## **Table 30: Test Script #SF12**

#### **Comments:**\_\_\_\_\_\_\_\_\_\_\_\_\_\_\_\_\_\_\_\_\_\_\_\_\_\_\_\_\_\_\_\_\_\_\_\_\_\_\_\_\_\_\_\_\_\_\_\_\_\_\_\_\_\_\_\_\_\_\_\_\_\_\_\_\_\_\_\_\_

 $\overline{\phantom{a}}$ 

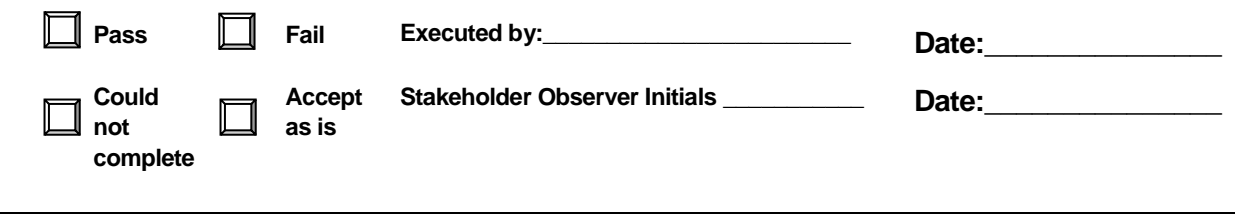

\_\_\_\_\_\_\_\_\_\_\_\_\_\_\_\_\_\_\_\_\_\_\_\_\_\_\_\_\_\_\_\_\_\_\_\_\_\_\_\_\_\_\_\_\_\_\_\_\_\_\_\_\_\_\_\_\_\_\_\_\_\_\_\_\_\_\_\_\_\_\_\_\_\_\_\_\_\_\_

\_\_\_\_\_\_\_\_\_\_\_\_\_\_\_\_\_\_\_\_\_\_\_\_\_\_\_\_\_\_\_\_\_\_\_\_\_\_\_\_\_\_\_\_\_\_\_\_\_\_\_\_\_\_\_\_\_\_\_\_\_\_\_\_\_\_\_\_\_\_\_\_\_\_\_\_\_\_\_

\_\_\_\_\_\_\_\_\_\_\_\_\_\_\_\_\_\_\_\_\_\_\_\_\_\_\_\_\_\_\_\_\_\_\_\_\_\_\_\_\_\_\_\_\_\_\_\_\_\_\_\_\_\_\_\_\_\_\_\_\_\_\_\_\_\_\_\_\_\_\_\_\_\_\_\_\_\_\_

# **3.1 Test Script #: DS1**

## **3.1.1 Test Title: Decision Support Subsystem receiving ITS Device status from the SmartFusion Subsystem**

Test Description: The following test will demonstrate the decision Support subsystem's ability to receive ITS device status data.

### **Requirement #: 1.1.0.100**

Description: The decision support subsystem shall receive from the SmartFusion Subsystem HOV status data as defined in data dictionary table 2.4.4.

### **Requirement #: 1.1.0.110**

Description: The Decision Support Subsystem shall receive from the SmartFusion Subsystem VMS Status Data as defined in data dictionary table 2.1.1.

#### **Requirement #: 1.1.1.80**

Description: The Expert Rules Subsubsystem shall receive from the Data Dissemination Subsubsystem VMS status data.

#### **Requirement #: 1.1.1.100**

Description: The Expert Rules Subsubsystem shall receive from the Data Dissemination Subsubsystem HOV status data.

### **Requirement #: 1.1.3.60**

Description: The Prediction Subsubsystem shall receive from the **Data Dissemination** Subsubsystem VMS status data.

### **Requirement #: 1.1.3.70**

Description: The Prediction Subsubsystem shall receive from the **Data Dissemination**  Subsubsystem HOV status data

### *3.1.1.1 Test Procedure:*

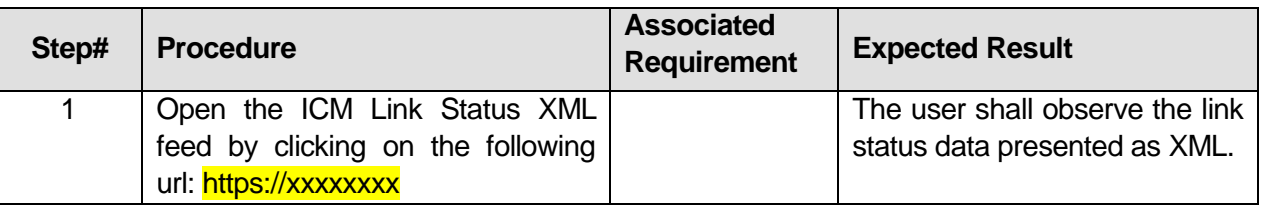

### **Table 31: Test Script #DS1**

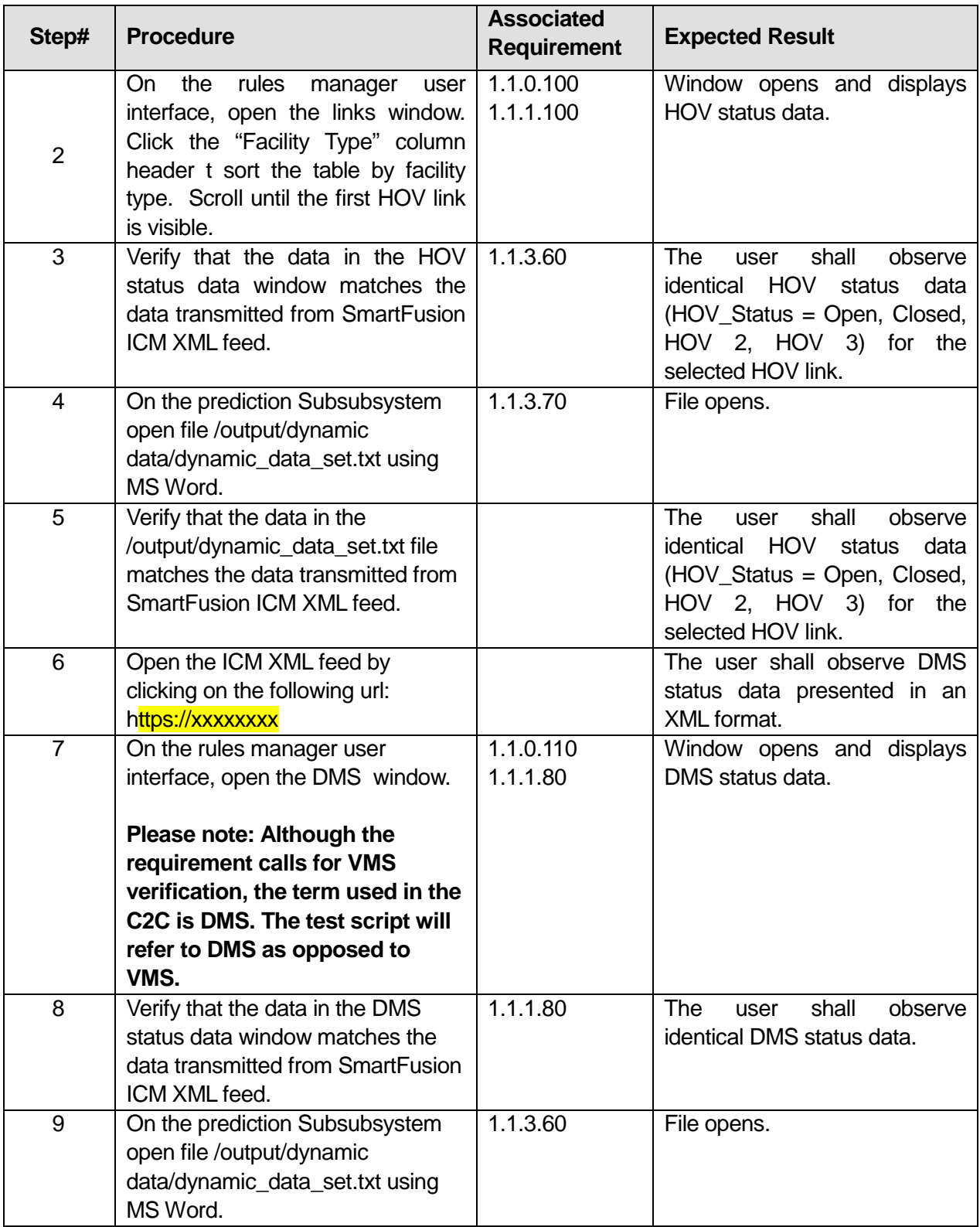

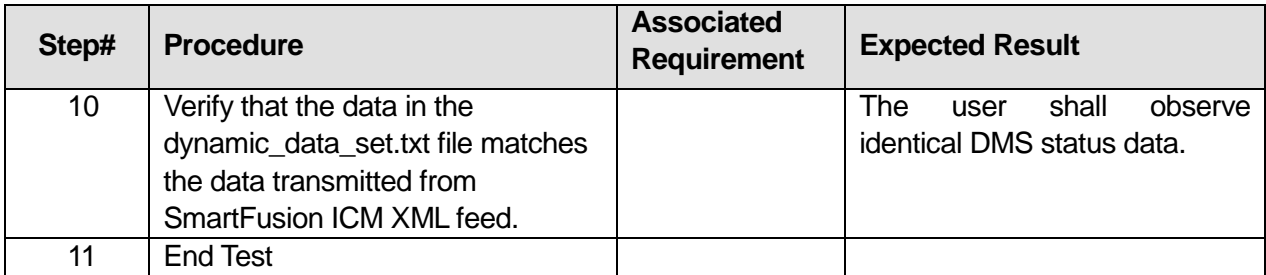

\_\_\_\_\_\_\_\_\_\_\_\_\_\_\_\_\_\_\_\_\_\_\_\_\_\_\_\_\_\_\_\_\_\_\_\_\_\_\_\_\_\_\_\_\_\_\_\_\_\_\_\_\_\_\_\_\_\_\_\_\_\_\_\_\_\_\_\_\_\_\_\_\_\_\_\_\_\_\_

\_\_\_\_\_\_\_\_\_\_\_\_\_\_\_\_\_\_\_\_\_\_\_\_\_\_\_\_\_\_\_\_\_\_\_\_\_\_\_\_\_\_\_\_\_\_\_\_\_\_\_\_\_\_\_\_\_\_\_\_\_\_\_\_\_\_\_\_\_\_\_\_\_\_\_\_\_\_\_

### Comments:\_

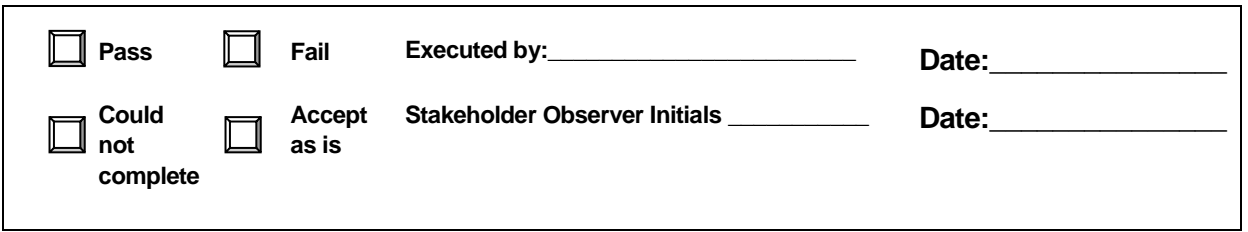

# **3.2 Test Script #: DS2**

## **3.2.1 Test Title: Decision Support Subsystem receiving Link Dynamic status data from the SmartFusion Subsystem**

Test Description: The following test will demonstrate the Decision Support Subsystem's ability to receive link dynamic data.

#### **Requirement #: 1.1.0.90**

Description: The Decision Support Subsystem shall receive from the SmartFusion Subsystem Link dynamic data as defined in data dictionary table 2.4.4.

#### **Requirement #: 1.1.1.110**

Description: The Expert Rules Subsubsystem shall receive from the Data Dissemination Subsubsystem link dynamic data.

#### **Requirement #: 1.1.3.10**

Description: The Prediction Subsubsystem shall receive from the **Data Dissemination**  Subsubsystem link dynamic data.

### *3.2.1.1 Test Procedure:*

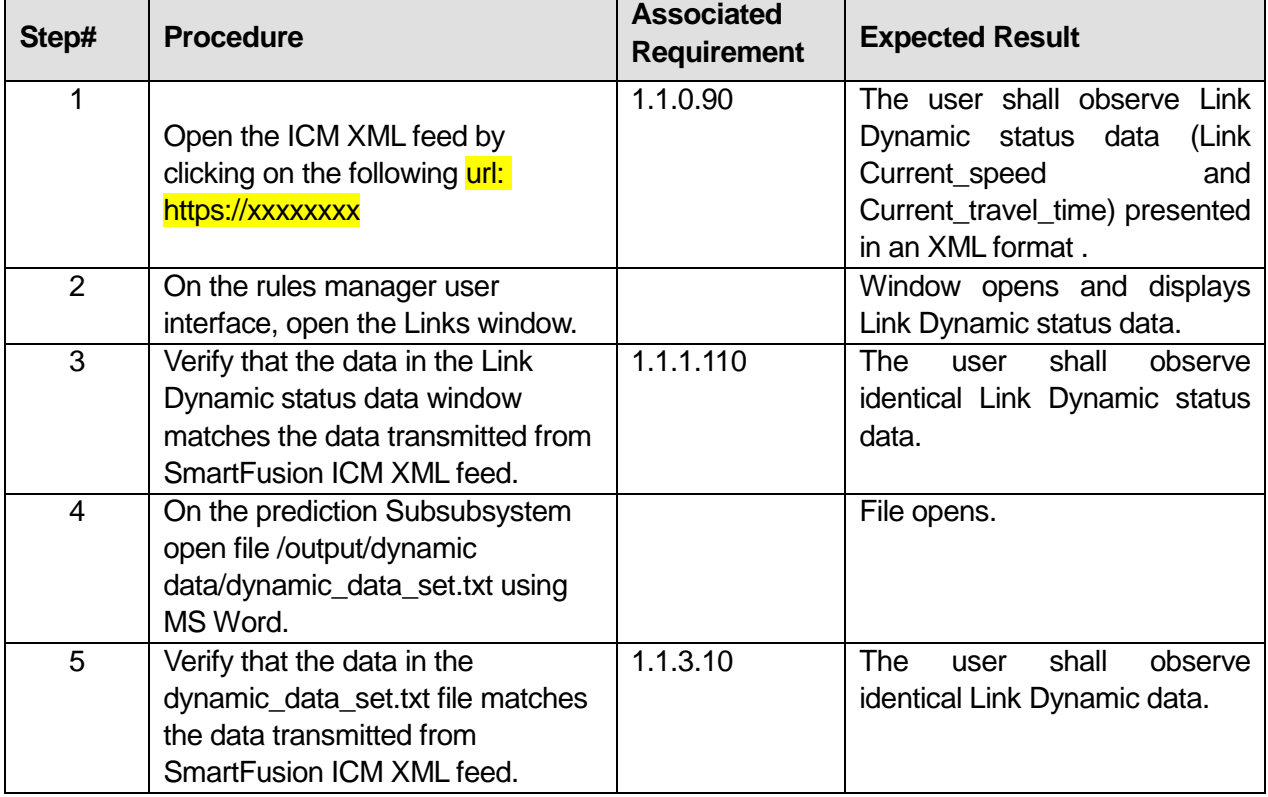

## **Table 32: Test Script #DS2**

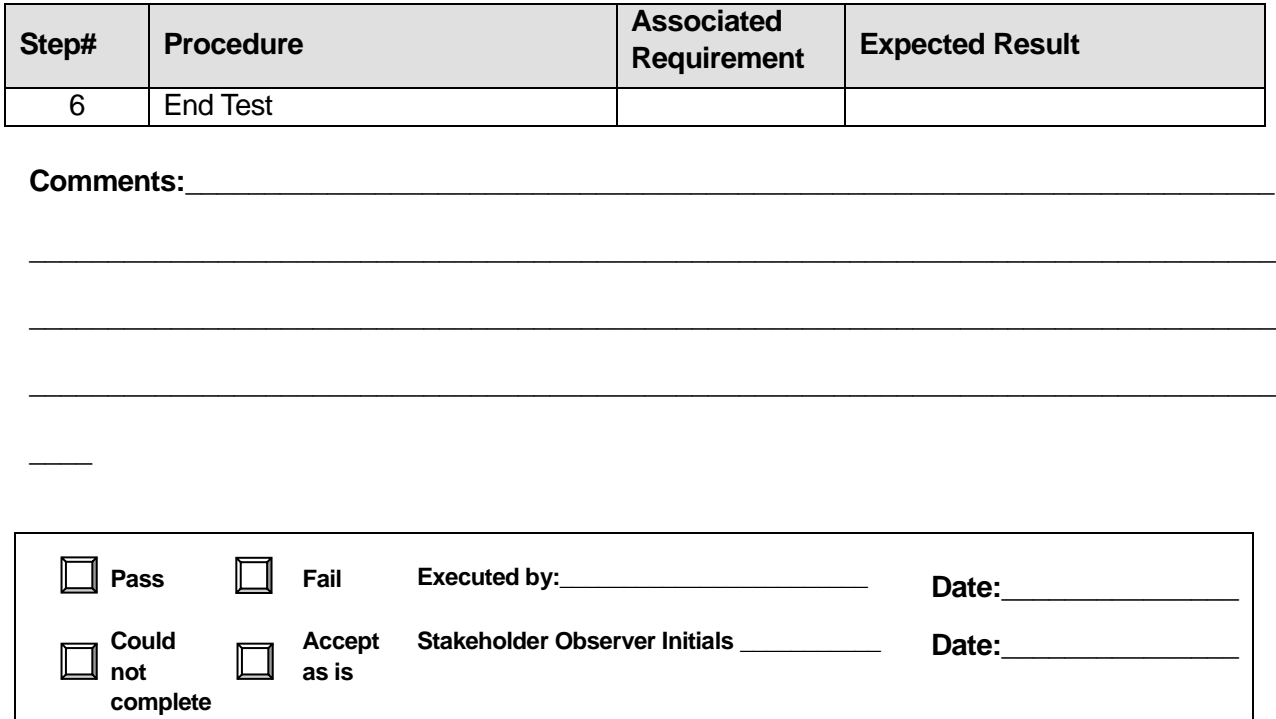

## **3.3 Test Script #: DS3**

## **3.3.1 Test Title: Decision Support Subsystem receiving Event data from the SmartFusion Subsystem**

Test Description: The following test will demonstrate the Decision Support Subsystem's ability to receive Event data.

#### **Requirement #: 1.1.0.60**

Description: The Decision Support Subsystem shall receive from the SmartFusion Subsystem Incidents as defined in data dictionary table 2.5.1.

#### **Requirement #: 1.1.0.70**

Description: The Decision Support Subsystem shall receive from the SmartFusion Subsystem Construction as defined in data dictionary table 2.5.2.

#### **Requirement #: 1.1.0.80**

Description: The Decision Support Subsystem shall receive from the SmartFusion Subsystem Special events as defined in data dictionary table 2.5.3.

#### **Requirement #: 1.1.1.190**

Description: The Expert Rules Subsubsystem shall receive from the Data Dissemination Subsubsystem incident data.

#### **Requirement #: 1.1.1.200**

Description: The Expert Rules Subsubsystem shall receive from the Data Dissemination Subsubsystem construction data.

#### **Requirement #: 1.1.1.210**

Description: The Expert Rules Subsubsystem shall receive from the Data Dissemination Subsubsystem special event data.

#### **Requirement #: 1.1.3.30**

Description: The Prediction Subsubsystem shall receive from the Data Dissemination Subsubsystem incidents.

#### **Requirement #: 1.1.3.40**

Description: The Prediction Subsubsystem shall receive from the Data Dissemination Subsubsystem construction.

#### **Requirement #: 1.1.3.50**

Description: The Prediction Subsubsystem shall receive from the Data Dissemination Subsubsystem special events.

### *3.3.1.1 Test Procedure:*

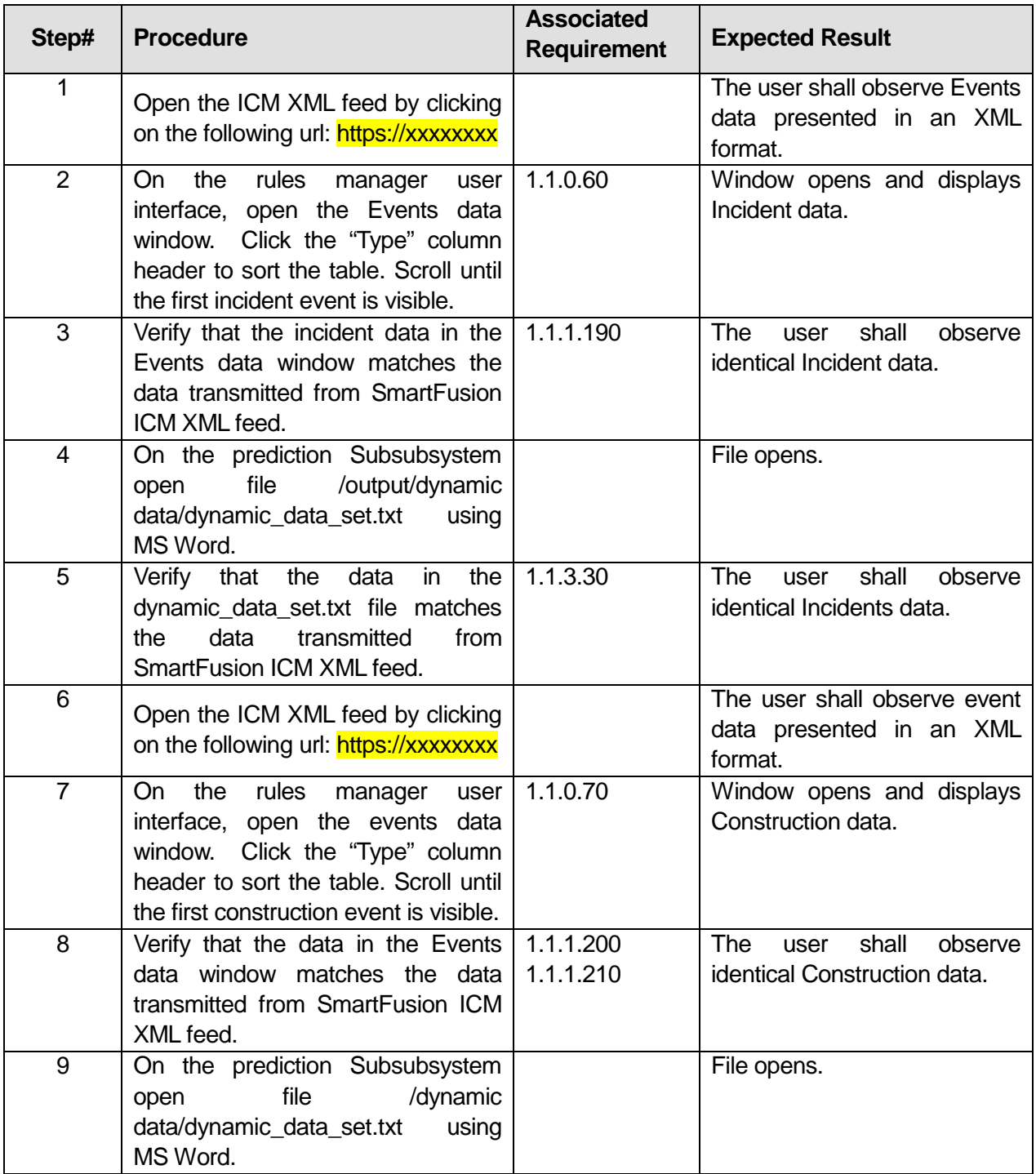

# **Table 33: Test Script #DS3**

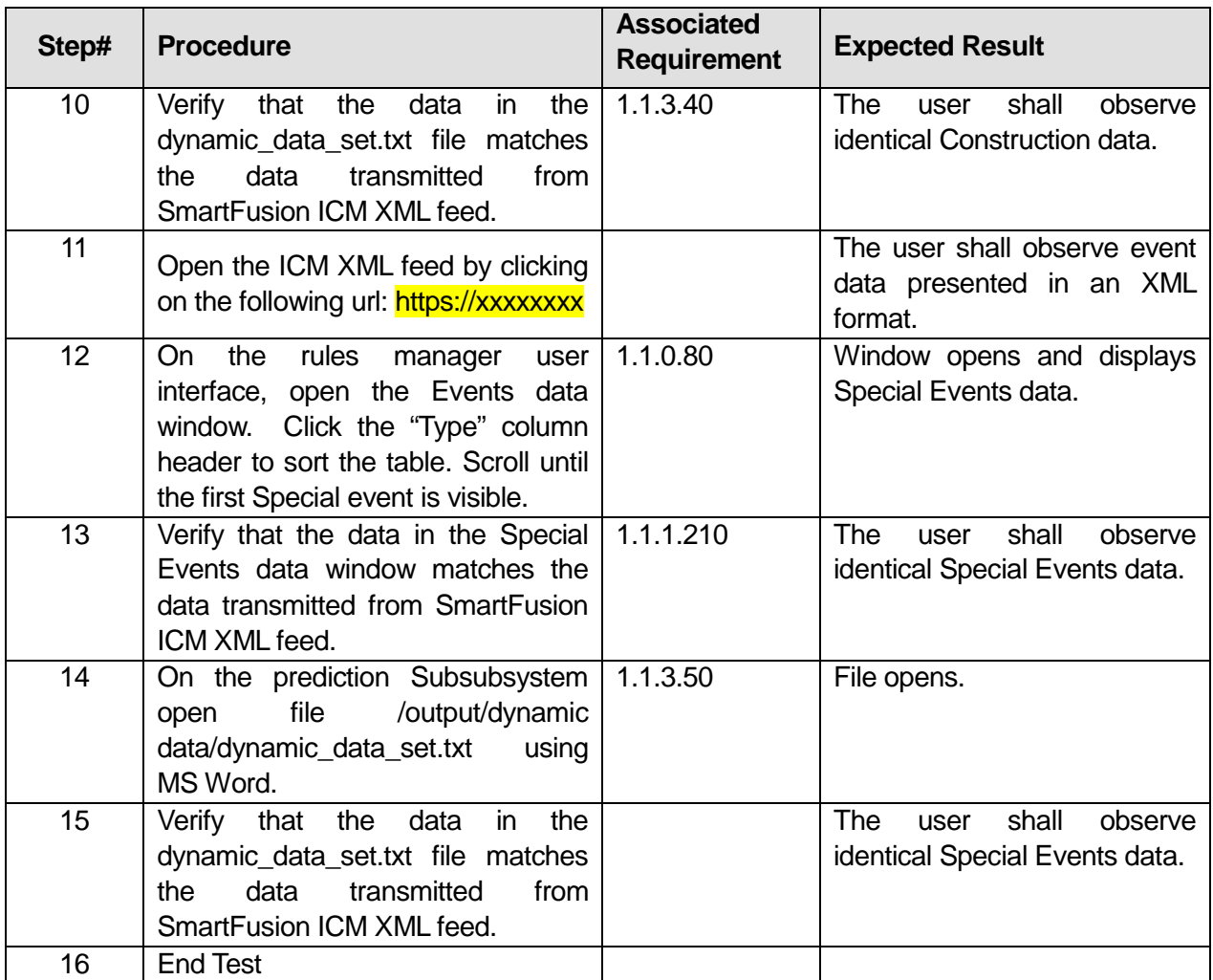

#### Comments:\_

 $\overline{\phantom{a}}$ 

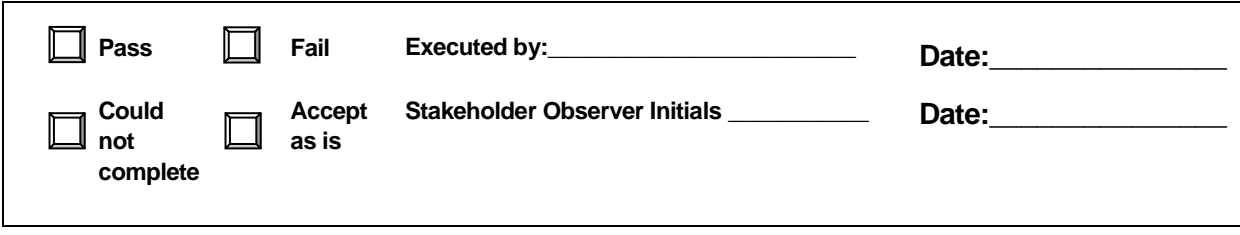

\_\_\_\_\_\_\_\_\_\_\_\_\_\_\_\_\_\_\_\_\_\_\_\_\_\_\_\_\_\_\_\_\_\_\_\_\_\_\_\_\_\_\_\_\_\_\_\_\_\_\_\_\_\_\_\_\_\_\_\_\_\_\_\_\_\_\_\_\_\_\_\_\_\_\_\_\_\_\_

\_\_\_\_\_\_\_\_\_\_\_\_\_\_\_\_\_\_\_\_\_\_\_\_\_\_\_\_\_\_\_\_\_\_\_\_\_\_\_\_\_\_\_\_\_\_\_\_\_\_\_\_\_\_\_\_\_\_\_\_\_\_\_\_\_\_\_\_\_\_\_\_\_\_\_\_\_\_\_

\_\_\_\_\_\_\_\_\_\_\_\_\_\_\_\_\_\_\_\_\_\_\_\_\_\_\_\_\_\_\_\_\_\_\_\_\_\_\_\_\_\_\_\_\_\_\_\_\_\_\_\_\_\_\_\_\_\_\_\_\_\_\_\_\_\_\_\_\_\_\_\_\_\_\_\_\_\_\_

# **3.4 Test Script #: DS4**

## **3.4.1 Test Title: Decision Support Subsystem receiving weather alert data from the SmartFusion Subsystem**

Test Description: The following test will demonstrate the Decision Support subsystem's ability to receive weather alert data.

#### **Requirement #: 1.1.0.220**

Description: The Decision Support Subsystem shall receive from the SmartFusion Subsystem weather alert data.

#### **Requirement #: 1.1.1.160**

Description: The Expert Rules Subsubsystem shall receive from the Data Dissemination Subsubsystem weather alert data.

#### **Requirement #: 1.1.3.80**

Description: The Prediction Subsubsystem shall receive from the **Data Dissemination** Subsubsystem weather alert data.

### *3.4.1.1 Test Procedure:*

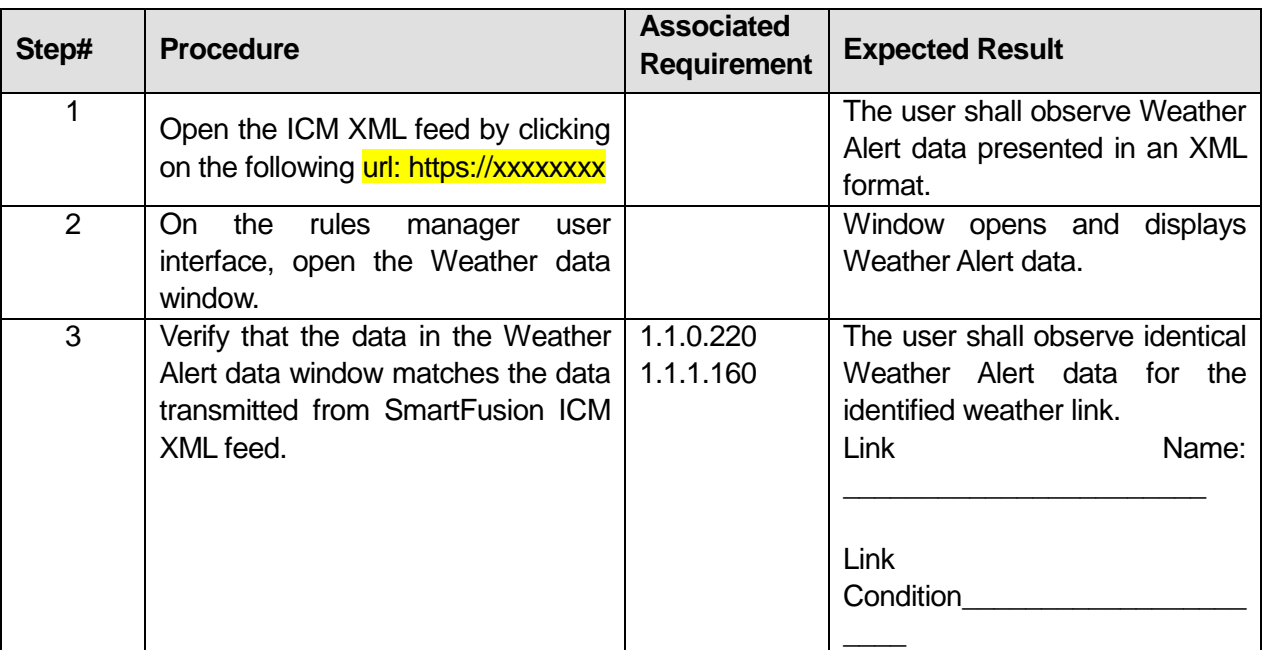

### **Table 34: Test Script #DS4**

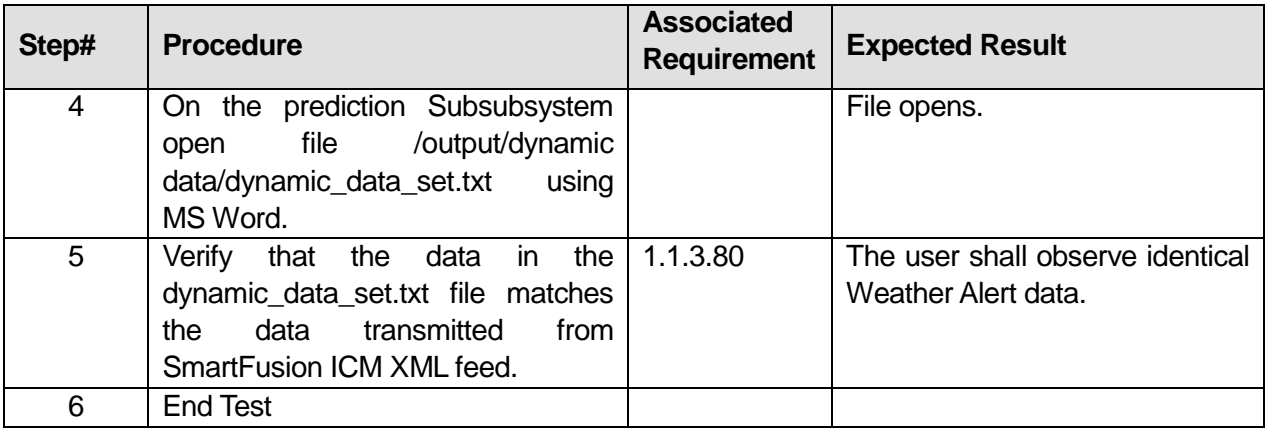

\_\_\_\_\_\_\_\_\_\_\_\_\_\_\_\_\_\_\_\_\_\_\_\_\_\_\_\_\_\_\_\_\_\_\_\_\_\_\_\_\_\_\_\_\_\_\_\_\_\_\_\_\_\_\_\_\_\_\_\_\_\_\_\_\_\_\_\_\_\_\_\_\_\_\_\_\_\_\_

\_\_\_\_\_\_\_\_\_\_\_\_\_\_\_\_\_\_\_\_\_\_\_\_\_\_\_\_\_\_\_\_\_\_\_\_\_\_\_\_\_\_\_\_\_\_\_\_\_\_\_\_\_\_\_\_\_\_\_\_\_\_\_\_\_\_\_\_\_\_\_\_\_\_\_\_\_\_\_

## **Comments:**\_\_\_\_\_\_\_\_\_\_\_\_\_\_\_\_\_\_\_\_\_\_\_\_\_\_\_\_\_\_\_\_\_\_\_\_\_\_\_\_\_\_\_\_\_\_\_\_\_\_\_\_\_\_\_\_\_\_\_\_\_\_\_\_\_\_\_\_\_

 $\overline{\phantom{a}}$ 

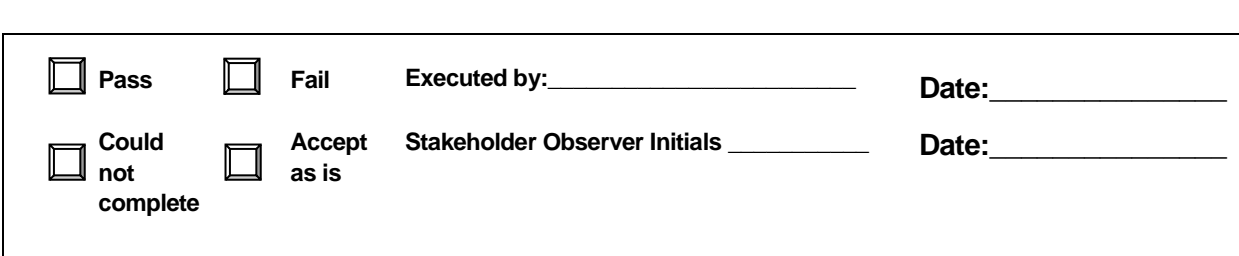

# **3.5 Test Script #: DS6**

## **3.5.1 Test Title: Decision Support Subsystem receiving Parking Lot Data from the SmartFusion Subsystem**

Test Description: The following test will demonstrate the Decision Support Subsystem's ability to receive parking lot data.

#### **Requirement #: 1.1.0.130**

Description: The Decision Support Subsystem shall receive from the SmartFusion Subsystem parking lot data as defined in data dictionary table 2.4.1.

#### **Requirement #: 1.1.1.150**

Description: The Expert Rules Subsubsystem shall receive from the Data Dissemination Subsubsystem parking lot data.

#### **Requirement #: 1.1.3.90**

Description: The Prediction Subsubsystem shall receive from the **Data Dissemination** Subsubsystem parking lot data.

## *3.5.1.1 Test Procedure:*

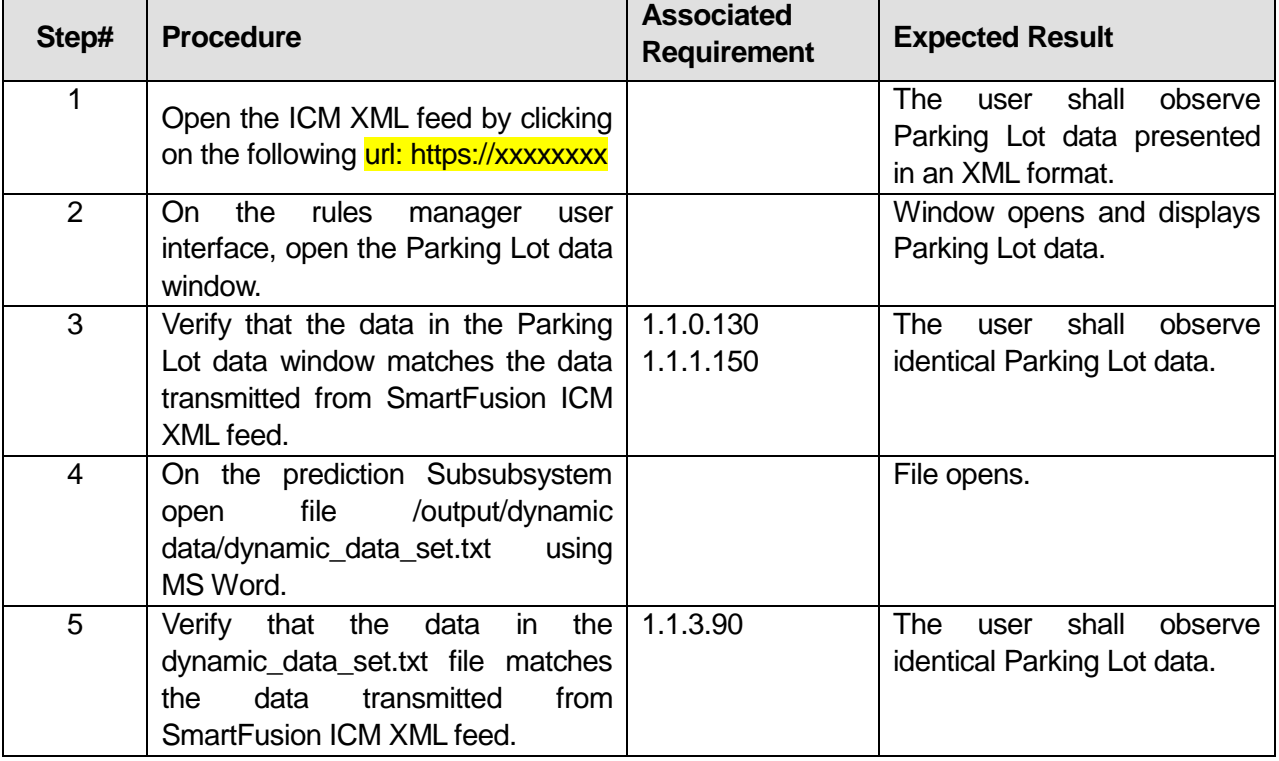

## **Table 35: Test Script #DS6**

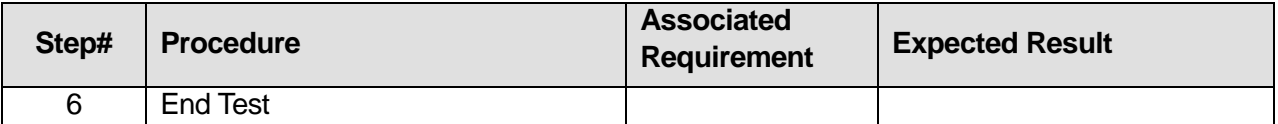

\_\_\_\_\_\_\_\_\_\_\_\_\_\_\_\_\_\_\_\_\_\_\_\_\_\_\_\_\_\_\_\_\_\_\_\_\_\_\_\_\_\_\_\_\_\_\_\_\_\_\_\_\_\_\_\_\_\_\_\_\_\_\_\_\_\_\_\_\_\_\_\_\_\_\_\_\_\_\_

\_\_\_\_\_\_\_\_\_\_\_\_\_\_\_\_\_\_\_\_\_\_\_\_\_\_\_\_\_\_\_\_\_\_\_\_\_\_\_\_\_\_\_\_\_\_\_\_\_\_\_\_\_\_\_\_\_\_\_\_\_\_\_\_\_\_\_\_\_\_\_\_\_\_\_\_\_\_\_

**Comments:**\_\_\_\_\_\_\_\_\_\_\_\_\_\_\_\_\_\_\_\_\_\_\_\_\_\_\_\_\_\_\_\_\_\_\_\_\_\_\_\_\_\_\_\_\_\_\_\_\_\_\_\_\_\_\_\_\_\_\_\_\_\_\_\_\_\_\_\_\_

 $\overline{\phantom{a}}$ 

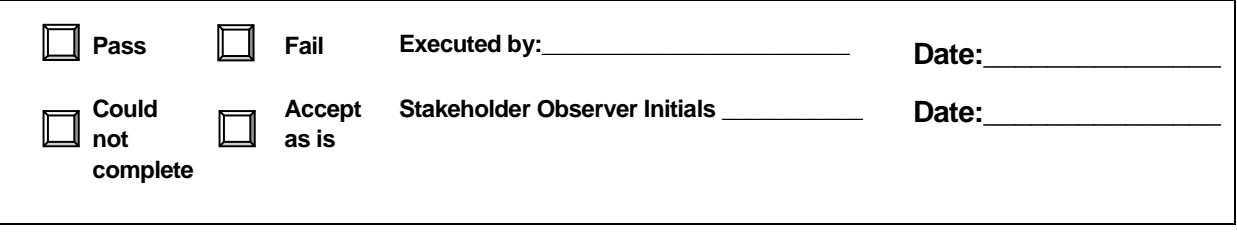

# **3.6 Test Script #: DS7**

## **3.6.1 Test Title: Decision Support Subsystem receiving Traffic Signal Status Data from the SmartFusion Subsystem**

Test Description: The following test will demonstrate the Decision Support Subsystem's ability to receive traffic signal status data.

#### **Requirement #: 1.1.0.120**

Description: The Decision Support Subsystem shall receive from the SmartFusion Subsystem Traffic signal status data as defined in data dictionary table 2.1.3.

#### **Requirement #: 1.1.1.90**

Description: The Expert Rules Subsubsystem shall receive from the Data Dissemination Subsubsystem Traffic Signal status data.

#### **Requirement #: 1.1.3.20**

Description: The Prediction Subsubsystem shall receive from the **Data Dissemination** Subsubsystem traffic signal data.

## *3.6.1.1 Test Procedure:*

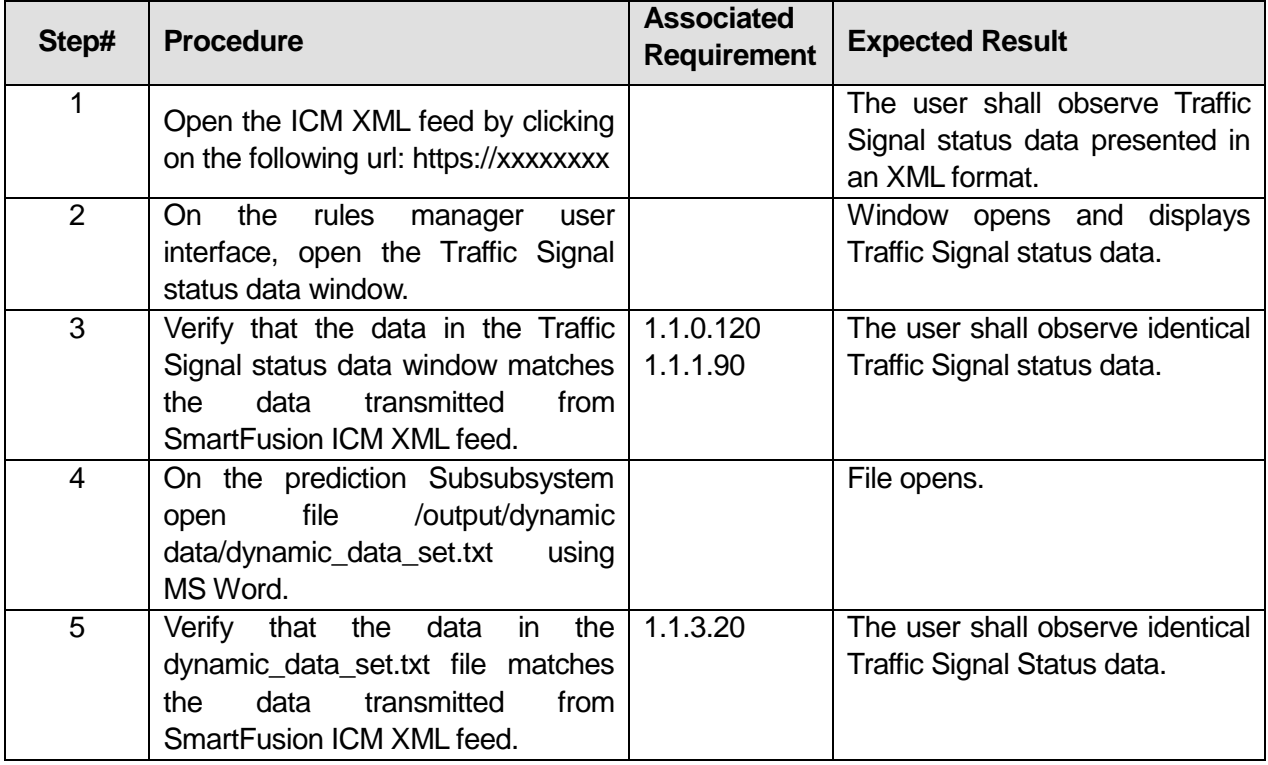

## **Table 36: Test Script #DS7**

U.S. Department of Transportation, Research and Innovative Technology Administration

Intelligent Transportation System Joint Program Office

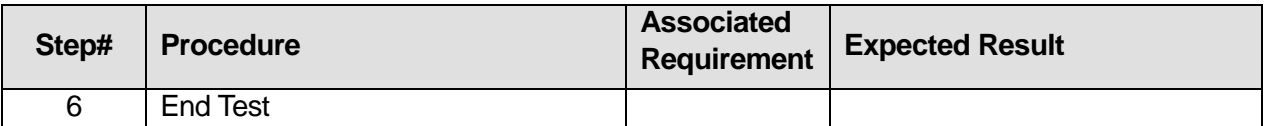

**Comments:**\_\_\_\_\_\_\_\_\_\_\_\_\_\_\_\_\_\_\_\_\_\_\_\_\_\_\_\_\_\_\_\_\_\_\_\_\_\_\_\_\_\_\_\_\_\_\_\_\_\_\_\_\_\_\_\_\_\_\_\_\_\_\_\_\_\_\_\_\_

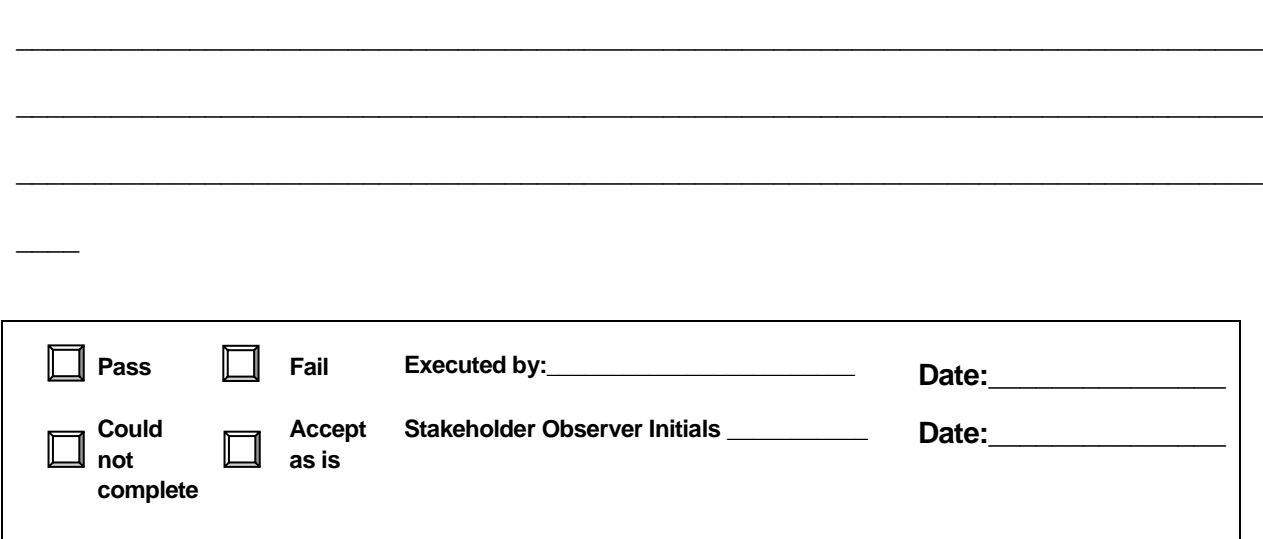

# **3.7 Test Script #: DS20**

## **3.7.1 Test Title: Decision Support Subsystem analyzing corridor data and selecting the appropriate response plan**

Test Description: The following test will demonstrate the Decision Support Subsystem's ability to analyze corridor data and determine the appropriate response plan.

### **Requirement #: 1.1.0.210**

Description: The Decision Support Subsystem shall send the SmartFusion Subsystem a response plan recommendation within fifteen minutes of **incident conditions that trigger a response plan recommendation arriving at the SmartFusion XML feed.**

#### **Requirement #: 1.1.0.230**

Description: The Decision Support subsystem shall analyze stored event data to determine appropriate corridor strategies and response plans.

#### **Requirement #: 1.1.0.240**

Description: The Decision Support subsystem shall analyze stored ITS device status data to determine availability in corridor strategies and response plans.

#### **Requirement #: 1.1.0.250**

Description: The Decision Support subsystem shall analyze events, network conditions, and status of devices to select appropriate response plans.

#### **Requirement #: 1.1.0.260**

Description: The Decision Support subsystem shall select a recommended ICM strategy and response plan.

#### **Requirement #: 1.1.1.10**

Description: The Expert Rules Subsubsystem Shall generate a response plan recommendation based on existing network conditions in the ICM corridor.

#### **Requirement #: 1.1.1.490**

Description: The Expert Rules Subsubsystem shall select a response plan recommendation based on the response plan list.

### *3.7.1.1 Test Procedure:*

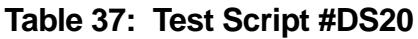

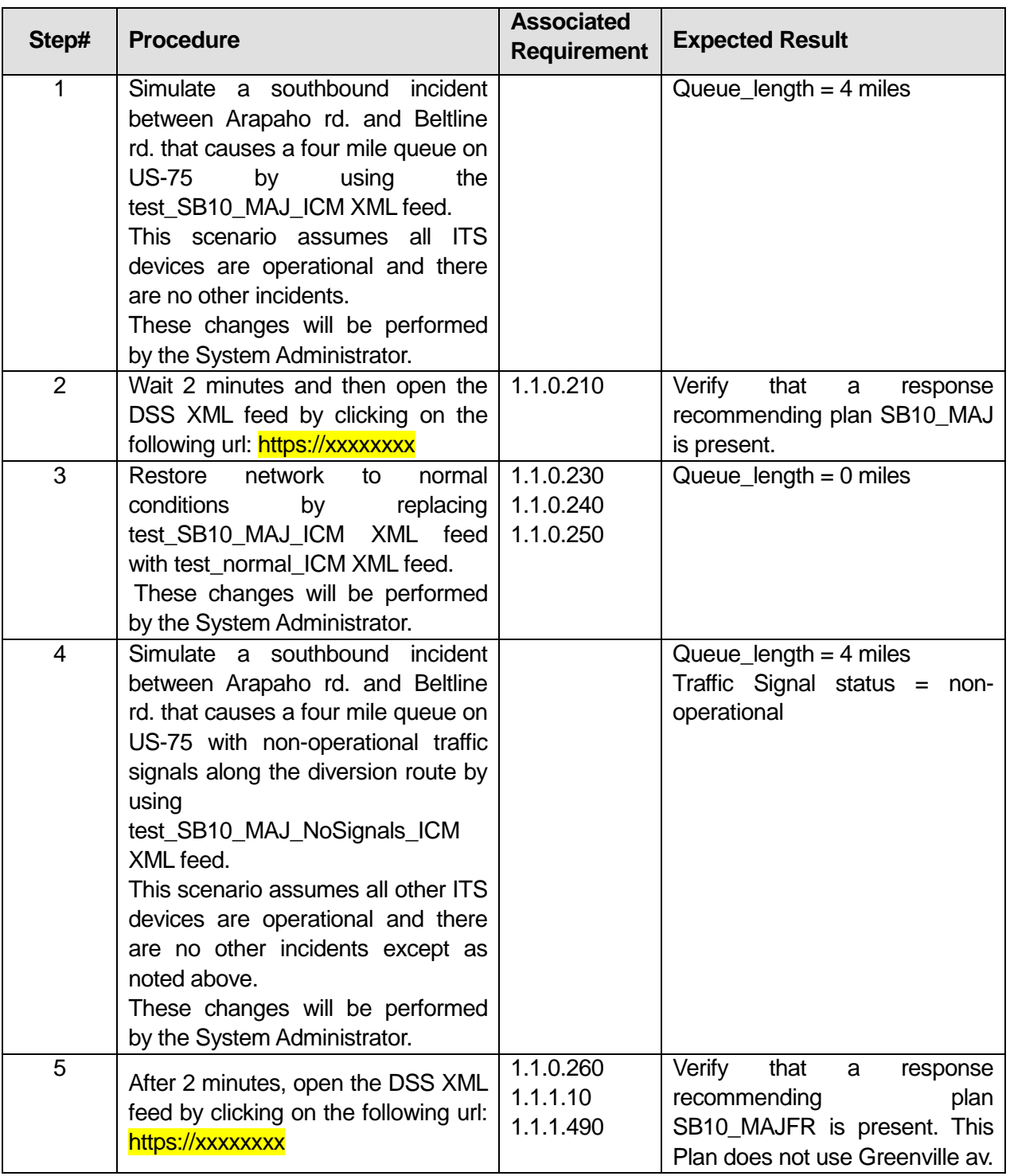

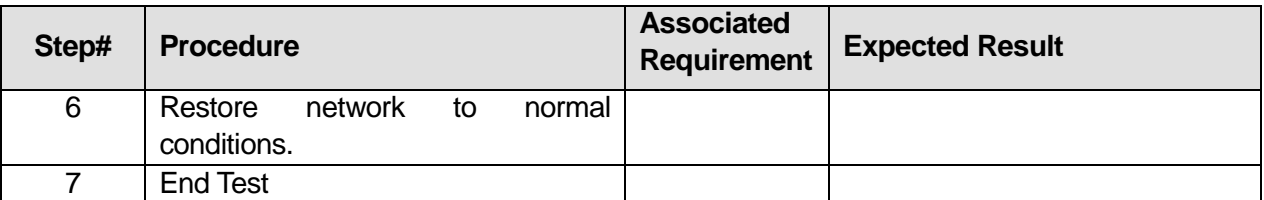

## **Comments:**\_\_\_\_\_\_\_\_\_\_\_\_\_\_\_\_\_\_\_\_\_\_\_\_\_\_\_\_\_\_\_\_\_\_\_\_\_\_\_\_\_\_\_\_\_\_\_\_\_\_\_\_\_\_\_\_\_\_\_\_\_\_\_\_\_\_\_\_\_

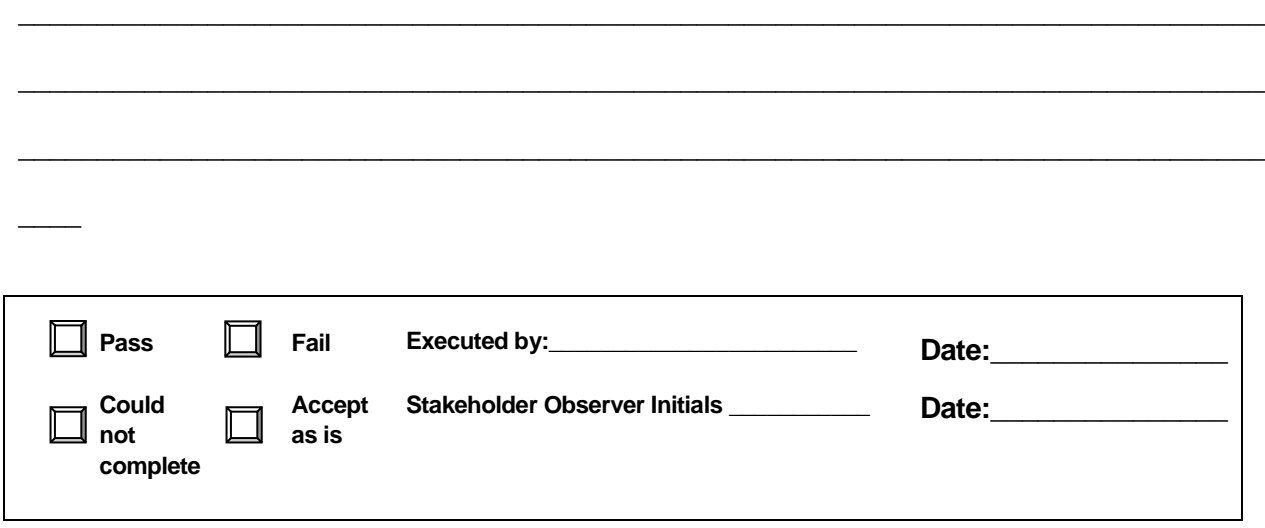

# **3.8 5Test Script #: DS25**

## **3.8.1 Test Title: Expert Rules Subsubsystem retrieving/adding/editing/deleting/querying pre-agreed incident response plans**

Test Description: The following test will demonstrate the Decision Support Subsystem's ability to receive, add, edit, delete, and query pre-agreed incident response plans.

### **Requirement #: 1.1.0.10**

Description: The Decision Support Subsystem shall **retrieve** from the Data Store Subsubsystem pre-agreed incident response plans as defined in data dictionary table 2.9.1.

#### **Requirement #: 1.1.0.20**

Description: The Decision Support Subsystem shall provide the **DSS Administrator** the capability to add pre-agreed incident response plans for a specified incident to the Data Store Sub-subsystem.

#### **Requirement #: 1.1.0.30**

Description: The Decision Support Subsystem shall provide the **DSS Administrator** the capability to query pre-agreed incident response plans.

#### **Requirement #: 1.1.0.40**

Description: The Decision Support Subsystem shall provide the **DSS Administrator** the capability to edit pre-agreed incident response plans for a specified incident.

#### **Requirement #: 1.1.0.50**

Description: The Decision Support Subsystem shall provide the **DSS Administrator** the capability to delete pre-agreed incident response plans for specified events.

#### **Requirement #: 1.1.1.510**

Description: The Expert Rules Subsubsystem shall **retrieve** from the Data Store Subsubsystem preagreed incident response plans as defined in data dictionary table 2.9.1.

#### **Requirement #: 1.1.1.520**

Description: The Expert Rules Subsubsystem shall provide the **DSS Administrator** the capability to add pre-agreed incident response plans for a specified incident to the Data Store Sub-subsystem.

#### **Requirement #: 1.1.1.530**

Description: The Expert Rules Subsubsystem shall provide the **DSS Administrator** the capability to query pre-agreed incident response plans.

#### **Requirement #: 1.1.1.540**

Description: The Expert Rules Subsubsystem shall provide the **DSS Administrator** the capability to edit pre-agreed incident response plans for a specified incident.

#### **Requirement #: 1.1.1.550**

Description: The Expert Rules Subsubsystem shall provide the **DSS Administrator** the capability to delete pre-agreed incident response plans for specified events.

### *3.8.1.1 Test Procedure:*

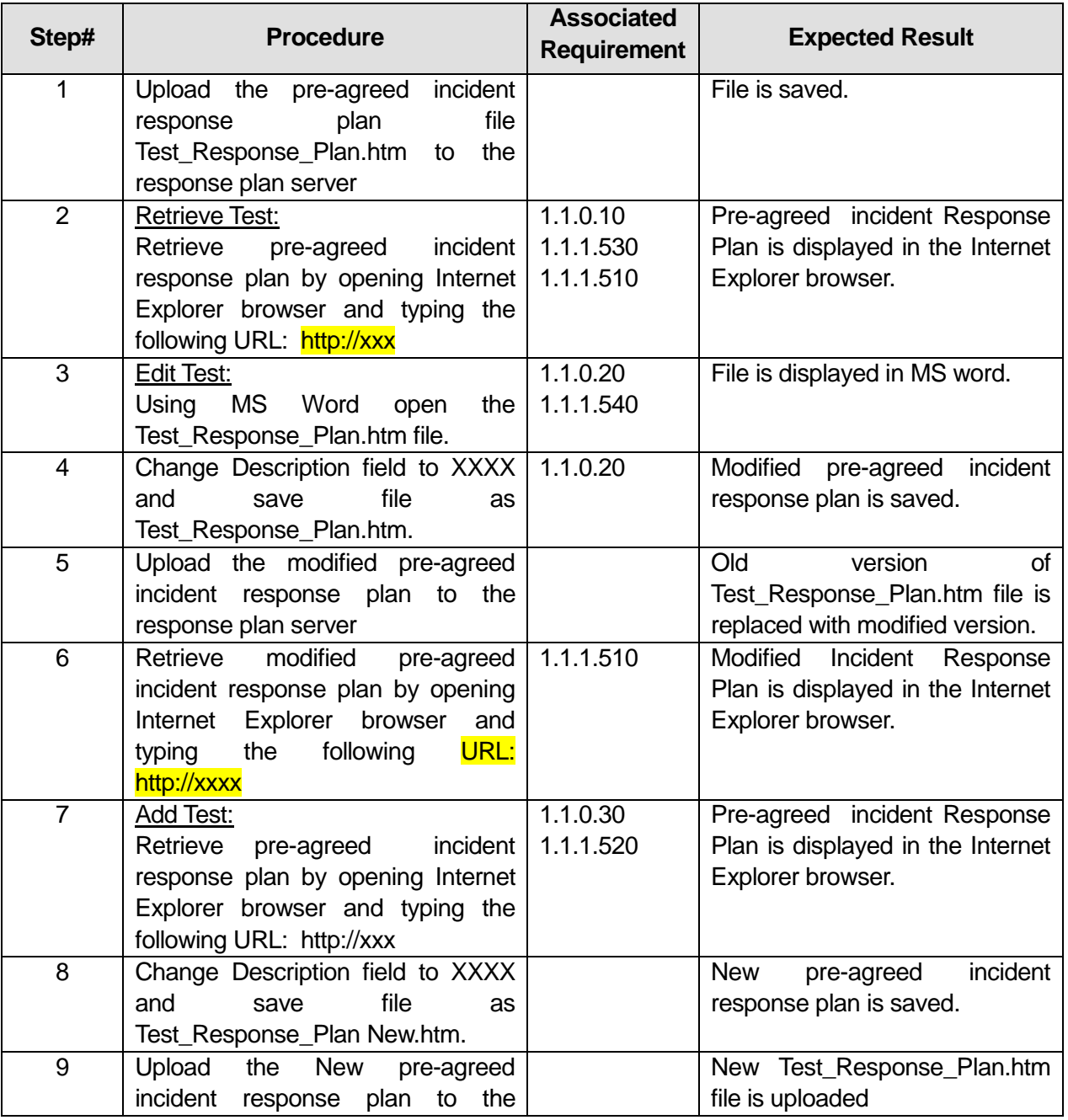

## **Table 38: Test Script #DS25**
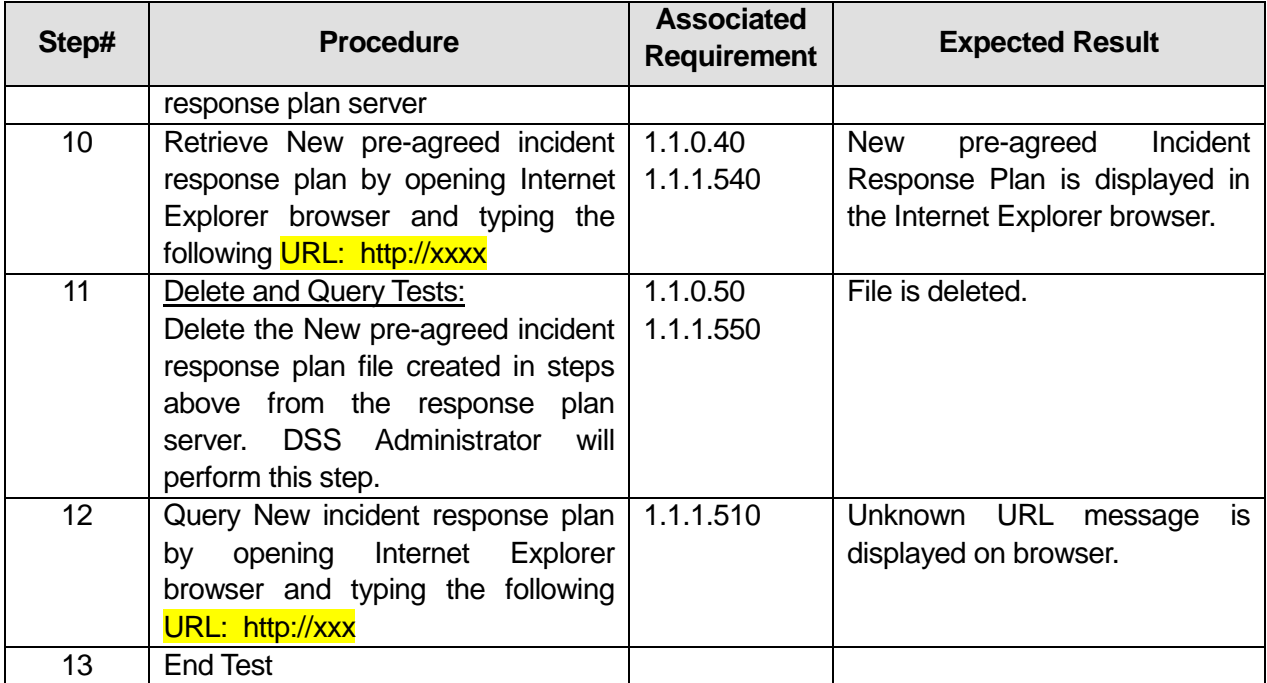

#### **Comments:**\_\_\_\_\_\_\_\_\_\_\_\_\_\_\_\_\_\_\_\_\_\_\_\_\_\_\_\_\_\_\_\_\_\_\_\_\_\_\_\_\_\_\_\_\_\_\_\_\_\_\_\_\_\_\_\_\_\_\_\_\_\_\_\_\_\_\_\_\_

 $\overline{\phantom{a}}$ 

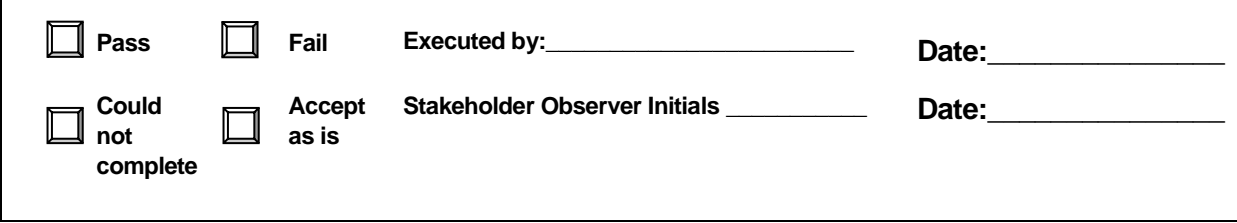

\_\_\_\_\_\_\_\_\_\_\_\_\_\_\_\_\_\_\_\_\_\_\_\_\_\_\_\_\_\_\_\_\_\_\_\_\_\_\_\_\_\_\_\_\_\_\_\_\_\_\_\_\_\_\_\_\_\_\_\_\_\_\_\_\_\_\_\_\_\_\_\_\_\_\_\_\_\_\_

\_\_\_\_\_\_\_\_\_\_\_\_\_\_\_\_\_\_\_\_\_\_\_\_\_\_\_\_\_\_\_\_\_\_\_\_\_\_\_\_\_\_\_\_\_\_\_\_\_\_\_\_\_\_\_\_\_\_\_\_\_\_\_\_\_\_\_\_\_\_\_\_\_\_\_\_\_\_\_

\_\_\_\_\_\_\_\_\_\_\_\_\_\_\_\_\_\_\_\_\_\_\_\_\_\_\_\_\_\_\_\_\_\_\_\_\_\_\_\_\_\_\_\_\_\_\_\_\_\_\_\_\_\_\_\_\_\_\_\_\_\_\_\_\_\_\_\_\_\_\_\_\_\_\_\_\_\_\_

# **3.9 Test Script #: DS30**

# **3.9.1 Test Title: Decision Support Subsystem receiving Response Plan Decision and Agency Status from the SmartFusion Subsystem**

Test Description: The following test will demonstrate the Decision Support Subsystem's ability to receive Response Plan Decision and Agency Status data.

### **Requirement #: 1.1.0.170**

Description: The Decision Support Subsystem shall receive from the SmartFusion Subsystem the response plan decision result as defined in data dictionary table 2.9.3.

### **Requirement #: 1.1.0.180**

Description: The Decision Support Subsystem shall receive from the SmartFusion Subsystem agency status as defined in data dictionary table 2.7.1.

### **Requirement #: 1.1.0.60**

Description: The Expert Rules Subsubsystem shall receive from the Plan Decision Subsubsystem a plan decision result.

### **Requirement #: 1.1.1.240**

Description: The Expert Rules Subsubsystem shall receive from the Plan Decision Subsubsystem agency status.

### *3.9.1.1 Test Procedure:*

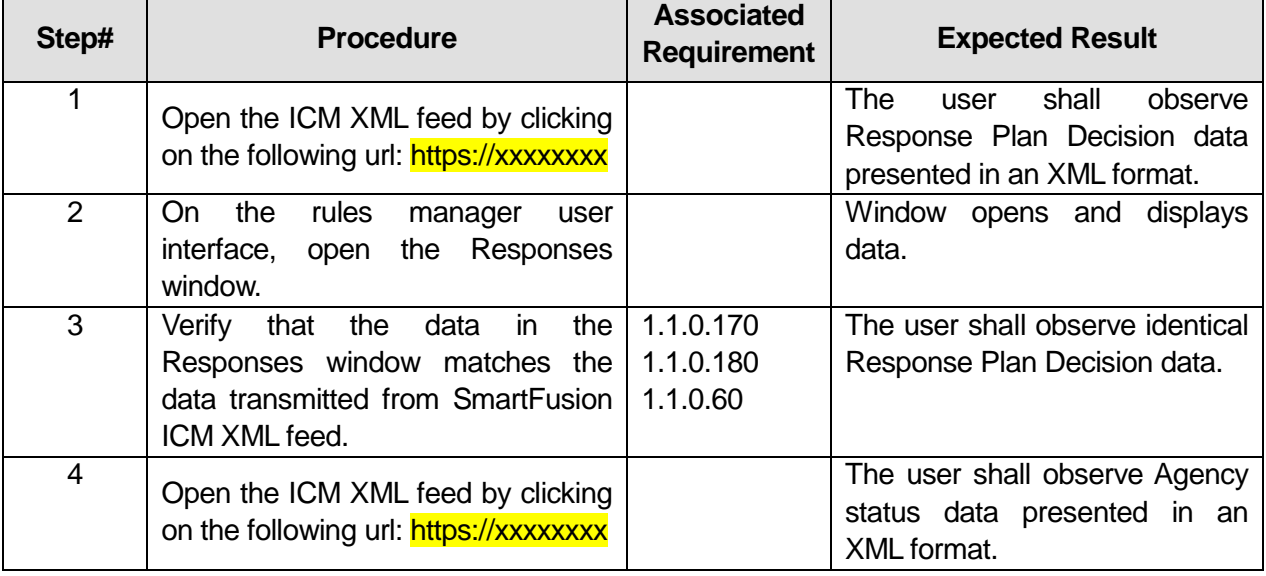

### **Table 39: Test Script #DS30**

U.S. Department of Transportation, Research and Innovative Technology Administration

Intelligent Transportation System Joint Program Office

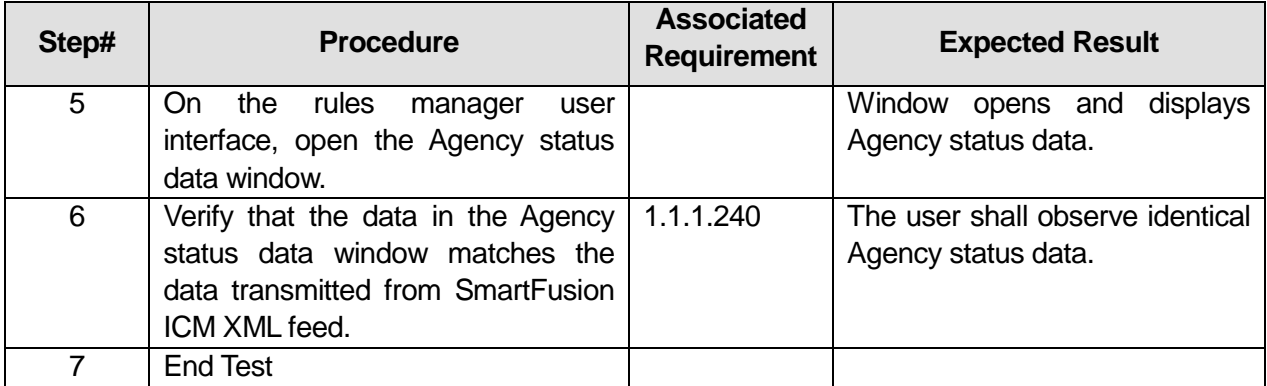

### Comments:

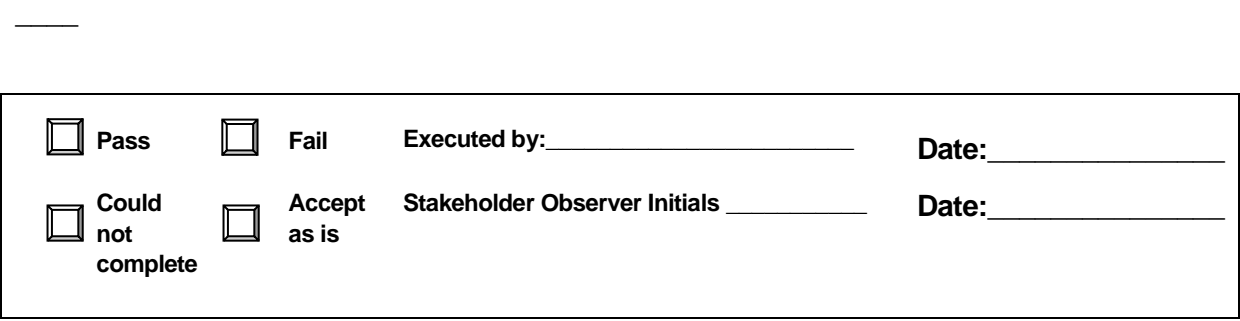

\_\_\_\_\_\_\_\_\_\_\_\_\_\_\_\_\_\_\_\_\_\_\_\_\_\_\_\_\_\_\_\_\_\_\_\_\_\_\_\_\_\_\_\_\_\_\_\_\_\_\_\_\_\_\_\_\_\_\_\_\_\_\_\_\_\_\_\_\_\_\_\_\_\_\_\_\_\_\_

\_\_\_\_\_\_\_\_\_\_\_\_\_\_\_\_\_\_\_\_\_\_\_\_\_\_\_\_\_\_\_\_\_\_\_\_\_\_\_\_\_\_\_\_\_\_\_\_\_\_\_\_\_\_\_\_\_\_\_\_\_\_\_\_\_\_\_\_\_\_\_\_\_\_\_\_\_\_\_

\_\_\_\_\_\_\_\_\_\_\_\_\_\_\_\_\_\_\_\_\_\_\_\_\_\_\_\_\_\_\_\_\_\_\_\_\_\_\_\_\_\_\_\_\_\_\_\_\_\_\_\_\_\_\_\_\_\_\_\_\_\_\_\_\_\_\_\_\_\_\_\_\_\_\_\_\_\_\_

# **3.10 Test Script #: DS35**

# **3.10.1 Test Title: Decision Support Subsystem receiving Historical Data from the SmartFusion Subsystem**

Test Description: The following test will demonstrate the Decision Support Subsystem's ability to receive historical data.

### **Requirement #: 1.1.0.190**

Description: The Decision Support Subsystem shall receive from the SmartFusion Subsystem historical data as defined in data dictionary table section 2.10.

### **Requirement #: 1.1.2.160**

Description: The Evaluation Subsubsystem shall receive from the Data Store Subsubsystem historical data.

### *3.10.1.1 Test Procedure:*

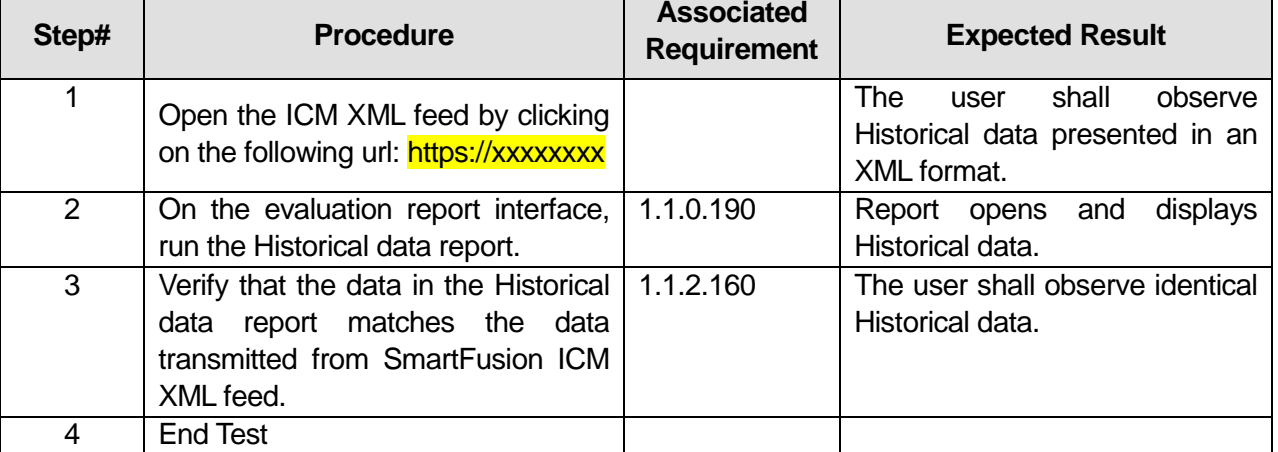

\_\_\_\_\_\_\_\_\_\_\_\_\_\_\_\_\_\_\_\_\_\_\_\_\_\_\_\_\_\_\_\_\_\_\_\_\_\_\_\_\_\_\_\_\_\_\_\_\_\_\_\_\_\_\_\_\_\_\_\_\_\_\_\_\_\_\_\_\_\_\_\_\_\_\_\_\_\_\_

\_\_\_\_\_\_\_\_\_\_\_\_\_\_\_\_\_\_\_\_\_\_\_\_\_\_\_\_\_\_\_\_\_\_\_\_\_\_\_\_\_\_\_\_\_\_\_\_\_\_\_\_\_\_\_\_\_\_\_\_\_\_\_\_\_\_\_\_\_\_\_\_\_\_\_\_\_\_\_

\_\_\_\_\_\_\_\_\_\_\_\_\_\_\_\_\_\_\_\_\_\_\_\_\_\_\_\_\_\_\_\_\_\_\_\_\_\_\_\_\_\_\_\_\_\_\_\_\_\_\_\_\_\_\_\_\_\_\_\_\_\_\_\_\_\_\_\_\_\_\_\_\_\_\_\_\_\_\_

### **Table 40: Test Script #DS35**

#### **Comments:**

 $\overline{\phantom{a}}$ 

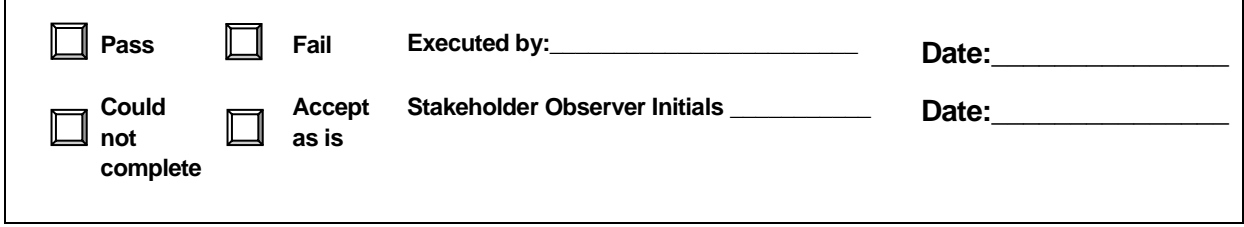

# **3.11 Test Script #: DS40**

# **3.11.1 Test Title: Decision Support Subsystem predicting benefits of implementing a response plan**

Test Description: The following test will demonstrate the Decision Support Subsystem's ability to predict the potential benefits of implementing a response plan. The test consists of enacting a response plan in the Predictive Subsubsystem and generating its associated predicted Measures of Effectiveness (MOE) calculated by the Predictive Subsubsystem. There are two types of MOE: a) MOE provided for enacted response plans are called *estimator MOE* (tested in script #45) and b) MOE provided for what-if scenario simulation into the future are called *predictive MOE*.

### **Requirement #: 1.1.0.270**

Description: The Decision Support subsystem shall predict the potential benefit of implementing an ICM strategy and associated response plan.

### **Requirement #: 1.1.1.340**

Description: The Expert Rules Subsubsystem shall receive from the Prediction Subsubsystem predicted network conditions.

### *3.11.1.1 Test Procedure:*

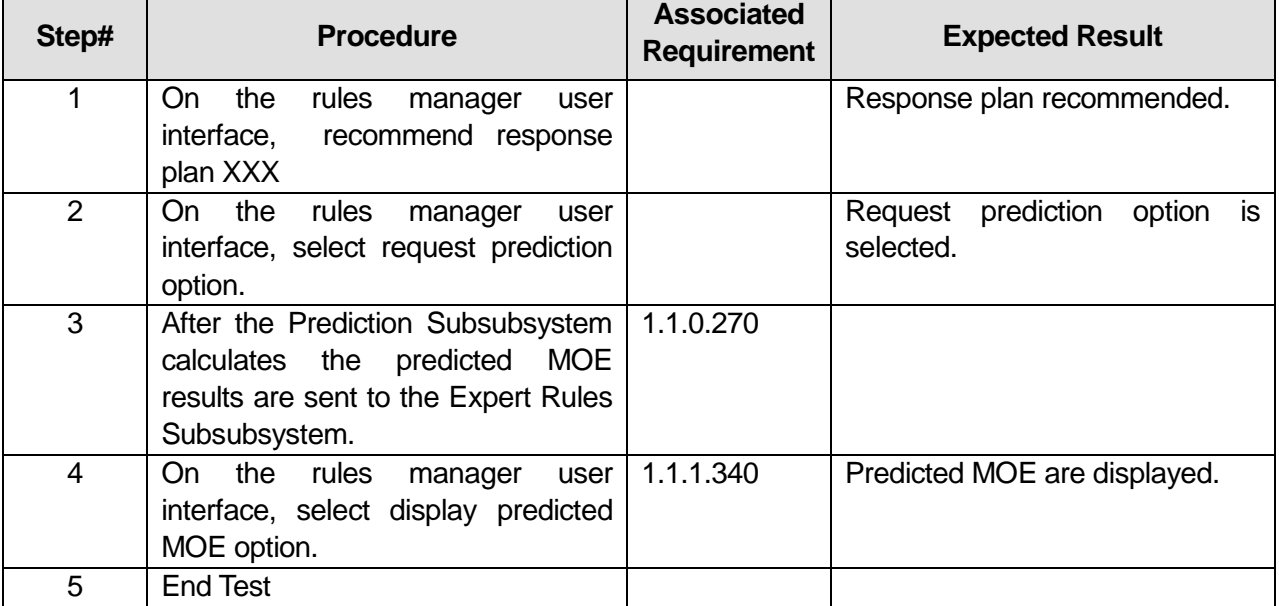

# **Table 41: Test Script #DS40**

### **Comments:**\_\_\_\_\_\_\_\_\_\_\_\_\_\_\_\_\_\_\_\_\_\_\_\_\_\_\_\_\_\_\_\_\_\_\_\_\_\_\_\_\_\_\_\_\_\_\_\_\_\_\_\_\_\_\_\_\_\_\_\_\_\_\_\_\_\_\_\_\_

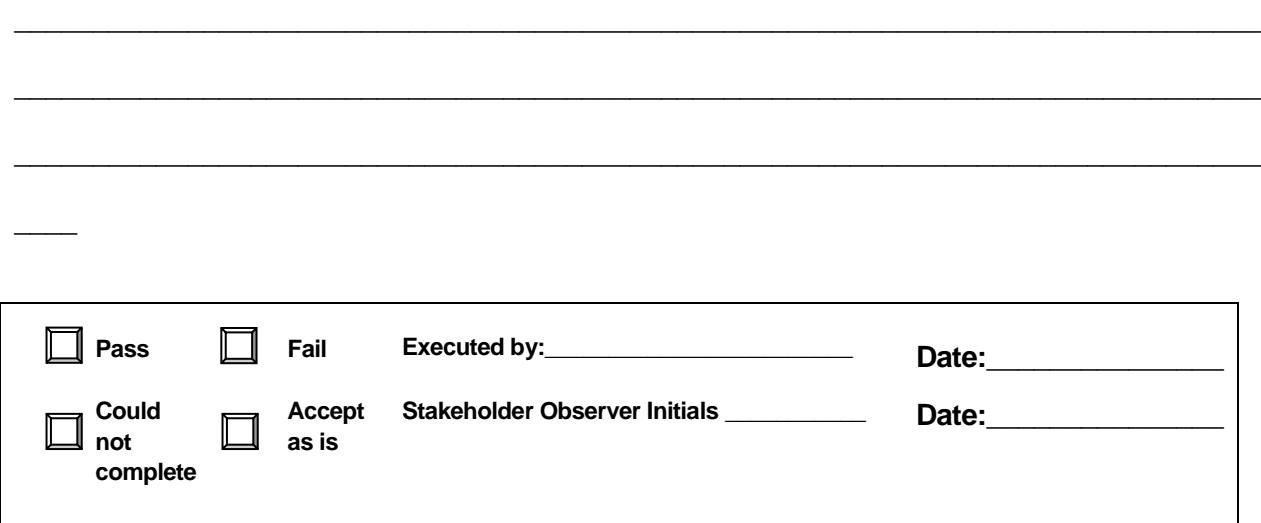

# **3.12 Test Script #: DS45**

# **3.12.1 Test Title: Decision Support Subsystem evaluating the impact of enacted response plans**

Test Description: The following test will demonstrate the Decision Support Subsystem's ability to evaluate the impact of an enacted response plan. There are two types of MOE: a) MOE provided for enacted response plans are called *estimator MOE* and b) MOE provided for what-if scenario simulation into the future are called *predictive MOE* (see script #40). This test will verify that estimator MOE are continuously calculated.

### **Requirement #: 1.1.0.280**

Description: The Decision Support subsystem shall evaluate the impact of enacted response plans on the corridor.

### **Requirement #: 1.1.1.440**

Description: The Expert Rules Subsubsystem shall calculate measures of effectiveness.

### *3.12.1.1 Test Procedure:*

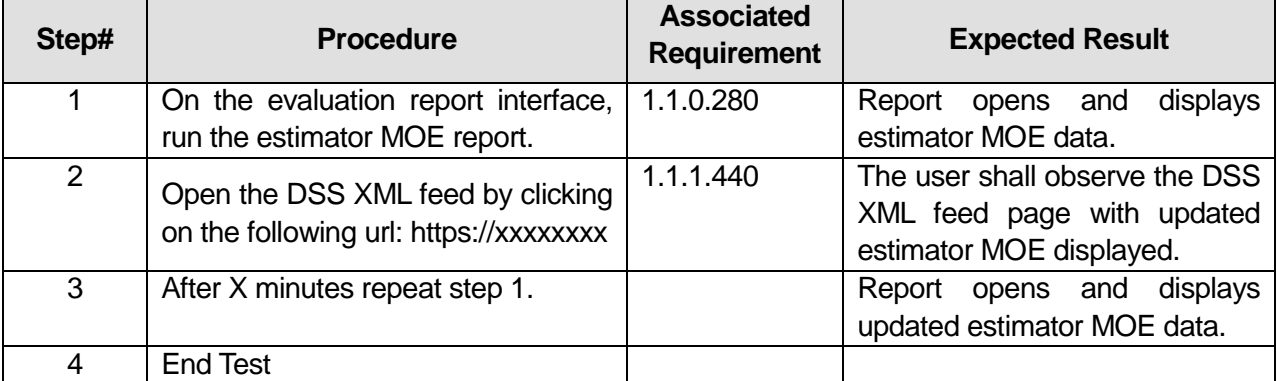

\_\_\_\_\_\_\_\_\_\_\_\_\_\_\_\_\_\_\_\_\_\_\_\_\_\_\_\_\_\_\_\_\_\_\_\_\_\_\_\_\_\_\_\_\_\_\_\_\_\_\_\_\_\_\_\_\_\_\_\_\_\_\_\_\_\_\_\_\_\_\_\_\_\_\_\_\_\_\_

\_\_\_\_\_\_\_\_\_\_\_\_\_\_\_\_\_\_\_\_\_\_\_\_\_\_\_\_\_\_\_\_\_\_\_\_\_\_\_\_\_\_\_\_\_\_\_\_\_\_\_\_\_\_\_\_\_\_\_\_\_\_\_\_\_\_\_\_\_\_\_\_\_\_\_\_\_\_\_

\_\_\_\_\_\_\_\_\_\_\_\_\_\_\_\_\_\_\_\_\_\_\_\_\_\_\_\_\_\_\_\_\_\_\_\_\_\_\_\_\_\_\_\_\_\_\_\_\_\_\_\_\_\_\_\_\_\_\_\_\_\_\_\_\_\_\_\_\_\_\_\_\_\_\_\_\_\_\_

# **Table 42: Test Script #DS45**

### Comments:

 $\overline{\phantom{a}}$ 

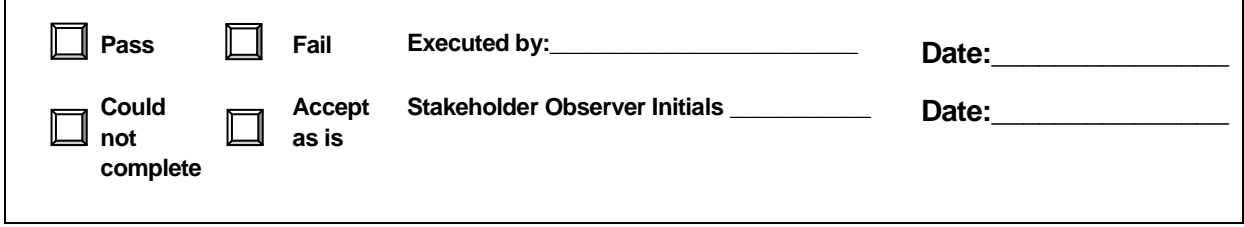

# **3.13 Test Script #: DS50**

# **3.13.1 Test Title: Expert Rules Subsubsystem sending Response Plan Recommendation to the Plan Decision Subsubsystem**

Test Description: The following test will demonstrate the Expert Rules Subsubsystem's ability to send a Response Plan Recommendation to the Plan Decision Subsubsystem.

#### **Requirement #: 1.1.1.30**

Description: The Expert Rules Subsubsystem shall send to the Plan Decision Subsubsystem a response plan recommendation.

### **Requirement #: 1.1.1.500**

Description: The Expert Rules Subsubsystem shall coordinate with the Plan Decision Subsubsystem the response plan recommendation.

### *3.13.1.1 Test Procedure:*

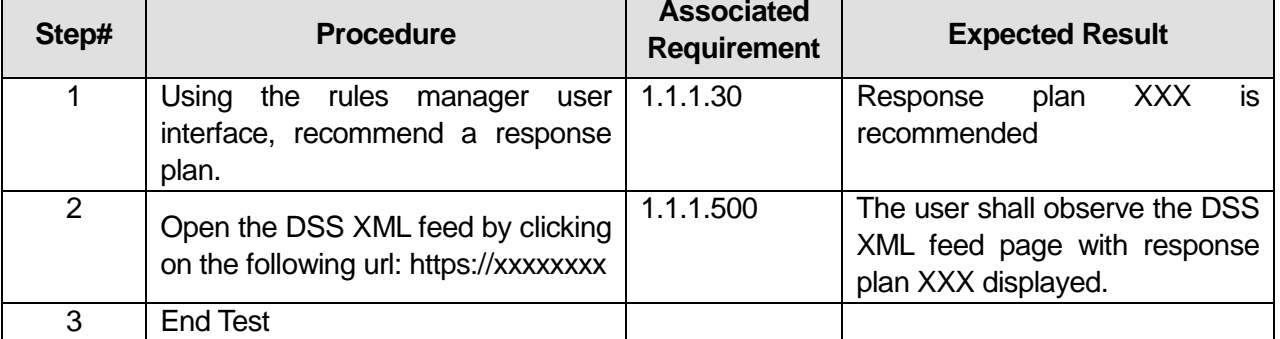

\_\_\_\_\_\_\_\_\_\_\_\_\_\_\_\_\_\_\_\_\_\_\_\_\_\_\_\_\_\_\_\_\_\_\_\_\_\_\_\_\_\_\_\_\_\_\_\_\_\_\_\_\_\_\_\_\_\_\_\_\_\_\_\_\_\_\_\_\_\_\_\_\_\_\_\_\_\_\_

\_\_\_\_\_\_\_\_\_\_\_\_\_\_\_\_\_\_\_\_\_\_\_\_\_\_\_\_\_\_\_\_\_\_\_\_\_\_\_\_\_\_\_\_\_\_\_\_\_\_\_\_\_\_\_\_\_\_\_\_\_\_\_\_\_\_\_\_\_\_\_\_\_\_\_\_\_\_\_

\_\_\_\_\_\_\_\_\_\_\_\_\_\_\_\_\_\_\_\_\_\_\_\_\_\_\_\_\_\_\_\_\_\_\_\_\_\_\_\_\_\_\_\_\_\_\_\_\_\_\_\_\_\_\_\_\_\_\_\_\_\_\_\_\_\_\_\_\_\_\_\_\_\_\_\_\_\_\_

### **Table 43: Test Script #DS50**

#### Comments:

 $\overline{\phantom{a}}$ 

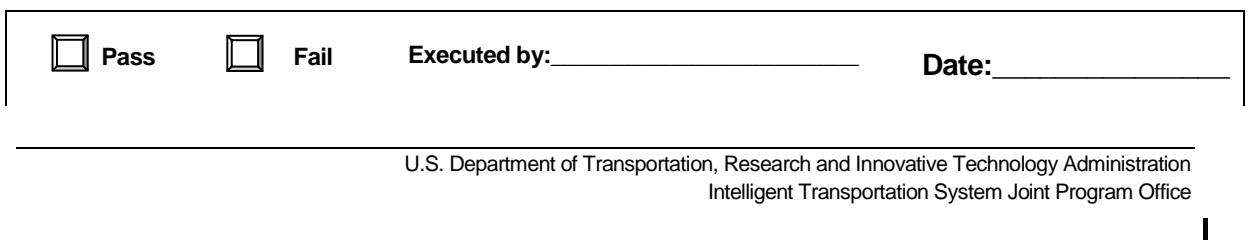

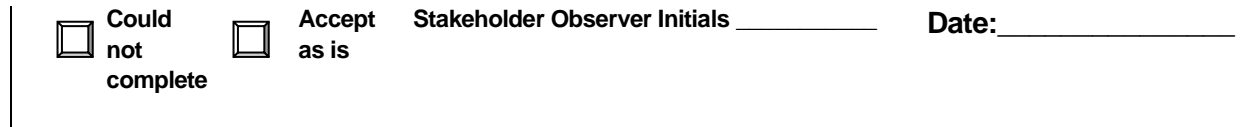

# **3.14 Test Script #: DS55**

# **3.14.1 Test Title: Expert Rules Subsubsystem sending Response Plan Recommendation to the Evaluation Subsubsystem**

Test Description: The following test will demonstrate the Expert Rules Subsubsystem's ability to send a Response Plan Recommendation and the Evaluation Subsubsystem's ability to receive a response plan recommendation.

### **Requirement #: 1.1.1.40**

Description: The Expert Rules Subsubsystem shall provide the Evaluation Subsubsystem the response plan recommendation after the ICM Coordinator confirms the response plan.

### **Requirement #: 1.1.2.20**

Description: The Evaluation Subsubsystem shall accept from the Expert Rules Subsubsystem the recommended incident response plan within two minutes after the ICM Coordinator confirms the response plan **and confirmation is posted in the SmartFusion XML feed.**

### **Requirement #: 1.1.2.140**

Description: The Evaluation Subsubsystem shall receive from the Expert Rules Subsubsystem a response plan recommendation.

### *3.14.1.1 Test Procedure:*

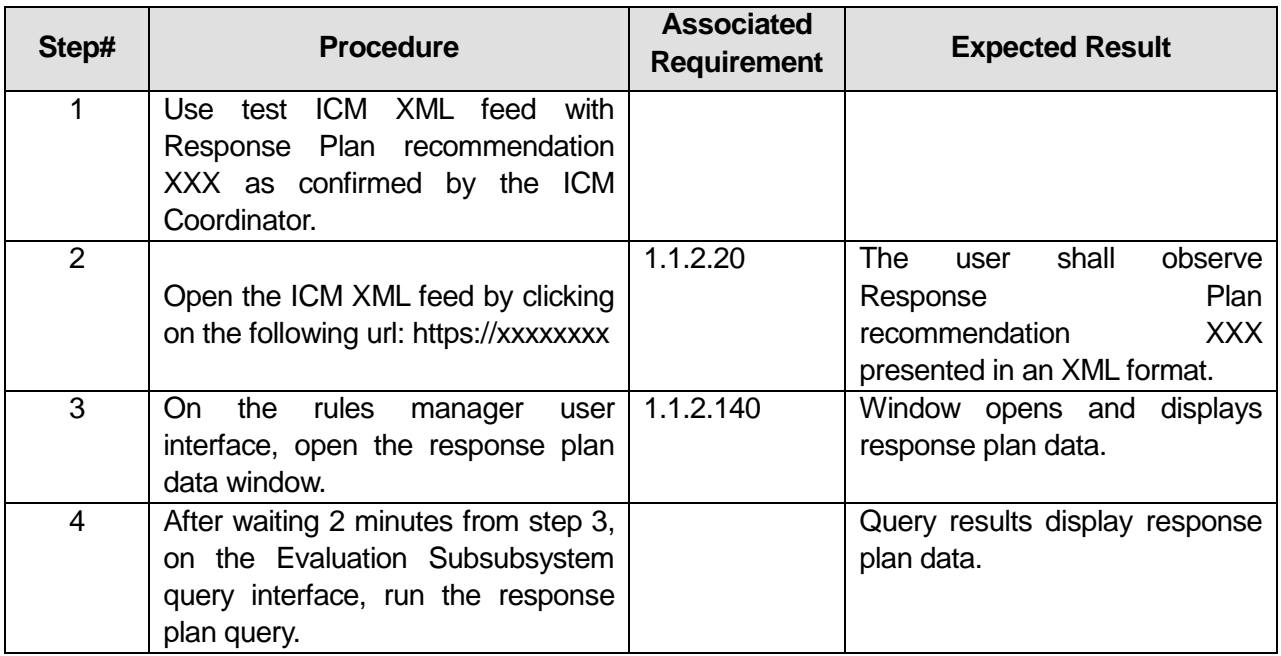

### **Table 44: Test Script #DS55**

U.S. Department of Transportation, Research and Innovative Technology Administration

Intelligent Transportation System Joint Program Office

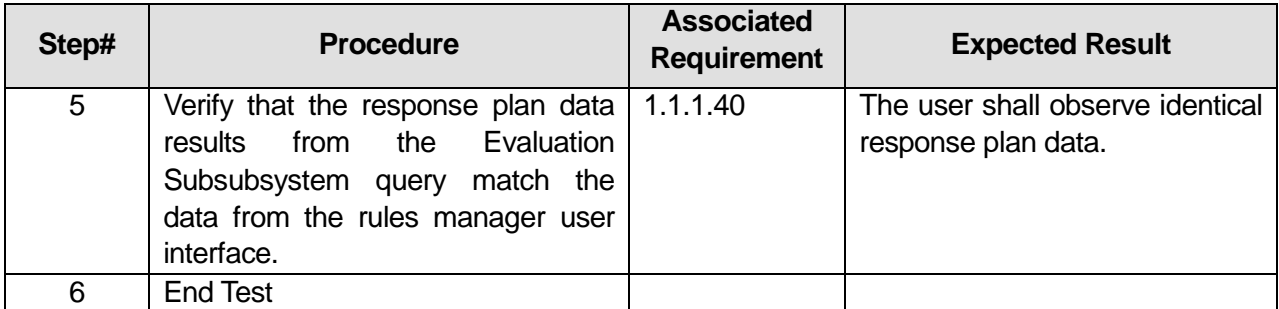

\_\_\_\_\_\_\_\_\_\_\_\_\_\_\_\_\_\_\_\_\_\_\_\_\_\_\_\_\_\_\_\_\_\_\_\_\_\_\_\_\_\_\_\_\_\_\_\_\_\_\_\_\_\_\_\_\_\_\_\_\_\_\_\_\_\_\_\_\_\_\_\_\_\_\_\_\_\_\_

\_\_\_\_\_\_\_\_\_\_\_\_\_\_\_\_\_\_\_\_\_\_\_\_\_\_\_\_\_\_\_\_\_\_\_\_\_\_\_\_\_\_\_\_\_\_\_\_\_\_\_\_\_\_\_\_\_\_\_\_\_\_\_\_\_\_\_\_\_\_\_\_\_\_\_\_\_\_\_

#### Comments:\_

 $\overline{\phantom{a}}$ 

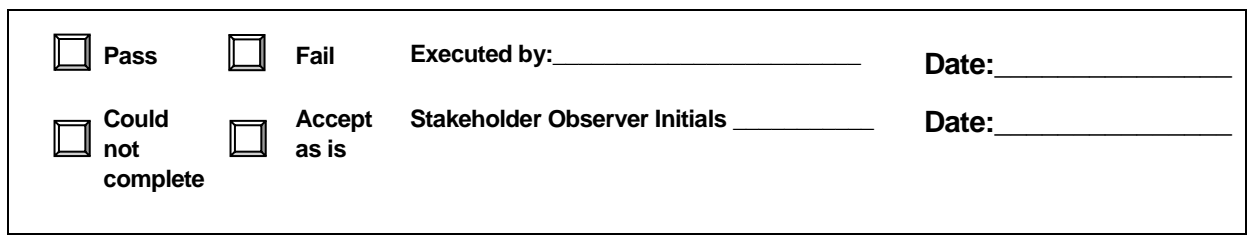

# **3.15 Test Script #: DS60**

# **3.15.1 Test Title: Expert Rules Subsubsystem sending ITS Device status to the Evaluation Subsubsystem**

Test Description: The following test will demonstrate the Expert Rules Subsubsystem's ability to send ITS Device status data and the Evaluation Subsubsystem's ability to receive ITS Device status data.

### **Requirement #: 1.1.1.400**

Description: The Expert Rules Subsubsystem shall send to the Evaluation Subsubsystem VMS status data.

### **Requirement #: 1.1.1.410**

Description: The Expert Rules Subsubsystem shall send to the Evaluation Subsubsystem HOV status data.

### **Requirement #: 1.1.2.90**

Description: The Evaluation Subsubsystem shall receive from the Expert Rules Subsubsystem VMS status data

### **Requirement #: 1.1.2.100**

Description: The Evaluation Subsubsystem shall receive from the Expert Rules Subsubsystem HOV status data.

### *3.15.1.1 Test Procedure:*

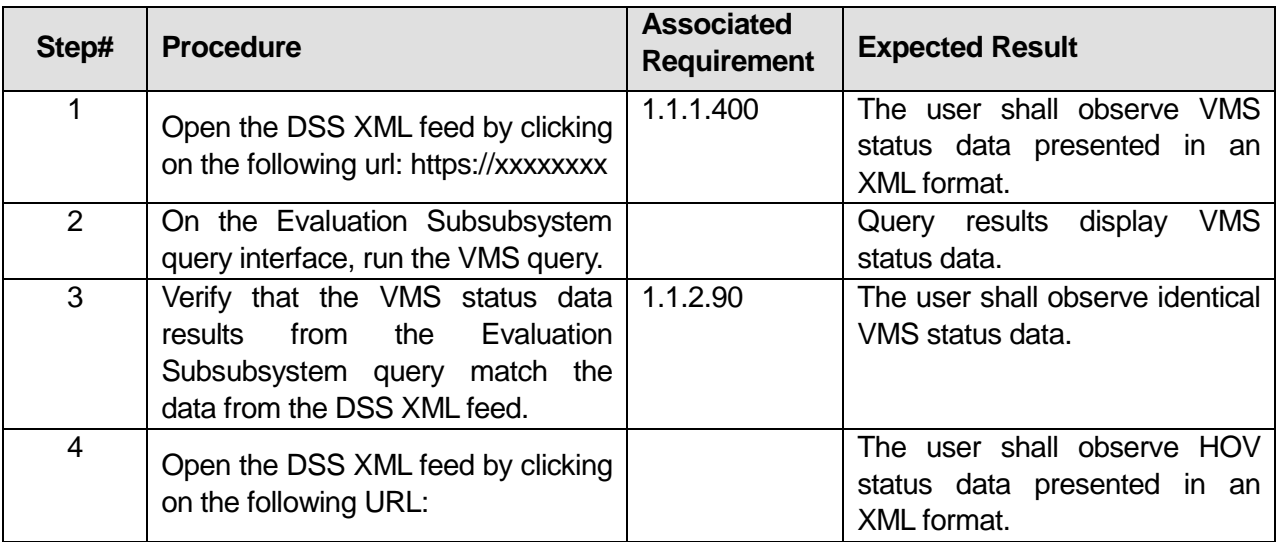

### **Table 45: Test Script #DS60**

U.S. Department of Transportation, Research and Innovative Technology Administration Intelligent Transportation System Joint Program Office

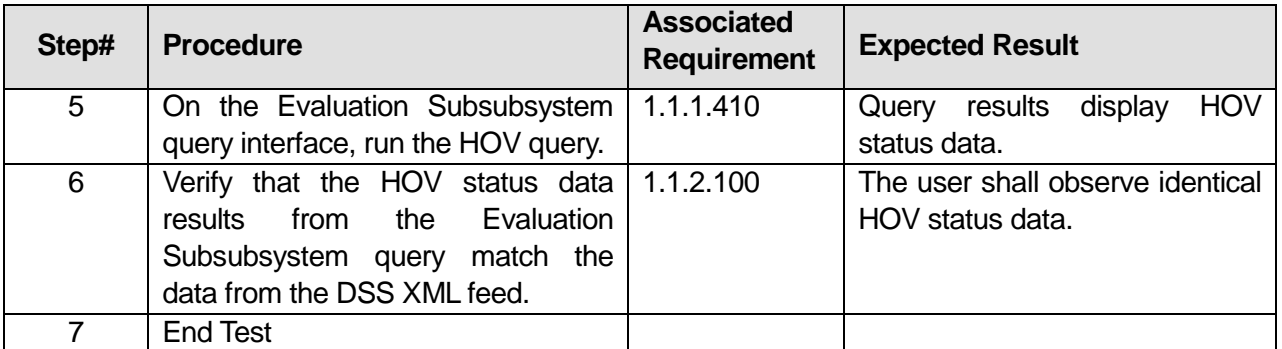

\_\_\_\_\_\_\_\_\_\_\_\_\_\_\_\_\_\_\_\_\_\_\_\_\_\_\_\_\_\_\_\_\_\_\_\_\_\_\_\_\_\_\_\_\_\_\_\_\_\_\_\_\_\_\_\_\_\_\_\_\_\_\_\_\_\_\_\_\_\_\_\_\_\_\_\_\_\_\_

\_\_\_\_\_\_\_\_\_\_\_\_\_\_\_\_\_\_\_\_\_\_\_\_\_\_\_\_\_\_\_\_\_\_\_\_\_\_\_\_\_\_\_\_\_\_\_\_\_\_\_\_\_\_\_\_\_\_\_\_\_\_\_\_\_\_\_\_\_\_\_\_\_\_\_\_\_\_\_

### **Comments:**\_\_\_\_\_\_\_\_\_\_\_\_\_\_\_\_\_\_\_\_\_\_\_\_\_\_\_\_\_\_\_\_\_\_\_\_\_\_\_\_\_\_\_\_\_\_\_\_\_\_\_\_\_\_\_\_\_\_\_\_\_\_\_\_\_\_\_\_\_

 $\overline{\phantom{a}}$ 

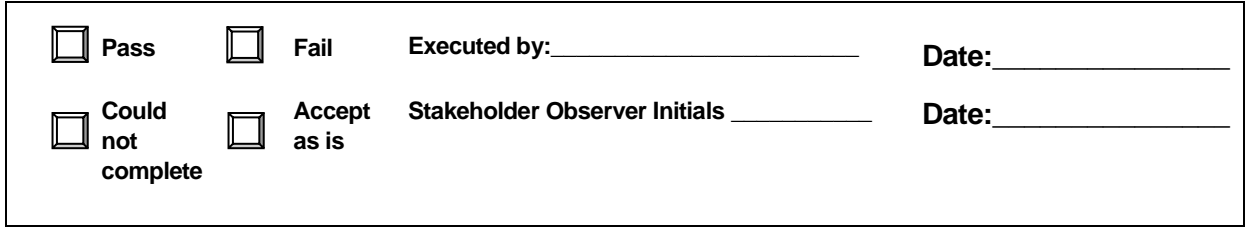

U.S. Department of Transportation, Research and Innovative Technology Administration Intelligent Transportation System Joint Program Office

# **3.16 Test Script #: DS65**

# **3.16.1 Test Title: Expert Rules Subsubsystem sending Link Dynamic status data to the Evaluation Subsubsystem**

Test Description: The following test will demonstrate the Expert Rules Subsubsystem's ability to send link dynamic data and the Evaluation Subsubsystem's ability to receive link dynamic data.

### **Requirement #: 1.1.1.350**

Description: The Expert Rules Subsubsystem shall send to the Evaluation Subsubsystem link dynamic data.

### **Requirement #: 1.1.2.40**

Description: The Evaluation Subsubsystem shall receive from the Expert Rules Subsubsystem link dynamic data.

### *3.16.1.1 Test Procedure:*

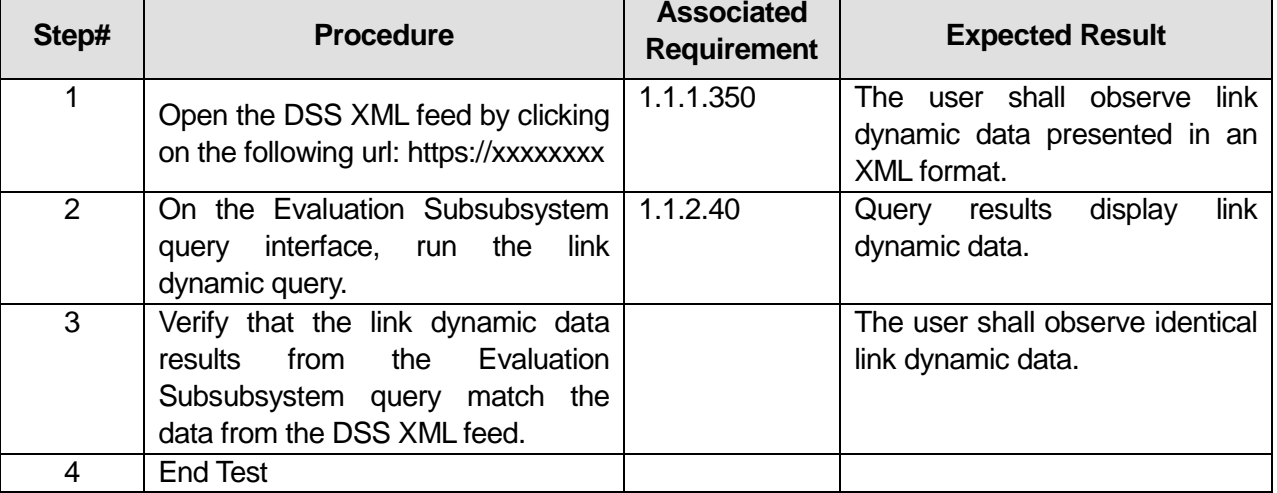

\_\_\_\_\_\_\_\_\_\_\_\_\_\_\_\_\_\_\_\_\_\_\_\_\_\_\_\_\_\_\_\_\_\_\_\_\_\_\_\_\_\_\_\_\_\_\_\_\_\_\_\_\_\_\_\_\_\_\_\_\_\_\_\_\_\_\_\_\_\_\_\_\_\_\_\_\_\_\_

\_\_\_\_\_\_\_\_\_\_\_\_\_\_\_\_\_\_\_\_\_\_\_\_\_\_\_\_\_\_\_\_\_\_\_\_\_\_\_\_\_\_\_\_\_\_\_\_\_\_\_\_\_\_\_\_\_\_\_\_\_\_\_\_\_\_\_\_\_\_\_\_\_\_\_\_\_\_\_

\_\_\_\_\_\_\_\_\_\_\_\_\_\_\_\_\_\_\_\_\_\_\_\_\_\_\_\_\_\_\_\_\_\_\_\_\_\_\_\_\_\_\_\_\_\_\_\_\_\_\_\_\_\_\_\_\_\_\_\_\_\_\_\_\_\_\_\_\_\_\_\_\_\_\_\_\_\_\_

### **Table 46: Test Script #DS65**

### **Comments:**\_\_\_\_\_\_\_\_\_\_\_\_\_\_\_\_\_\_\_\_\_\_\_\_\_\_\_\_\_\_\_\_\_\_\_\_\_\_\_\_\_\_\_\_\_\_\_\_\_\_\_\_\_\_\_\_\_\_\_\_\_\_\_\_\_\_\_\_\_

 $\overline{\phantom{a}}$ 

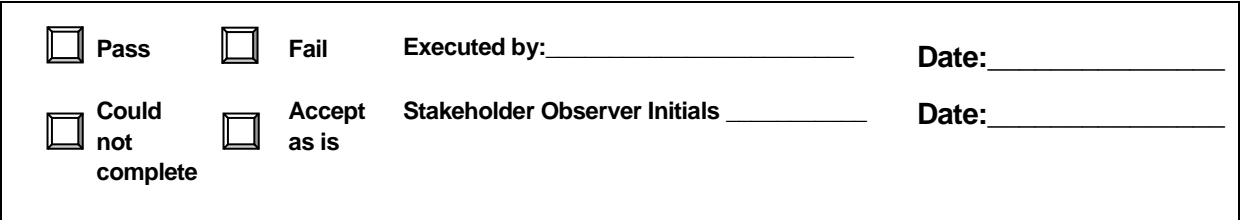

# **3.17 Test Script #: DS70**

# **3.17.1 Test Title: Expert Rules Subsubsystem sending Event data to the Evaluation Subsubsystem**

Test Description: The following test will demonstrate the Expert Rules Subsubsystem's ability to send Event data and the Evaluation Subsubsystem's ability to receive Event data.

### **Requirement #: 1.1.1.360**

Description: The Expert Rules Subsubsystem shall send to the Evaluation Subsubsystem incidents.

# **Requirement #: 1.1.1.370**

Description: The Expert Rules Subsubsystem shall send to the Evaluation Subsubsystem construction.

# **Requirement #: 1.1.1.380**

Description: The Expert Rules Subsubsystem shall send to the Evaluation Subsubsystem special events.

### **Requirement #: 1.1.2.50**

Description: The Evaluation Subsubsystem shall receive from the Expert Rules Subsubsystem incidents.

### **Requirement #: 1.1.2.60**

Description: The Evaluation Subsubsystem shall receive from the Expert Rules Subsubsystem construction.

### **Requirement #: 1.1.2.70**

Description: The Evaluation Subsubsystem shall receive from the Expert Rules Subsubsystem special events.

*3.17.1.1 Test Procedure:*

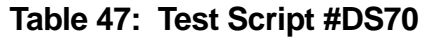

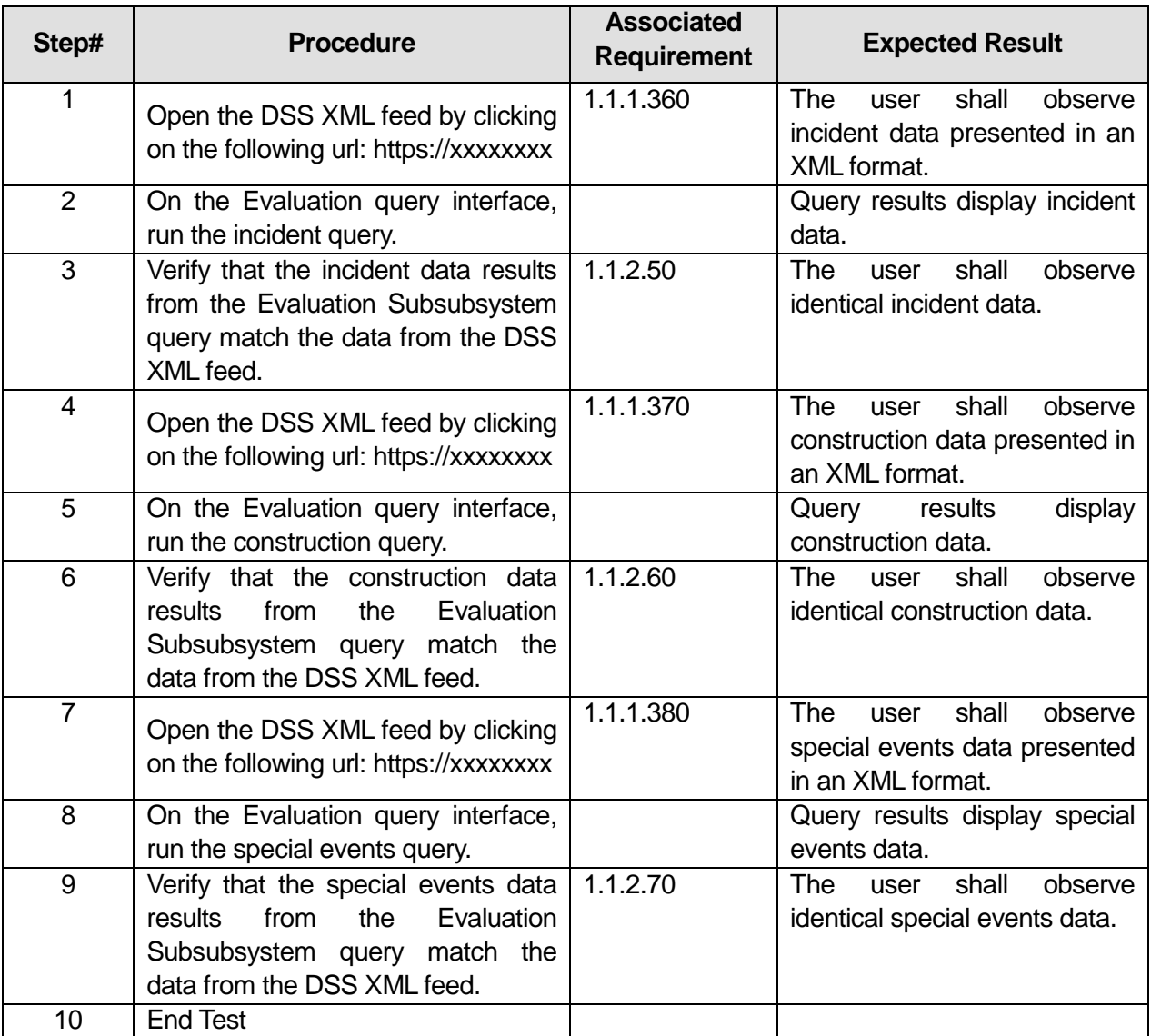

\_\_\_\_\_\_\_\_\_\_\_\_\_\_\_\_\_\_\_\_\_\_\_\_\_\_\_\_\_\_\_\_\_\_\_\_\_\_\_\_\_\_\_\_\_\_\_\_\_\_\_\_\_\_\_\_\_\_\_\_\_\_\_\_\_\_\_\_\_\_\_\_\_\_\_\_\_\_\_

\_\_\_\_\_\_\_\_\_\_\_\_\_\_\_\_\_\_\_\_\_\_\_\_\_\_\_\_\_\_\_\_\_\_\_\_\_\_\_\_\_\_\_\_\_\_\_\_\_\_\_\_\_\_\_\_\_\_\_\_\_\_\_\_\_\_\_\_\_\_\_\_\_\_\_\_\_\_\_

**Comments:**\_\_\_\_\_\_\_\_\_\_\_\_\_\_\_\_\_\_\_\_\_\_\_\_\_\_\_\_\_\_\_\_\_\_\_\_\_\_\_\_\_\_\_\_\_\_\_\_\_\_\_\_\_\_\_\_\_\_\_\_\_\_\_\_\_\_\_\_\_

 $\overline{\phantom{a}}$ 

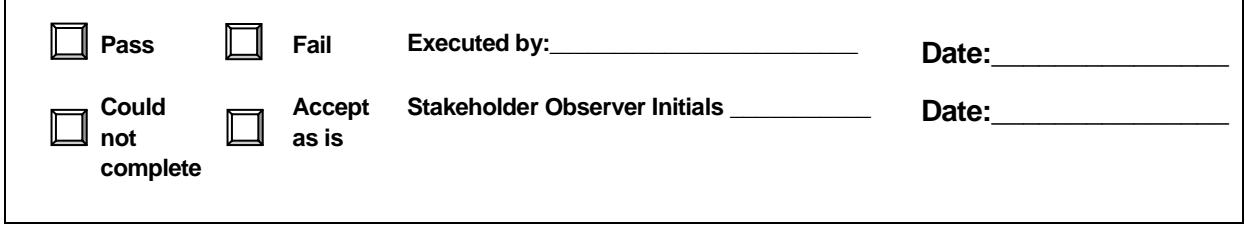

# **3.18 Test Script #: DS75**

# **3.18.1 Test Title: Expert Rules Subsubsystem sending weather alert data to the Evaluation Subsubsystem**

Test Description: The following test will demonstrate the Expert Rules Subsubsystem's ability to send weather alert data and the Evaluation Subsubsystem's ability to receive weather alert data.

### **Requirement #: 1.1.1.420**

Description: The Expert Rules Subsubsystem shall send to the Evaluation Subsubsystem weather alert data.

### **Requirement #: 1.1.2.110**

Description: The Evaluation Subsubsystem shall receive from the Expert Rules Subsubsystem weather alert data.

### *3.18.1.1 Test Procedure:*

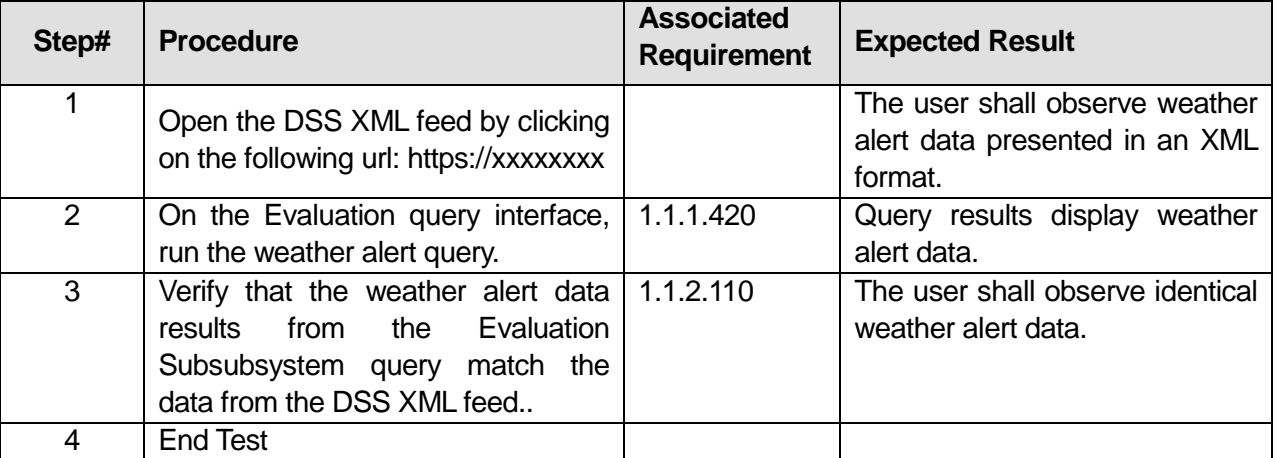

\_\_\_\_\_\_\_\_\_\_\_\_\_\_\_\_\_\_\_\_\_\_\_\_\_\_\_\_\_\_\_\_\_\_\_\_\_\_\_\_\_\_\_\_\_\_\_\_\_\_\_\_\_\_\_\_\_\_\_\_\_\_\_\_\_\_\_\_\_\_\_\_\_\_\_\_\_\_\_

\_\_\_\_\_\_\_\_\_\_\_\_\_\_\_\_\_\_\_\_\_\_\_\_\_\_\_\_\_\_\_\_\_\_\_\_\_\_\_\_\_\_\_\_\_\_\_\_\_\_\_\_\_\_\_\_\_\_\_\_\_\_\_\_\_\_\_\_\_\_\_\_\_\_\_\_\_\_\_

\_\_\_\_\_\_\_\_\_\_\_\_\_\_\_\_\_\_\_\_\_\_\_\_\_\_\_\_\_\_\_\_\_\_\_\_\_\_\_\_\_\_\_\_\_\_\_\_\_\_\_\_\_\_\_\_\_\_\_\_\_\_\_\_\_\_\_\_\_\_\_\_\_\_\_\_\_\_\_

### **Table 48: Test Script #DS75**

#### Comments:

 $\overline{\phantom{a}}$ 

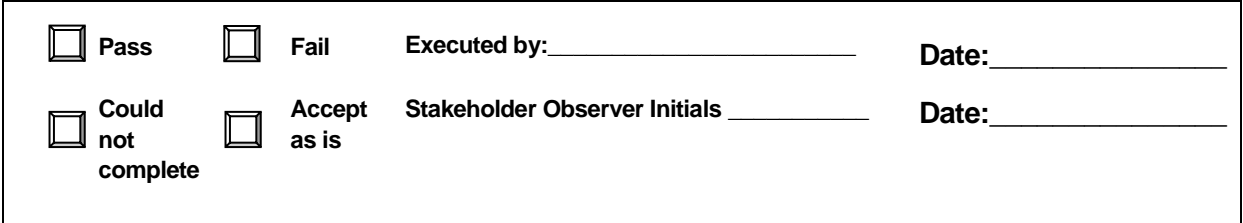

# **3.19 Test Script #: DS80**

# **3.19.1 Test Title: Expert Rules Subsubsystem sending Parking Lot Data to the Evaluation Subsubsystem**

Test Description: The following test will demonstrate the Expert Rules Subsubsystem's ability to send parking lot data and the Evaluation Subsubsystem's ability to receive parking lot data.

### **Requirement #: 1.1.1.430**

Description: The Expert Rules Subsubsystem shall send to the Evaluation Subsubsystem parking lot data.

### **Requirement #: 1.1.2.120**

Description: The Evaluation Subsubsystem shall receive from the Expert Rules Subsubsystem parking lot data.

### *3.19.1.1 Test Procedure:*

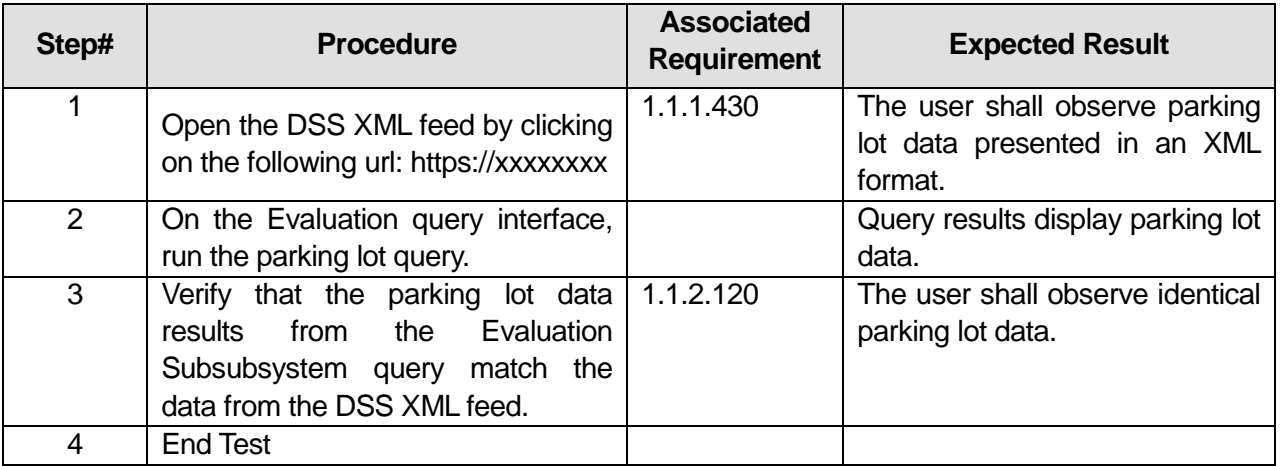

\_\_\_\_\_\_\_\_\_\_\_\_\_\_\_\_\_\_\_\_\_\_\_\_\_\_\_\_\_\_\_\_\_\_\_\_\_\_\_\_\_\_\_\_\_\_\_\_\_\_\_\_\_\_\_\_\_\_\_\_\_\_\_\_\_\_\_\_\_\_\_\_\_\_\_\_\_\_\_

\_\_\_\_\_\_\_\_\_\_\_\_\_\_\_\_\_\_\_\_\_\_\_\_\_\_\_\_\_\_\_\_\_\_\_\_\_\_\_\_\_\_\_\_\_\_\_\_\_\_\_\_\_\_\_\_\_\_\_\_\_\_\_\_\_\_\_\_\_\_\_\_\_\_\_\_\_\_\_

### **Table 49: Test Script #DS80**

### Comments:

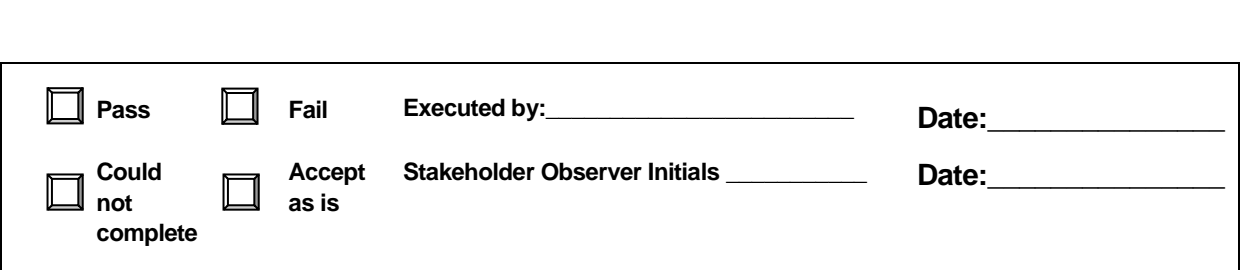

# **3.20 Test Script #: DS85**

# **3.20.1 Test Title: Expert Rules Subsubsystem sending Traffic Signal Status Data to the Evaluation Subsubsystem**

Test Description: The following test will demonstrate the Expert Rules Subsubsystem's ability to send traffic signal status data and the Evaluation Subsubsystem's ability to receive traffic signal Status data.

### **Requirement #: 1.1.1.390**

 $\overline{\phantom{a}}$ 

Description: The Expert Rules Subsubsystem shall send to the Evaluation Subsubsystem traffic signal status data.

### **Requirement #: 1.1.2.80**

Description: The Evaluation Subsubsystem shall receive from the Expert Rules Subsubsystem traffic signal status data.

### *3.20.1.1 Test Procedure:*

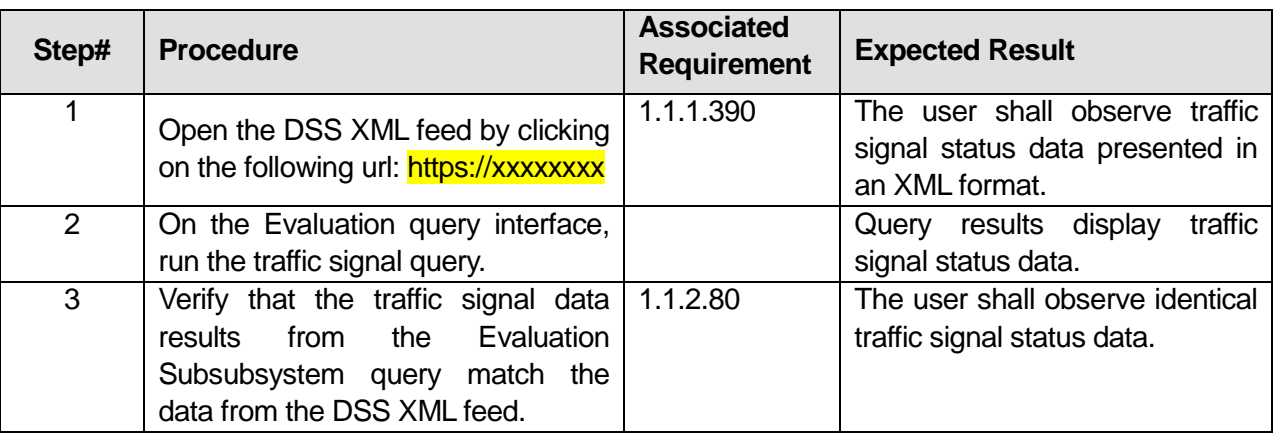

# **Table 50: Test Script #DS85**

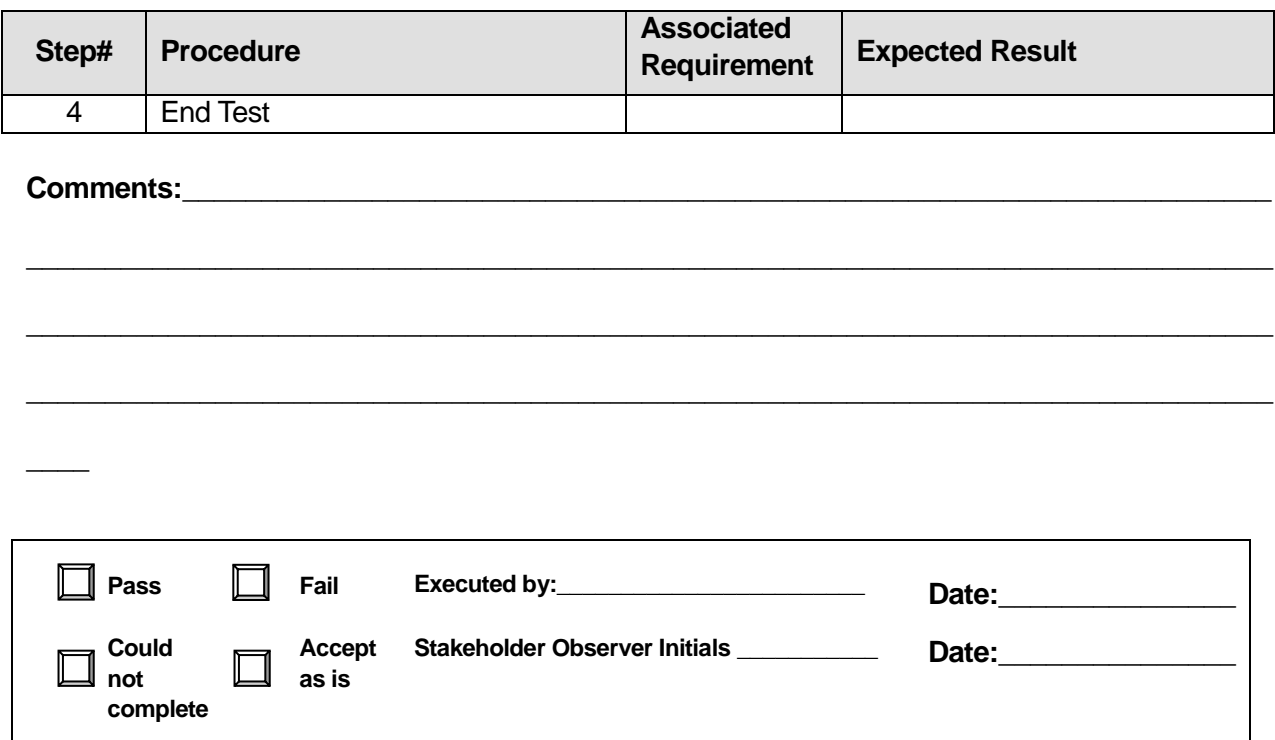

# **3.21 Test Script #: DS90**

# **3.21.1 Test Title: Expert Rules Subsubsystem sending Agency Status Data to the Evaluation Subsubsystem**

Test Description: The following test will demonstrate the Expert Rules Subsubsystem's ability to send agency status data and the Evaluation Subsubsystem's ability to receive agency status data.

### **Requirement #: 1.1.1.450**

Description: The Expert Rules Subsubsystem shall send the Evaluation Subsubsystem agency status.

### **Requirement #: 1.1.2.10**

Description: The Evaluation Subsubsystem shall receive from the Expert Rules Subsubsystem agency status.

### *3.21.1.1 Test Procedure:*

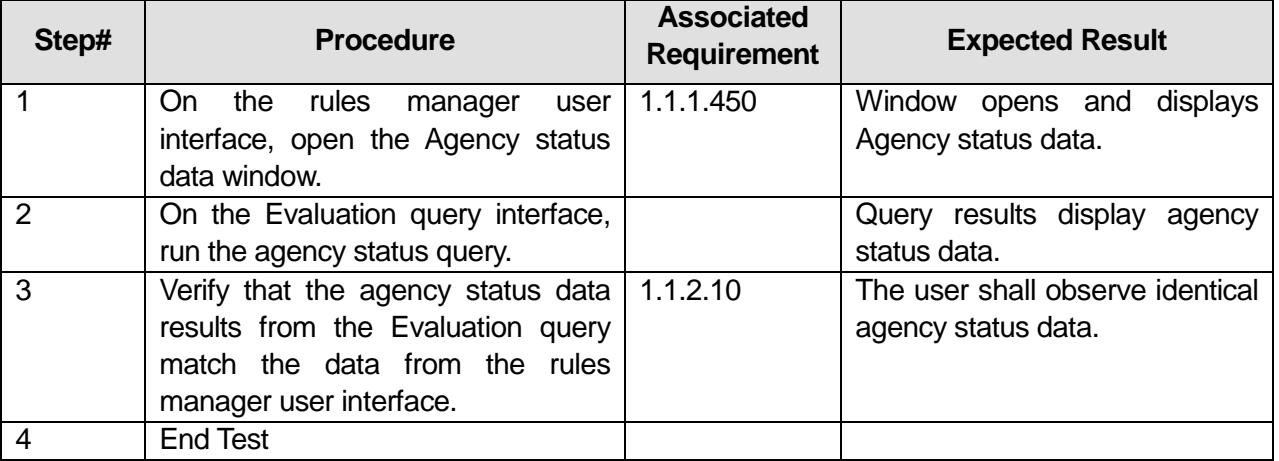

# **Table 51: Test Script #DS90**

### **Comments:**

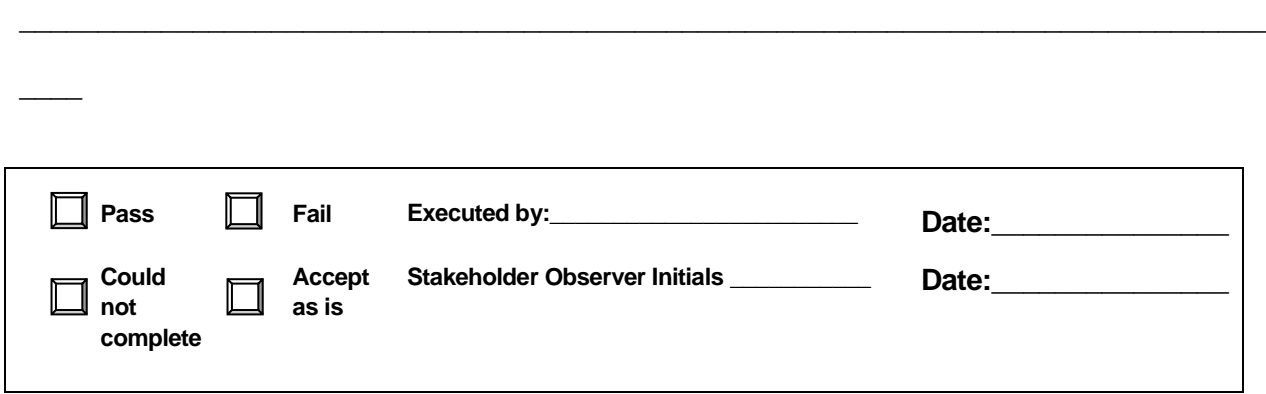

\_\_\_\_\_\_\_\_\_\_\_\_\_\_\_\_\_\_\_\_\_\_\_\_\_\_\_\_\_\_\_\_\_\_\_\_\_\_\_\_\_\_\_\_\_\_\_\_\_\_\_\_\_\_\_\_\_\_\_\_\_\_\_\_\_\_\_\_\_\_\_\_\_\_\_\_\_\_\_

\_\_\_\_\_\_\_\_\_\_\_\_\_\_\_\_\_\_\_\_\_\_\_\_\_\_\_\_\_\_\_\_\_\_\_\_\_\_\_\_\_\_\_\_\_\_\_\_\_\_\_\_\_\_\_\_\_\_\_\_\_\_\_\_\_\_\_\_\_\_\_\_\_\_\_\_\_\_\_

# **3.22 Test Script #: DS95**

# **3.22.1 Test Title: Expert Rules Subsubsystem sending Agency Status Request to the Plan Decision Subsubsystem**

Test Description: The following test will demonstrate the Expert Rules Subsubsystem's ability to send agency status request.

### **Requirement #: 1.1.0.200**

Description: The Decision Support Subsystem shall send the SmartFusion Subsystem agency status requests.

### **Requirement #: 1.1.1.460**

Description: The Expert Rules Subsubsystem shall send the Plan Decision Subsubsystem agency status request.

### *3.22.1.1 Test Procedure:*

### **Table 52: Test Script #DS95**

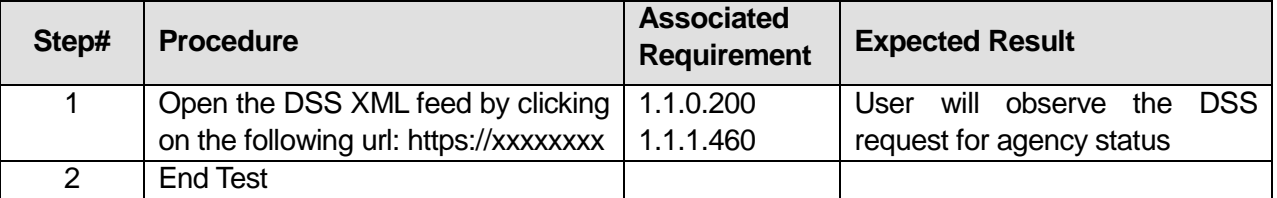

\_\_\_\_\_\_\_\_\_\_\_\_\_\_\_\_\_\_\_\_\_\_\_\_\_\_\_\_\_\_\_\_\_\_\_\_\_\_\_\_\_\_\_\_\_\_\_\_\_\_\_\_\_\_\_\_\_\_\_\_\_\_\_\_\_\_\_\_\_\_\_\_\_\_\_\_\_\_\_

\_\_\_\_\_\_\_\_\_\_\_\_\_\_\_\_\_\_\_\_\_\_\_\_\_\_\_\_\_\_\_\_\_\_\_\_\_\_\_\_\_\_\_\_\_\_\_\_\_\_\_\_\_\_\_\_\_\_\_\_\_\_\_\_\_\_\_\_\_\_\_\_\_\_\_\_\_\_\_

\_\_\_\_\_\_\_\_\_\_\_\_\_\_\_\_\_\_\_\_\_\_\_\_\_\_\_\_\_\_\_\_\_\_\_\_\_\_\_\_\_\_\_\_\_\_\_\_\_\_\_\_\_\_\_\_\_\_\_\_\_\_\_\_\_\_\_\_\_\_\_\_\_\_\_\_\_\_\_

#### Comments:

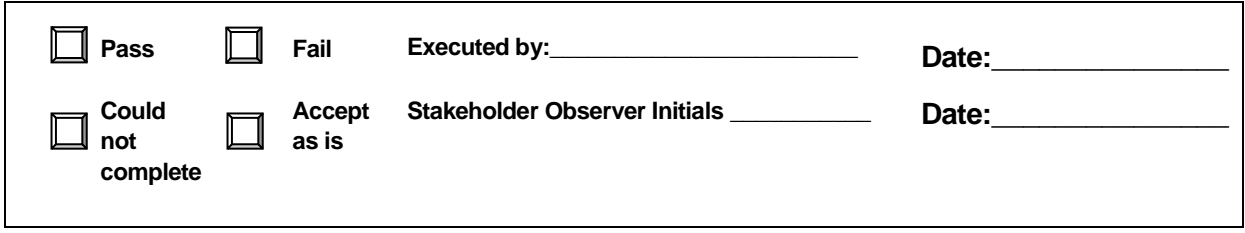

# **3.23 Test Script #: DS100**

# **3.23.1 Test Title: Expert Rules Subsubsystem sending a summary of the Predicted Network Conditions to the Evaluation Subsubsystem**

Test Description: The following test will demonstrate the Expert Rules Subsubsystem's ability to send summaries of predicted network conditions and the Evaluation Subsubsystem's ability to receive summaries of predicted network conditions.

### **Requirement #: 1.1.1.470**

Description: The Expert Rules Subsubsystem shall send the Evaluation Subsubsystem a summary of the predicted network conditions.

### **Requirement #: 1.1.2.130**

Description: The Evaluation Subsubsystem shall receive from the Expert Rules Subsubsystem a summary of the predicted network conditions.

### *3.23.1.1 Test Procedure:*

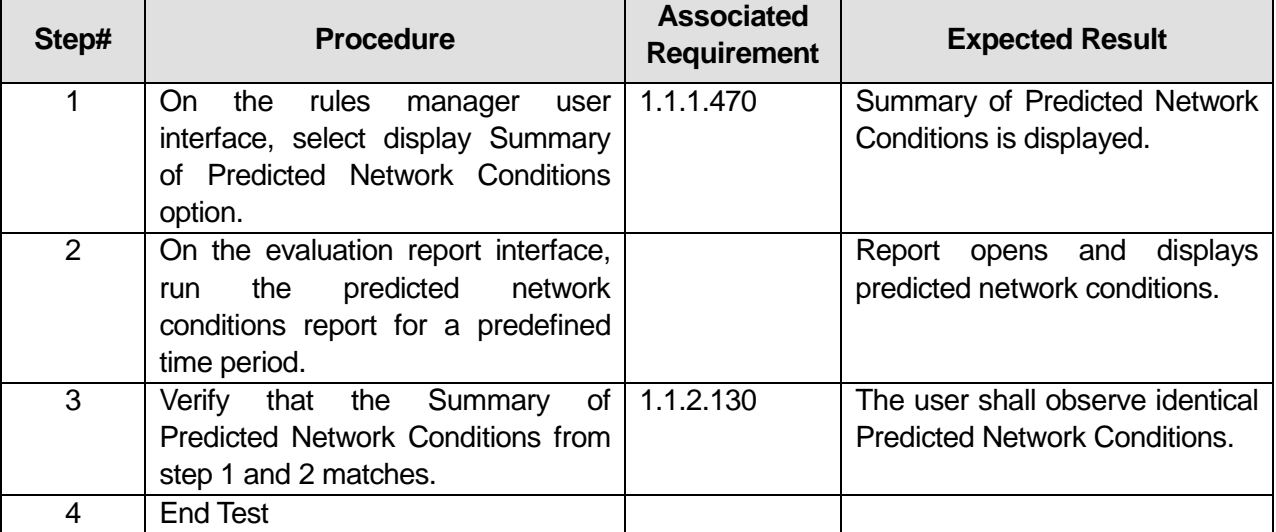

\_\_\_\_\_\_\_\_\_\_\_\_\_\_\_\_\_\_\_\_\_\_\_\_\_\_\_\_\_\_\_\_\_\_\_\_\_\_\_\_\_\_\_\_\_\_\_\_\_\_\_\_\_\_\_\_\_\_\_\_\_\_\_\_\_\_\_\_\_\_\_\_\_\_\_\_\_\_\_

### **Table 53: Test Script #DS100**

Comments:

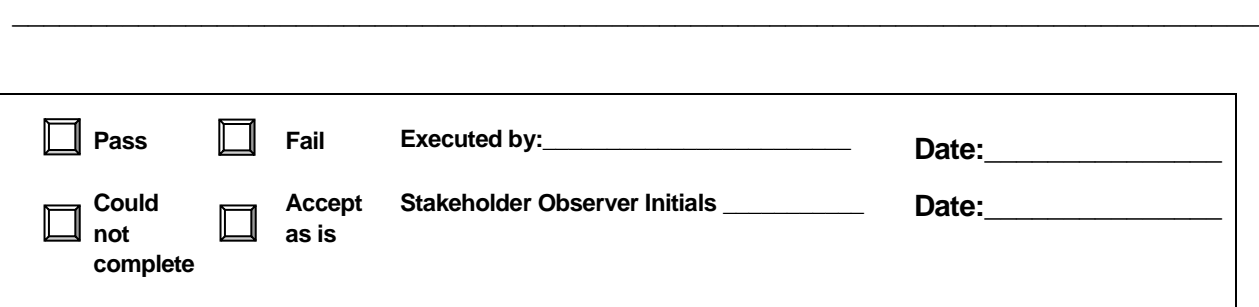

# **3.24 Test Script #: DS105**

# **3.24.1 Test Title: Prediction Subsubsystem evaluating ICM Network Conditions to Compute the Measures of Effectiveness**

Test Description: The following test will demonstrate the Prediction Subsubsystem's ability to evaluate ICM Network Conditions to Compute the MOE.

### **Requirement #: 1.1.3.160**

Description: The Prediction Subsubsystem shall evaluate the ICM network conditions to compute the performance measures.

### *3.24.1.1 Test Procedure:*

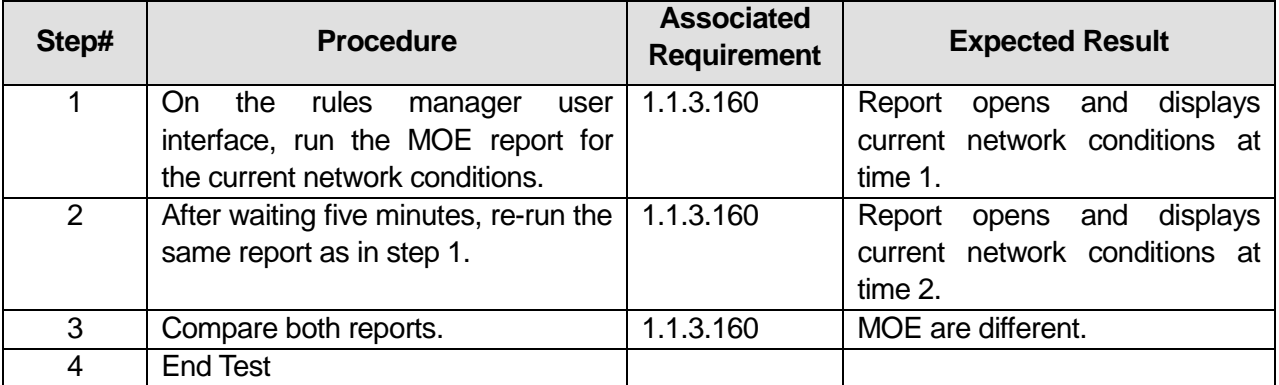

\_\_\_\_\_\_\_\_\_\_\_\_\_\_\_\_\_\_\_\_\_\_\_\_\_\_\_\_\_\_\_\_\_\_\_\_\_\_\_\_\_\_\_\_\_\_\_\_\_\_\_\_\_\_\_\_\_\_\_\_\_\_\_\_\_\_\_\_\_\_\_\_\_\_\_\_\_\_\_

### **Table 54: Test Script #DS105**

#### Comments:

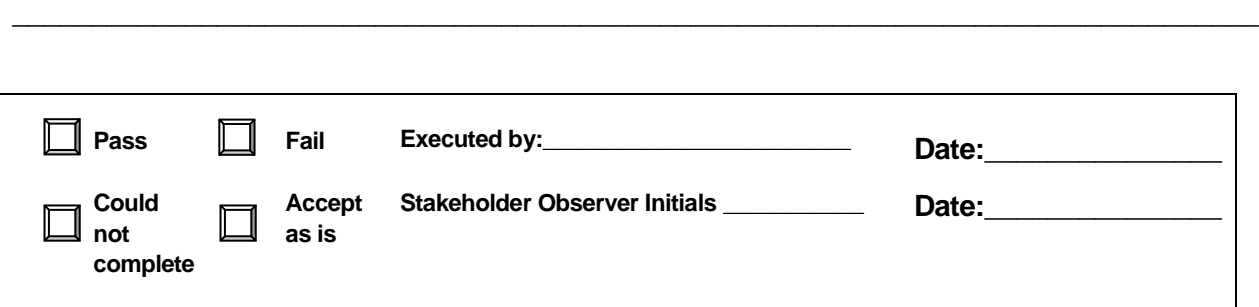

# **3.25 Test Script #: DS110**

# **3.25.1 Test Title: Prediction Subsubsystem receiving/accepting Response Plan from the Data Dissemination Subsubsystem**

Test Description: The following test will demonstrate the Prediction Subsubsystem's ability to receive/accept response plan data.

### **Requirement #: 1.1.3.100**

Description: The Prediction Subsubsystem shall receive from the **Data Dissemination** Subsubsystem response plan.

#### **Requirement #: 1.1.3.130**

Description: The Prediction Subsubsystem shall accept from the **Data Dissemination** Subsubsystem the recommended incident response plan within two minutes after the ICM Coordinator confirms the response plan **and confirmation is posted in the SmartFusion XML feed.**

### *3.25.1.1 Test Procedure:*

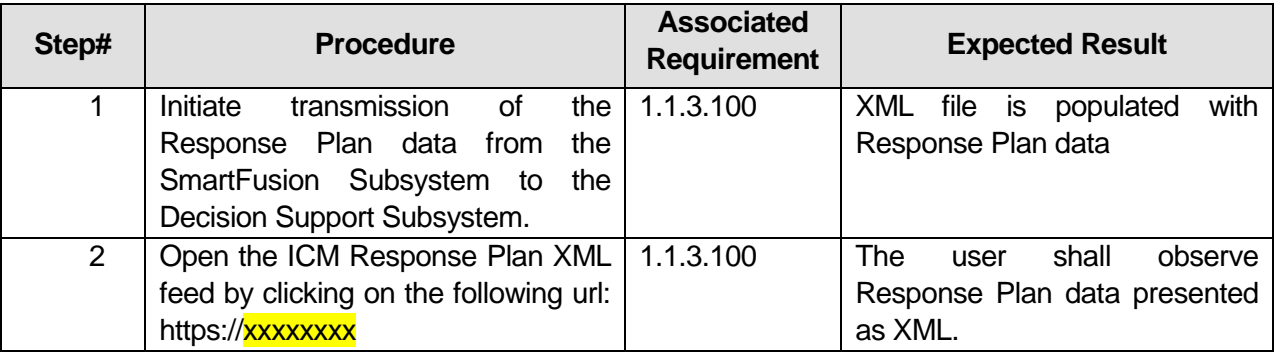

### **Table 55: Test Script #DS110**

U.S. Department of Transportation, Research and Innovative Technology Administration

Intelligent Transportation System Joint Program Office

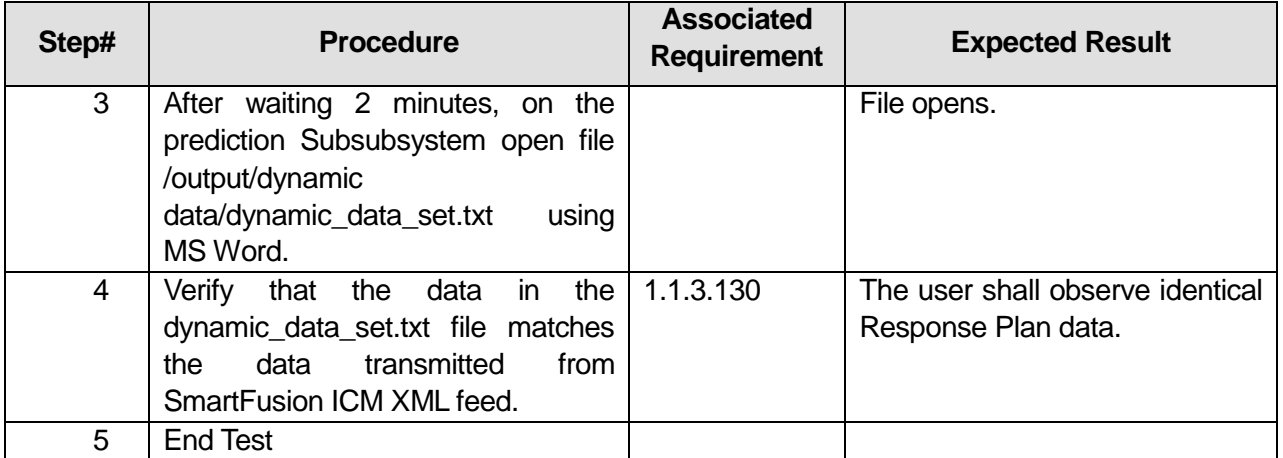

\_\_\_\_\_\_\_\_\_\_\_\_\_\_\_\_\_\_\_\_\_\_\_\_\_\_\_\_\_\_\_\_\_\_\_\_\_\_\_\_\_\_\_\_\_\_\_\_\_\_\_\_\_\_\_\_\_\_\_\_\_\_\_\_\_\_\_\_\_\_\_\_\_\_\_\_\_\_\_

\_\_\_\_\_\_\_\_\_\_\_\_\_\_\_\_\_\_\_\_\_\_\_\_\_\_\_\_\_\_\_\_\_\_\_\_\_\_\_\_\_\_\_\_\_\_\_\_\_\_\_\_\_\_\_\_\_\_\_\_\_\_\_\_\_\_\_\_\_\_\_\_\_\_\_\_\_\_\_

### **Comments:**

 $\overline{\phantom{a}}$ 

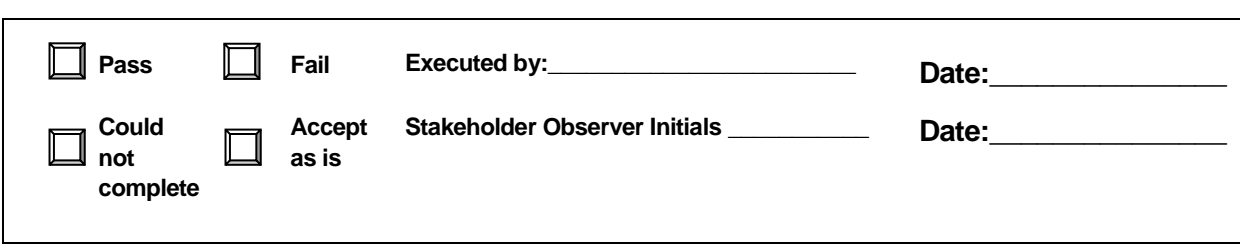

# **3.26 Test Script #: DS115**

### **3.26.1 Test Title: Evaluation Subsubsystem evaluating ICM network**

Test Description: The following test will demonstrate the Evaluation Subsubsystem's ability to evaluate ICM network to calculate measures of effectiveness.

### **Requirement #: 1.1.2.150**

Description: The Evaluation Subsubsystem shall evaluate the ICM network to calculate measures of effectiveness of the corridor.

### *3.26.1.1 Test Procedure:*

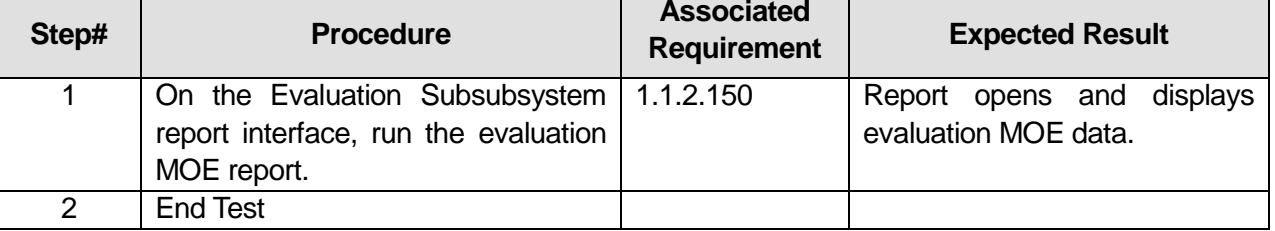

\_\_\_\_\_\_\_\_\_\_\_\_\_\_\_\_\_\_\_\_\_\_\_\_\_\_\_\_\_\_\_\_\_\_\_\_\_\_\_\_\_\_\_\_\_\_\_\_\_\_\_\_\_\_\_\_\_\_\_\_\_\_\_\_\_\_\_\_\_\_\_\_\_\_\_\_\_\_\_

\_\_\_\_\_\_\_\_\_\_\_\_\_\_\_\_\_\_\_\_\_\_\_\_\_\_\_\_\_\_\_\_\_\_\_\_\_\_\_\_\_\_\_\_\_\_\_\_\_\_\_\_\_\_\_\_\_\_\_\_\_\_\_\_\_\_\_\_\_\_\_\_\_\_\_\_\_\_\_

\_\_\_\_\_\_\_\_\_\_\_\_\_\_\_\_\_\_\_\_\_\_\_\_\_\_\_\_\_\_\_\_\_\_\_\_\_\_\_\_\_\_\_\_\_\_\_\_\_\_\_\_\_\_\_\_\_\_\_\_\_\_\_\_\_\_\_\_\_\_\_\_\_\_\_\_\_\_\_

# **Table 56: Test Script #DS115**

#### **Comments:**

 $\overline{\phantom{a}}$ 

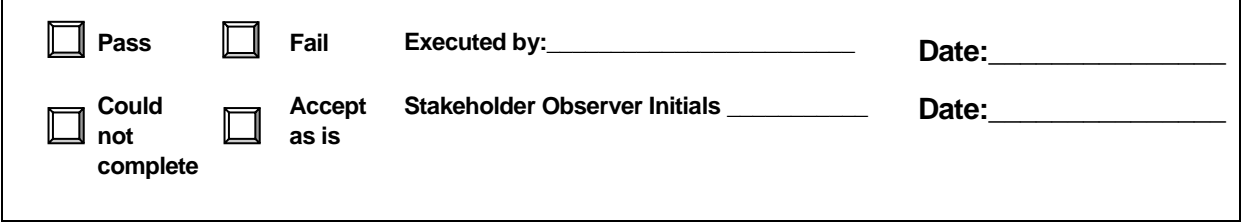

# **3.27 Test Script #: DS120**

# **3.27.1 Test Title: Prediction Subsubsystem sending/computing Predicted Network conditions**

Test Description: The following test will demonstrate the Prediction Subsubsystem's ability to send/compute Predicted Network conditions.

### **Requirement #: 1.1.3.110**

Description: The Prediction Subsubsystem shall compute predicted network conditions.

### **Requirement #: 1.1.3.120**

Description: The Prediction Subsubsystem shall send to the Expert Rules Subsubsystem predicted network conditions.

### *3.27.1.1 Test Procedure:*

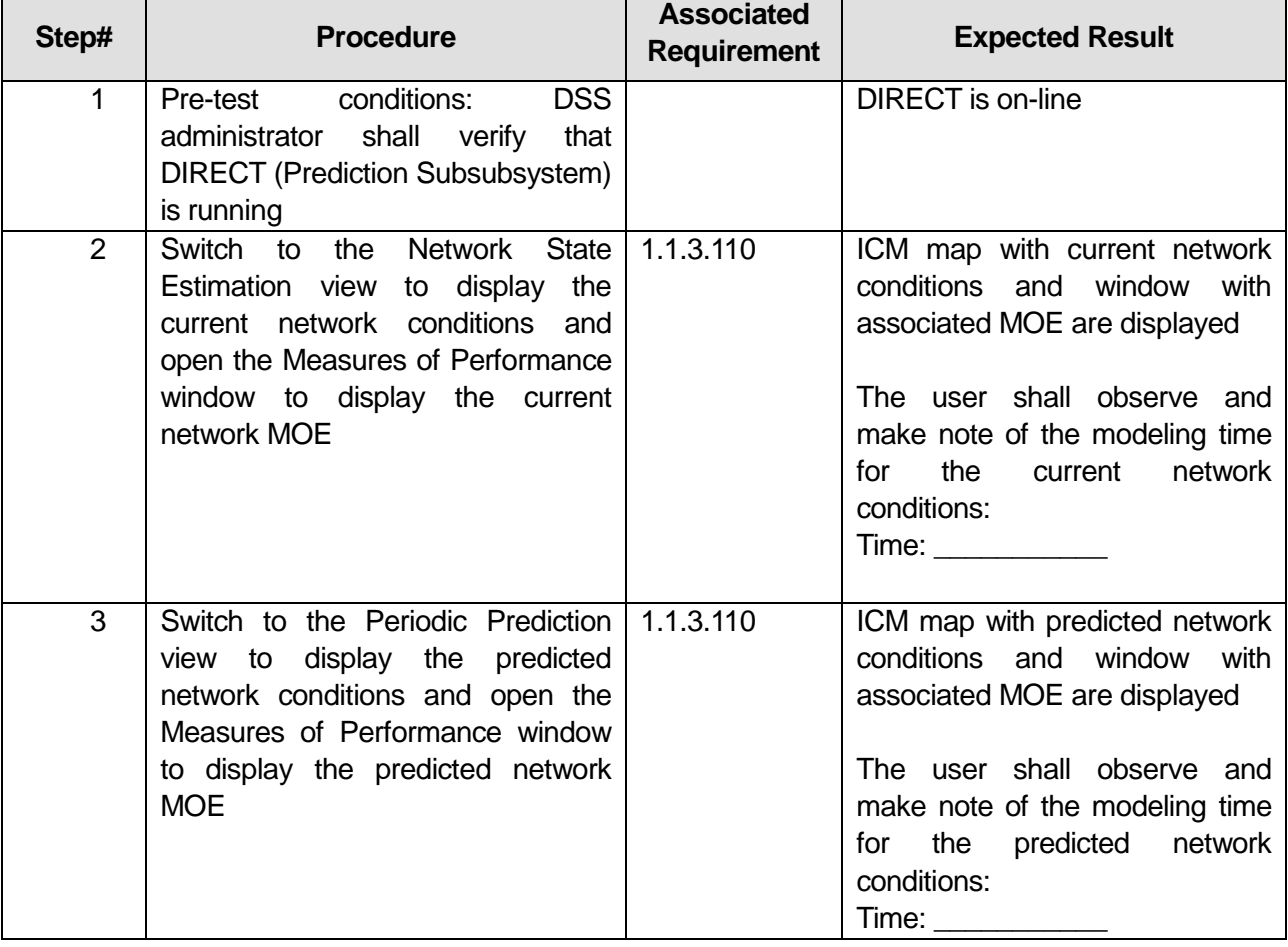

### **Table 57: Test Script #DS120**

U.S. Department of Transportation, Research and Innovative Technology Administration

Intelligent Transportation System Joint Program Office

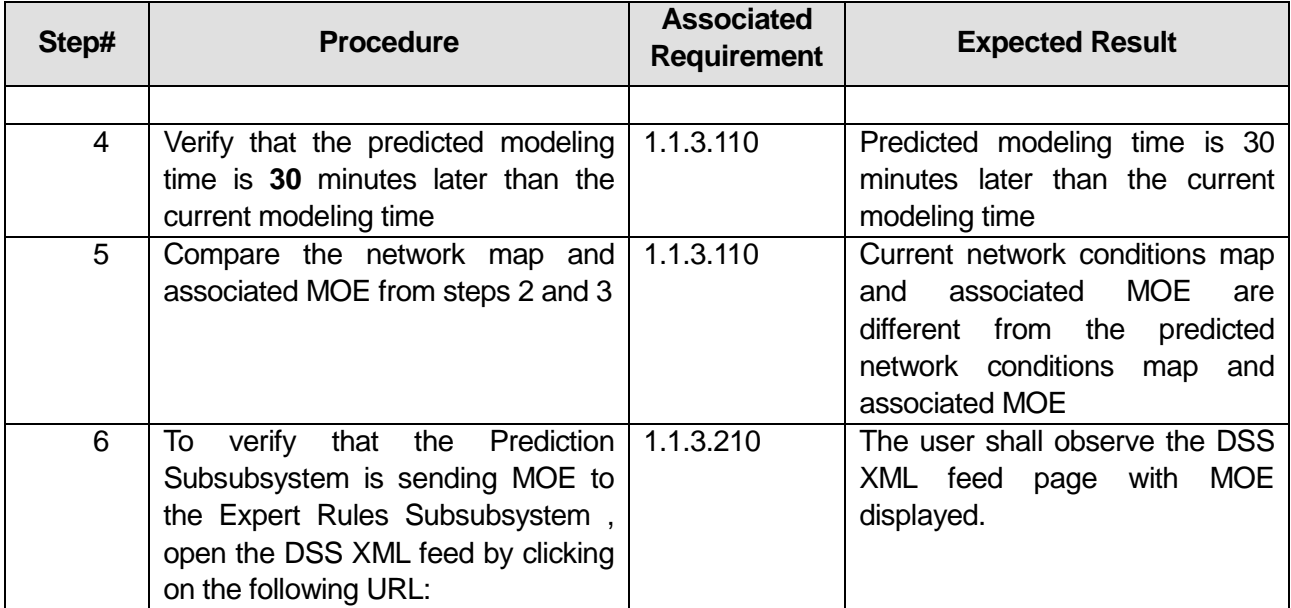

# **Comments:**\_\_\_\_\_\_\_\_\_\_\_\_\_\_\_\_\_\_\_\_\_\_\_\_\_\_\_\_\_\_\_\_\_\_\_\_\_\_\_\_\_\_\_\_\_\_\_\_\_\_\_\_\_\_\_\_\_\_\_\_\_\_\_\_\_\_\_\_\_

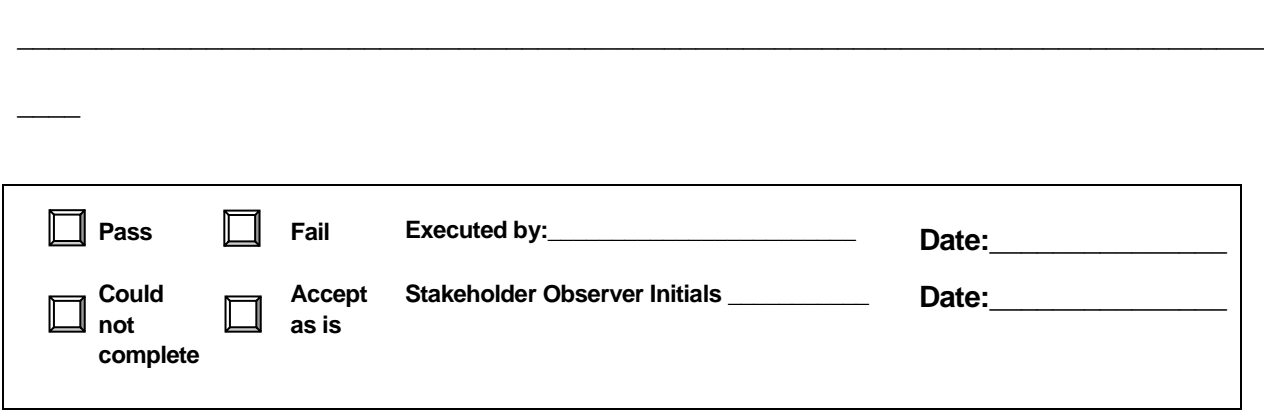

\_\_\_\_\_\_\_\_\_\_\_\_\_\_\_\_\_\_\_\_\_\_\_\_\_\_\_\_\_\_\_\_\_\_\_\_\_\_\_\_\_\_\_\_\_\_\_\_\_\_\_\_\_\_\_\_\_\_\_\_\_\_\_\_\_\_\_\_\_\_\_\_\_\_\_\_\_\_\_

\_\_\_\_\_\_\_\_\_\_\_\_\_\_\_\_\_\_\_\_\_\_\_\_\_\_\_\_\_\_\_\_\_\_\_\_\_\_\_\_\_\_\_\_\_\_\_\_\_\_\_\_\_\_\_\_\_\_\_\_\_\_\_\_\_\_\_\_\_\_\_\_\_\_\_\_\_\_\_

# **4 Appendix C - Use Case Summary**

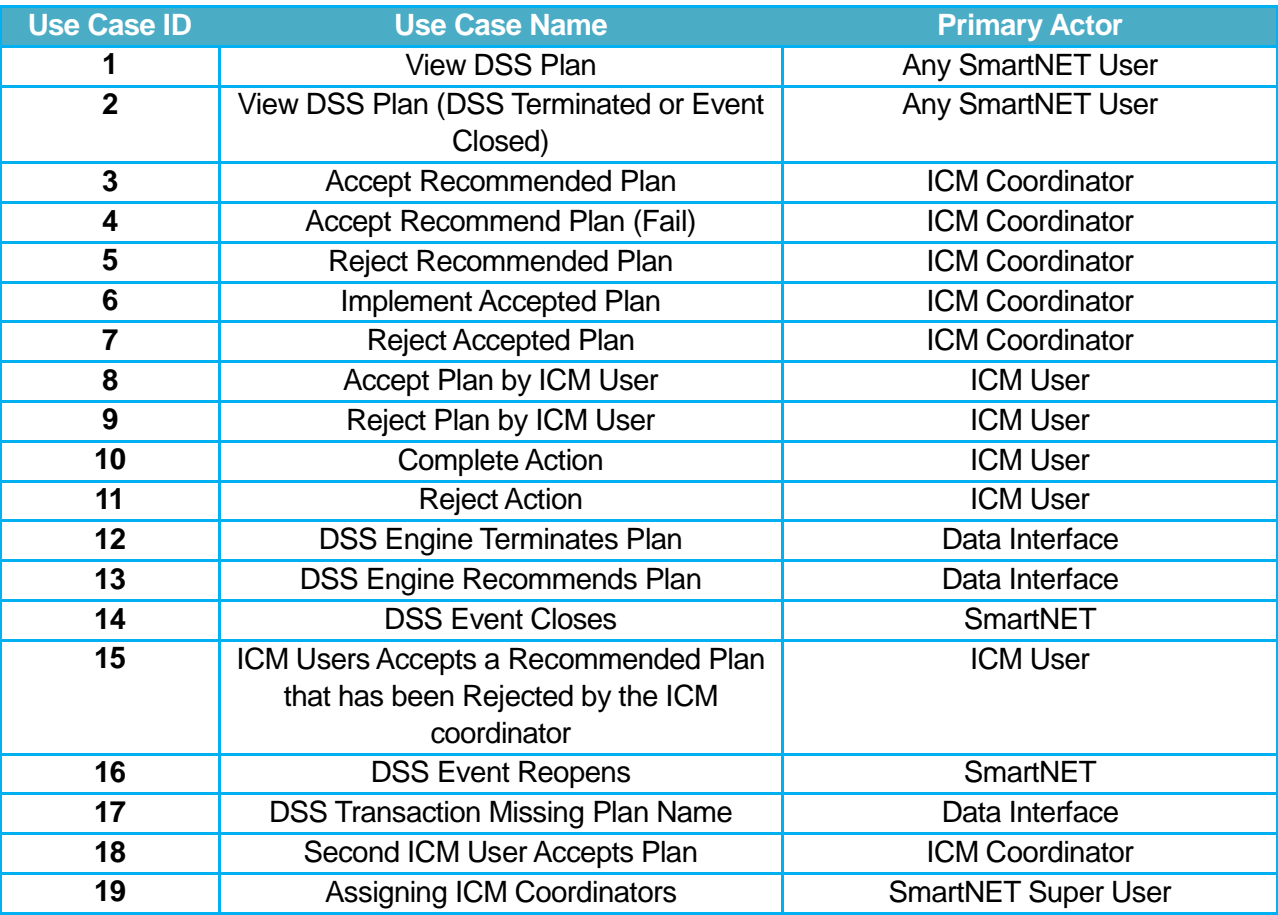

Description of the actors:

ICM Coordinator: The ICM Coordinator is a SmartNET administrator belonging to DART

ICM User: SmartNET User part of the DSS plan participant agencies

Any SmartNET user: A SmartNET user that not an ICM User or an ICM Coordinator

# **Table 58: Use Case ID 1: View DSS Plan**

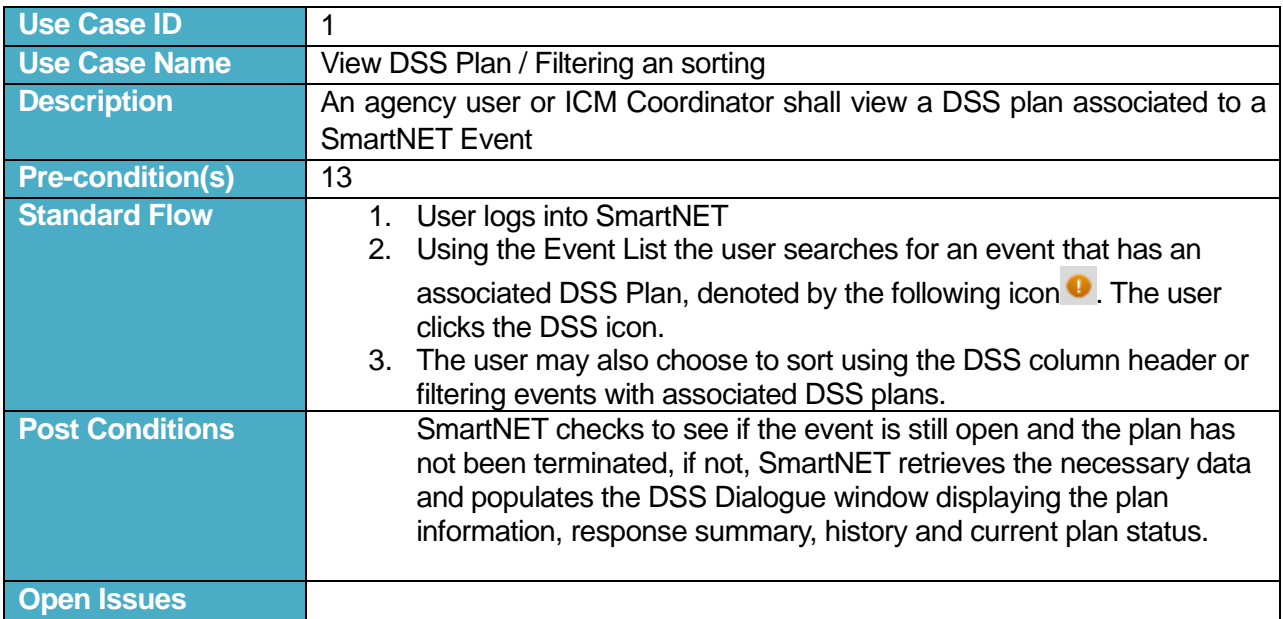

# **Table 59: Use Case ID 2: View DSS Plan (DSS Terminated or Event Closed)**

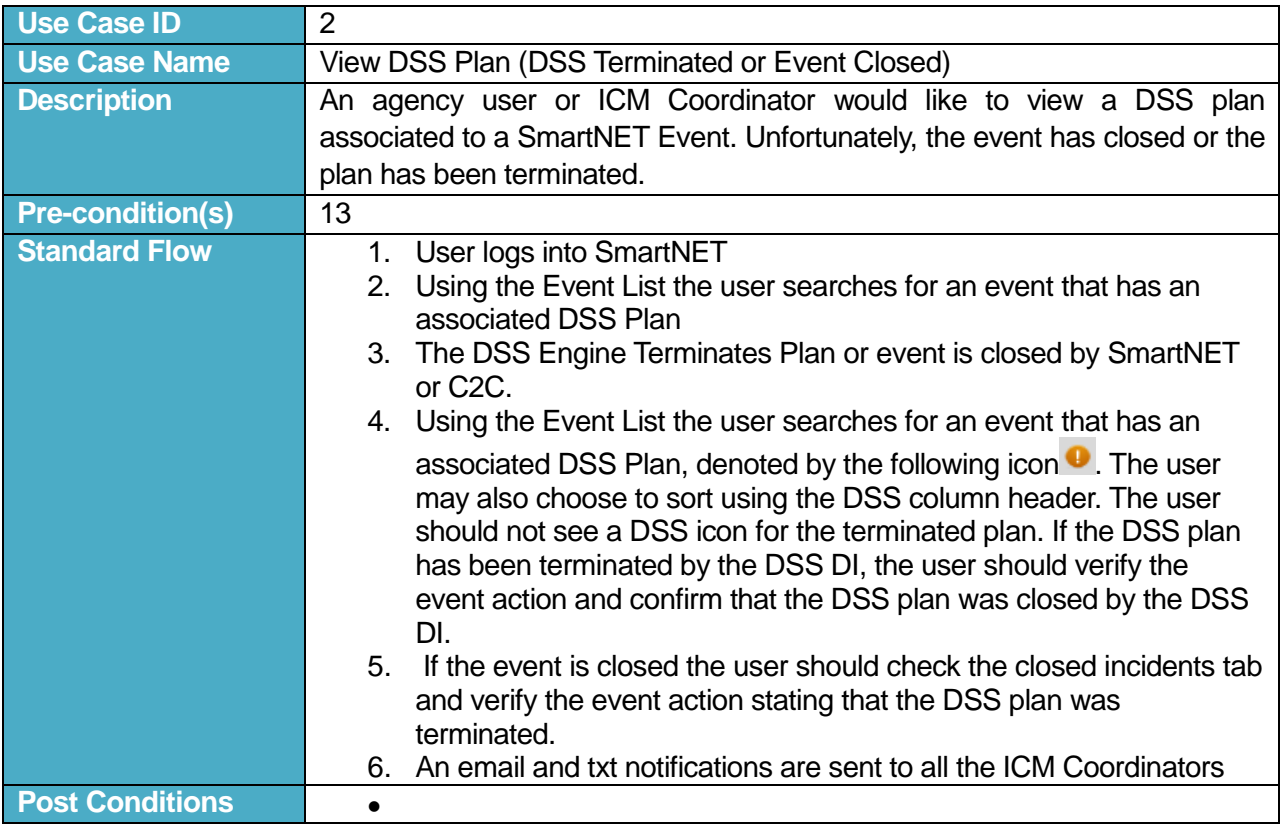

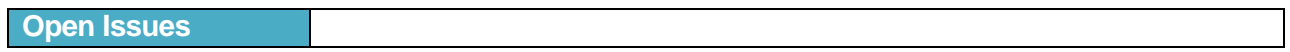

# **Table 60: Use Case ID 3: Accept Recommended Plan**

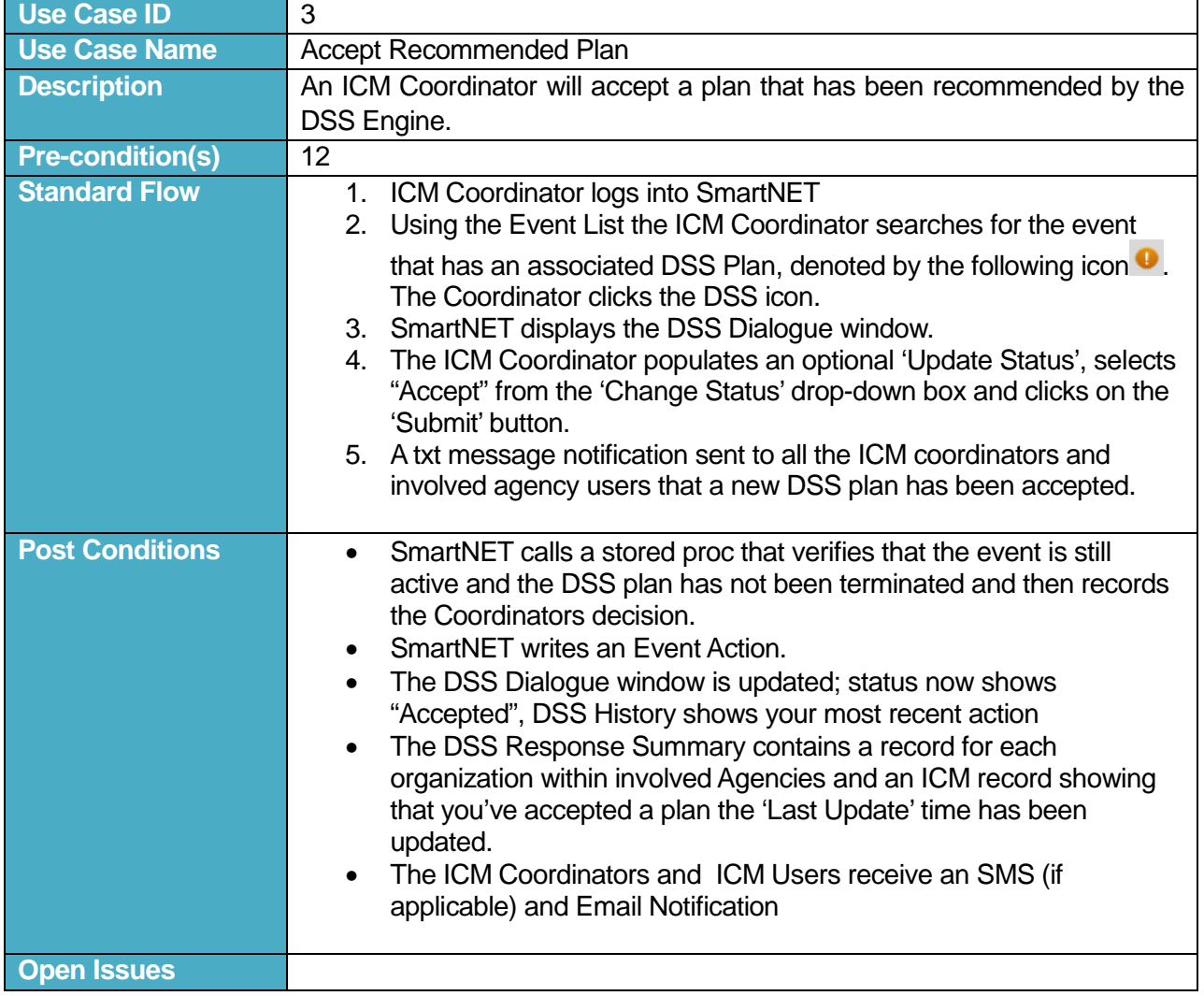

# **Table 61: Use Case ID 4: Accept Recommend Plan (Terminated)**

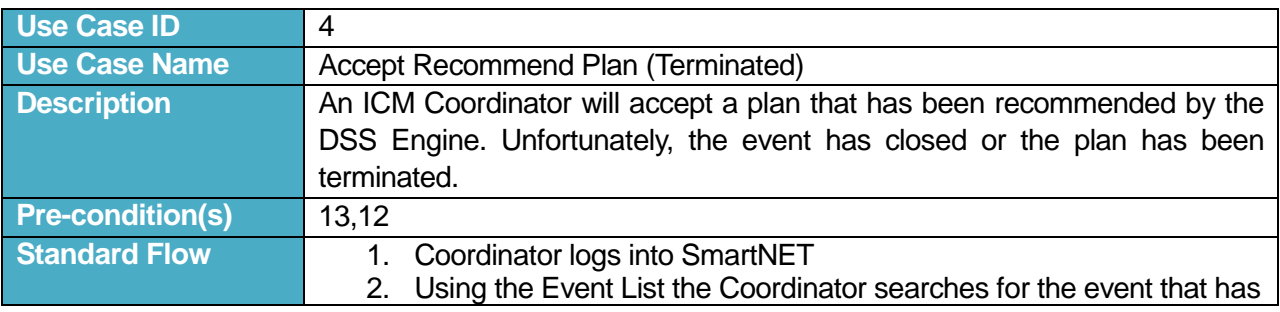
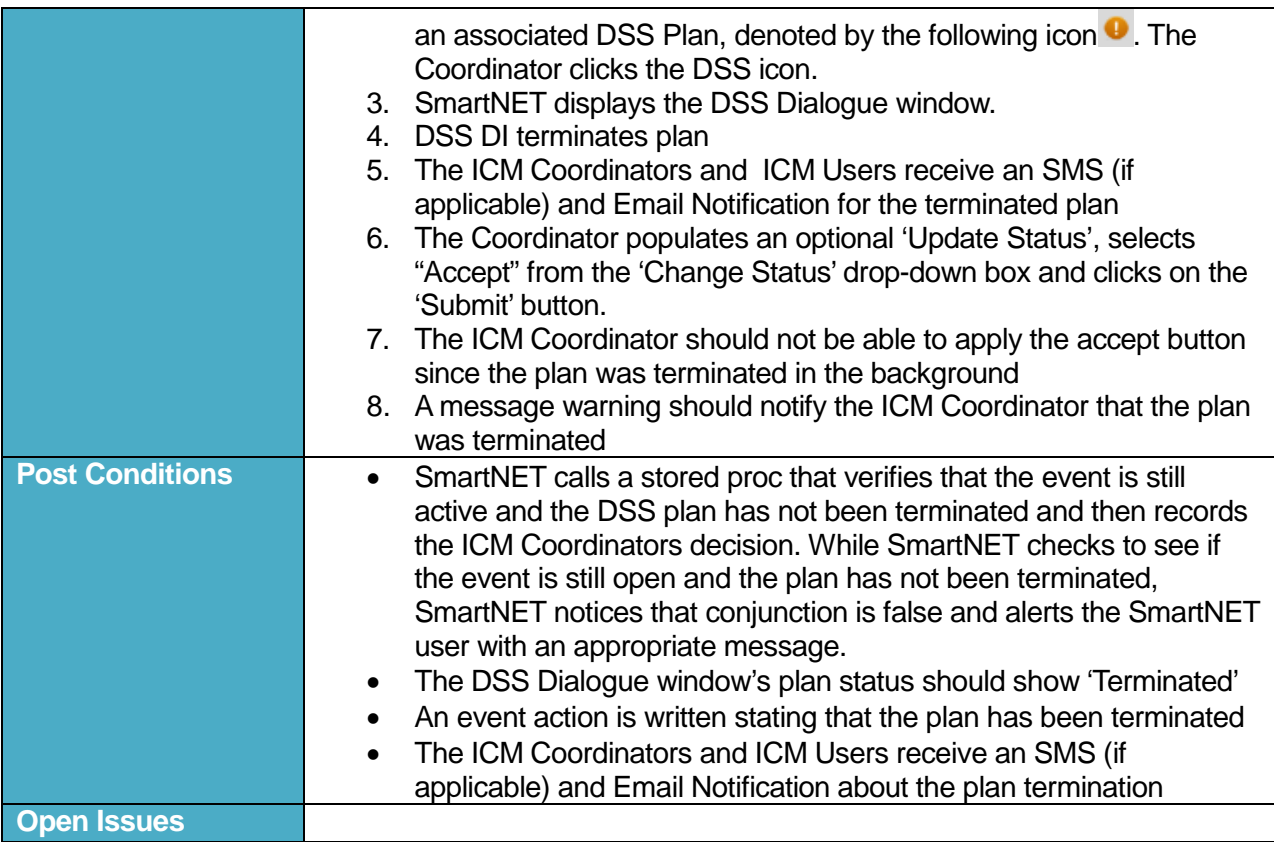

#### **Table 62: Use Case ID 5: Reject Recommended Plan**

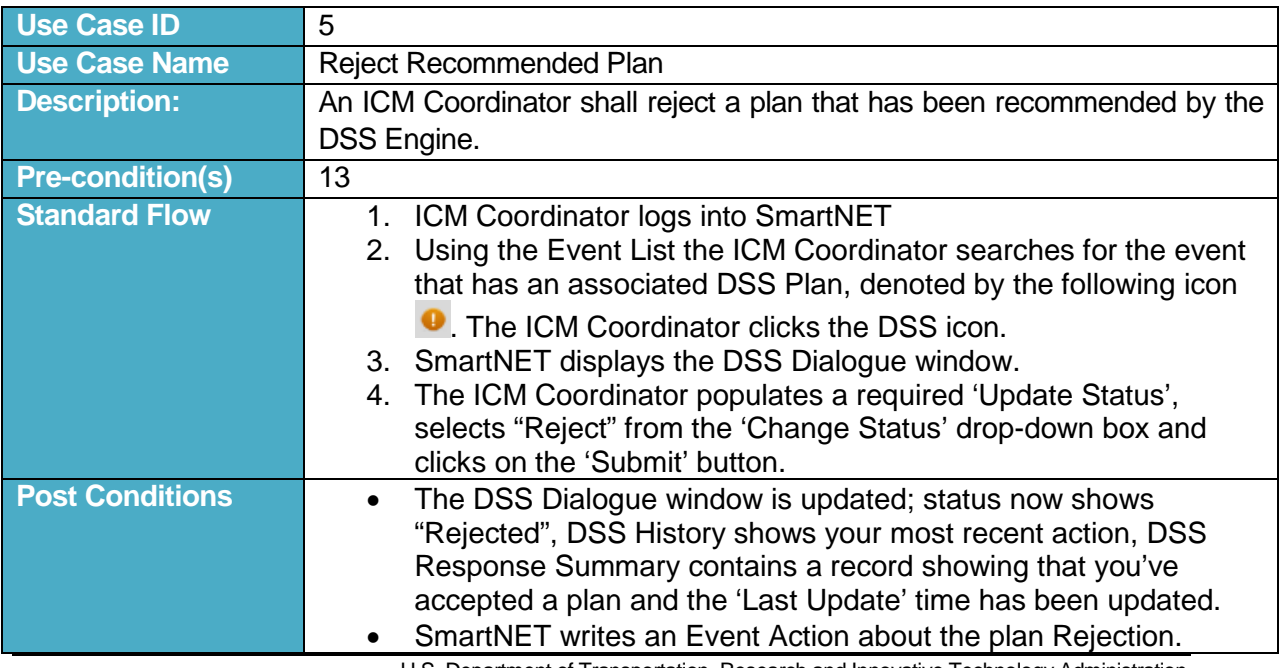

U.S. Department of Transportation, Research and Innovative Technology Administration

Intelligent Transportation System Joint Program Office

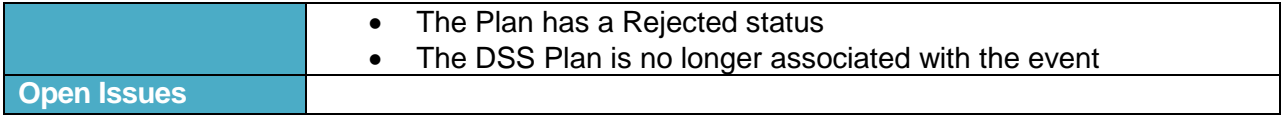

#### **Table 63: Use Case ID 6: Implement Accepted Plan**

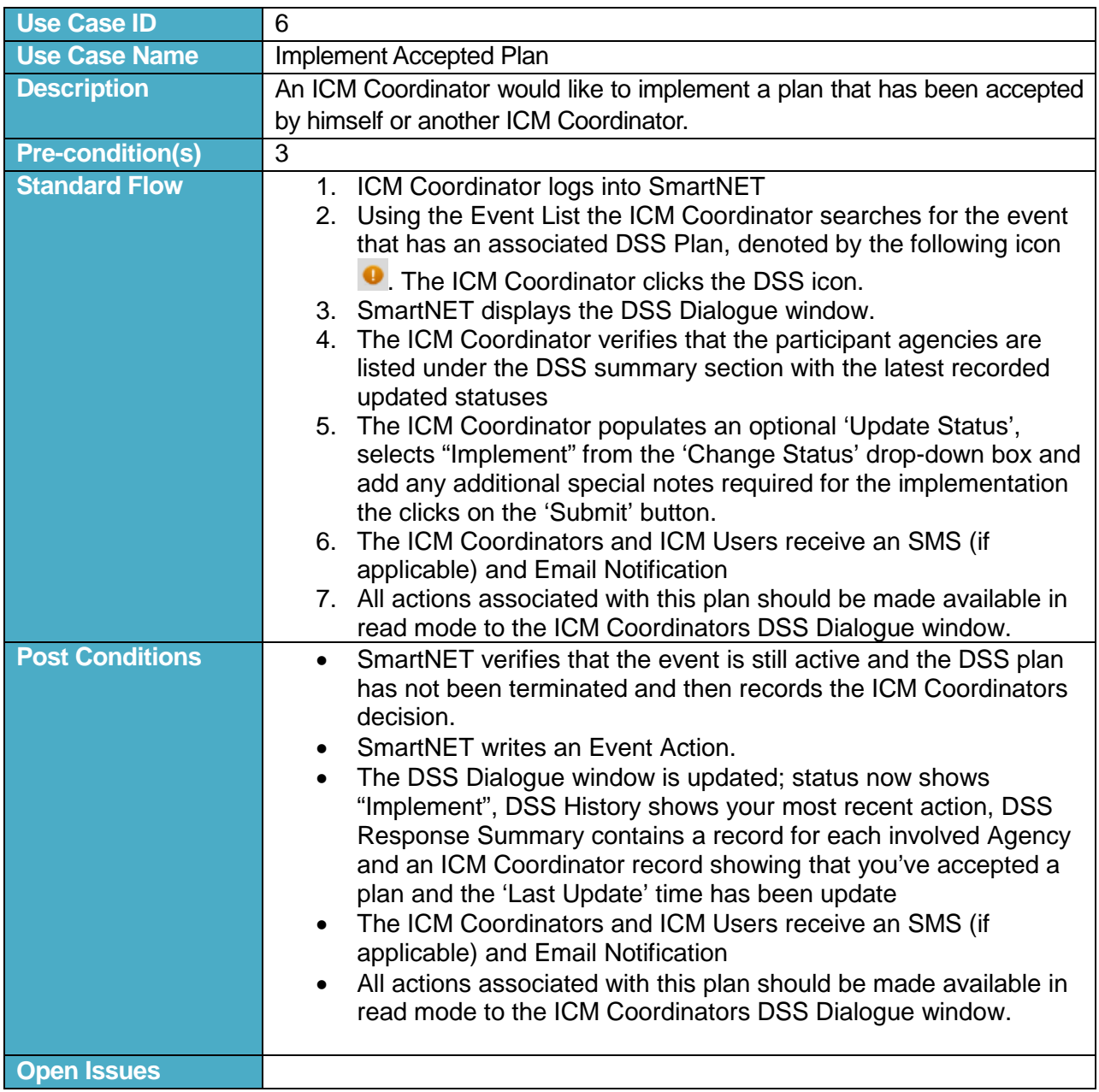

#### **Table 64: Use Case ID 7: Reject Accepted Plan**

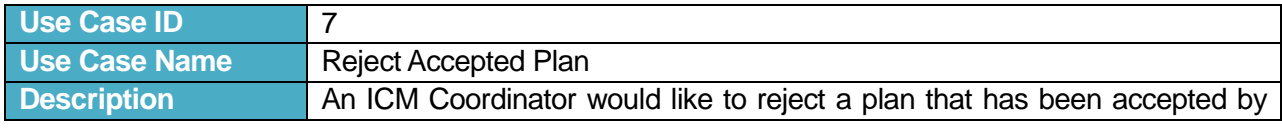

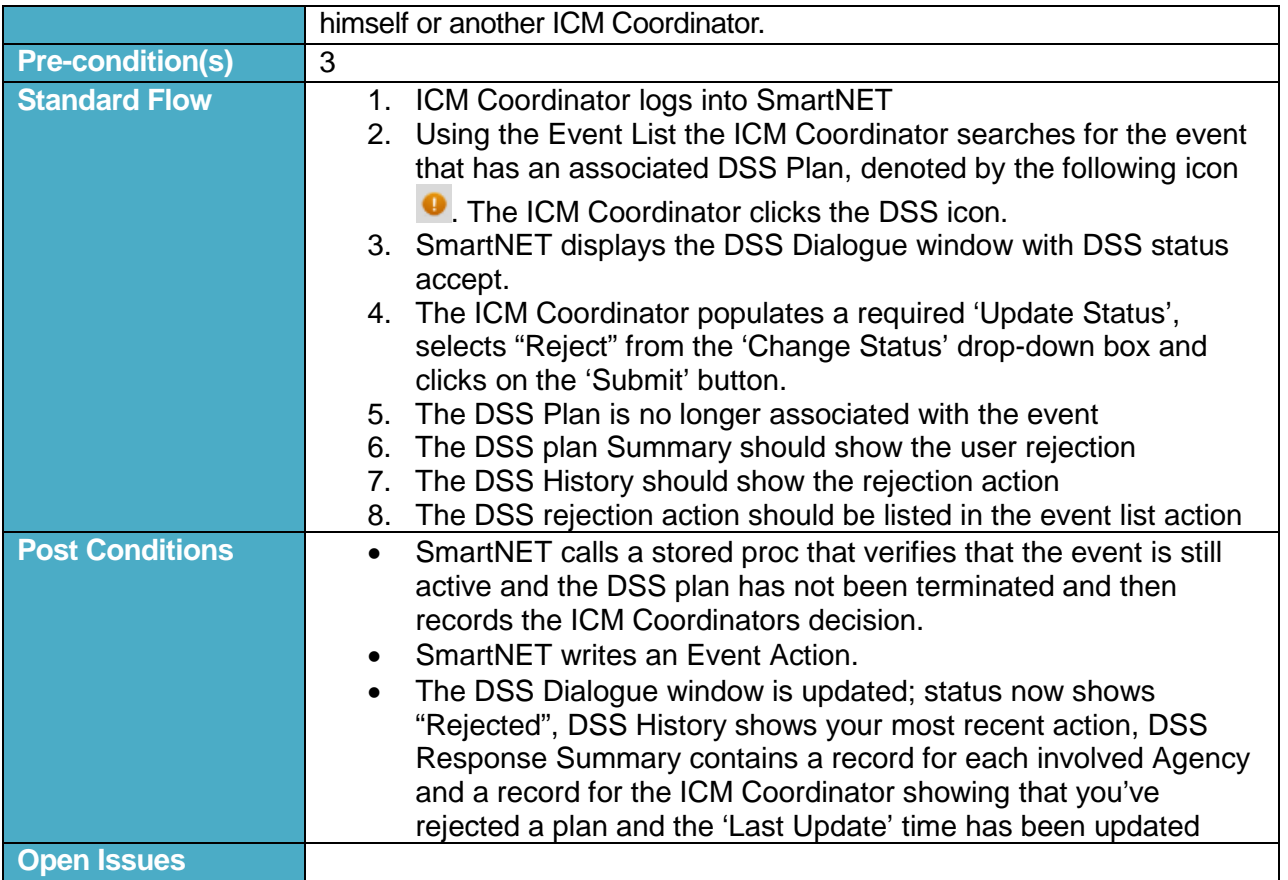

#### **Table 65: Use Case ID 8: Accept Plan by ICM User**

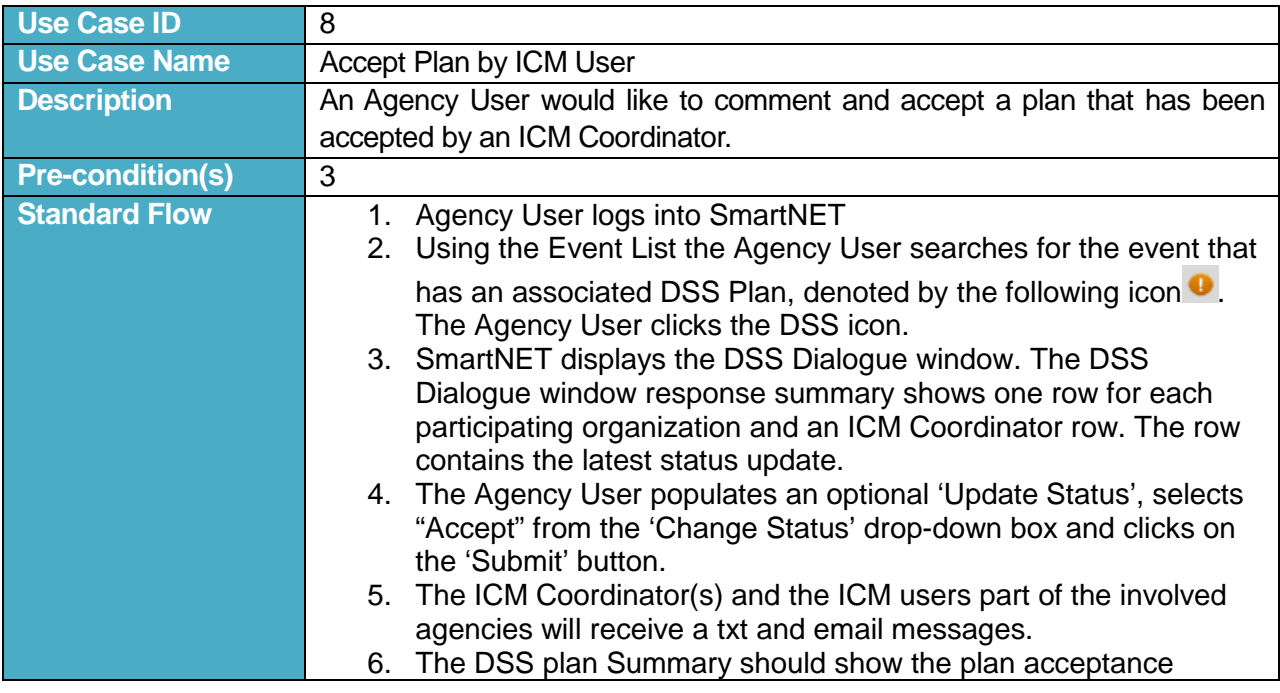

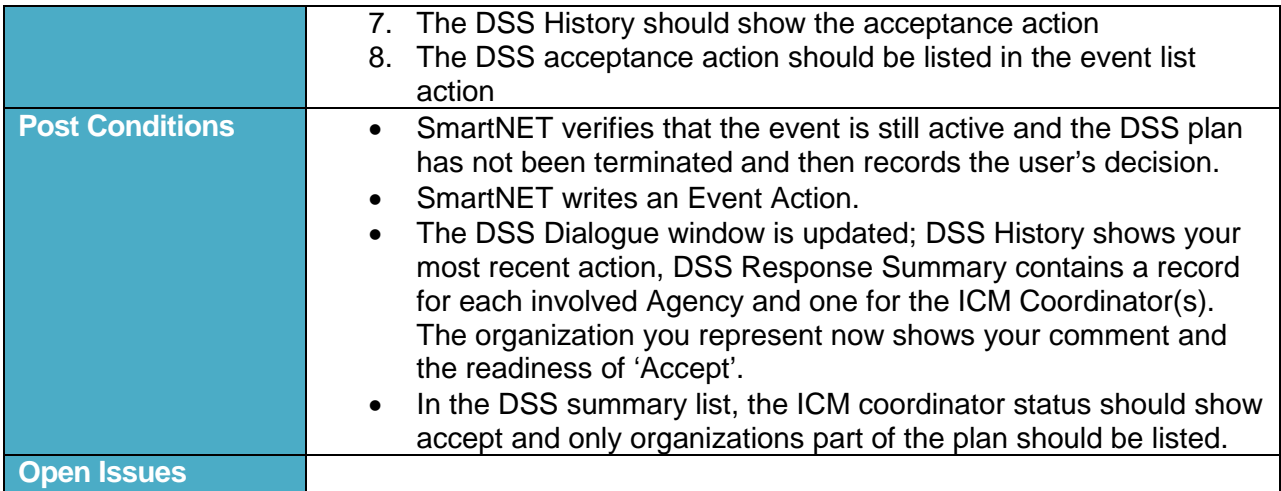

#### **Table 66: Use Case ID 9: Reject Plan by ICM User**

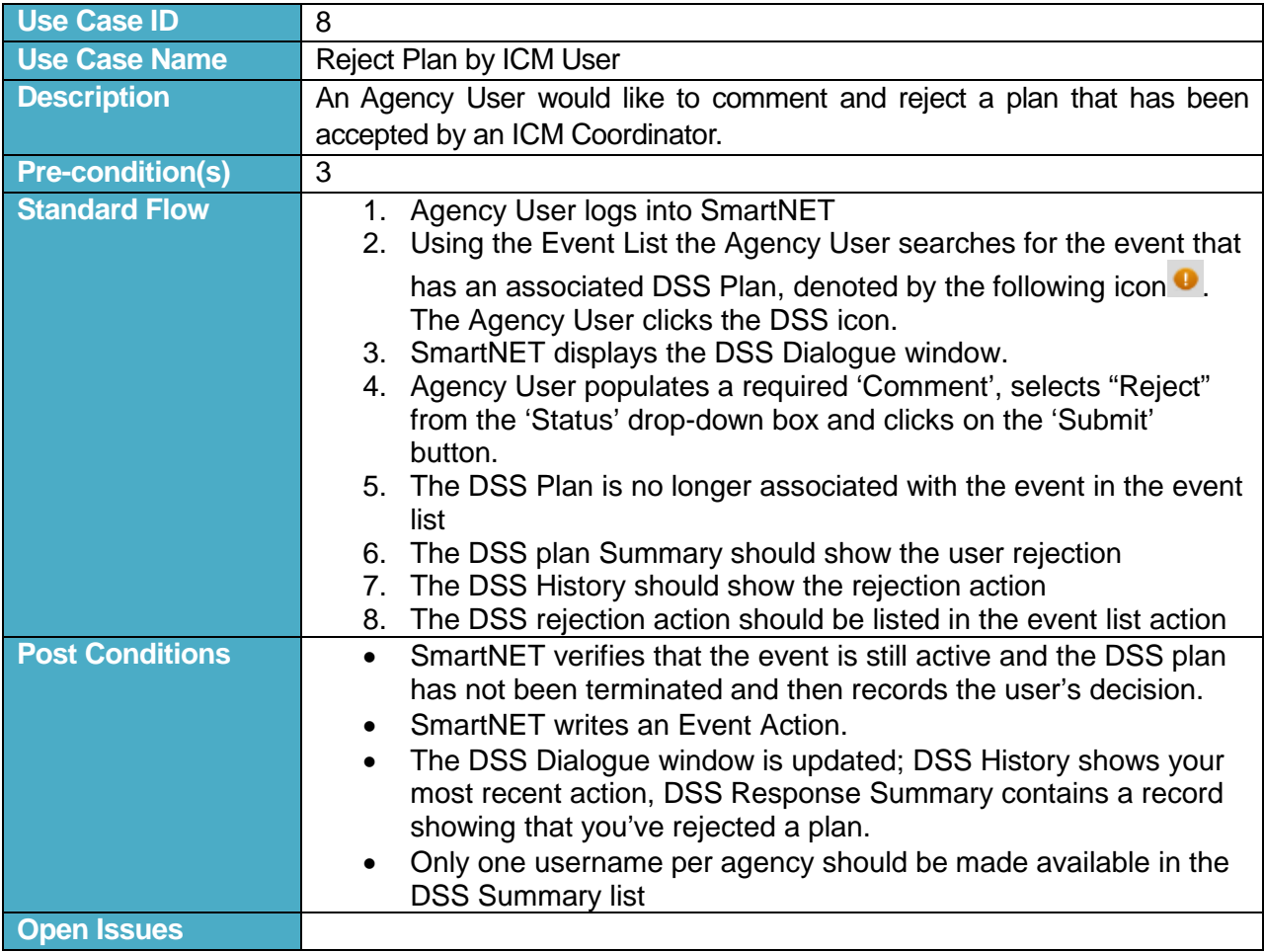

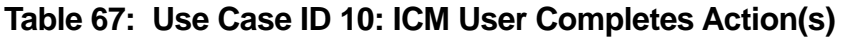

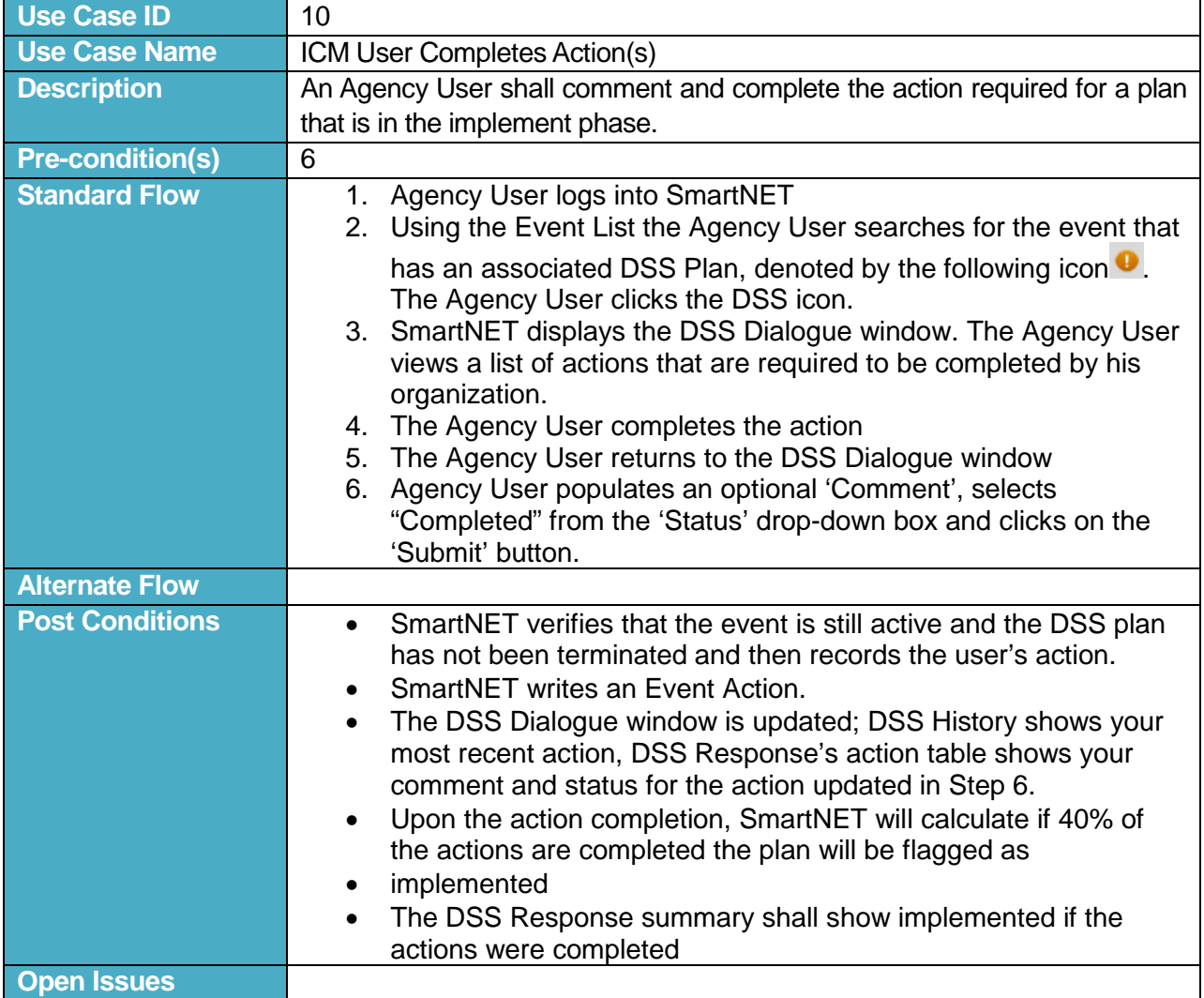

## **Table 68: Use Case ID 11: Reject Action(s)**

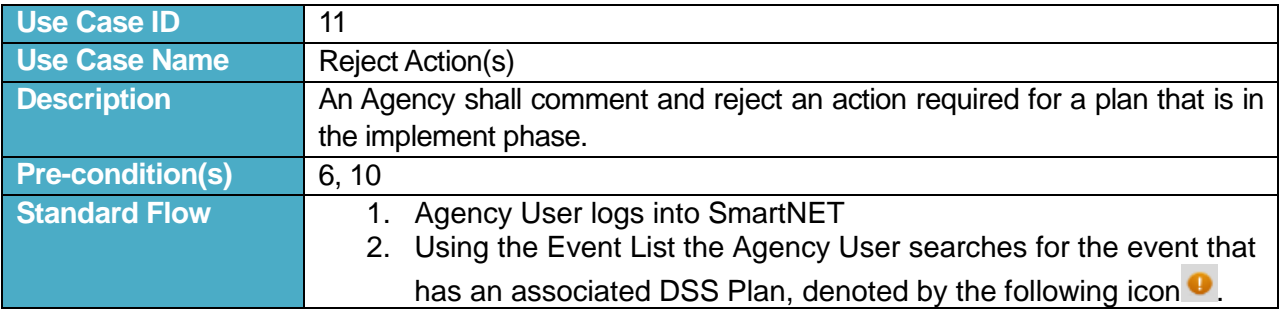

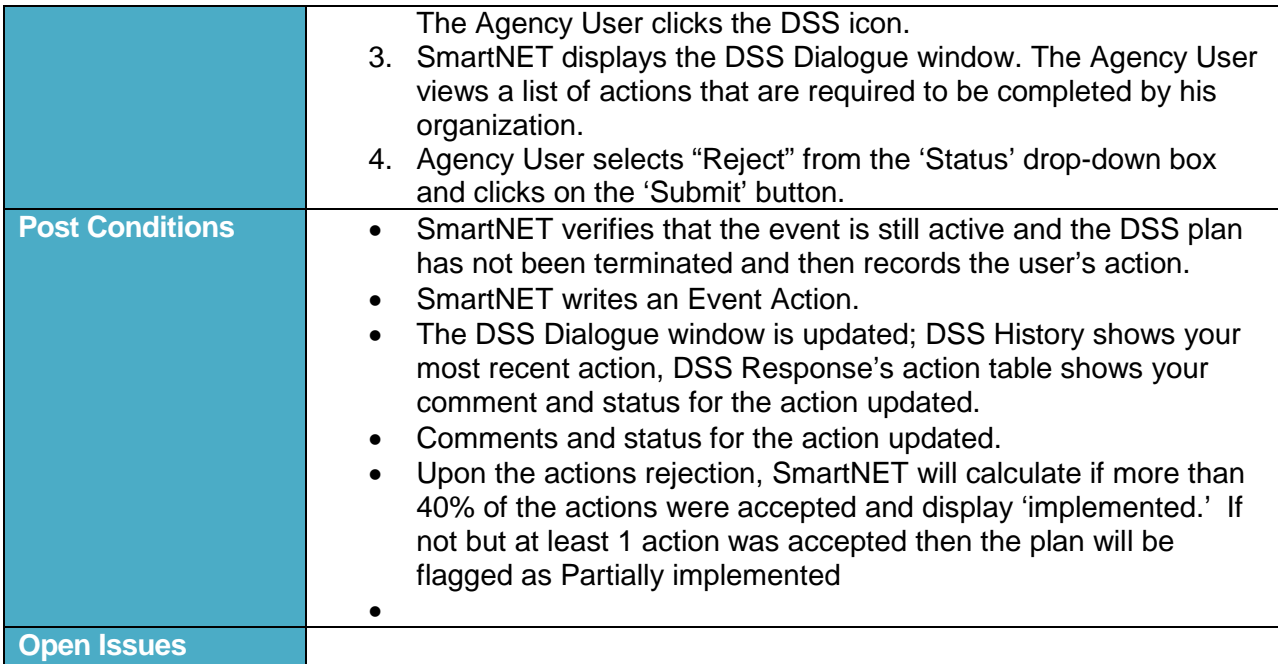

#### **Table 69: Use Case ID 12: DSS Engine Terminates Plan**

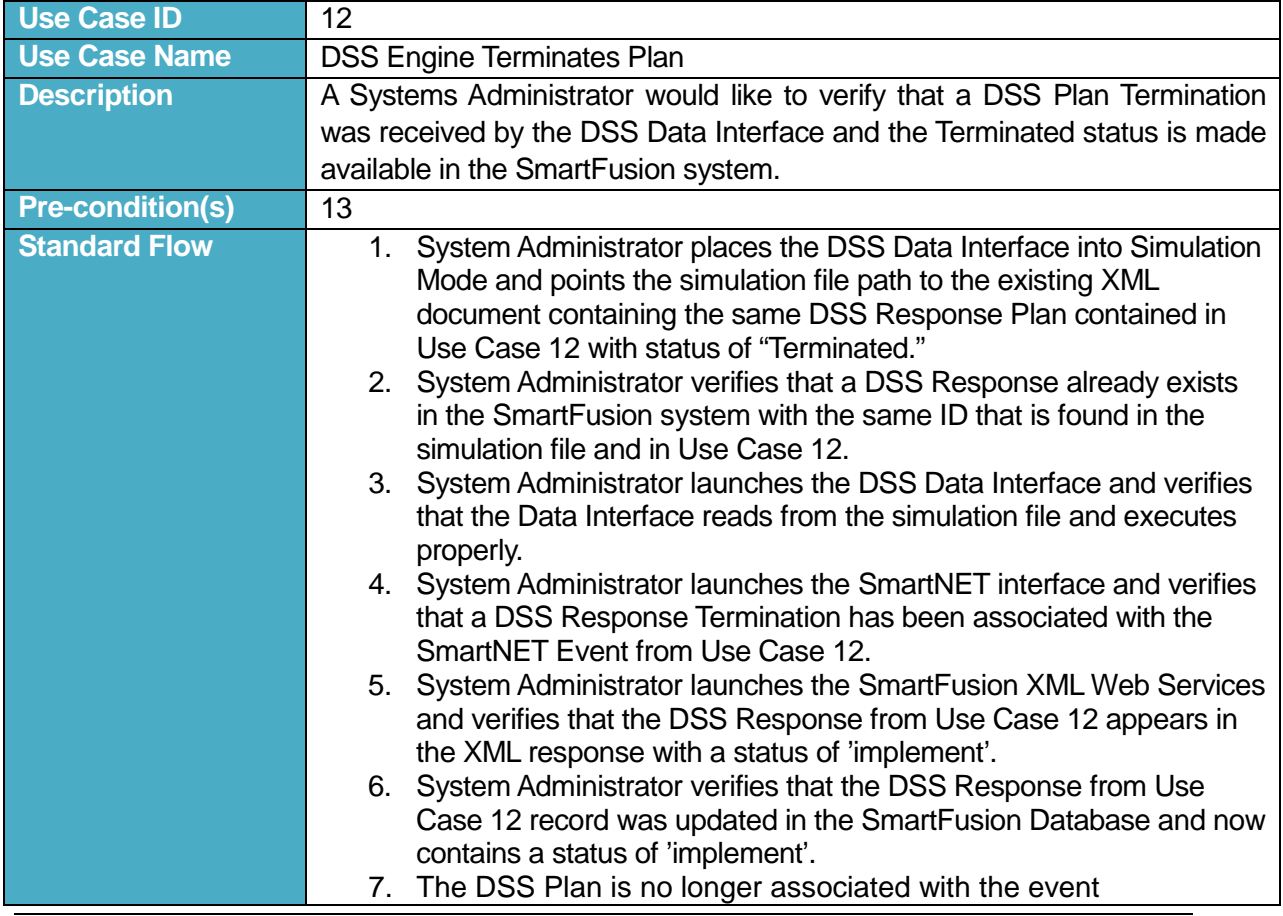

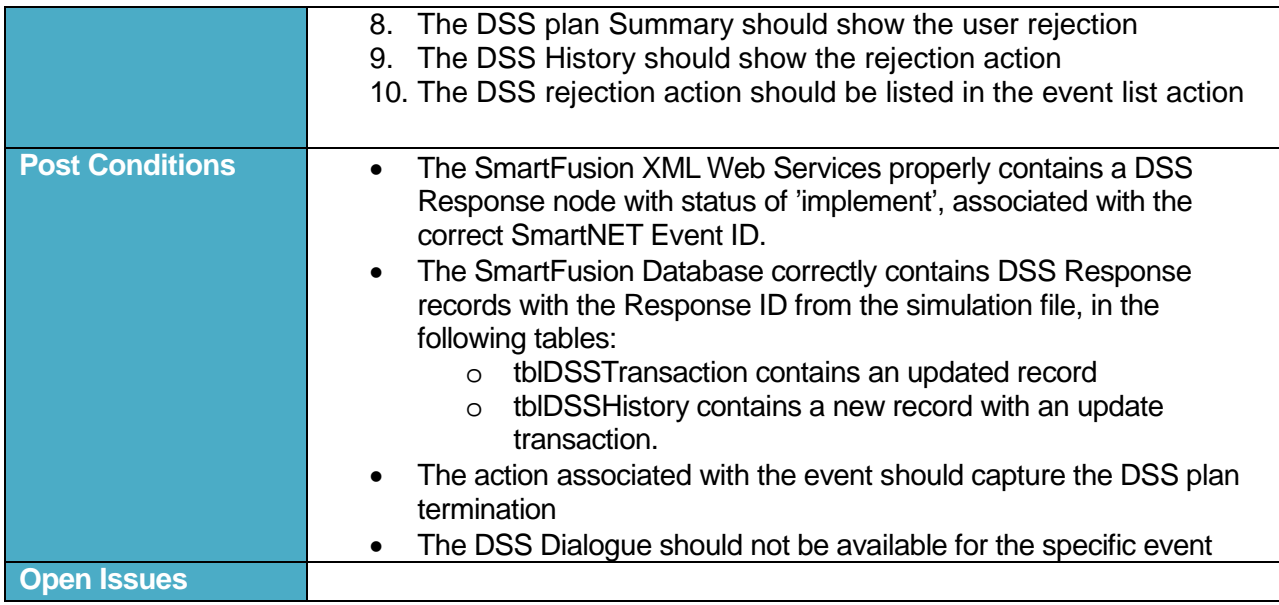

#### **Table 70: Use Case ID 13: DSS Engine Recommends Plan**

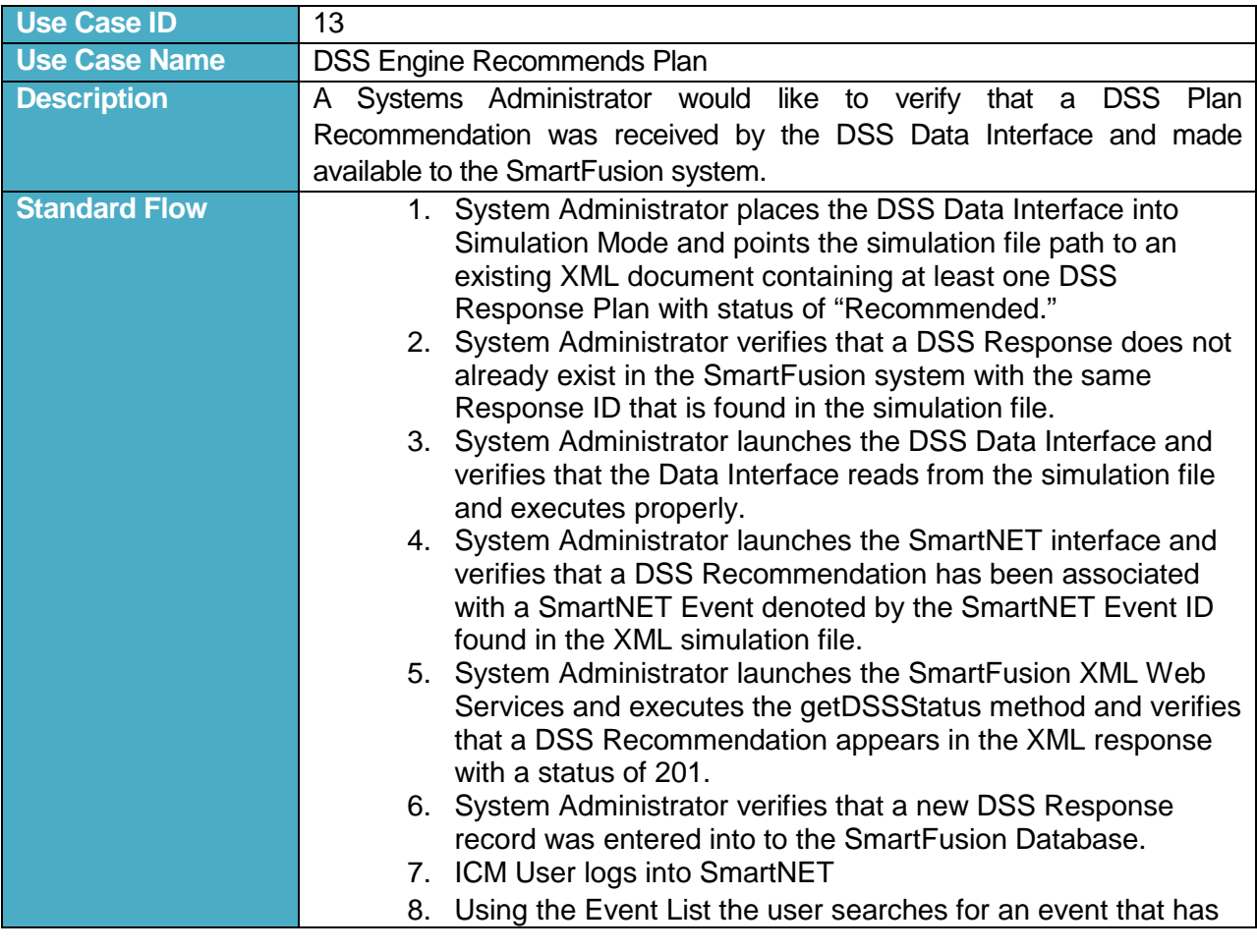

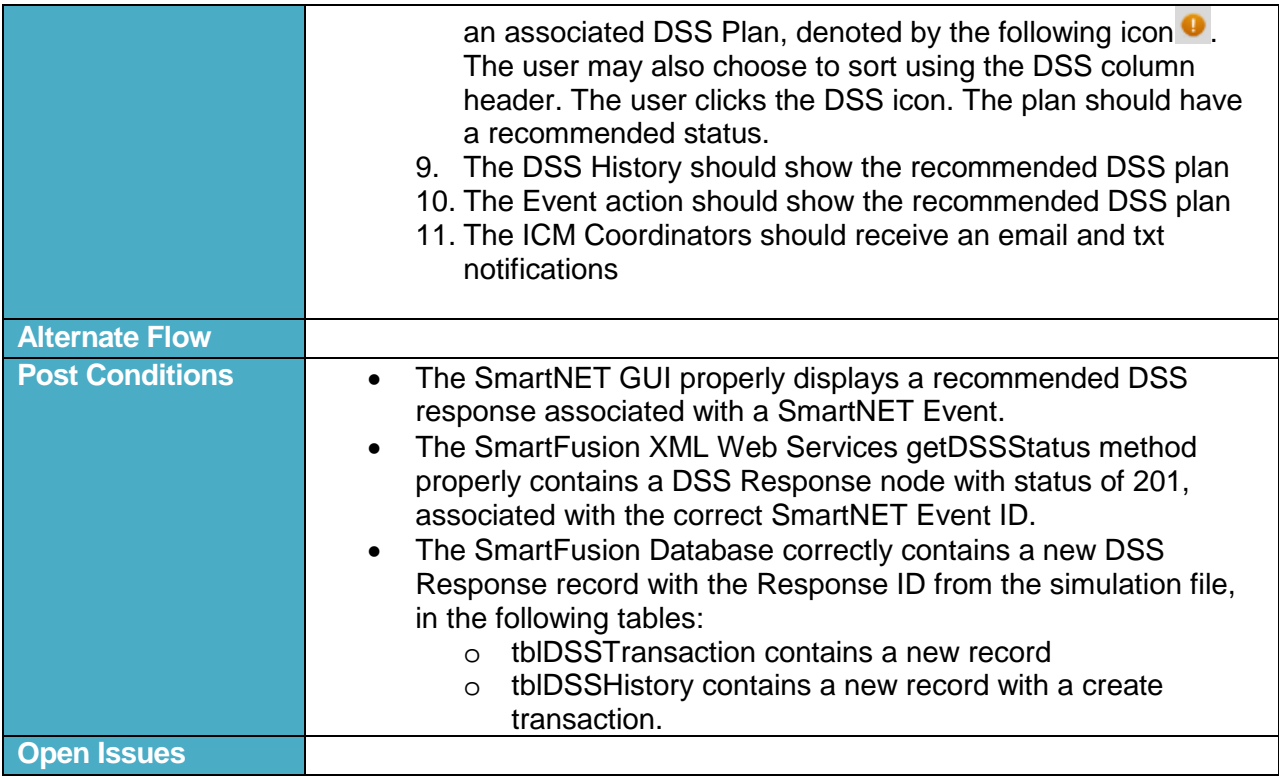

#### **Table 71: Use Case ID 14: Event associated with a DSS Plan Closure**

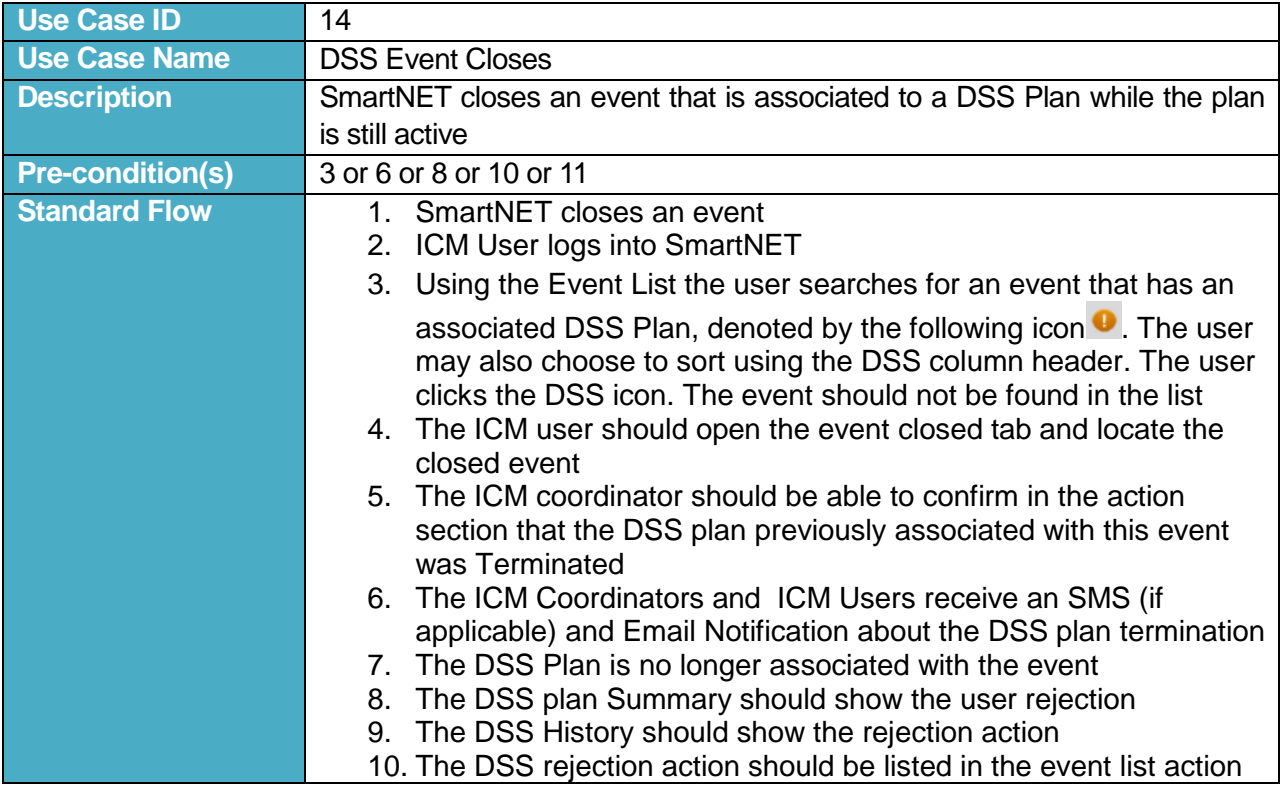

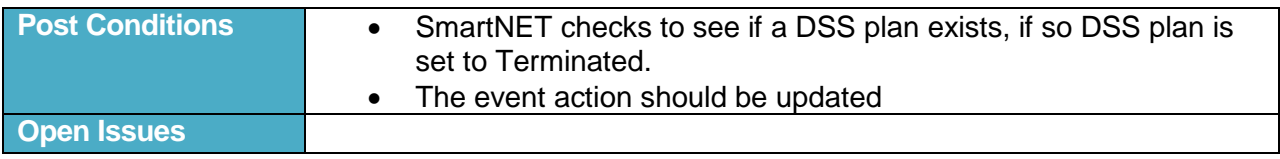

#### **Table 72: Use Case ID 15: ICM Users Accepts a Recommended Plan that has been rejected by the ICM coordinator**

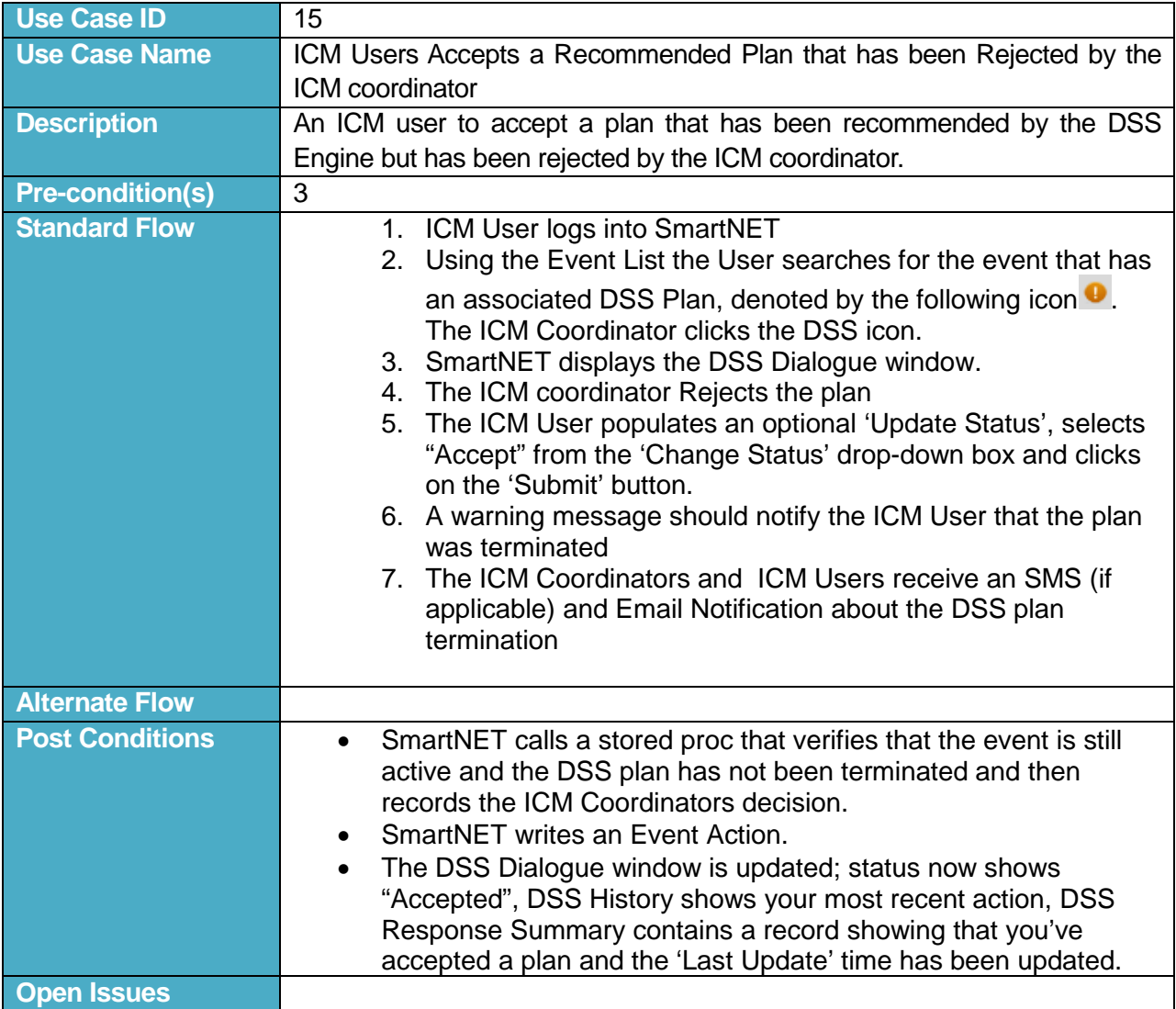

#### **Table 73: Use Case ID 16: SmartNET/DSS event reopened**

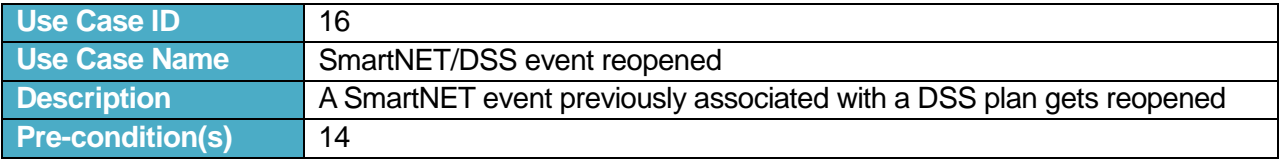

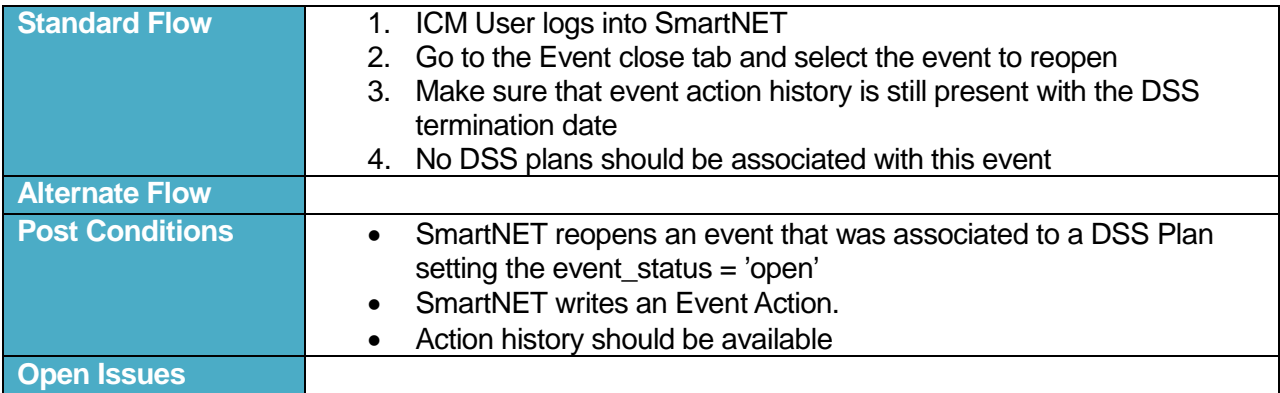

## **Table 74: Use Case ID 17: DSS Transaction Missing Plan Name**

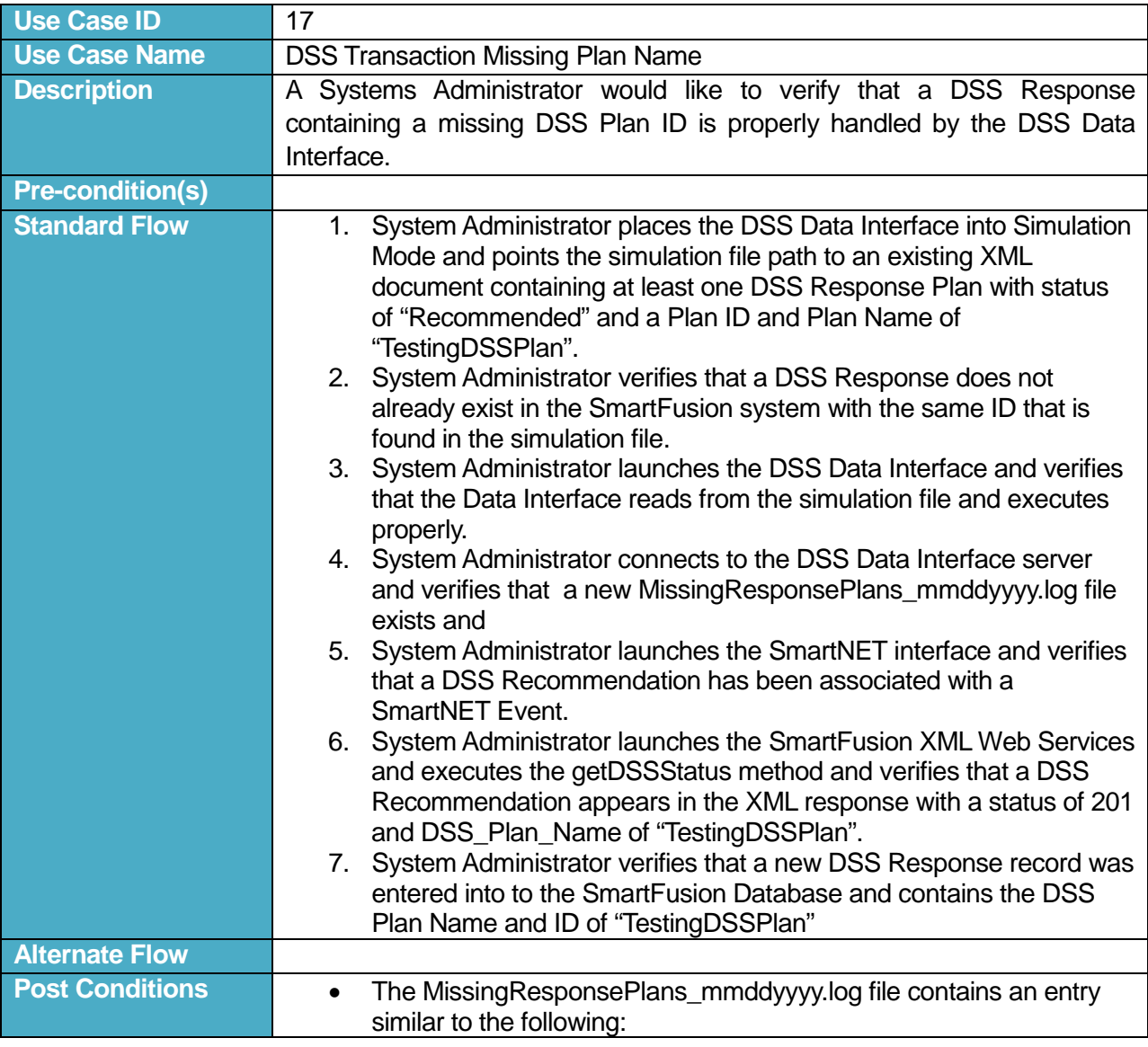

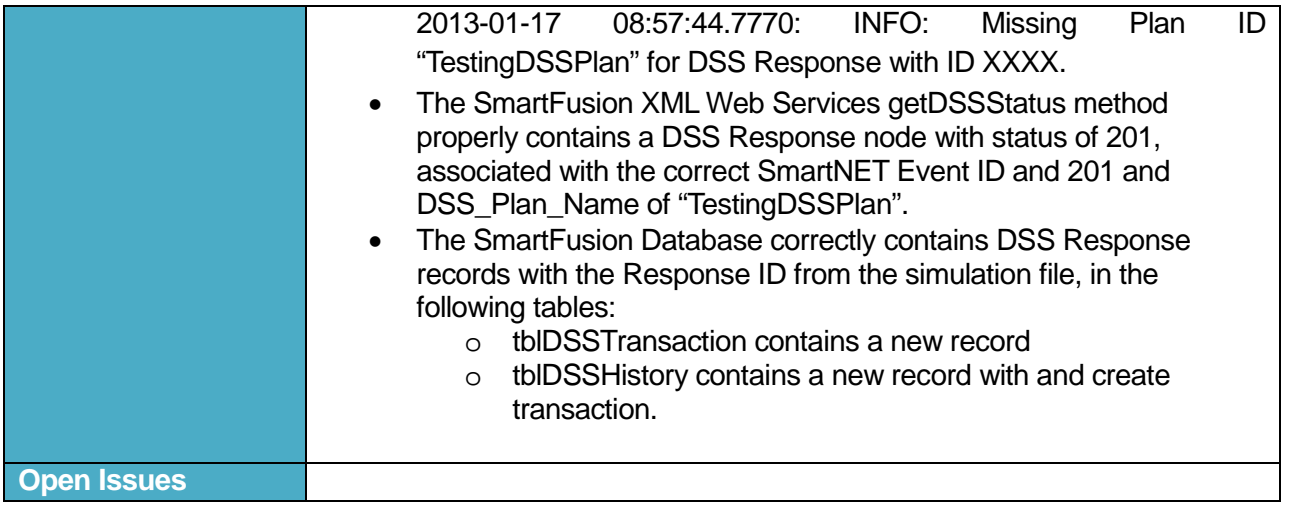

# **Table 75: Use Case ID 18: Second ICM User Accepts Plan**

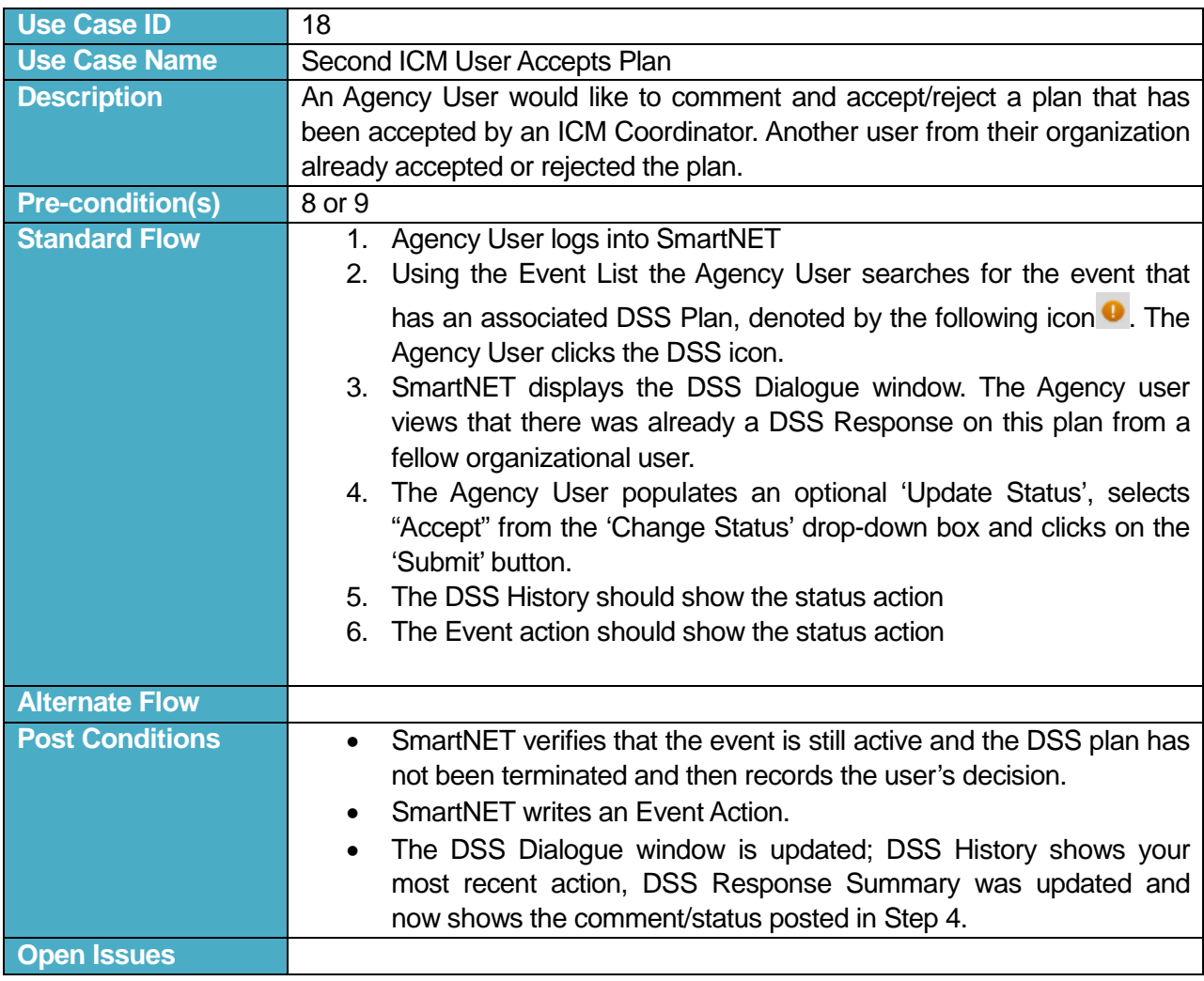

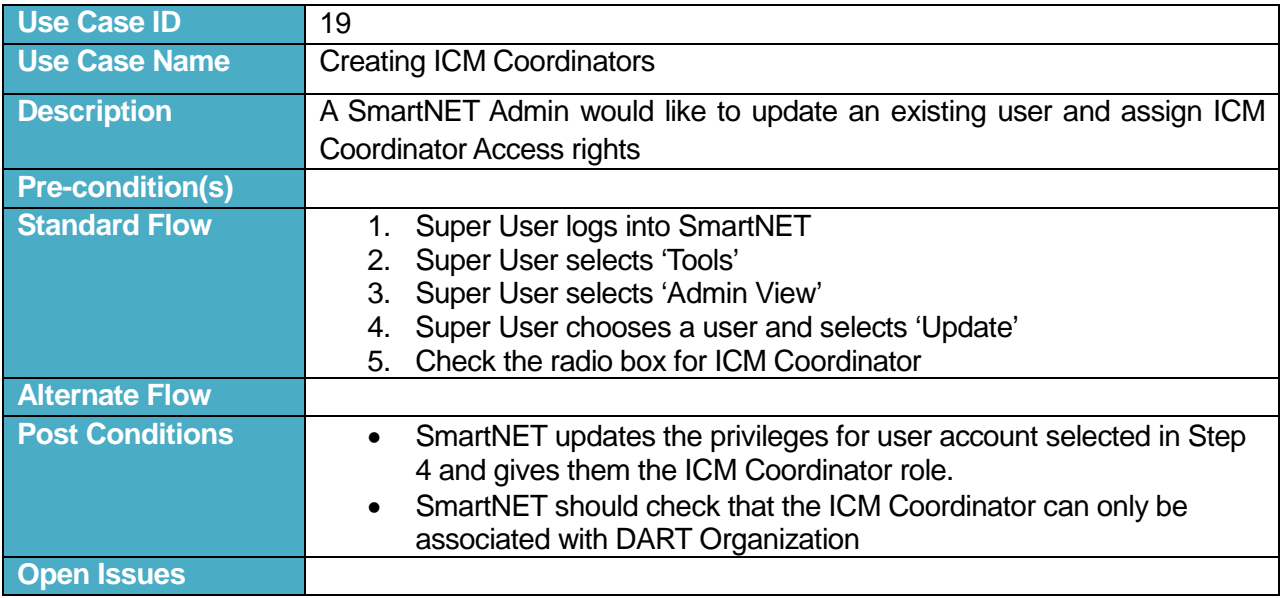

#### **Table 76: Use Case ID 19: Creating ICM Coordinators**

#### **Table 77: Use Case ID 20: End-to-end DSS Plan implementation and termination**

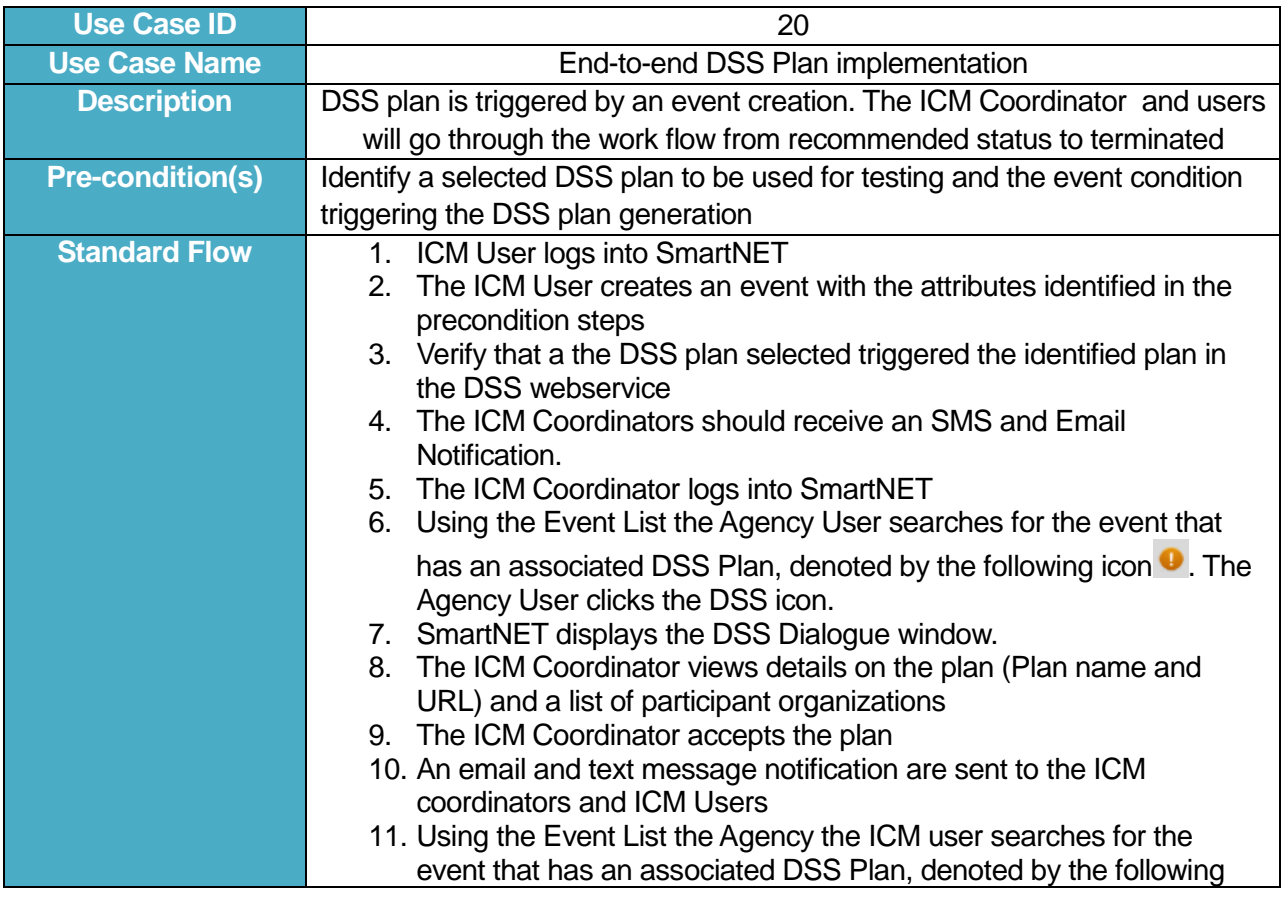

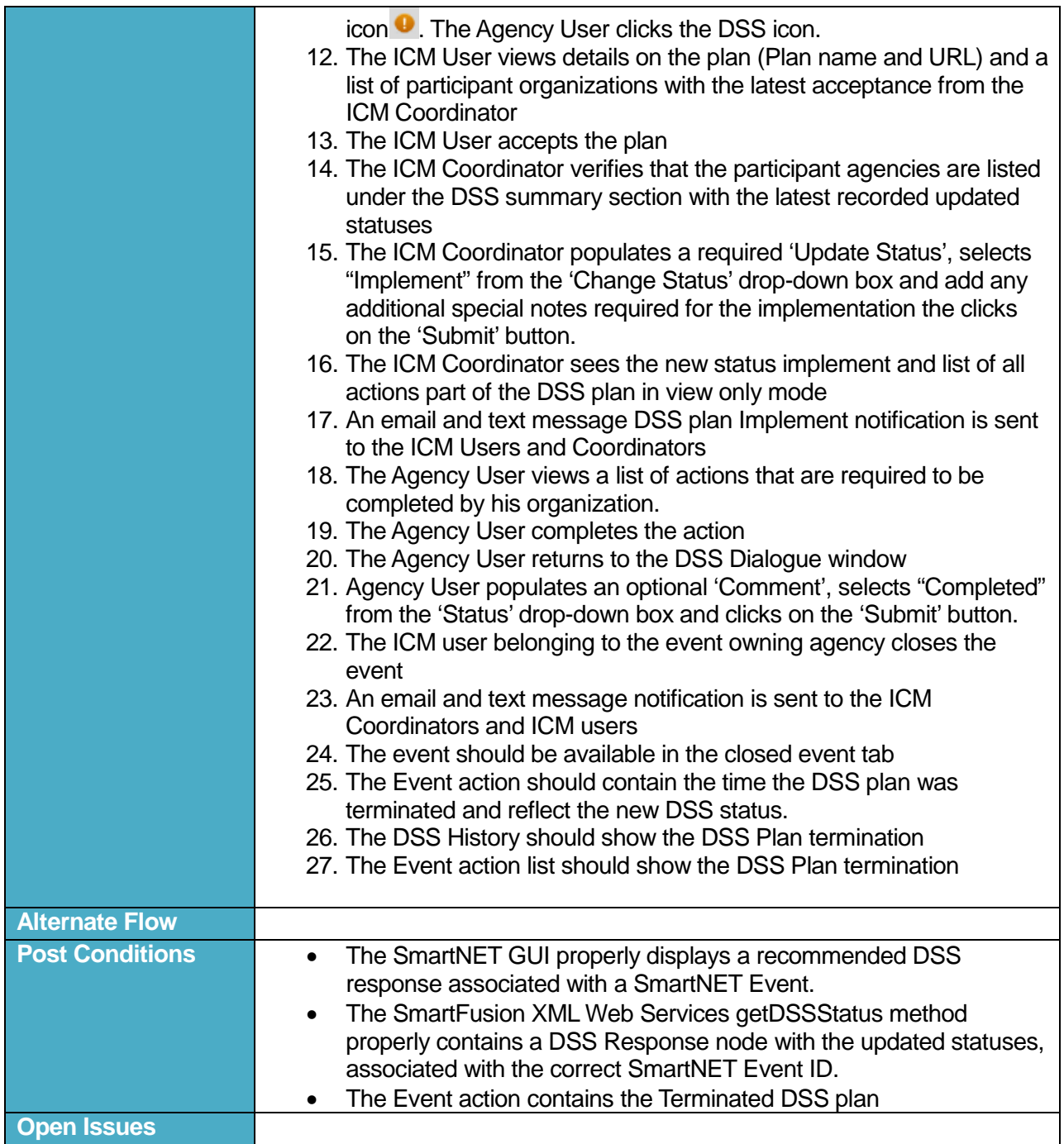

#### **Table 78: Use Case ID 21: End-to-end DSS Plan implementation and termination by the DSS Expert rules**

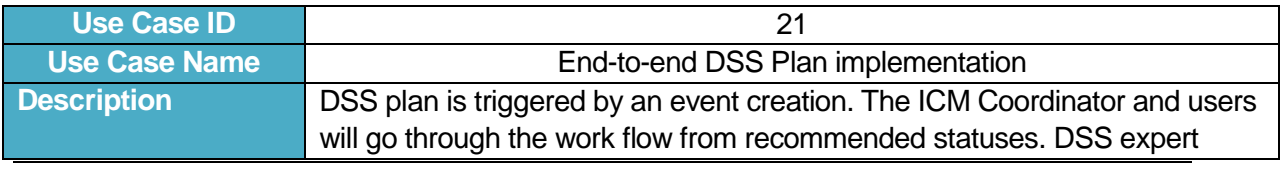

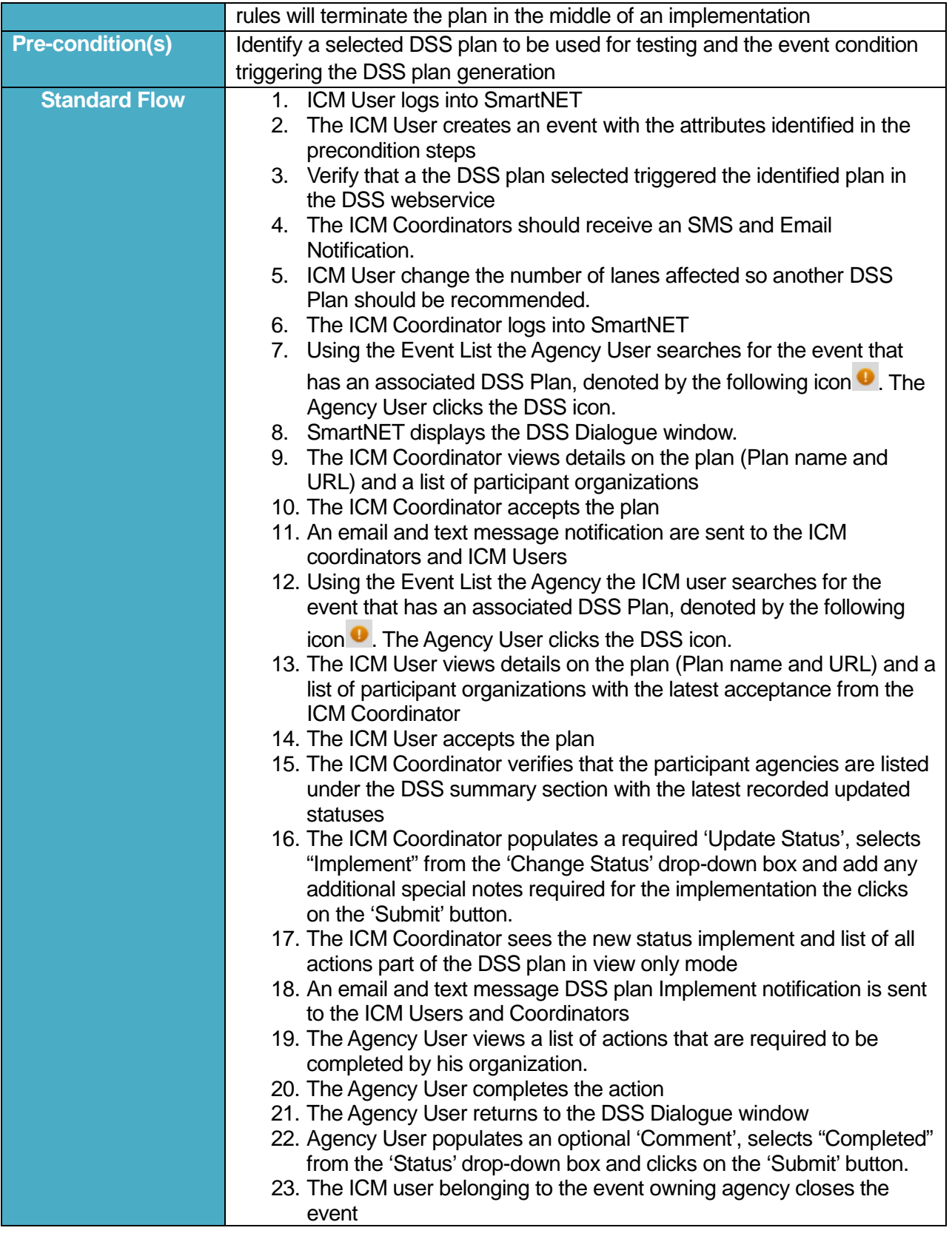

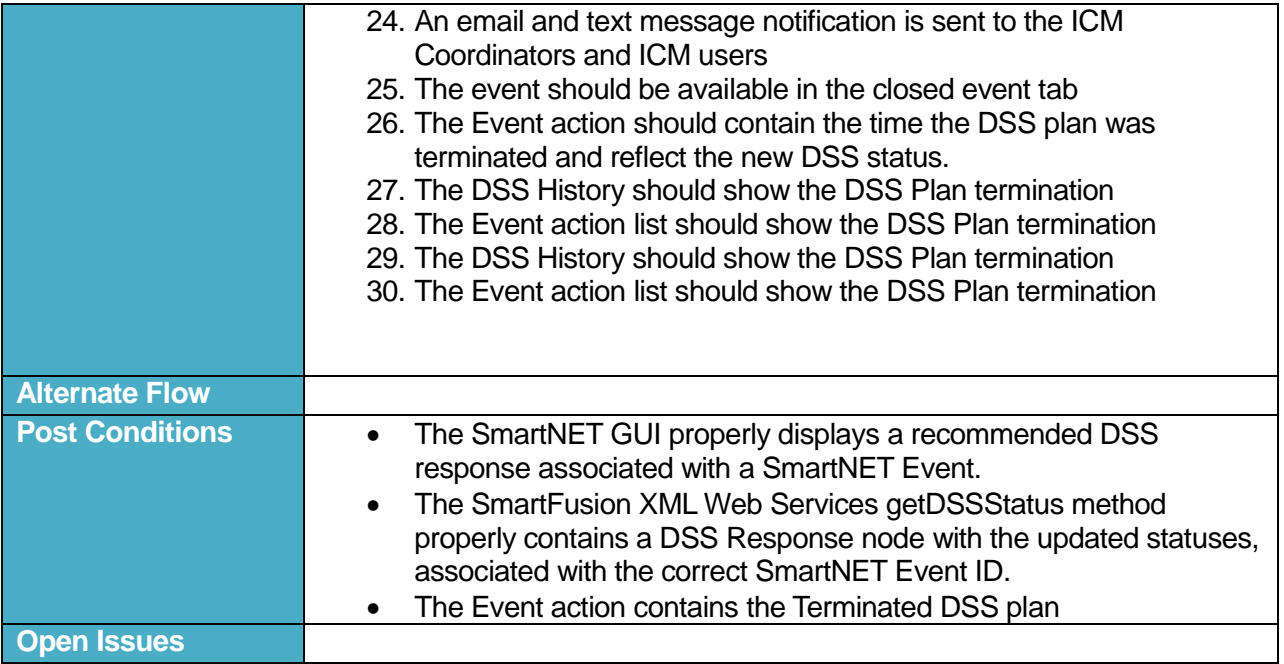

# **5 Appendix D: DSS Process Flow**

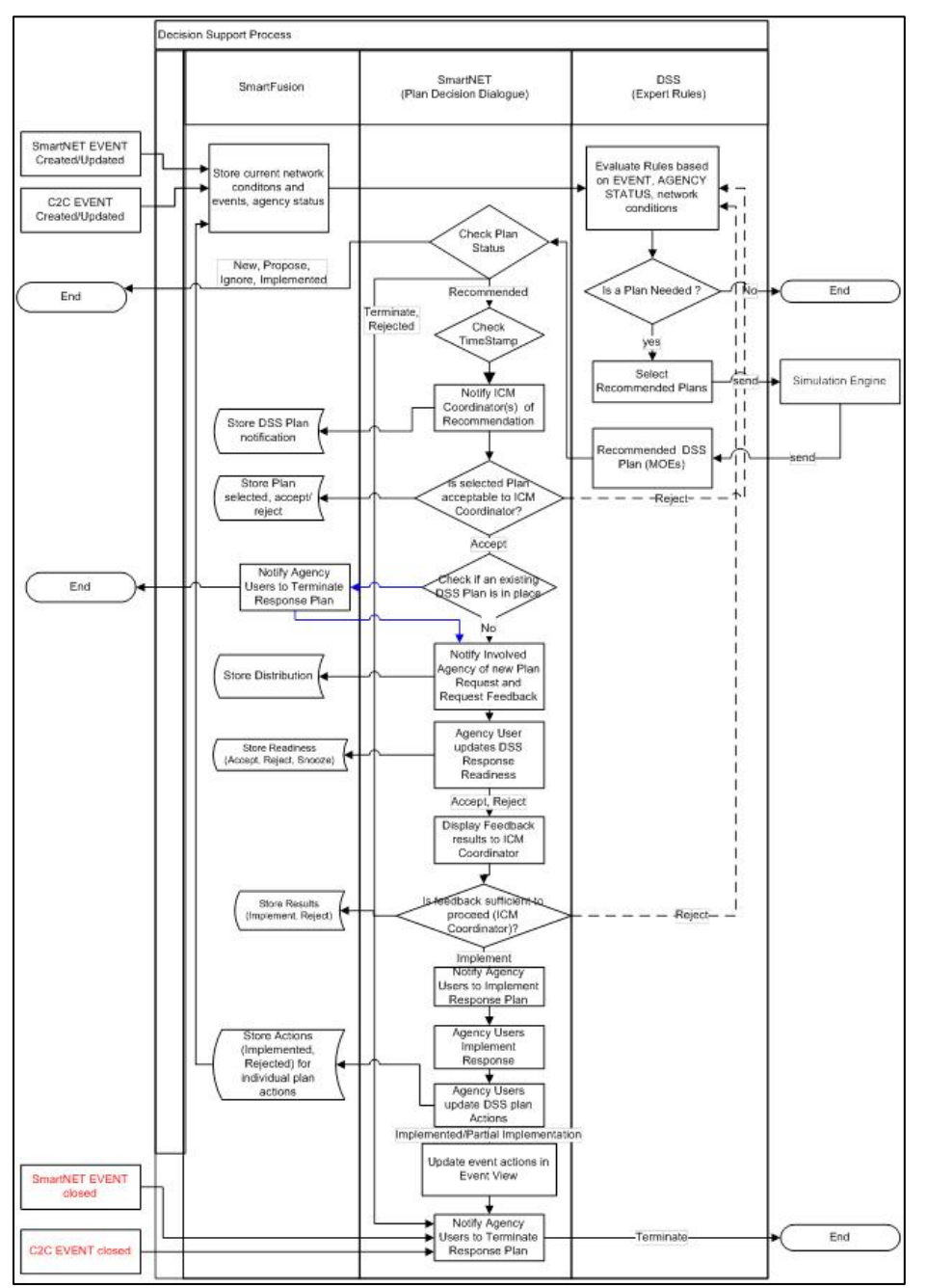

**Figure 4: Decision Support Process Flow Diagram**

U.S. Department of Transportation ITS Joint Program Office-HOIT 1200 New Jersey Avenue, SE Washington, DC 20590

Toll-Free "Help Line" 866-367-7487 **[www.its.dot.gov](http://www.its.dot.gov/)**

FHWA-JPO-13-056

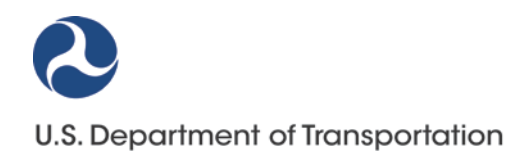